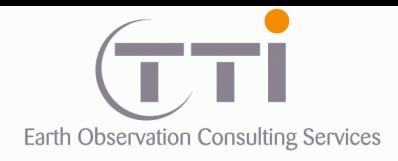

**CRIG** 

# **BASE DE DONNÉES RÉGIONALE**

# **D'OCCUPATION DU SOL**

# **2006 - 2014**

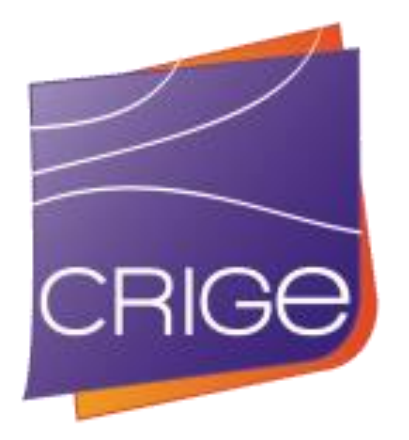

# **RAPPORT MÉTHODOLOGIQUE DE PRODUCTION**

**décembre 2016**

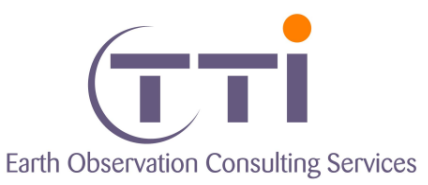

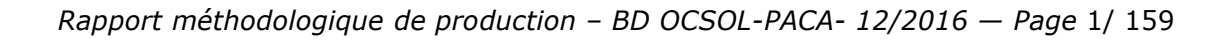

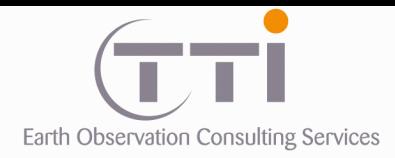

# **SOMMAIRE**

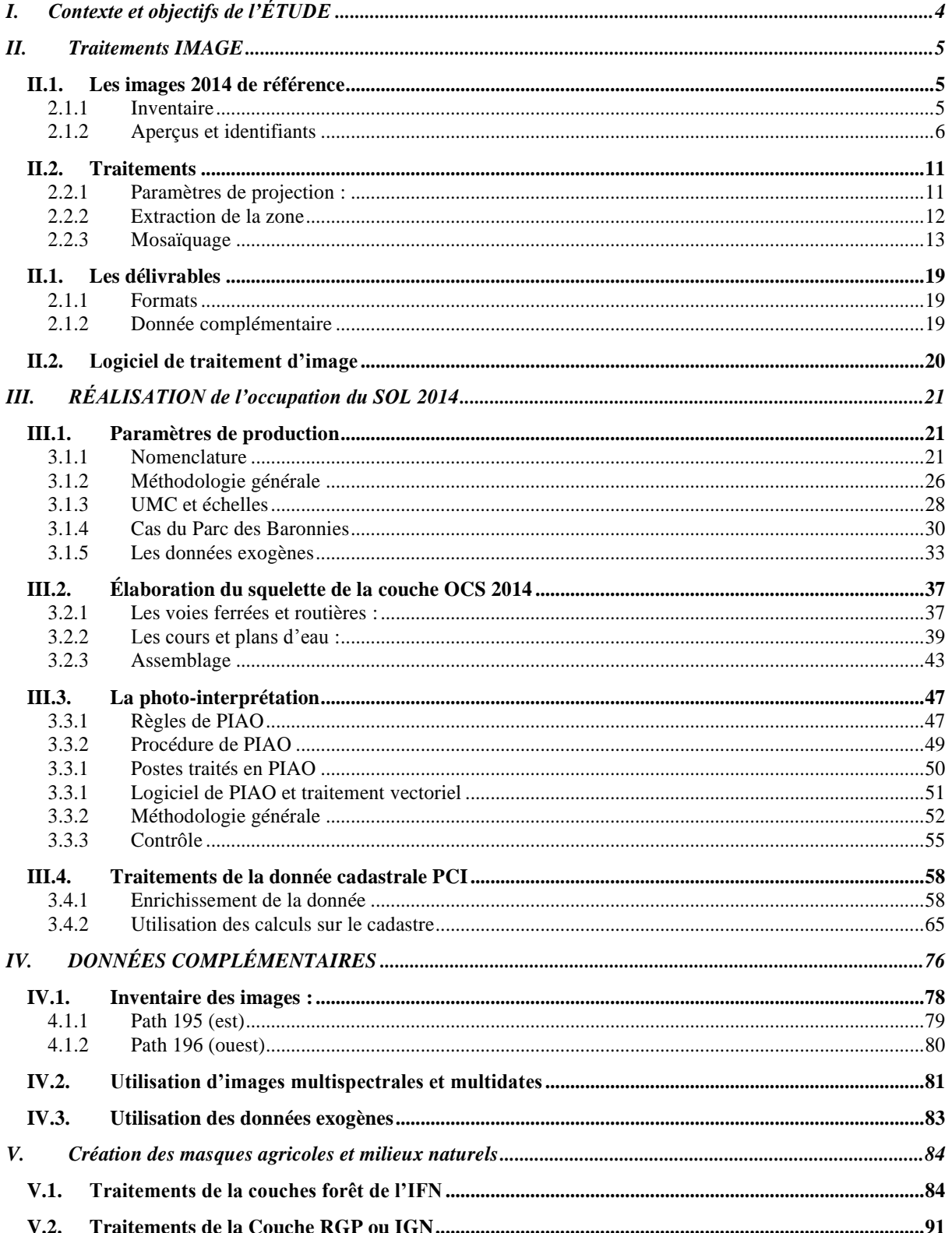

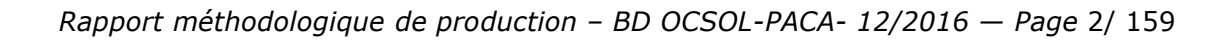

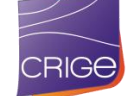

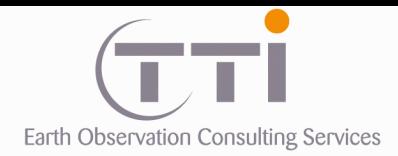

P.

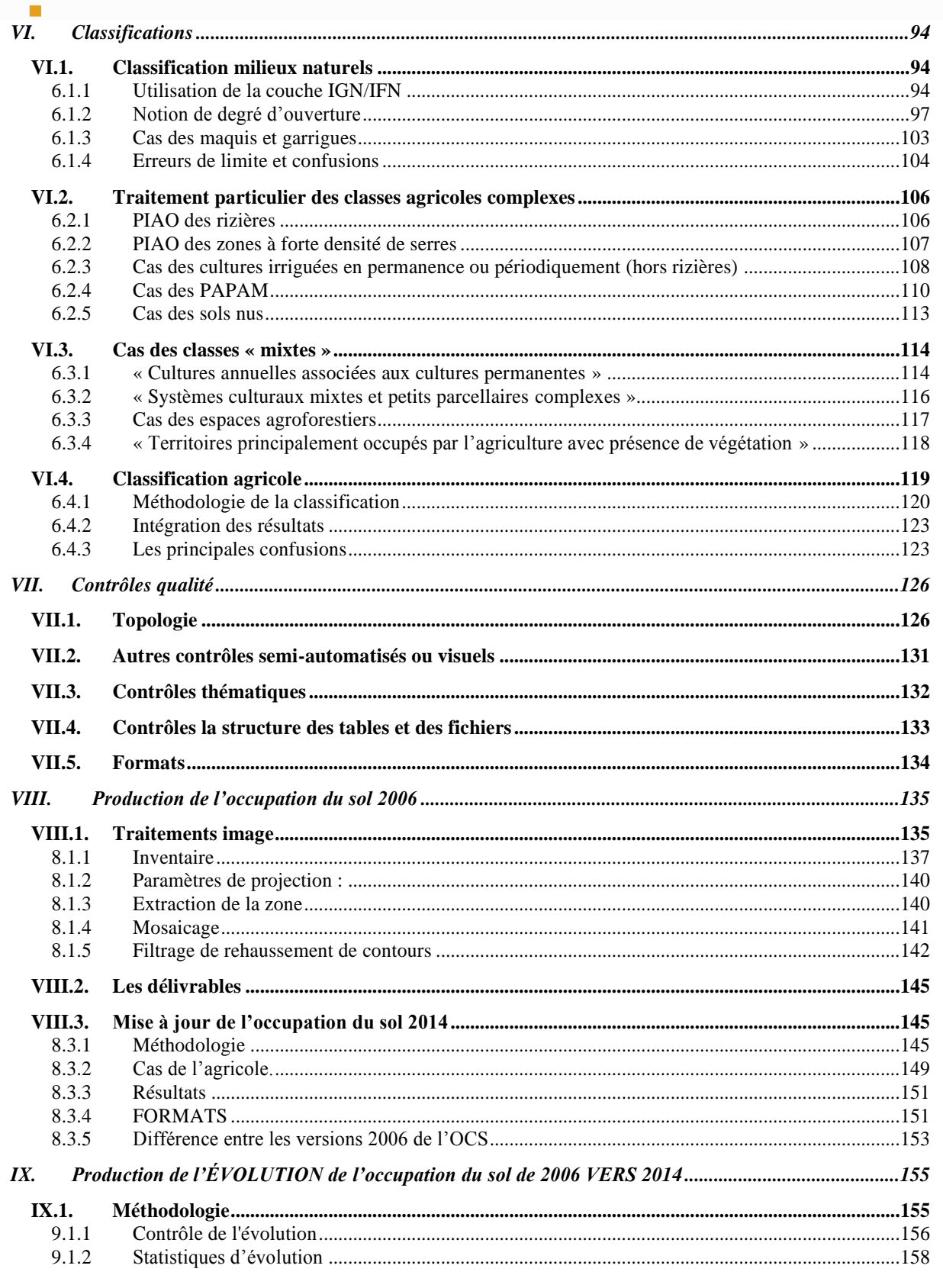

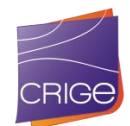

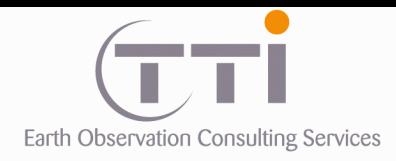

# <span id="page-3-0"></span>**I.CONTEXTE ET OBJECTIFS DE L'ÉTUDE**

Le Centre Régional de l'Information Géographique (CRIGE-PACA) coordonne et développe depuis plus de 10 ans l'acquisition et l'usage de données et référentiels géographiques à l'attention des acteurs du territoire publics et privés.

Cet instrument d'analyse des territoires comporte des occupations du sol, déjà produites sur deux années : 1999 et 2006. Afin d'offrir une vision actualisée de l'occupation du sol, ce marché vise à produire une mise à jour 2014 de cette donnée, puis à croiser le résultat avec les anciennes versions.

La BD OCSOL-PACA 2014 et son produit d'évolution 2006-2014 devront permettre d'analyser la dynamique spatiale sur le territoire afin d'identifier les phénomènes d'étalement urbain, de déprise agricole, d'évolution de la forêt pour évaluer et limiter leurs impacts.

La base de données d'occupation du sol correspondra à l'emprise de la région Provence-Alpes-Côte d'Azur et le PNR des Baronnies. Cette zone, élargie d'une zone tampon, est d'une superficie estimative de 33 502 km².

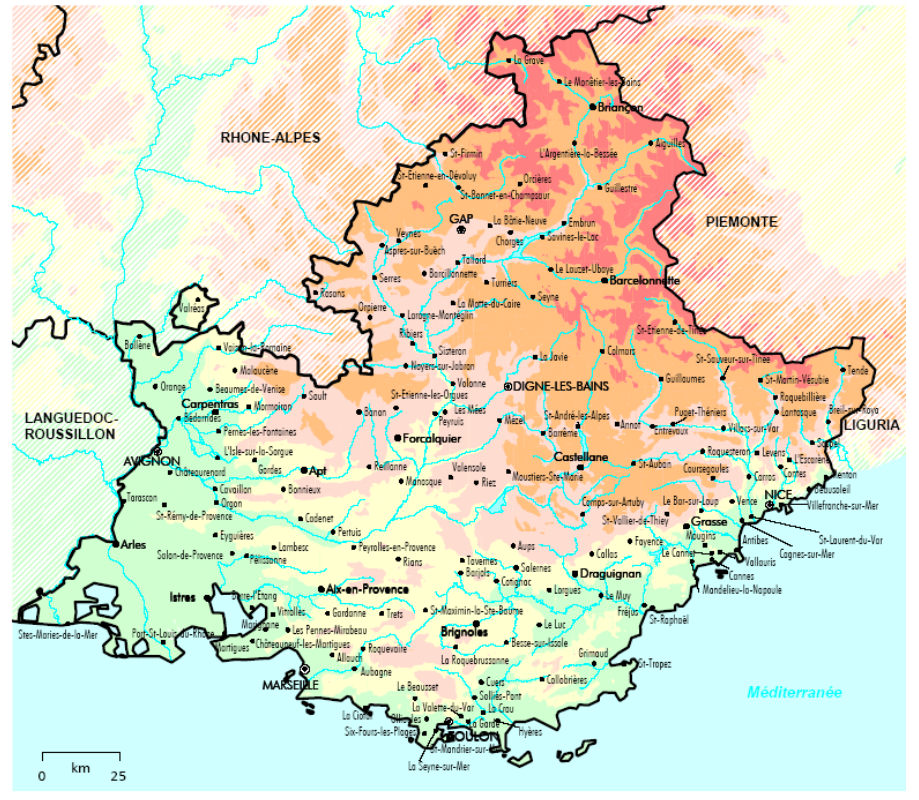

Zone de l'étude

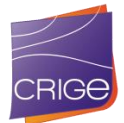

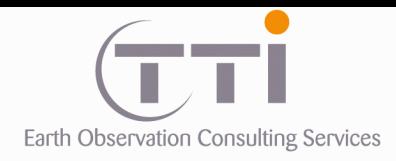

<span id="page-4-0"></span>×

TTI Production 136 Rue Guy Arnaud 30 900 Nîmes - FRANCE Tél. 33 (0) 466 212 025 Fax 33 (0) 466 647 957 contacts@tti.fr - www.tti.fr

# **II. TRAITEMENTS IMAGE**

# <span id="page-4-1"></span>**II.1. LES IMAGES 2014 DE REFERENCE**

# **2.1.1 Inventaire**

<span id="page-4-2"></span>Une couverture satellitaire multi spectrale SPOT 6, orthorectifiée et mise en projection Lambert 93 à 6 mètres de résolution, réalisée entre février et septembre 2014, a été utilisée pour produire la mosaïque image 2014 qui a servi de référentiel pour la génération de l'occupation du sol 2014.

Détail de la couverture SPOT 6 :

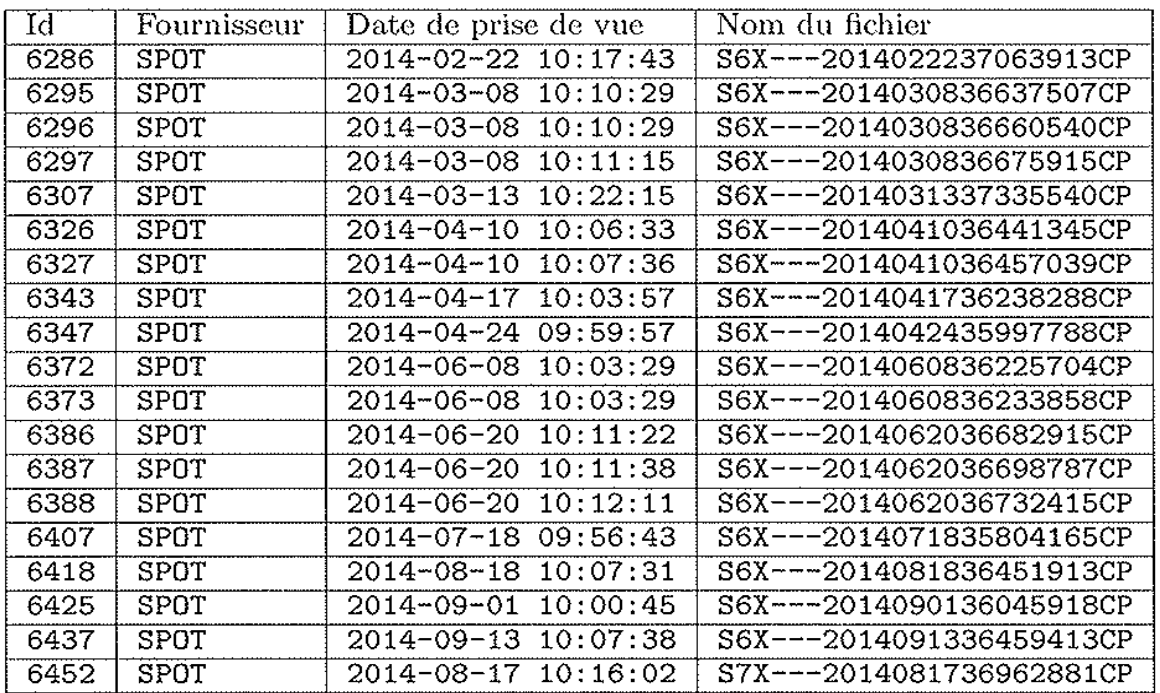

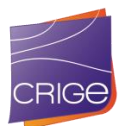

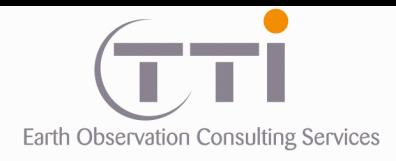

# **2.1.2 Aperçus et identifiants**

<span id="page-5-0"></span>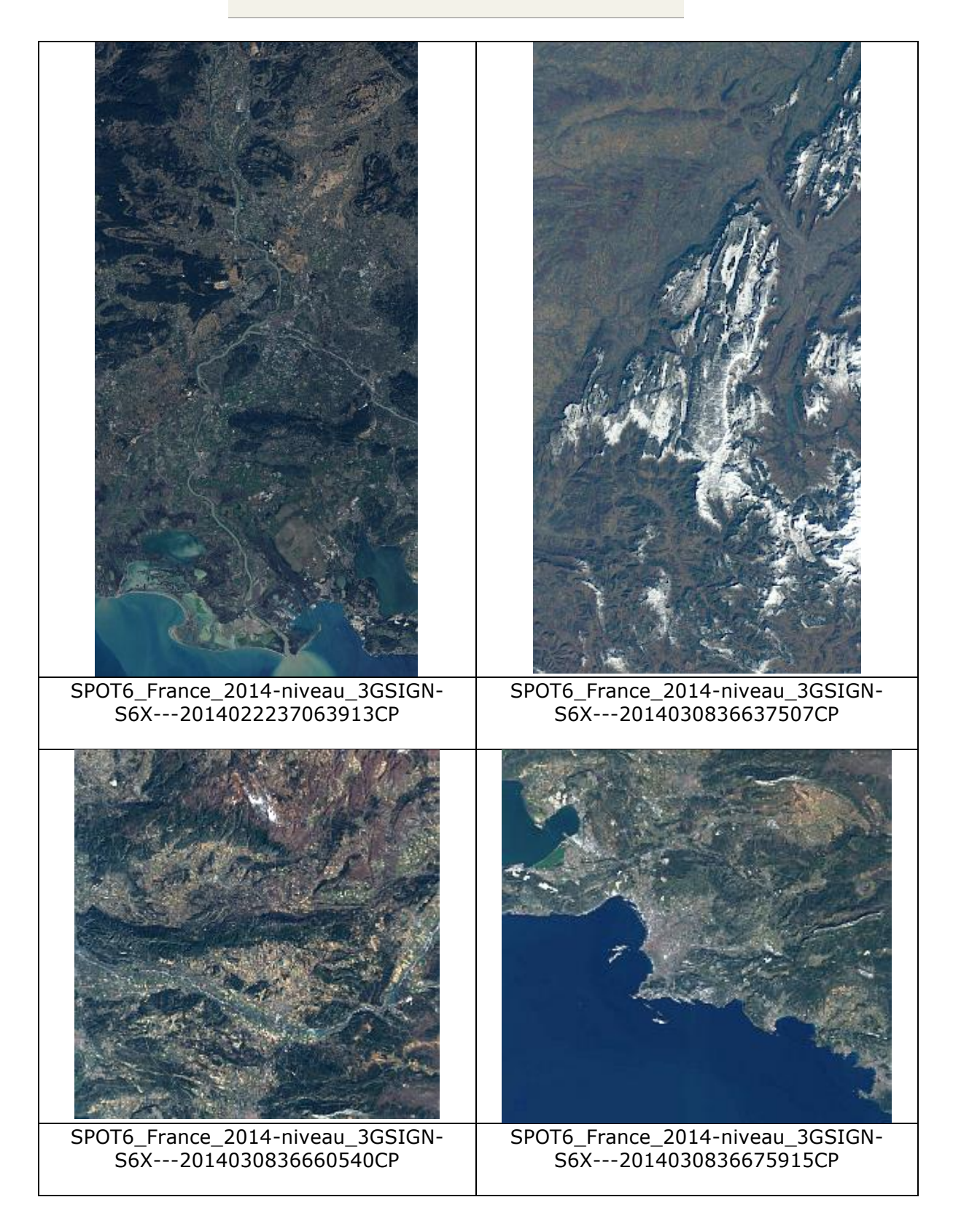

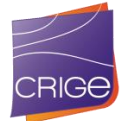

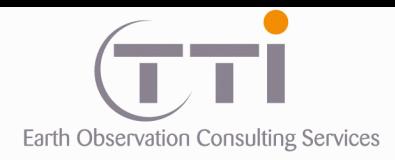

i.

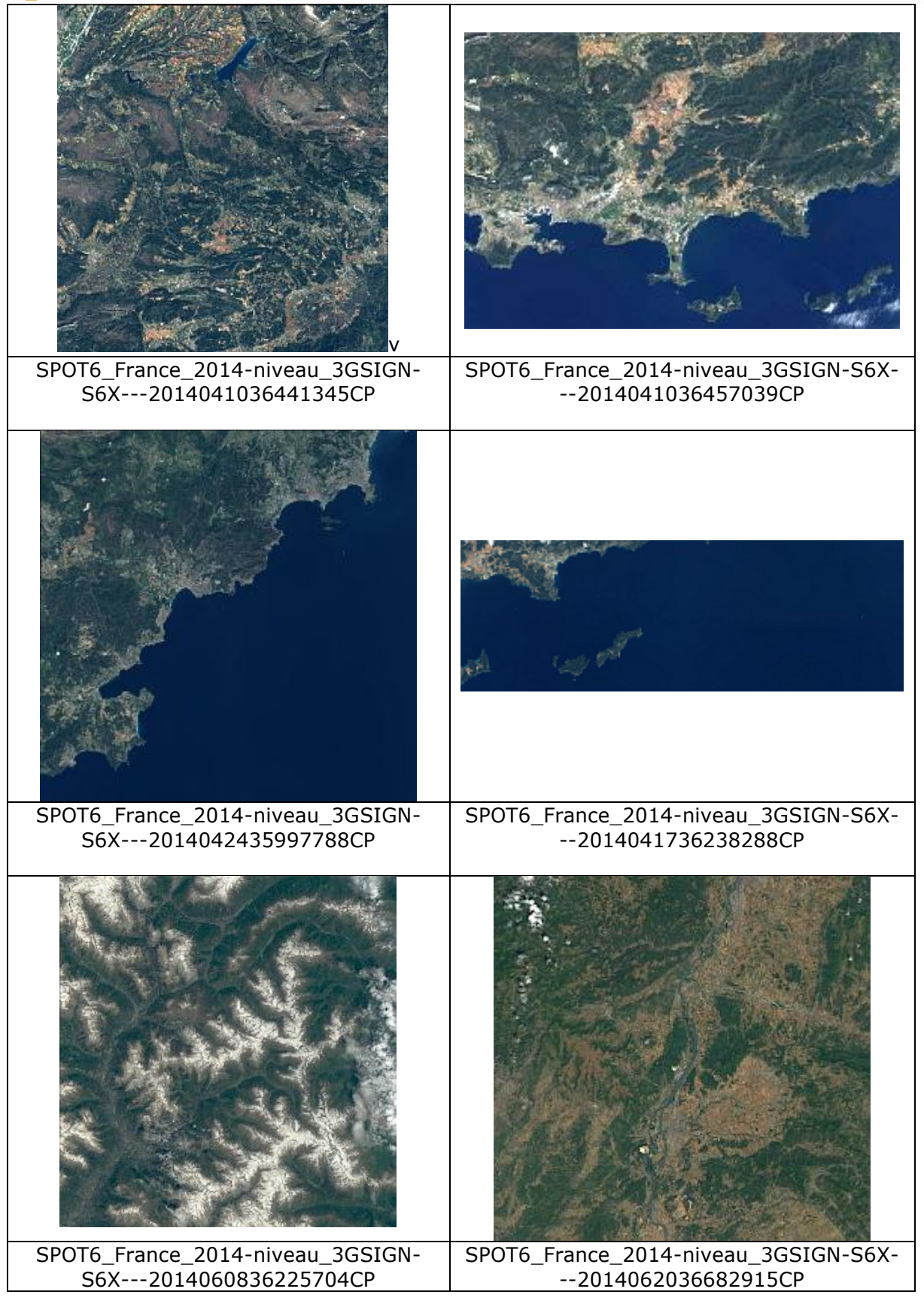

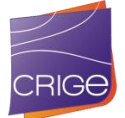

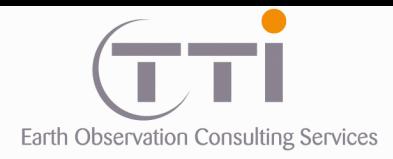

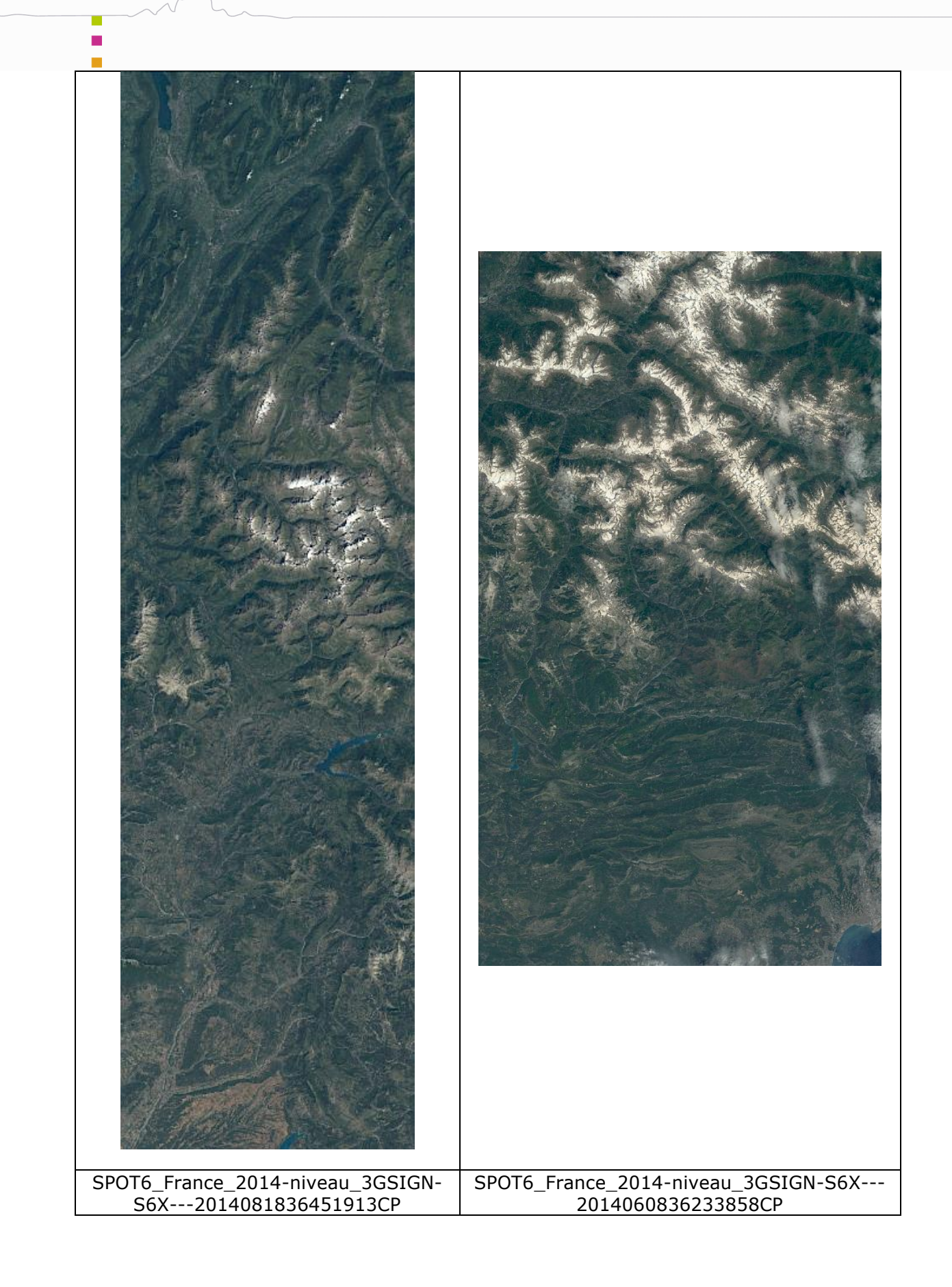

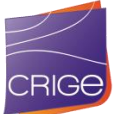

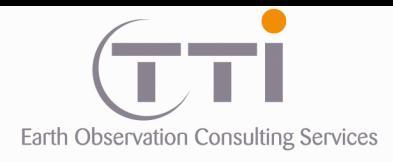

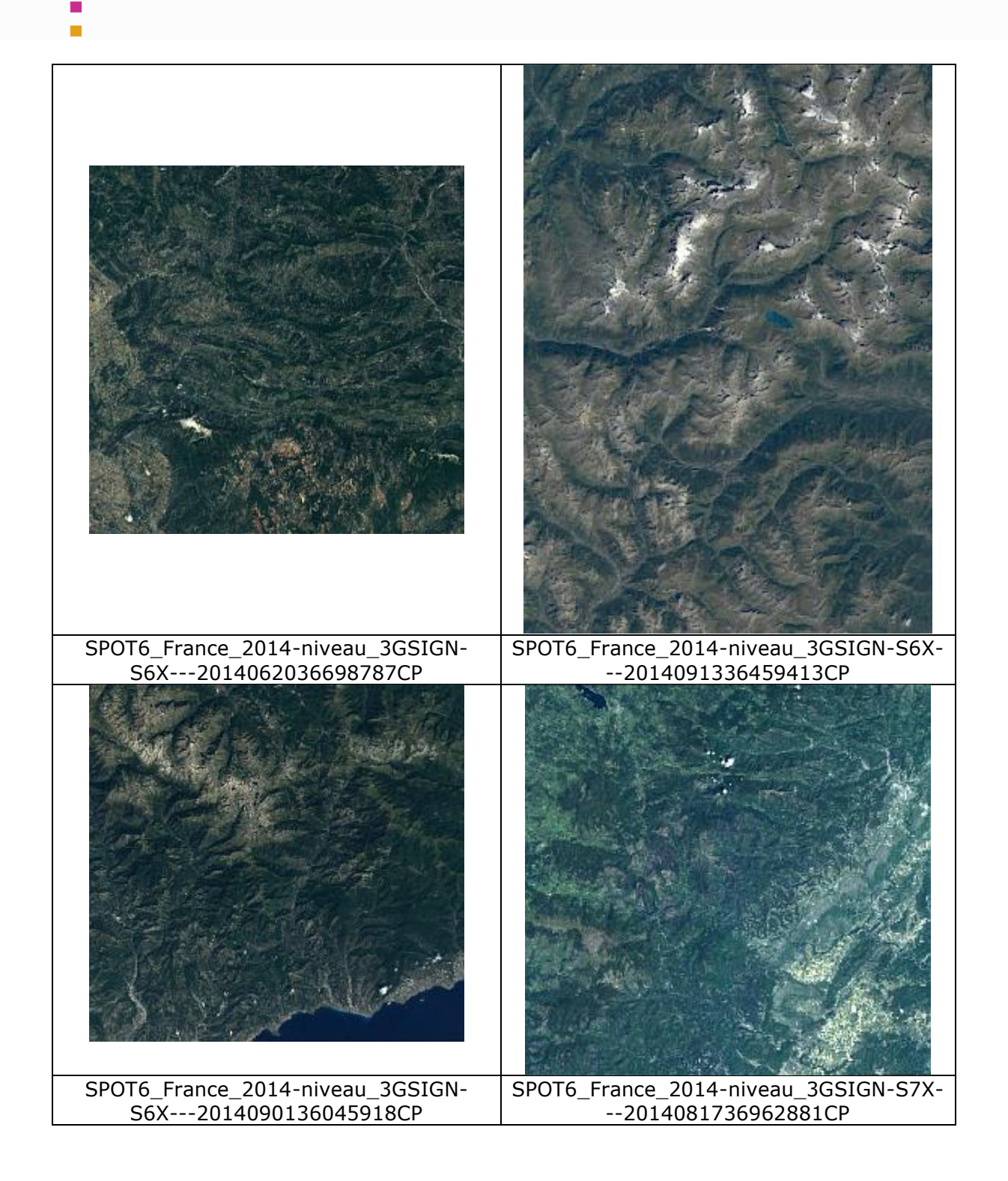

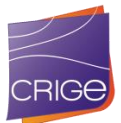

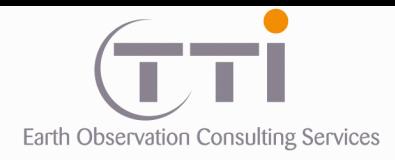

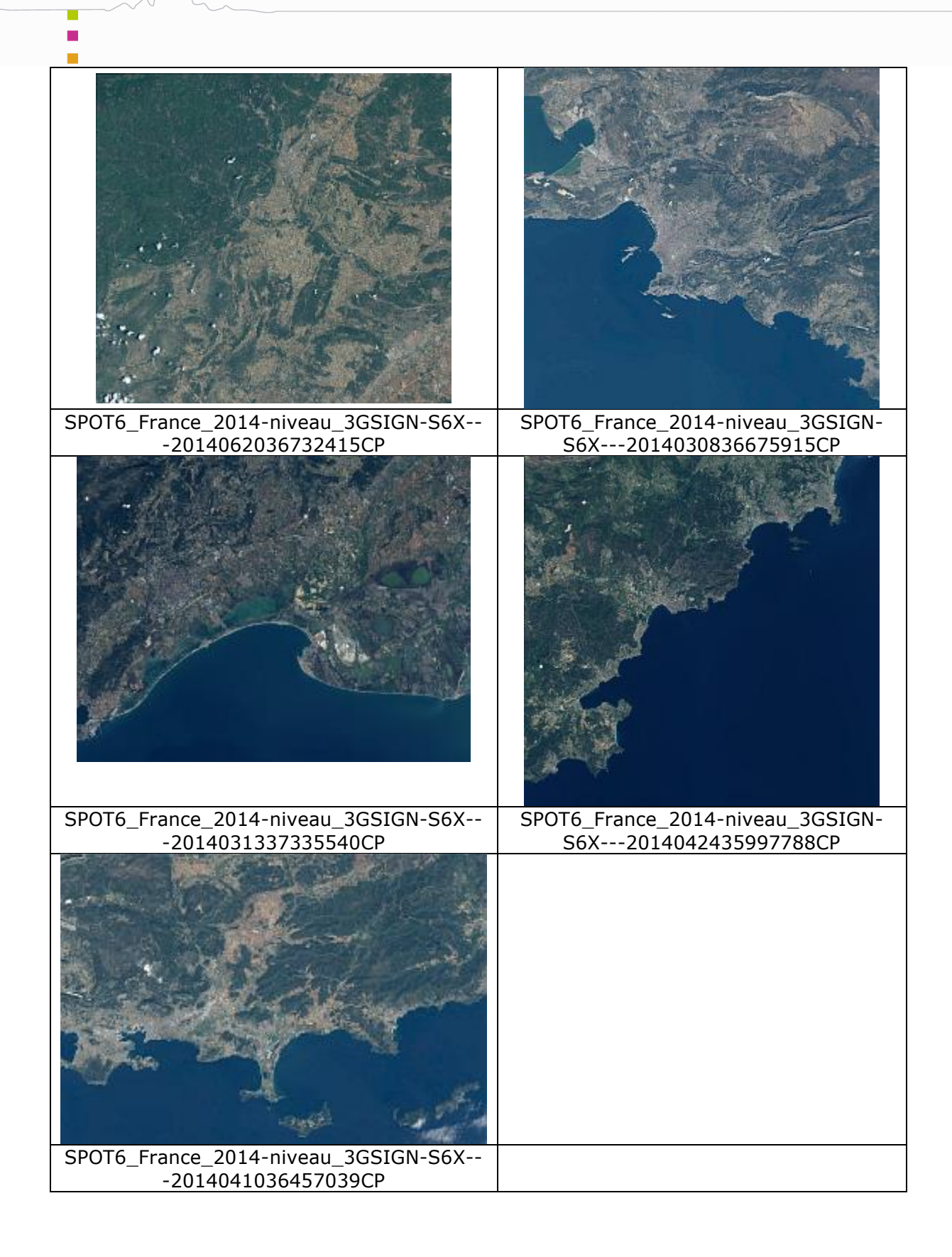

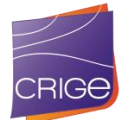

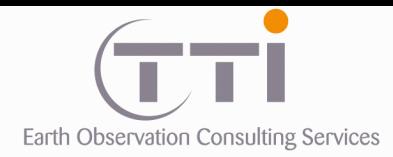

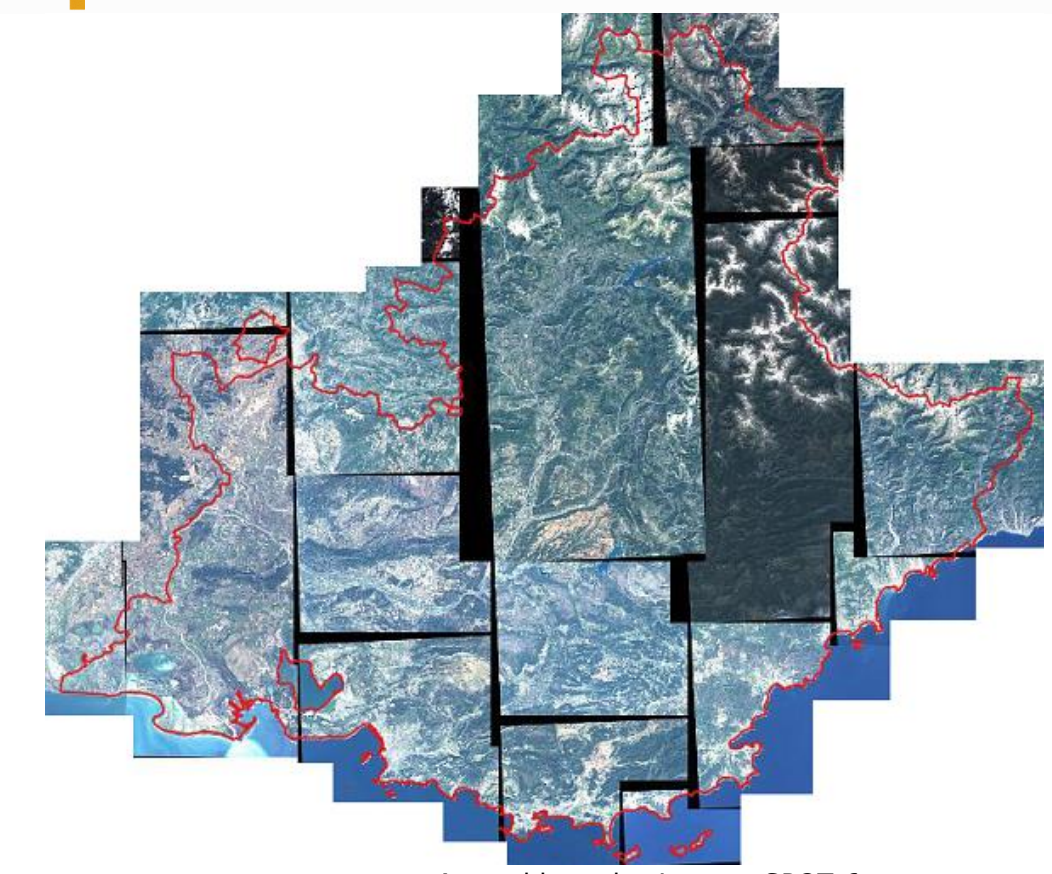

Assemblage des images SPOT 6

<span id="page-10-0"></span>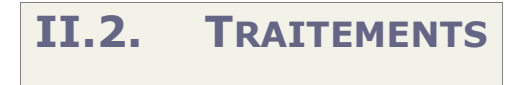

**2.2.1 Paramètres de projection :**

### <span id="page-10-1"></span>**RGF93 / Lambert-93**

 Méthode : Lambert Conforme Conique (2SP) Latitude of 1st standard parallel : N 49 00 00.000 Latitude of 2nd standard parallel : N 44 00 00.000 Longitude of false origin : E 3 00 00.000 Latitude of false origin : N 46 30 00.000 Origine Est : 700 000 m Origine Ouest : 6 600 000 m

 Datum : Réseau Géodésique Français 1993 (RGF93) Type : Geodétique Époque : 1993 Ellipsoïde : GRS 1980 Axe Semi-majeur : 6 378 137 Facteur d'aplatissement : 298.257222 Méridien d'origine : Greenwich

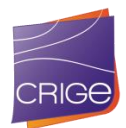

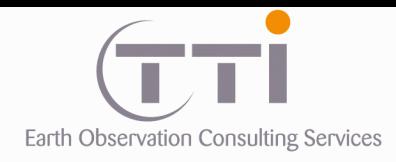

# **2.2.2 Extraction de la zone**

<span id="page-11-0"></span>La partie hors France (notamment pour diminuer le plus possible les zones à présence de neige) et dans la mer seront éliminées. Seules une frange côtière et une zone tampon à la frontière de quelques kilomètres seront préservées. En effet, garder de l'information inutile dans une image nuit au contraste puisque les histogrammes respectifs de chaque bande contiennent une quantité non négligeable de pixels sans intérêt. En enlevant ces parties, le rendu est meilleur.

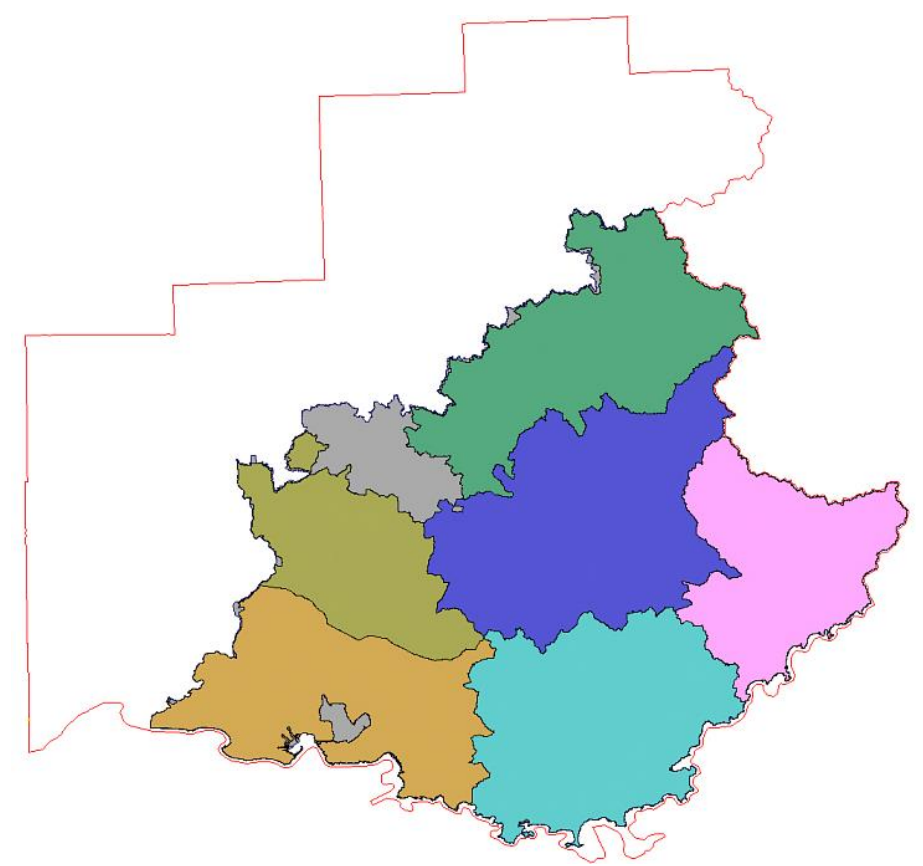

En rouge : emprise de la mosaïque à produire

### **Dimensions :**

Colonnes : 54 116 pixels Lignes : 51 734 pixels Taille pixel : 6 mètres

#### **Coordonnées :**

 524 100.000 Nord 6 524 100.000 Nord 516.000 Ouest 1 078 212.000 Est 368 898.000 Centre 915 864.000 Centre<br>000 Sud 6 213 696.000 Sud 6 213 696.000 Sud 516.000 Ouest 1 078 212.000 Est

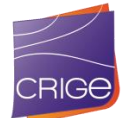

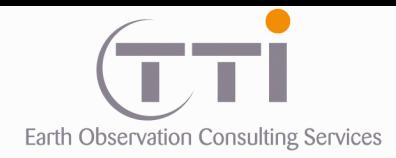

**2.2.3 Mosaïquage** 

<span id="page-12-0"></span>Le mosaicage est réalisé en même temps que l'égalisation radiométrique, car il s'agit d'estomper au maximum les différences d'une scène à l'autre au moment de l'assemblage. Cette opération nécessite la prise en compte de plusieurs critères :

- La date des images (et plus particulièrement de la saison)
- > Les recouvrements
- La présence d'objet à éliminer (nuages, fumées de brûlis, etc.)
- Les angles d'acquisitions qui génèrent des ombres plus ou moins importantes

Le mosaicage est un art qui consiste à assembler deux images en laissant apparaître le moins de traces possible de la limite de cet assemblage. Il n'est pas toujours possible de masquer cette limite, car un écart de saison peut induire une différence importante de végétation ou de présence d'eau sur chaque image. Il est alors préférable de ne pas masquer la limite, et d'utiliser une limite naturelle (rivière) ou artificielle (route) comme ligne d'assemblage d'image. Ce travail nécessite une bonne pratique pour obtenir de bons résultats quand le contexte est difficile.

Afin de limiter les différences radiométriques importantes au sein d'une même mosaïque, on découpe les scènes selon les limites naturelles : rivière, route, lisière de forêt, etc.).

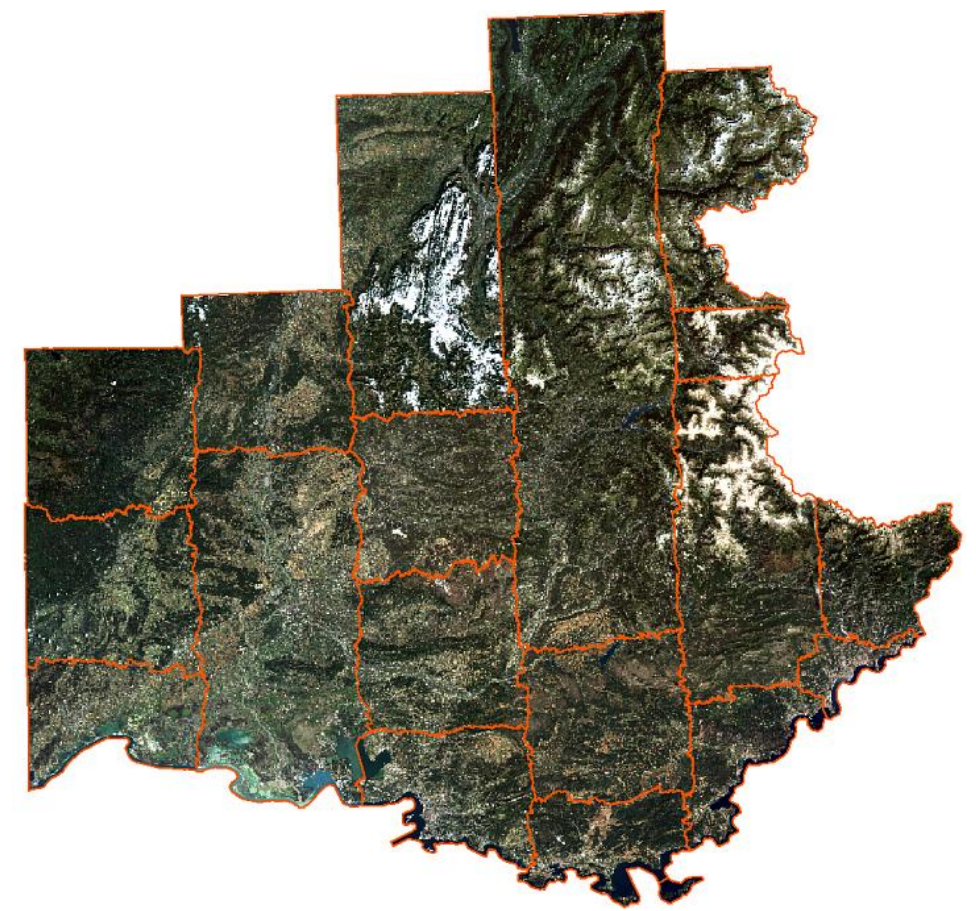

Découpage scène par scène afin de prioriser les parties non nuageuses, brumeuses ou neigeuses

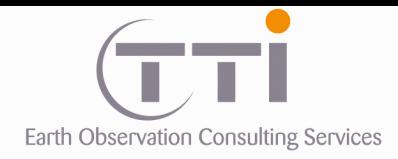

Les images SPOT ortho-rectifiées, ont été mosaïquées de façon automatique dans un premier temps puis, après vérification visuelle des imperfections, un ajustement radiométrique a été appliqué à chaque scène pour obtenir un effet optimal.

Puis, un découpage manuel a été réalisé afin de minimiser les éventuels décalages et la présence de nuages ou neige. Ces opérations permettent d'obtenir une mosaïque la plus homogène possible au niveau radiométrique.

Les images SPOT ayant été acquises à des dates différentes pour une même année, elles présentent une hétérogénéité radiométrique entre elles (végétation, ombres, neige). Afin de minimiser ces différences, une égalisation radiométrique a été appliquée, mais des imperfections restent néanmoins.

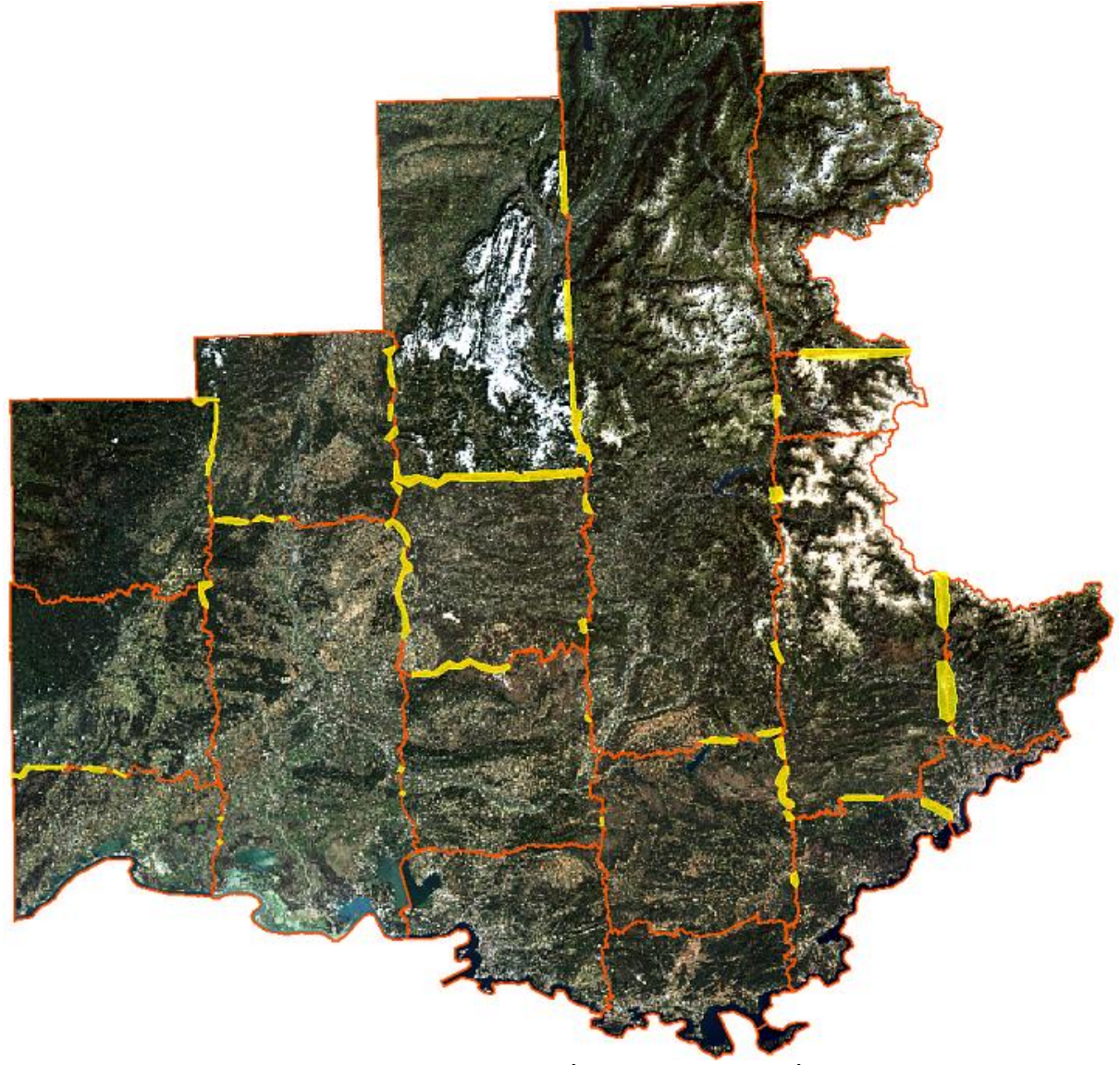

En jaune : imperfection d'égalisation radiométrique

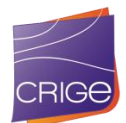

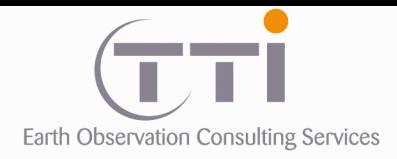

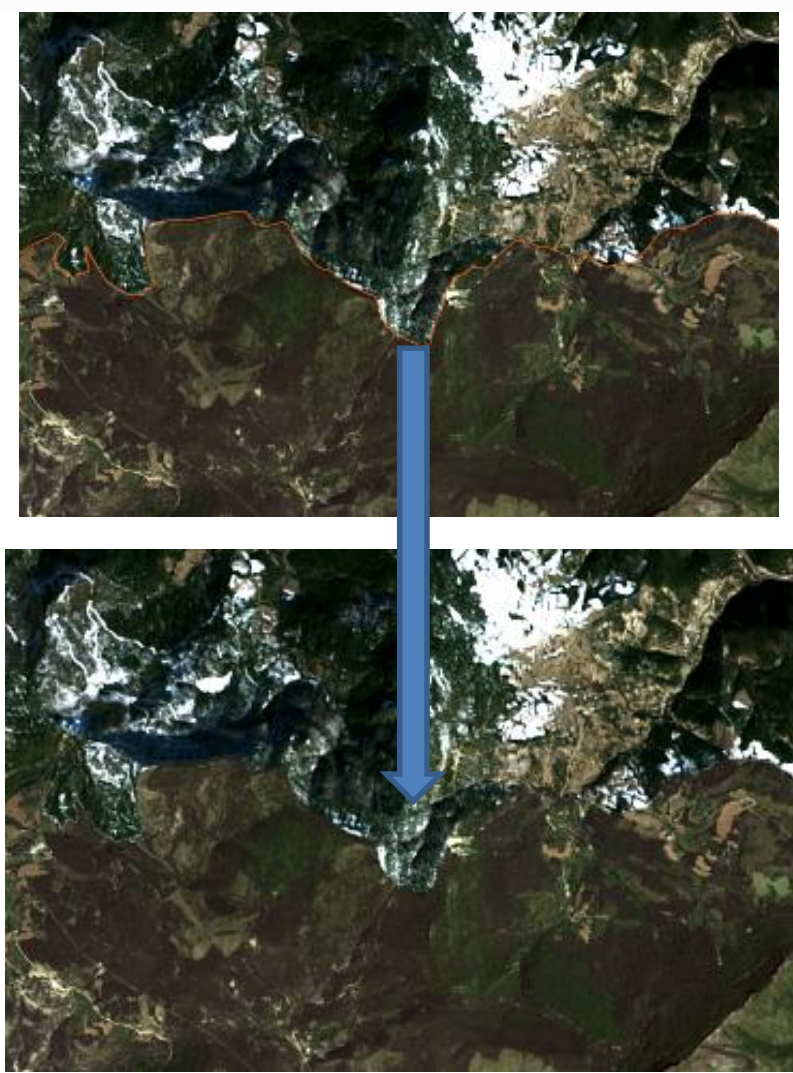

Exemple d'une dynamique différente des histogrammes entre deux images en plus de la présence de neige. La coupure tente de minimiser les différences.

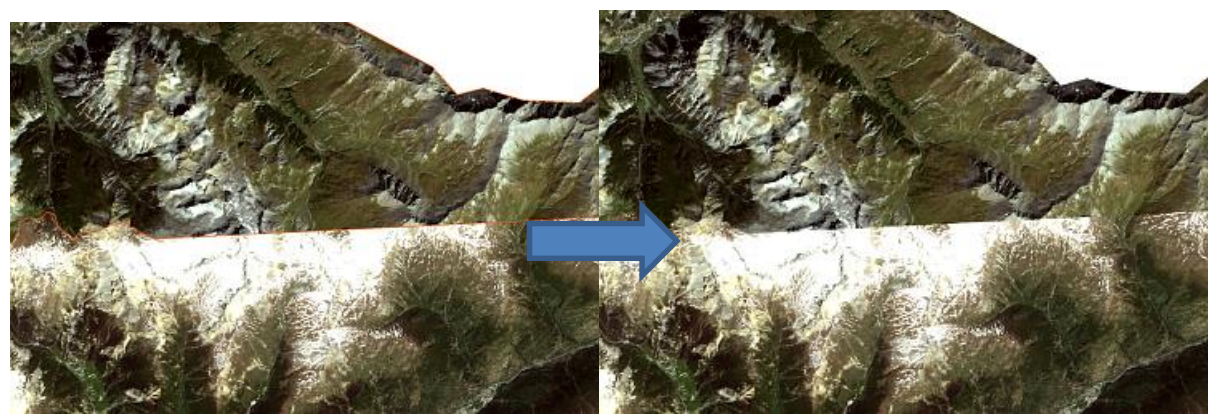

Exemple d'un tracé rectiligne au bord de l'image nord afin de limiter au maximum la neige présente sur l'image sud.

L'information utile sera toujours privilégiée par rapport aux zones enneigées, à l'ombre ou brumeuses.

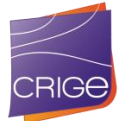

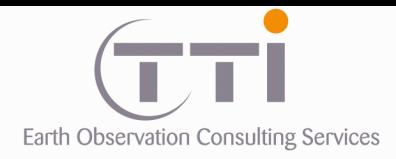

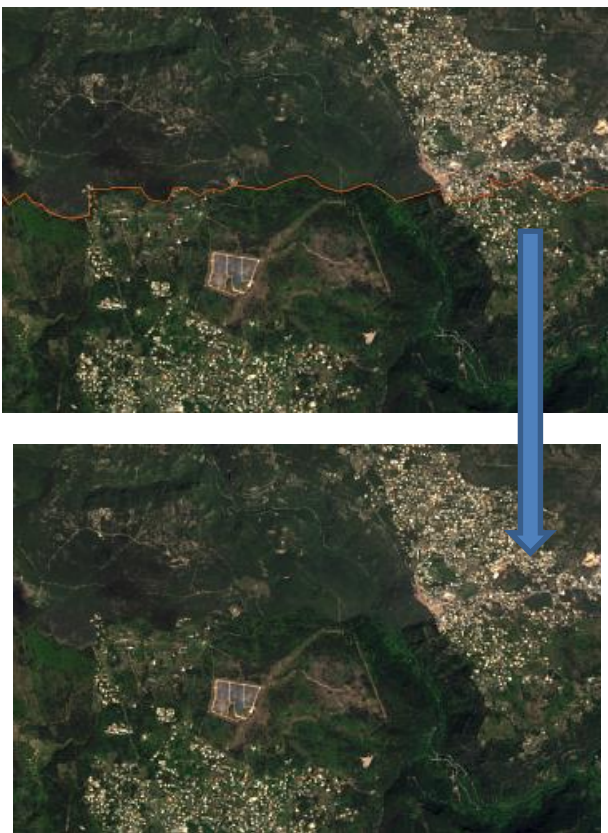

Exemple d'une différence d'activité de la végétation entre deux images

L'égalisation des couleurs est impossible lorsque les histogrammes sont très différents. Si on force l'égalisation, on risque de saturer l'image et donc perdre de l'information. L'égalisation radiométrique se fait conjointement avec le mosaïcage, car c'est lors de l'assemblage des images qu'il faut changer la dynamique de l'image pour obtenir une teinte relativement homogène. Le procédé d'équilibrage assure une continuité radiométrique sur la mosaïque. Cet équilibrage doit être minimal pour éviter d'altérer la radiométrie originale des images, mais également éviter de saturer les valeurs proches du zéro (noir) ou du 255 (blanc). Ainsi, il faut trouver l'équilibre entre une différence de contraste acceptable et garder le maximum d'informations.

Comme pour la neige ou les ombres, l'opérateur prend soin d'éliminer le plus de nuages possible.

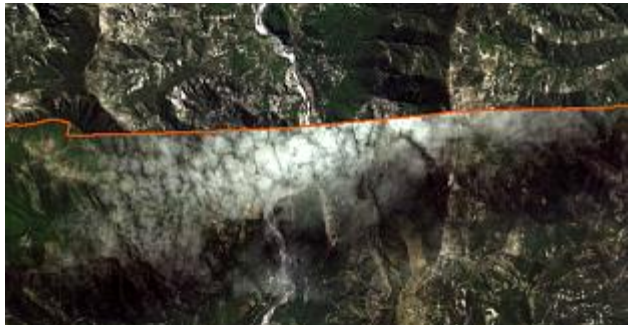

Exemple d'un tracé rectiligne au bord de l'image nord afin de limiter au maximum les nuages présents sur l'image sud.

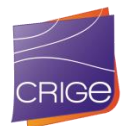

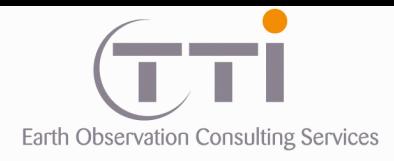

Néanmoins, les images SPOT 6 disponibles présentaient beaucoup de nuages et malgré le recouvrement des scènes, il n'a pas été possible de tous les enlever.

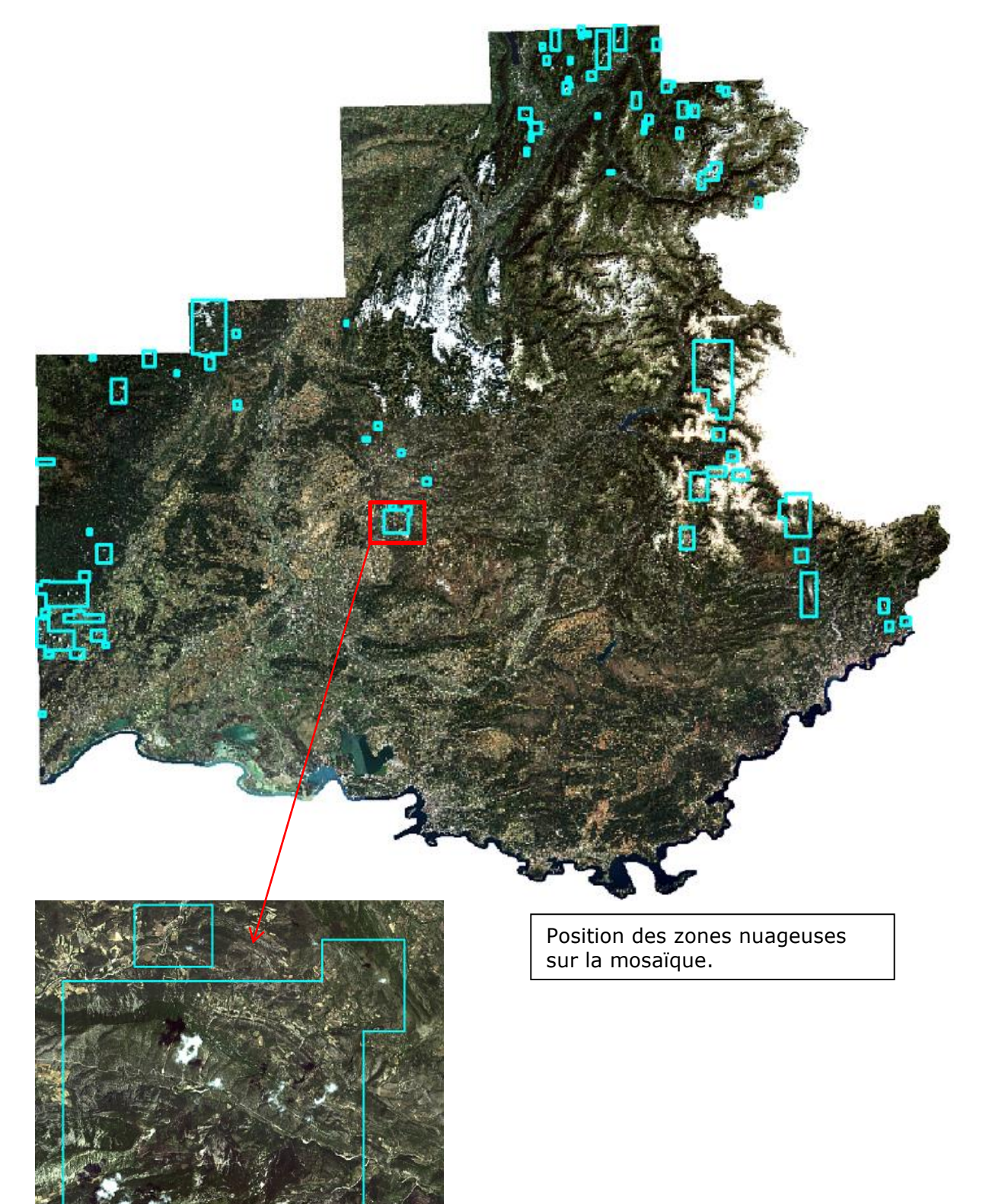

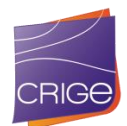

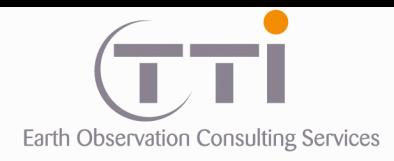

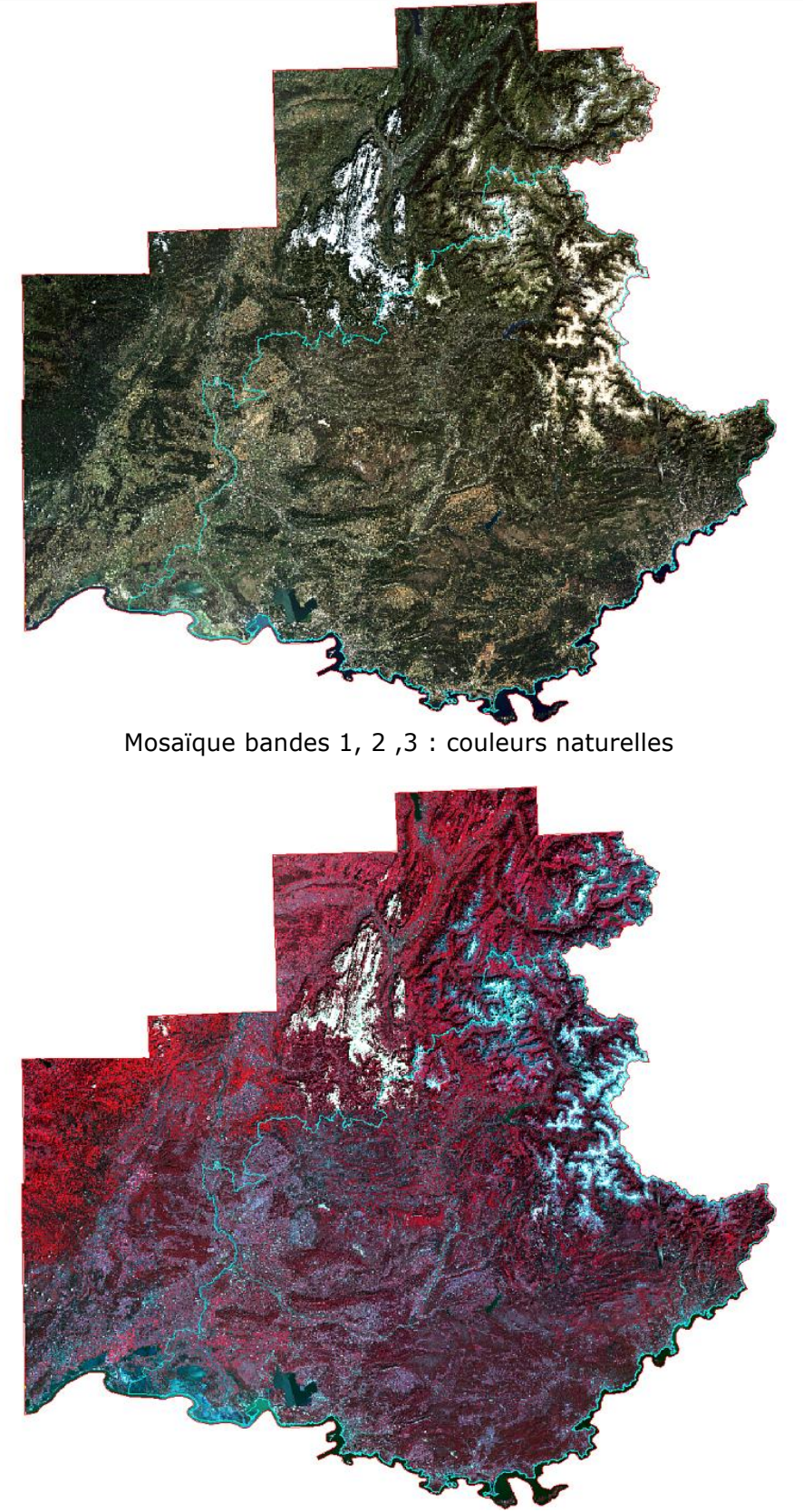

Mosaïque bandes 2, 3, 4 : couleurs infra-rouge

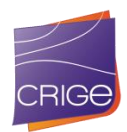

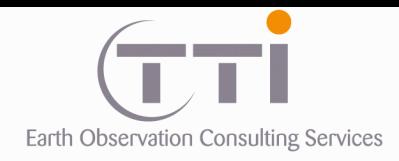

<span id="page-18-0"></span>**II.1. LES DELIVRABLES**

**2.1.1 Formats**

<span id="page-18-1"></span>Les mosaïques d'images SPOT 6 ont été fournies selon différents taux de compression aux formats ECW, JP2 et TIFF par bandes séparées ou en assemblages radiométriques.

**BANDES \_NON\_CONTRASTEES :** 4 fichiers TIFF non compressés correspondants à chacune des bandes.

> MOSAIQUE\_Bande\_1\_bleue.tif MOSAIQUE\_Bande\_2\_vert.tif MOSAIQUE\_Bande\_3\_rouge.tif MOSAIQUE\_Bande\_4\_pir.tif

### **IMAGE\_CONTRASTEE**

COULEURS\_NATURELLES MOSAIQUE\_123\_Couleur\_naturelle.ecw MOSAIQUE\_123\_Couleur\_naturelle.jp2 MOSAIQUE\_123\_Couleur\_naturelle.tif (compression LZW) INFRA\_ROUGE MOSAIQUE\_432\_Couleur\_naturelle.ecw MOSAIQUE\_432\_Infra\_rouge.jp2 MOSAIQUE\_432\_Infra\_rouge.tif (compression LZW)

### **IMAGE\_NON\_CONTRASTEE**

MOSAIQUE\_Bandes1234.tif

**2.1.2 Donnée complémentaire**

<span id="page-18-2"></span>Une couche vectorielle (shape file) correspondant à une zone tampon à partir du trait de côte et couvant la mer permet de masquer l'hétérogénéité de l'assemblage radiométrique de la mer.

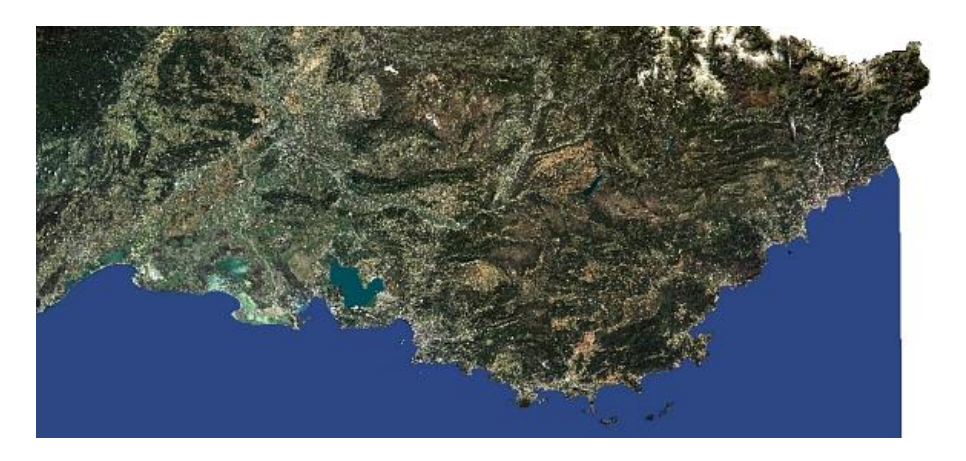

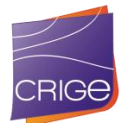

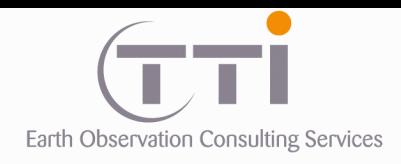

<span id="page-19-0"></span>T.

TTI Production 136 Rue Guy Arnaud 30 900 Nîmes - FRANCE Tél. 33 (0) 466 212 025 Fax 33 (0) 466 647 957 contacts@tti.fr - www.tti.fr

# **II.2. LOGICIEL DE TRAITEMENT D'IMAGE**

### **Logiciels PCI Geomatica :**

Ce logiciel maîtrise parfaitement le procédé de mosaïcage et de correction radiométrique. PCI Geomatica offre plus de facilités que certains autres logiciels pour découper finement les images afin de les assembler.

### **Logiciel TNT Mips :**

Notre équipe travaille majoritairement sur le logiciel TNTmips©. Ce SIG permet notamment de découper et traiter efficacement les problèmes de masque ou de valeur nulle sur les bandes spectrales. De plus, son module de gestion des histogrammes et des contrastes permet de produire des compositions colorées équilibrées.

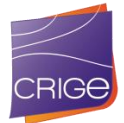

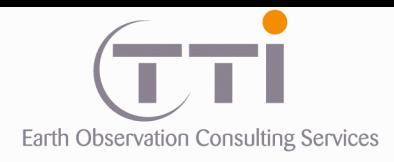

<span id="page-20-0"></span>P.

TTI Production 136 Rue Guy Arnaud 30 900 Nîmes - FRANCE Tél. 33 (0) 466 212 025 Fax 33 (0) 466 647 957 contacts@tti.fr - www.tti.fr

# **III. RÉALISATION DE L'OCCUPATION DU SOL 2014**

# <span id="page-20-1"></span>**III.1. PARAMETRES DE PRODUCTION**

# **3.1.1 Nomenclature**

<span id="page-20-2"></span>La nomenclature à 3 niveaux utilisée est la suivante :

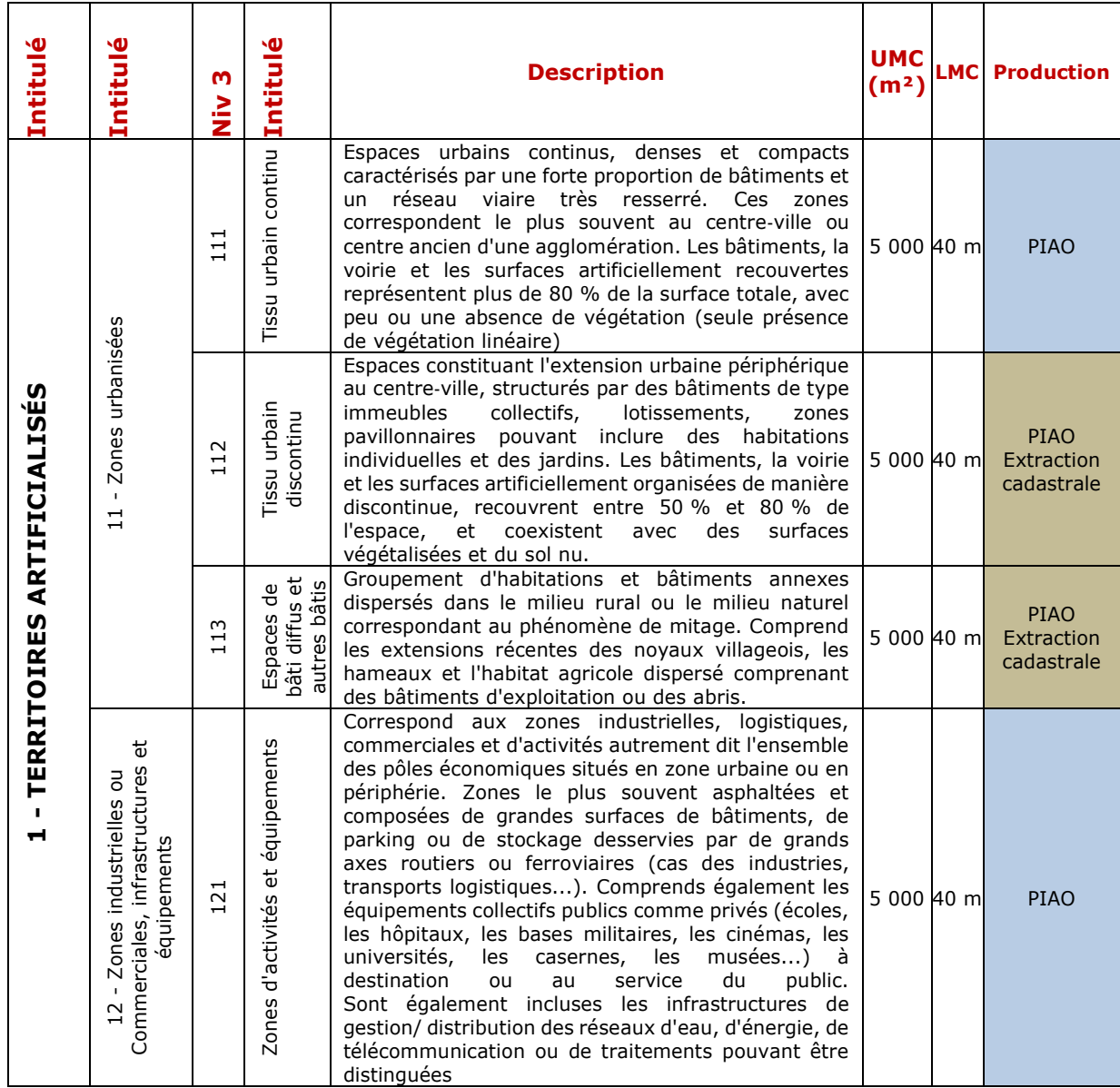

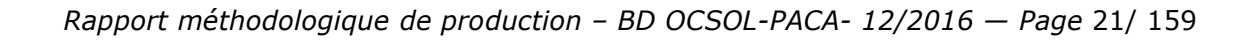

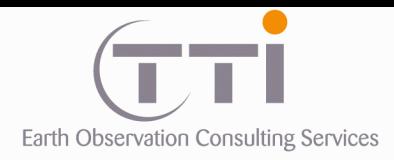

i.

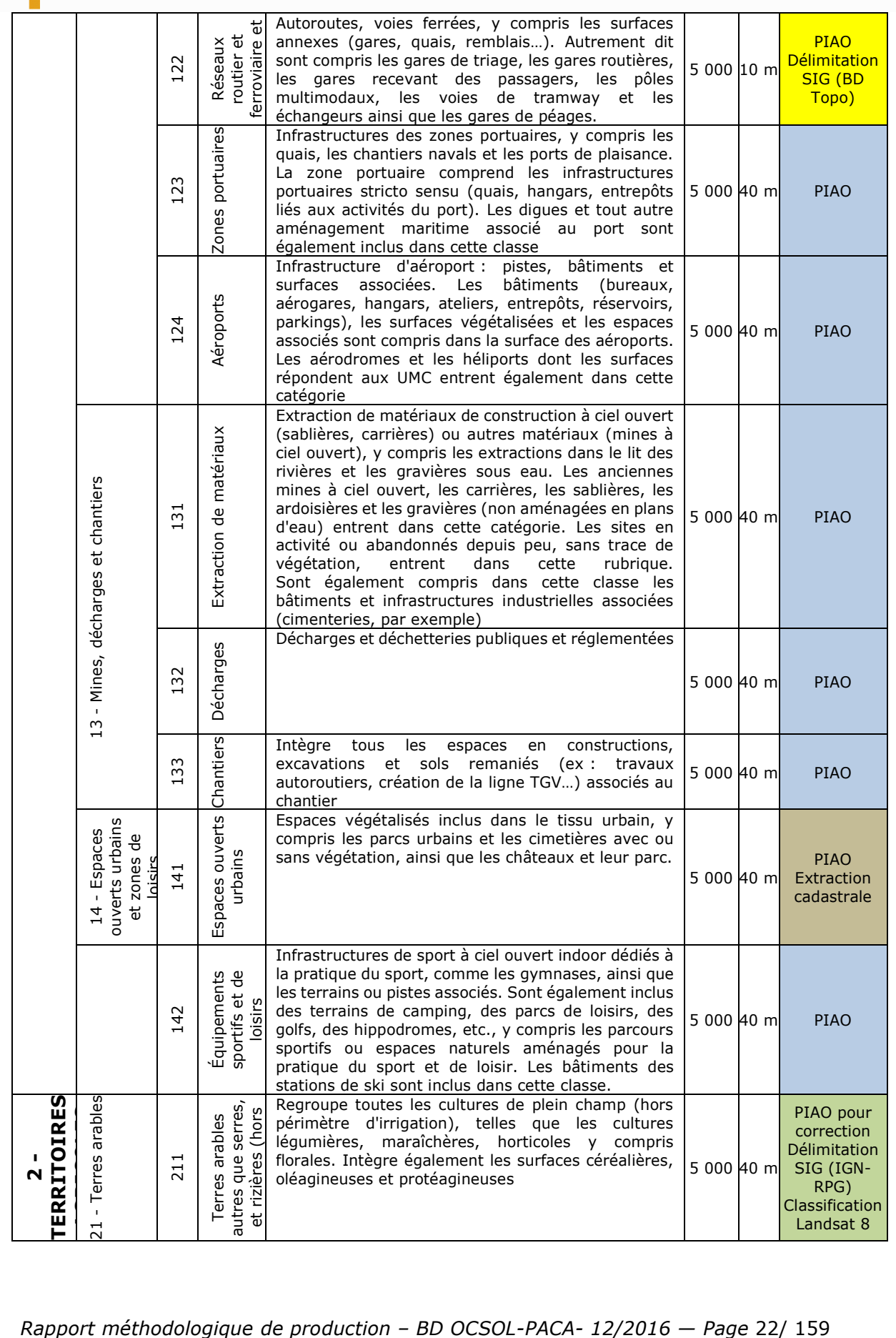

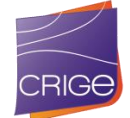

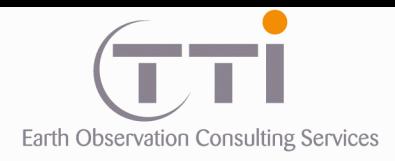

P.

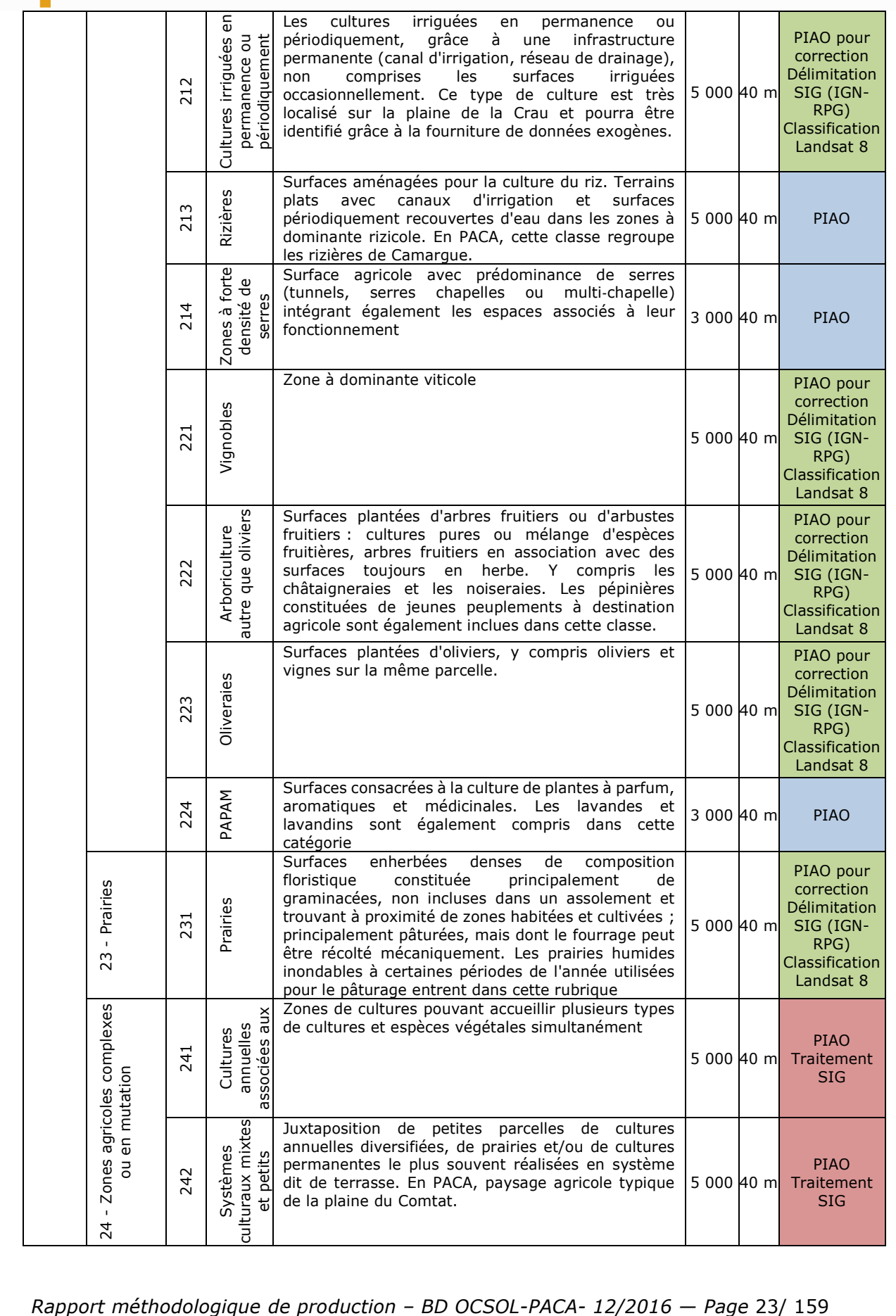

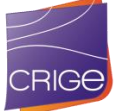

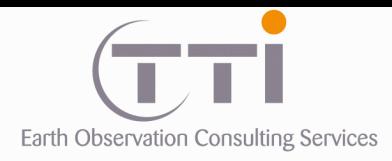

i.

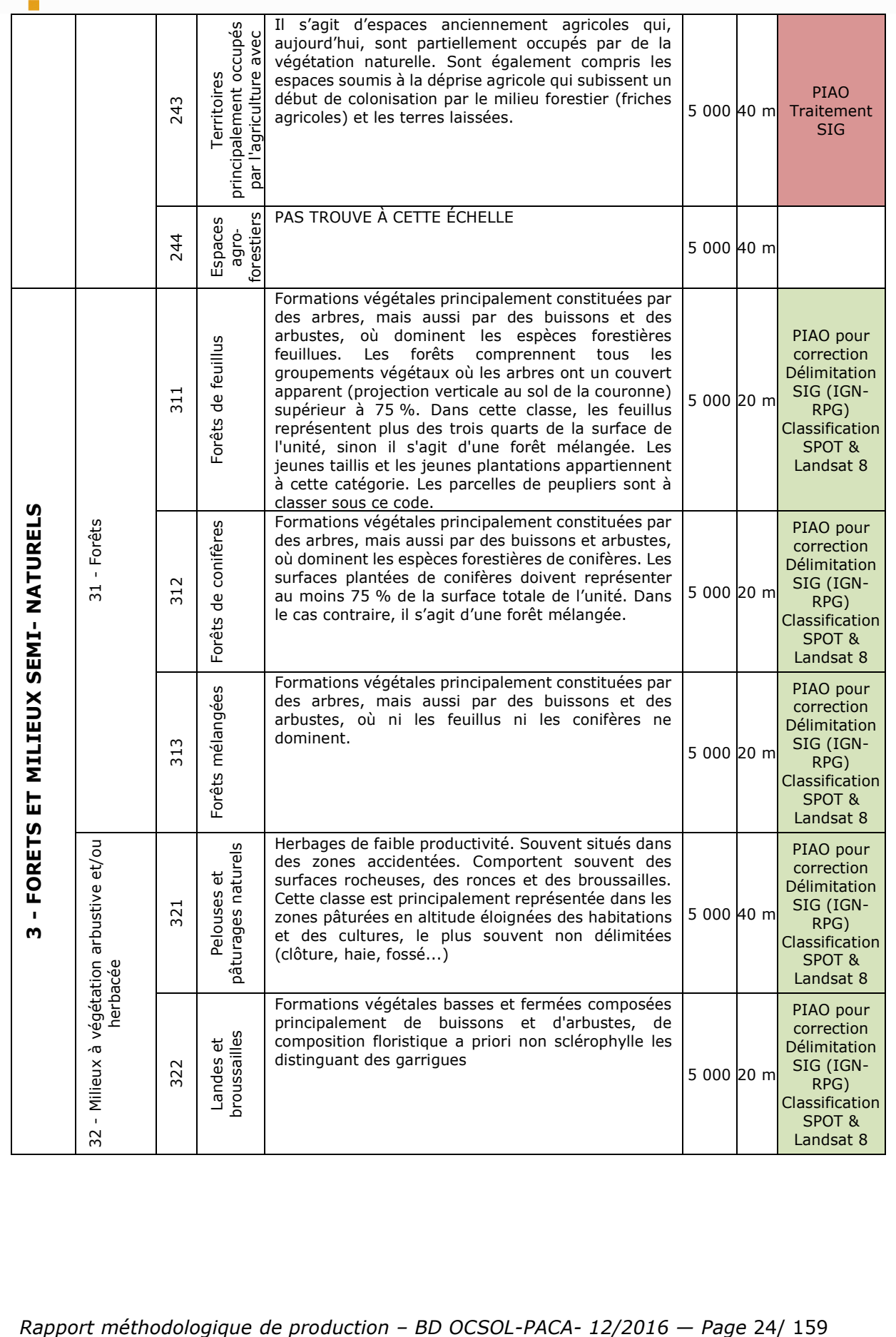

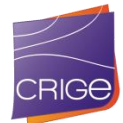

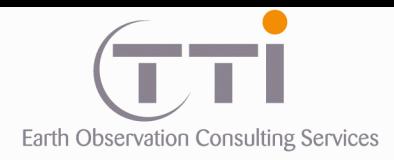

i.

TTI Production 136 Rue Guy Arnaud 30 900 Nîmes - FRANCE Tél. 33 (0) 466 212 025 Fax 33 (0) 466 647 957 contacts@tti.fr - www.tti.fr

**CRIG6** 

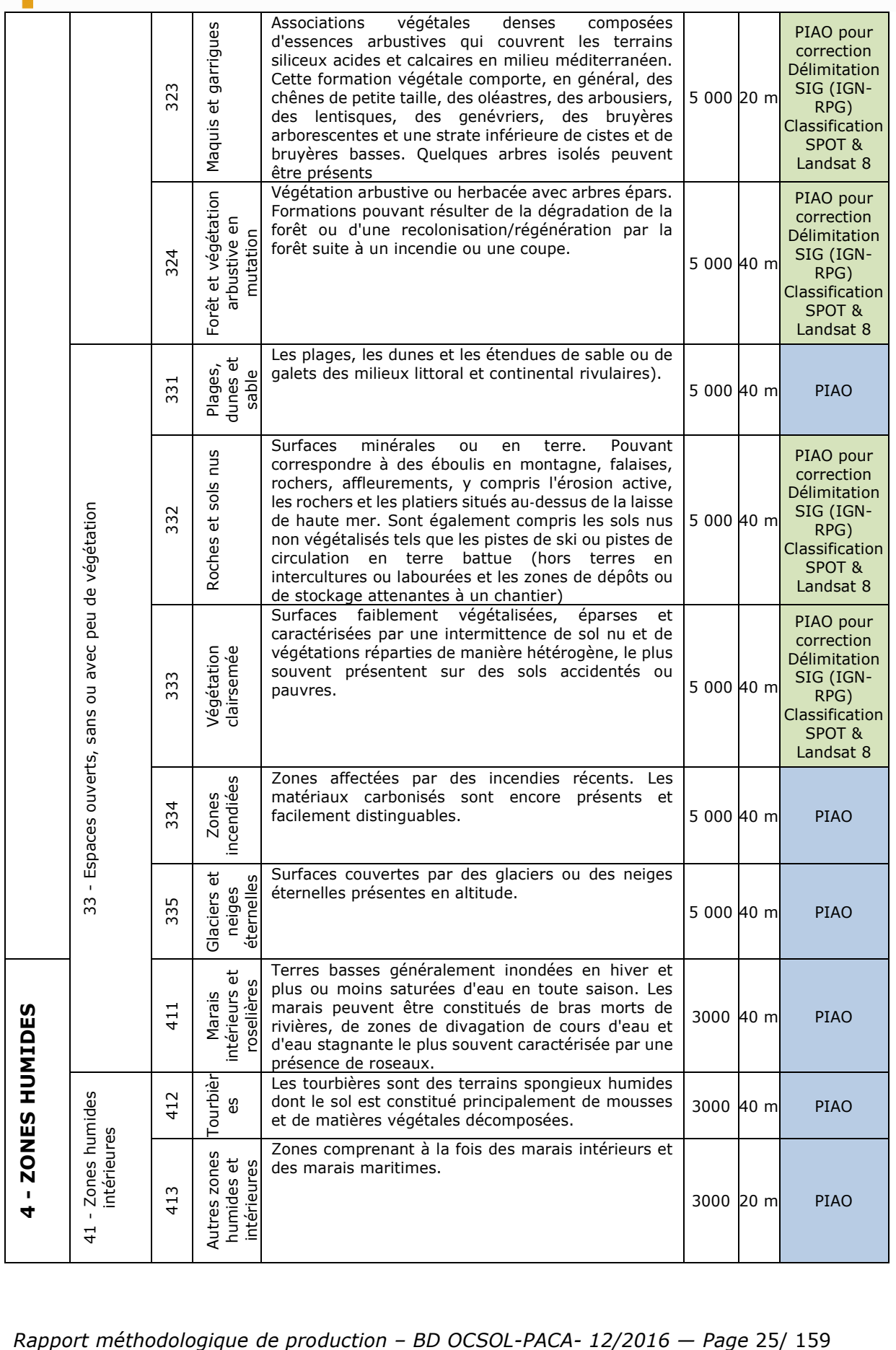

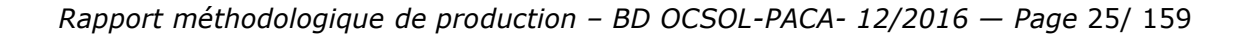

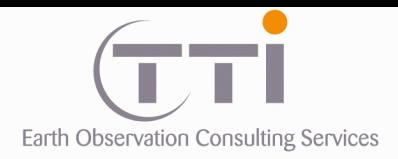

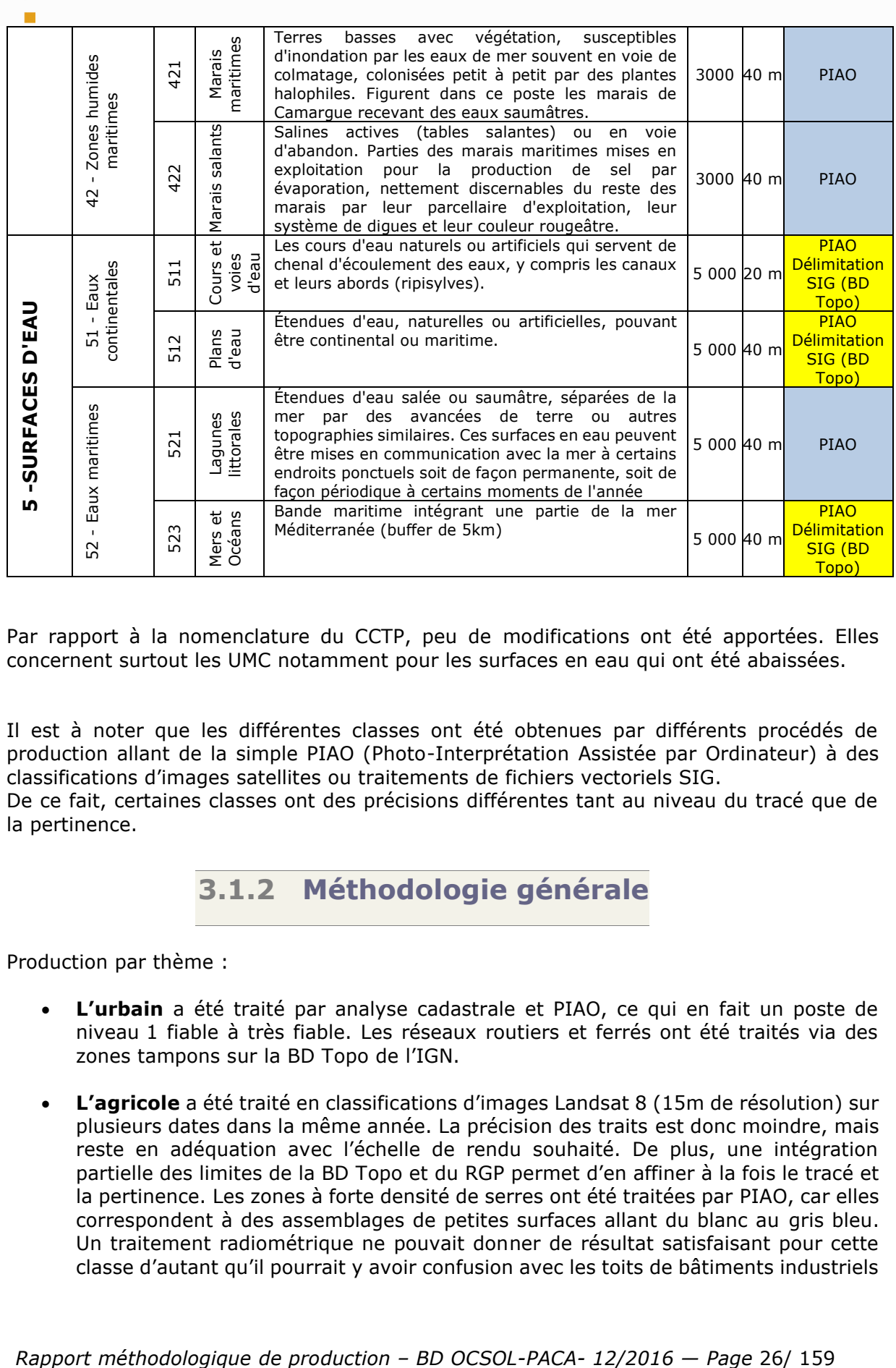

Par rapport à la nomenclature du CCTP, peu de modifications ont été apportées. Elles concernent surtout les UMC notamment pour les surfaces en eau qui ont été abaissées.

Il est à noter que les différentes classes ont été obtenues par différents procédés de production allant de la simple PIAO (Photo-Interprétation Assistée par Ordinateur) à des classifications d'images satellites ou traitements de fichiers vectoriels SIG.

<span id="page-25-0"></span>De ce fait, certaines classes ont des précisions différentes tant au niveau du tracé que de la pertinence.

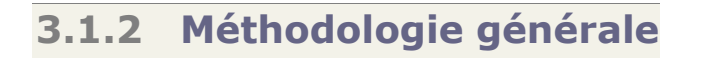

Production par thème :

- **L'urbain** a été traité par analyse cadastrale et PIAO, ce qui en fait un poste de niveau 1 fiable à très fiable. Les réseaux routiers et ferrés ont été traités via des zones tampons sur la BD Topo de l'IGN.
- **L'agricole** a été traité en classifications d'images Landsat 8 (15m de résolution) sur plusieurs dates dans la même année. La précision des traits est donc moindre, mais reste en adéquation avec l'échelle de rendu souhaité. De plus, une intégration partielle des limites de la BD Topo et du RGP permet d'en affiner à la fois le tracé et la pertinence. Les zones à forte densité de serres ont été traitées par PIAO, car elles correspondent à des assemblages de petites surfaces allant du blanc au gris bleu. Un traitement radiométrique ne pouvait donner de résultat satisfaisant pour cette classe d'autant qu'il pourrait y avoir confusion avec les toits de bâtiments industriels

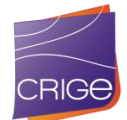

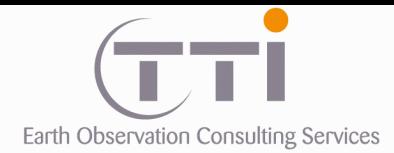

ou les voiles sur les vergers. Les PAPAM ont également été traités manuellement, mais même ainsi, l'inventaire reste sommaire, car il s'agit plus de données intégrées que d'une réelle identification sur les images. Enfin, les dernières classes correspondant aux « zones agricoles complexes ou en mutation » sont également difficiles à traiter par simple analyse des classifications d'images. Elles sont en effet liées à des contiguïtés de parcelles de natures différentes soit agricoles, soit naturelles. Cet aspect géométrique ne peut être caractérisé au niveau des pixels. C'est donc une fois le parcellaire réalisé qu'il est possible de regrouper les parcelles trop petites en une masse plus large regroupant plusieurs occupations du sol. Cependant, ce traitement est assez difficile.

- **Les milieux naturels** ont été traités par classification des images SPOT 6, notamment parce qu'elles présentent moins d'ombres que les Landsat 8 et parce qu'elles permettent ont un grain plus fin en particulier pour les zones très hétérogènes (garrigues, broussailles, etc.). Les images Landsat 8 ont été mises à contribution pour les plages plus homogènes (forêts compactes et non mélangées, surfaces en herbes et sols nus). Contrairement aux images SPOT, les Landsat 8 permettent un traitement saisonnier appréciable pour les classes en végétation clairsemée, landes, pelouses, sols nus et neige. Il faut toutefois noter que la caractérisation des milieux de transition (en mutation, ouverture des forêts, etc.) est très problématique et que la donnée de l'IFN a été mise à contribution pour affiner les résultats.
- **Les zones humides** ont été traitées essentiellement par PIAO avec l'aide de bases de données notamment pour la Camargue et les tourbières en altitude. Ces postes sont donc assez fiables malgré la difficulté à les caractériser.
- **Les surfaces en eau** ont été traitées en partie par traitement SIG, notamment pour les cours d'eau et le trait côtier, et en partie par PIAO pour les plans d'eau et les lagunes.

Une grille illustrée de description de chaque poste de la nomenclature a été réalisée. Cette grille présente les caractéristiques d'identification sur des exemples d'images satellitales (SPOT 6 en couleurs naturelles et IRC) et de BD Ortho), un résumé des descriptions de chaque classe avec les clés d'interprétation pour le PIAO (les confusions et exclusions), la méthodologie de production lorsque des traitements SIG ou images ont été utilisés et les données exogènes utilisées.

Toutefois, cette grille ne peut pas être totalement représentative de l'ensemble des cas existants pour chaque classe d'entité. Une grille de PIAO a pour but de présenter et illustrer les clés d'identification valables dans la majorité des cas, ainsi que de repérer les cas problématiques.

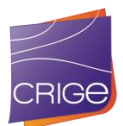

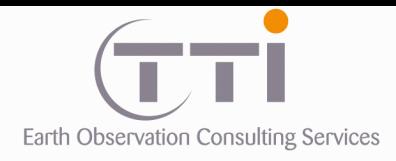

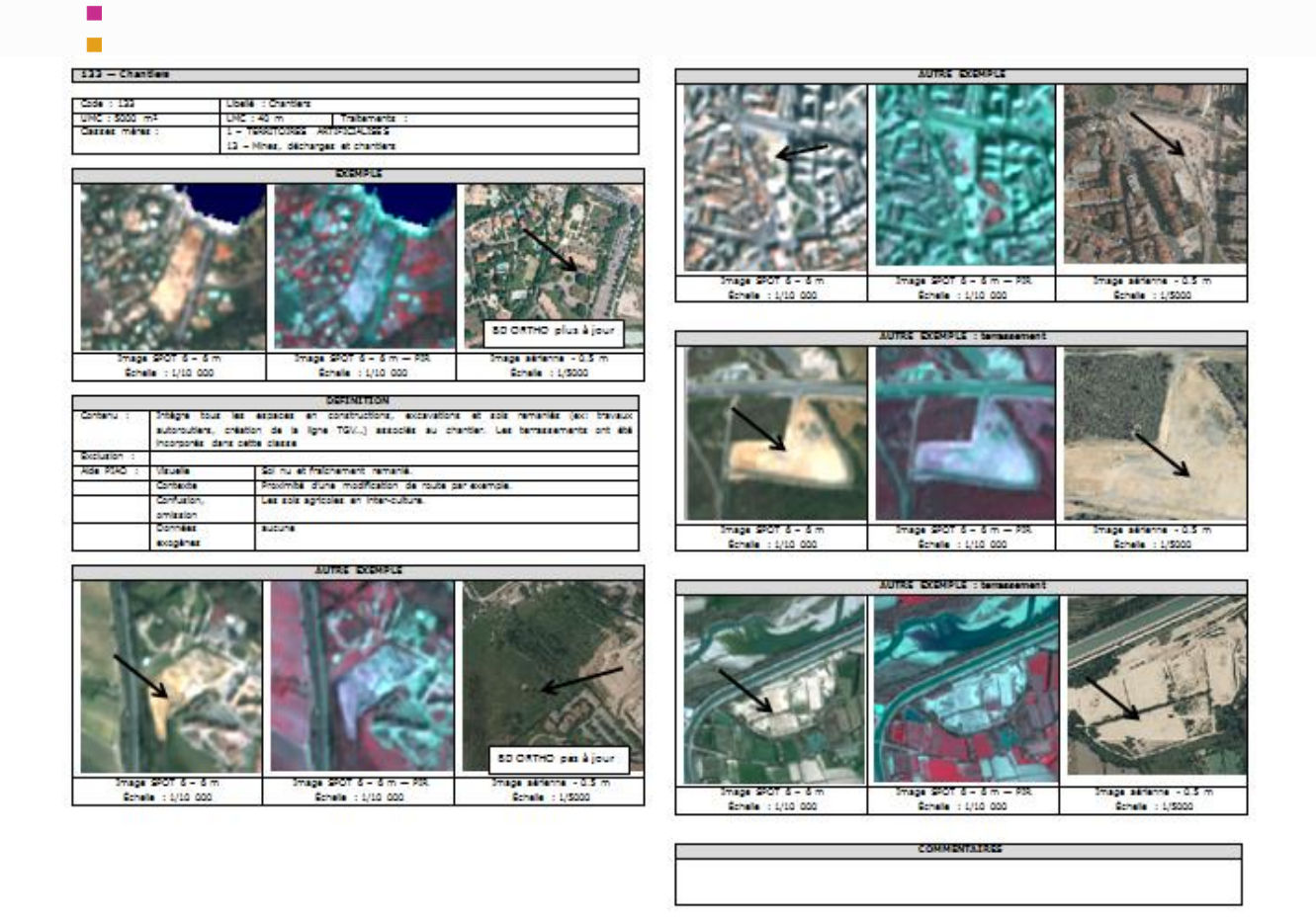

<span id="page-27-0"></span>Exemple de la description d'un poste de la nomenclature dans la grille d'interprétation

# **3.1.3 UMC et échelles**

L'échelle de restitution requise pour la base de données d'occupation du sol régionale devra être comprise entre le 1/50 000 ° et le 1/100 000 °. Généralement, on admet qu'une échelle de restitution de 1/50 000 ° induit un travail de photo-interprétation au 1/25 000 °.

Dans notre cas, la PIAO ne concerne que quelques classes, notamment l'urbain, les zones humides et les surfaces en eau. Le reste de la donnée s'appuie sur les limites de données exogènes ou les limites de classifications d'images. Cependant, il est important de noter la relation entre les échelles et les UMC.

Pour mémoire, au 1/25 000, 1 cm fait 250 m UMC 3000 m² = 55 x 55 m soit 2 x 2 mm à l'écran au 1/25 000 UMC 5000 m² = 70 x 70 m soit 3 x 4 mm à l'écran au 1/25 000

L'unité minimale de collecte (UMC) correspond à la plus petite unité spatiale cartographiée. Normalement, aucune parcelle ne doit être de surface inférieure à celle-ci et dans le même temps, un objet supérieur à cette surface doit être délimité.

Dans la pratique, le photo-interprète est parfois obligé de tricher sur l'UMC s'il veut prendre en compte une entité qu'il considère comme importante.

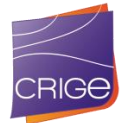

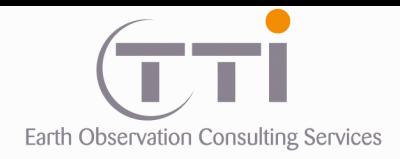

 $\overline{\phantom{a}}$ 

TTI Production 136 Rue Guy Arnaud 30 900 Nîmes - FRANCE Tél. 33 (0) 466 212 025 Fax 33 (0) 466 647 957 contacts@tti.fr - www.tti.fr

Les Largeurs minimales de collecte (LMC) sont surtout destinées aux éléments linéaires justement constitutifs du squelette. Elles peuvent toutefois au cas par cas aider le photointerprète à rassembler deux parcelles voisines ayant au moins une UMC trop petite. Si ce procédé est parfois utilisé, il reste cependant rare.

La gestion des UMC peut également se faire par des astuces que les photo-interprètes connaissent bien. Cela permet parfois de garder une entité initialement en dessous de l'UMC si on la considère importante. La première est l'élargissement du contour : le photointerprète intègre une bordure extérieure à sa délimitation pour augmenter sa surface. La seconde est la création d'un « couloir » entre deux entités pour les relier entre elles.

Cas d'élargissement : Ci-dessous, le photo-interprète a voulu prendre en compte une entité de la classe 121 et en a légèrement exagéré le contour pour respecter l'UMC.

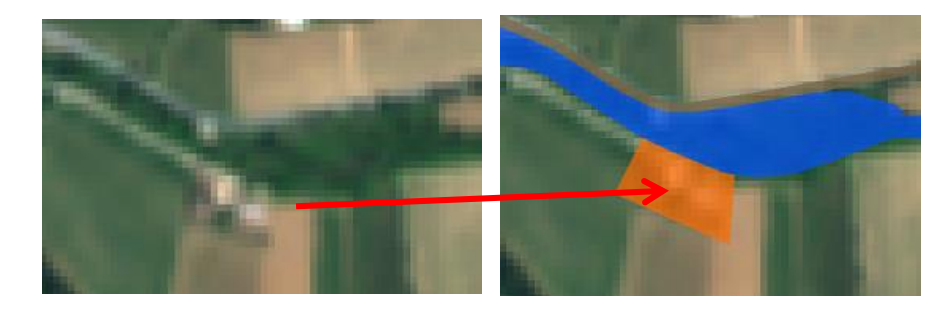

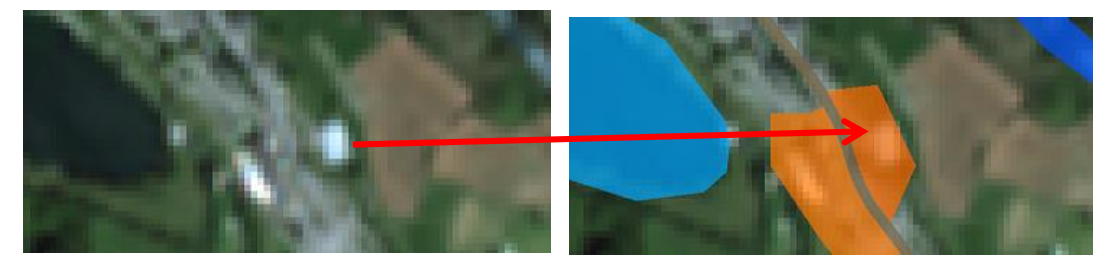

Il est également possible de trouver des cas ou respecter l'UMC est IMPOSSIBLE. Dans l'exemple ci-dessous, ce polygone est délimité par une route et un réseau hydrographique. Dans le but de respecter l'UMC, on ne peut pas l'assimiler à la route, car il est trop important, ni au réseau hydrographique, car il correspond à une forte pente. La seule solution est de le coder avec un poste de la nomenclature avec une UMC inférieure, mais approximativement pertinente, ou de tricher sur le tracé du réseau hydrographique par exemple, car sur une base régionale, cela aura peu d'importance.

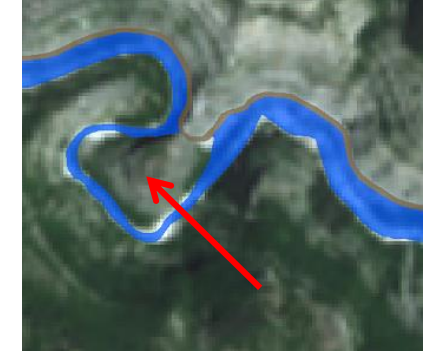

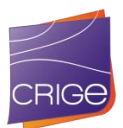

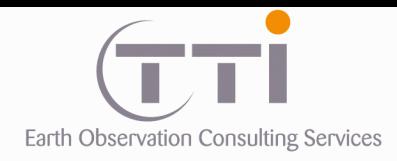

### **3.1.4 Cas du Parc des Baronnies**

<span id="page-29-0"></span>Le Parc National des Baronnies a été intégré au projet de cartographie. Ce parc recoupe en partie la limite du PACA, mais une zone correspond au département de la Drôme.

De plus, toutes les communes n'adhèrent pas au projet du PNR et son emprise n'est donc pas globale, mais représente une enveloppe discontinue contenant des trous.

Dans le cadre du projet, afin de ne pas augmenter la charge de travail sur cette zone sur laquelle peu de données exogènes sont disponibles, nous avons intégré une zone tampon de ces « trous » dans le squelette. La zone tampon des limites extérieures du parc de 200 m permet d'éviter que certaines communes ne soient coupées faute d'un tracé des limites de ces dernières trop imprécis.

Cependant, dans un souci de continuité des réseaux, le squelette a été généré, mais non corrigé, dans les zones qui ne seront pas cartographiées. Ces zones non cartographiées ont un code égal à -999.

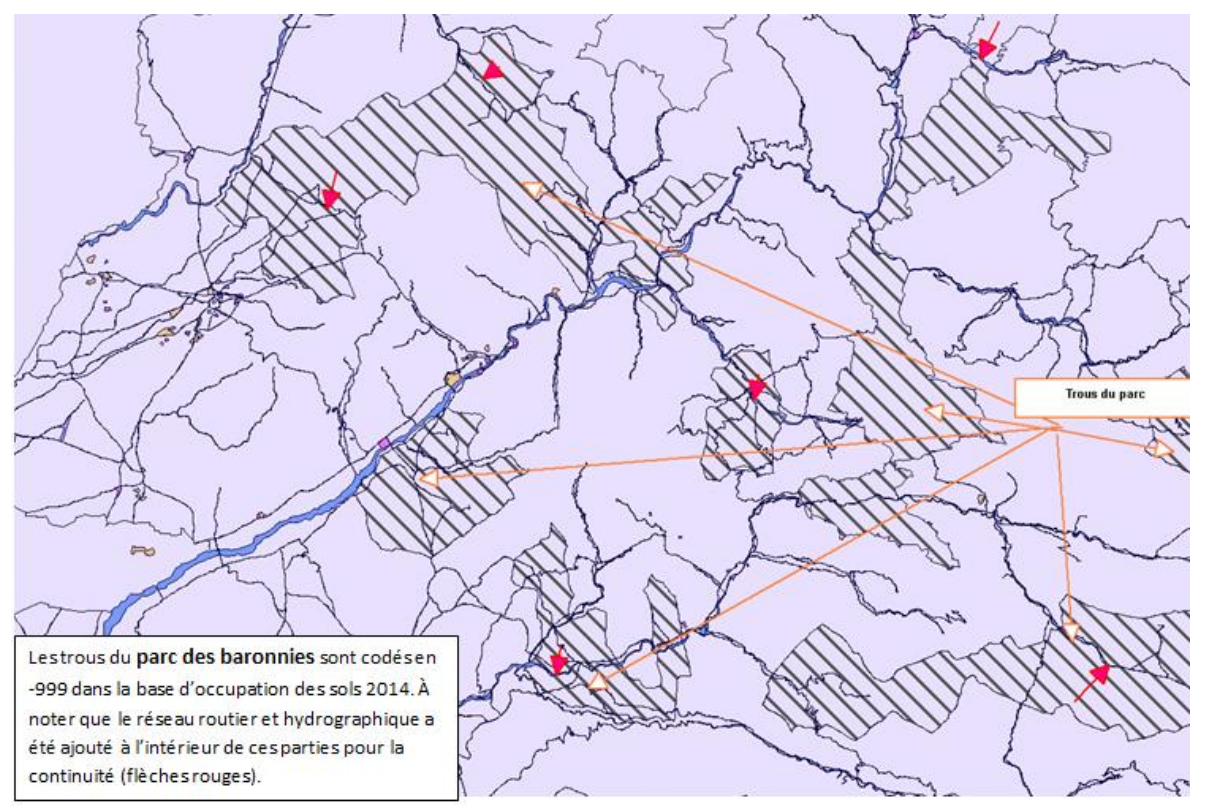

Illustration du squelette par rapport aux différentes zones du PNR

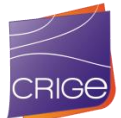

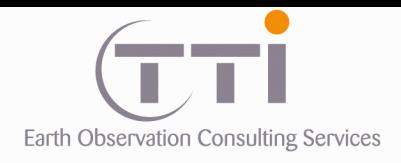

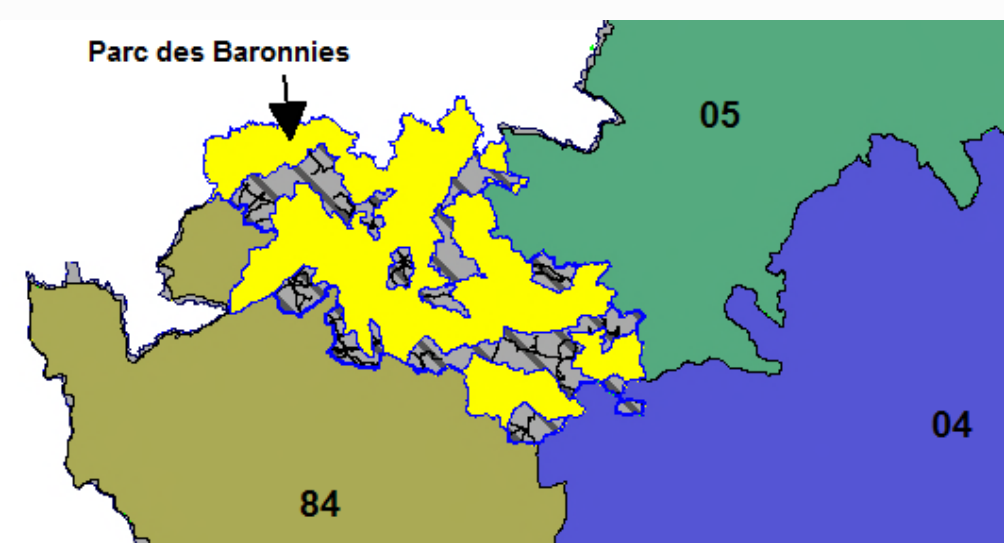

Illustration des limites du PNR

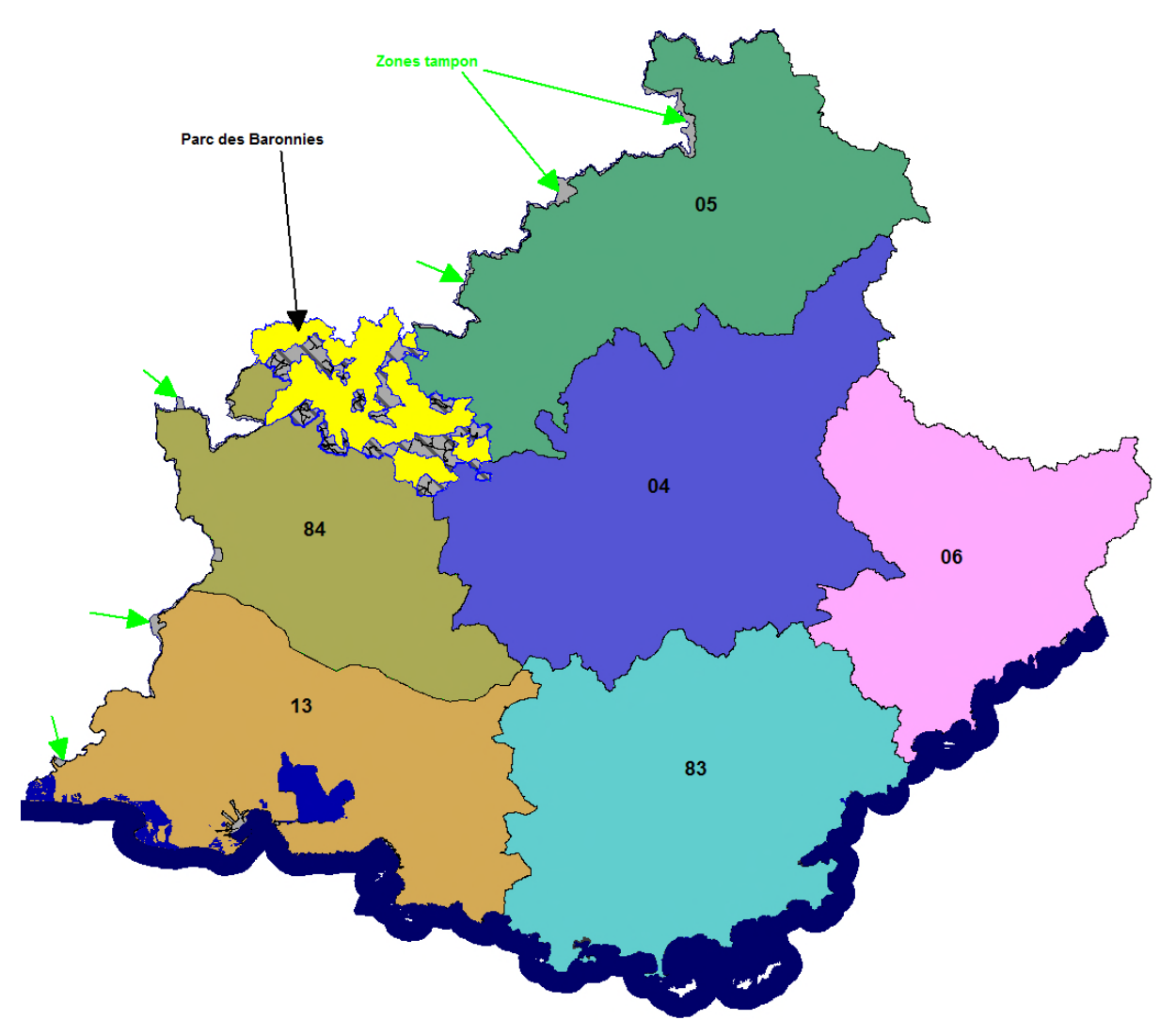

Zone d'étude globale pour la production de l'occupation du sol

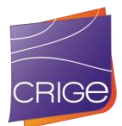

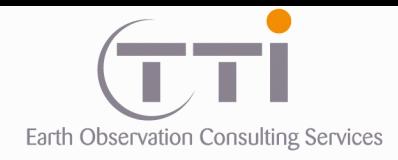

### **COMPLEMENT**

En fin de production, il a été décidé de compléter les communes non traitées par la méthodologie générale afin d'obtenir une couverture homogène. Cependant, le manque de données exogènes sur ces zones et la lourdeur des traitements, notamment de classification, pour compléter ces zones d'une superficie de 412 Km² (sur 36202 Km² de la zone globale) nous a fait opter pour une solution intermédiaire qui remplace le volet classification de la méthodologie initiale par de la PIAO.

De plus, cela présente l'avantage d'obtenir des raccords parfaits entre les parties manquantes et existantes ce qui n'aurait pas été le cas avec des méthodes semiautomatisées.

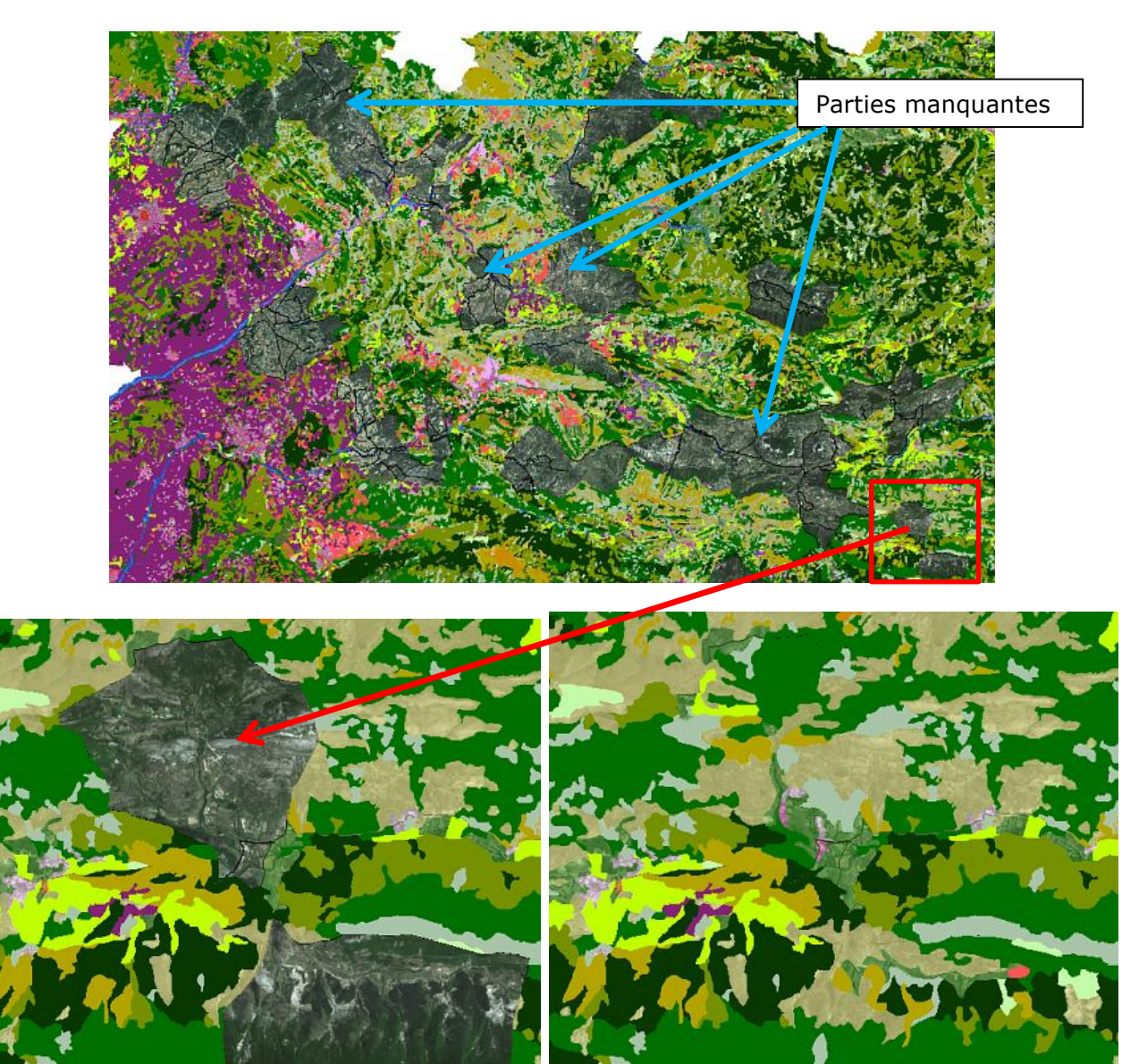

Exemple de la production du complément par PIAO sur deux des zones manquantes.

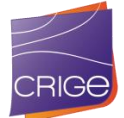

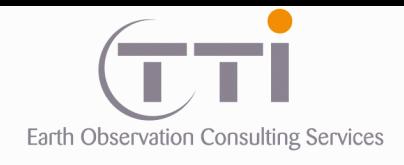

# **3.1.5 Les données exogènes**

### *3.1.5.1 Inventaire*

<span id="page-32-0"></span>Le CRIGE a mis à disposition les données exogènes suivantes :

- BD TOPO de l'IGN sur le PACA et le Parc des Baronnies
- BD ORTHO 50 cm sur le PACA
- SCAN 25 de l'IGN sur le PACA
- Le PCI de la DGFIP sur le PACA (quelques communes manquantes)
- Cartographie forestière de l'IGN-IFN sur le PACA
- BD\_OCSOL\_2006\_PACA
- Base de données RPG du ministère de l'Agriculture sur le PACA
- Limites administratives validées utilisées pour le découpage en département.
- MNT sur le PACA
- Une occupation du sol de la Camargue de 2011
- Une base de données nationale des tourbières de 2012

Les couches vectorielles ont été validées au niveau topologique pour celles devant être intégrées afin d'assurer l'intégrité de la couche finale. De plus, et pour toutes les couches, un contrôle du système de projection sera réalisé afin d'homogénéiser toutes les données en Lambert 93 si ce n'est pas le cas.

### *3.1.5.2 Structure des données à intégrer*

Les bases de données d'occupation des sols n'intégreront pas de linéaire comme tel, mais du linéaire transformé en polygone. C'est le cas des routes, des voies ferrées, des rivières de la BD Topo.

#### **. Les voies ferrées (BD Topo) :**

Cette couche est la plus simple à intégrer, car elle ne nécessite presque pas de prétraitement en dehors de l'élimination des voies de funiculaire, tramway, tronçons souterrains ou autres. Une attention sera toutefois portée sur le statut des lignes (abandonnées ou non) pour n'intégrer que les pertinentes. À l'inverse, les lignes très récentes qui pourrait ne pas être dans la BD Topo seront pré-photo-interprétées afin de subir la même transformation en polygone.

#### **. Les plans d'eau (BD Topo) :**

Étant donné l'UMC de cette classe, il est fort probable que la BD Topo sera exhaustive concernant les plans d'eau. Ils pourront donc être extrait et intégrés dans le squelette. Il sera toutefois fait visuellement la distinction entre les vrais plans d'eau et les morceaux de réseaux polygonaux afin de les attribuer à leurs classes respectives.

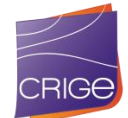

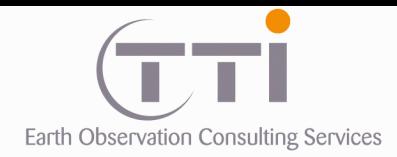

### **. Les cours d'eau (BD Topo) :**

Ils correspondent à la classe « Cours et voies d'eau ». La BD Topo est assez hétérogène concernant les cours d'eau, car ils ne sont photo-interprétés en mode polygonal que lorsqu'ils sont supérieurs à une largeur donnée. Le problème est que cela détériore la continuité que l'on attend sur un réseau hydrographique. Pour avoir fait de nombreuses études sur ces cours d'eau, nous savons que le tracé est correct et l'information exhaustive. Il faut en effet supprimer beaucoup d'information inutile pour obtenir un réseau propre correspondant à l'échelle de restitution souhaitée. Un tri par analyse de la hiérarchisation de Strahler a permis de ne retenir que le réseau principal et fonctionnel.

### **. Classification de Strahler :**

Il s'agit d'une hiérarchisation en fonction du nombre de tronçons se déversant dans un tronçon donné et du niveau hiérarchique de ces derniers. Les tronçons proches des sources ont les numéros les plus faibles et à l'inverse ceux proches des exutoires les plus élevés tout en prenant en compte le nombre total de tronçons de la source à l'exutoire.

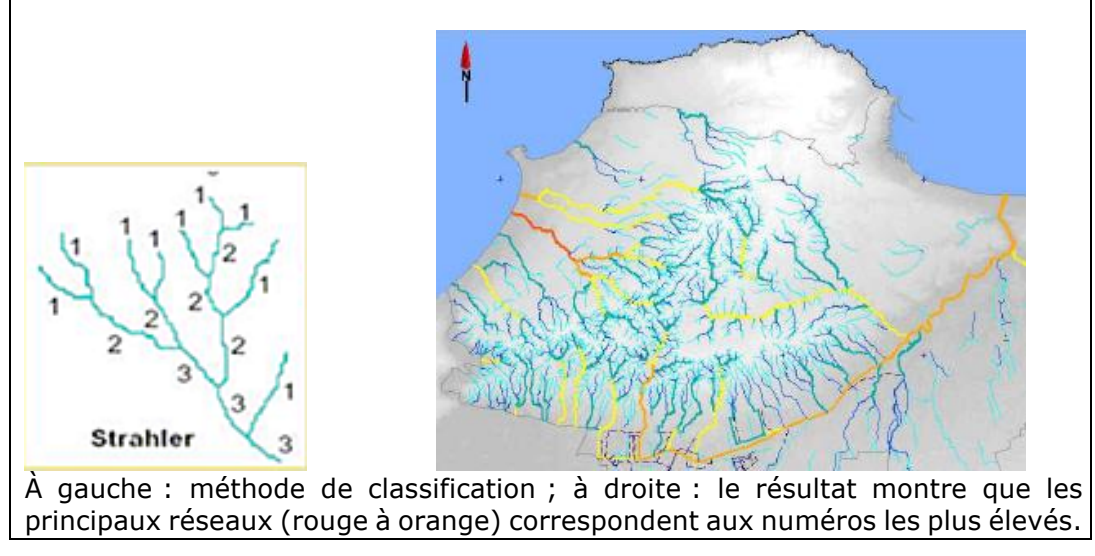

#### **. Les routes (BD Topo)**

Les routes de la BD Topo sont très détaillées, plus que ne le nécessite la cartographie de l'occupation du sol puisque routes et chemins inférieurs à 4 m de largeur y sont représentés. Pour utiliser cette donnée, le premier travail consiste donc à extraire la partie utile de ces tracés. Ensuite, une transformation en polygone sera effectuée par une méthode de zone tampon à largeur adaptative.

Le tri des tronçons de route se fait en deux temps. En premier, on ne retient que les routes bitumées en enlevant les autres via le champ NATURE de la couche ROUTE. En effet, une partie est codée en « Route empierrée, sentier, chemin, piste cyclable, escalier, etc. ». Une fois ces tronçons éliminés, un second tri est effectué pour ne garder que le réseau principal. Après quelques essais, nous avons choisi de travailler avec le champ « IMPORTANTCE » qui se base sur 5 valeurs.

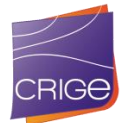

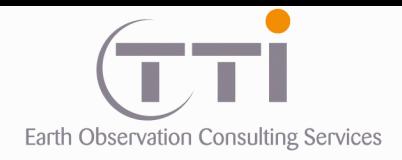

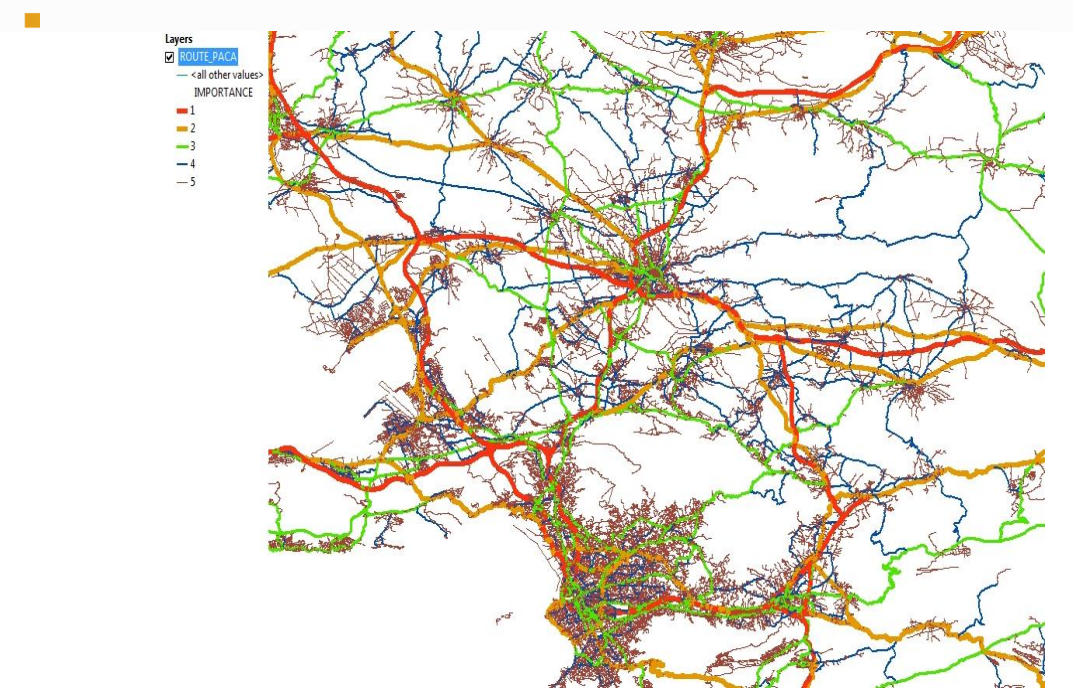

Codification des routes au niveau de Marseille en fonction du champ « IMPORTANTCE ».

L'avantage de ce champ est qu'il ne prend pas en compte le nombre de voies et les largeurs, mais privilégie la continuité. De fait, les bretelles d'échangeurs sont peu larges et sont écartées si l'on tri sur ce critère. Le champ Importance retient le réseau nécessaire (petites infrastructures comprises) à relier les villes principales ce qui apparaît idéal dans une base de données régionale. Après concertation, les niveaux 1 à 4 ont été retenus, car ils paraissent suffisants et assez denses.

Note : par la suite, lorsque le squelette routier était déjà généré, des tronçons ont toutefois été supprimés et notamment des accès en lacets aux stations de ski et quelques axes en zone urbaine qui délimitaient des îlots inférieurs aux UMC.

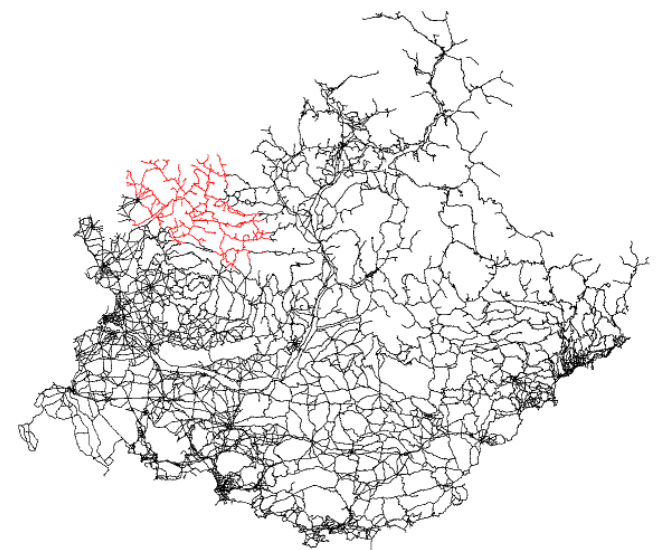

Densité retenue (en rouge, les axes sur le parc des Baronnies ou la DB Topo n'était pas disponible en début de projet).

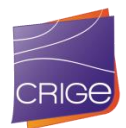

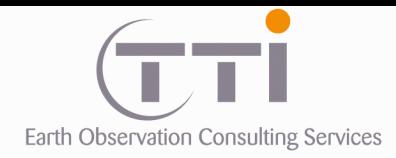

#### **. Les parcelles cadastrales PCI et le bâti**

Le cadastre a été utilisé pour caractériser et délimiter les postes 111, 112 et 113 de la nomenclature. Afin de limiter le travail de photo-interprétation, cette méthode a été choisie pour isoler ces trois classes. Toutefois, la méthode impose une exhaustivité de la donnée source, ce qui n'était pas le cas.

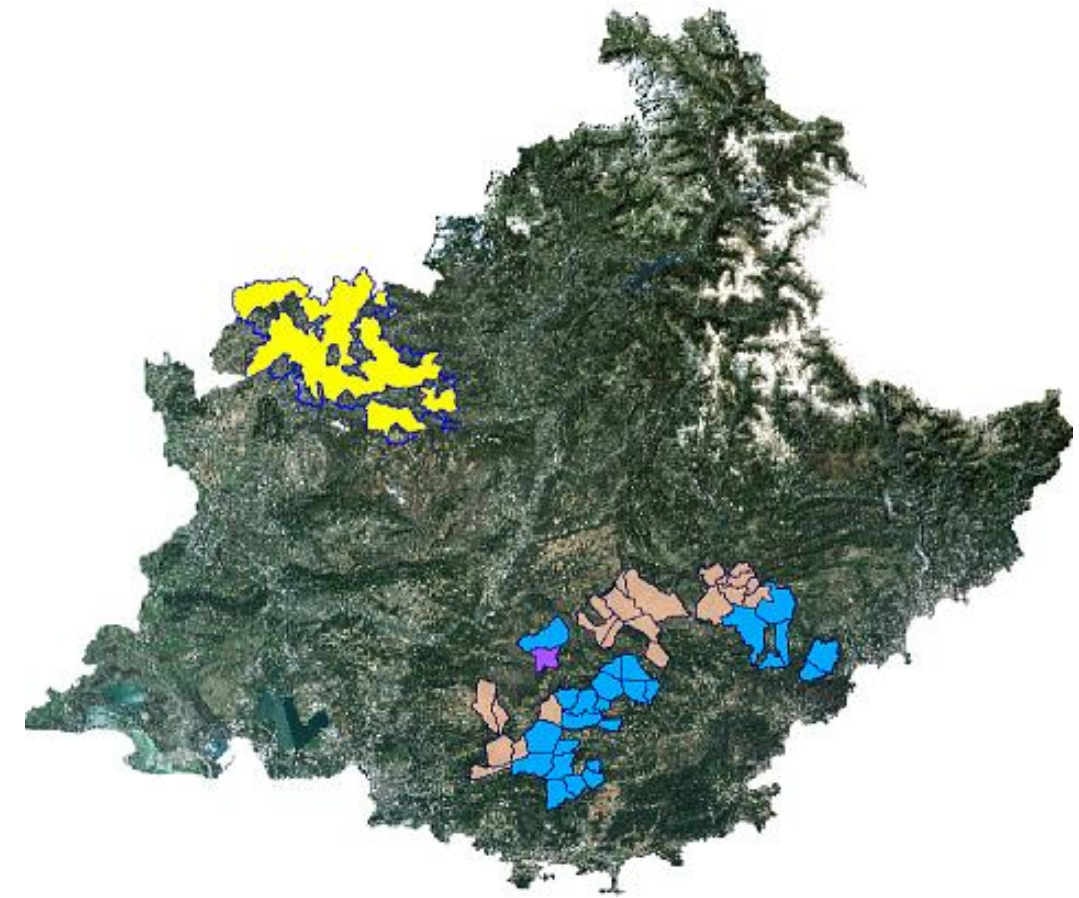

En jaune : Parc des Baronnies sur lequel le cadastre n'était pas disponible En bleu : les communes en cours de numérisation (non disponibles au début du projet) En rose : Communes non disponibles

La nécessité d'avancer sur le projet n'a pas permis d'attendre que toutes les données soient disponibles et une partie des communes mises à disposition tardivement, en plus de celles non disponibles, a été traitée en PIAO.

#### **. Utilisation du MNT**

Le MNT a été utilisé pour contraindre la classe « Pelouses et pâturages naturels » au niveau de l'altitude afin de ne pas avoir de confusion avec la classe « Prairies ». L'altitude choisie est de 1500 m

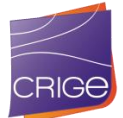
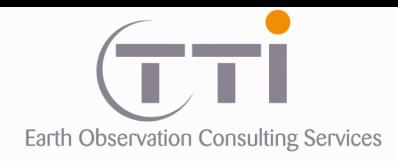

# **III.2. ÉLABORATION DU SQUELETTE DE LA COUCHE OCS 2014**

Le squelette est l'ossature constituée par les réseaux (ferré, routier, hydrographique) sur laquelle va s'appuyer la PIAO ou l'intégration des couches obtenues par d'autres traitements. Le squelette est la première étape de toute création d'occupation du sol d'un territoire.

## **3.2.1 Les voies ferrées et routières :**

**Les voies ferrées** sélectionnées et récupérées dans la BD Topo sont transformées en polygones via une zone tampon d'une largeur variable (voies + bas-côtés) selon les paramètres suivants :

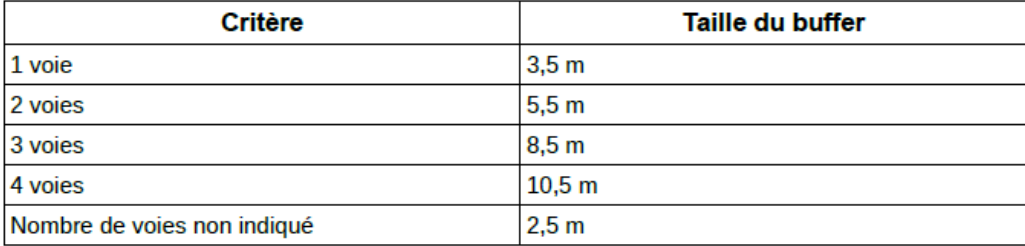

À ce squelette, sont ajoutées les surfaces de la BD Topo correspondant aux gares, zones de triages, etc. Un contrôle par PIAO permet ensuite de s'assurer que ces surfaces sont bien rattachées au réseau et de les corriger si ce n'est pas le cas.

**Les routes,** préalablement triées selon leur nature et le champ « IMPORTANCE », sont analysées afin de repérer les erreurs sur les champs attributaires ou de compléter ceux n'étant pas renseignés au niveau des paramètres à utiliser pour générer les zones tampons. Puis, sur la base de ces informations, une formule est appliquée afin de calculer la largeur de buffer à utiliser pour chaque tronçon. La création d'une zone tampon adaptative consiste en effet à utiliser le champ largeur (avec une marge de quelques pour cent afin de tenir compte des accotements ou trottoirs) comme paramètre de largeur. Le résultat donne un polygone englobant le réseau et les accotements ainsi que les terre-pleins et ronds-points.

Critère de largeur pour la zone tampon :  $a = (ATTRIBUT.LARGEUR + 3)/2$ 

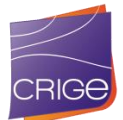

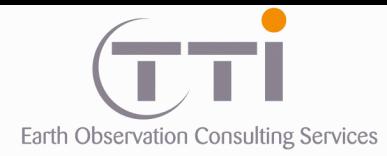

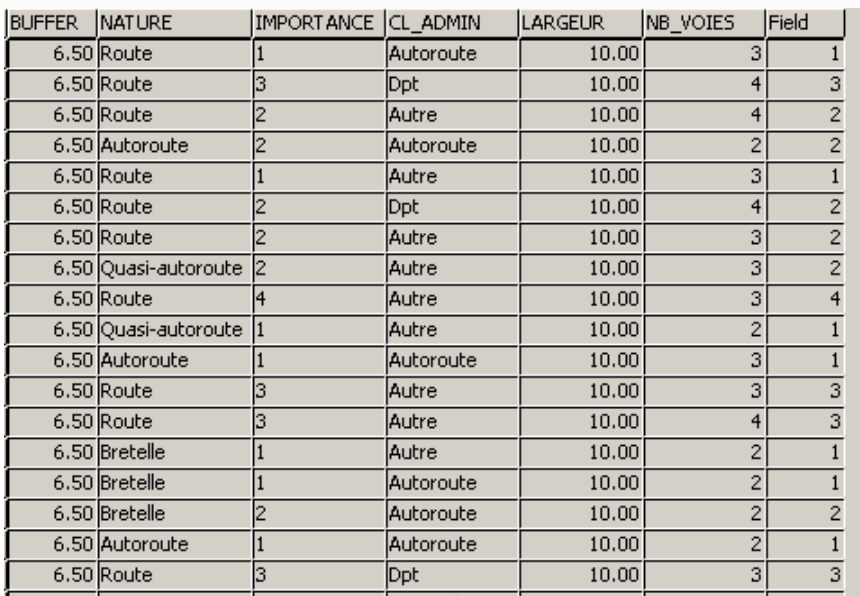

La première colonne « BUFFER » indique la valeur à utiliser pour la création des zones tampon.

Comme pour le réseau ferré, les polygones de la BD Topo (péages, parkings, etc.) sont ajoutés aux zones tampon et contrôlés visuellement afin de corriger les éventuels artefacts. La création de zones tampon engendre la délimitation d'un certain nombre d'espaces vides. Ainsi, le photo-interprète ferme les lignes parallèles séparées par une largeur inférieure à la LMC ou inclus les zones associées au réseau comme dans les échangeurs par exemple.

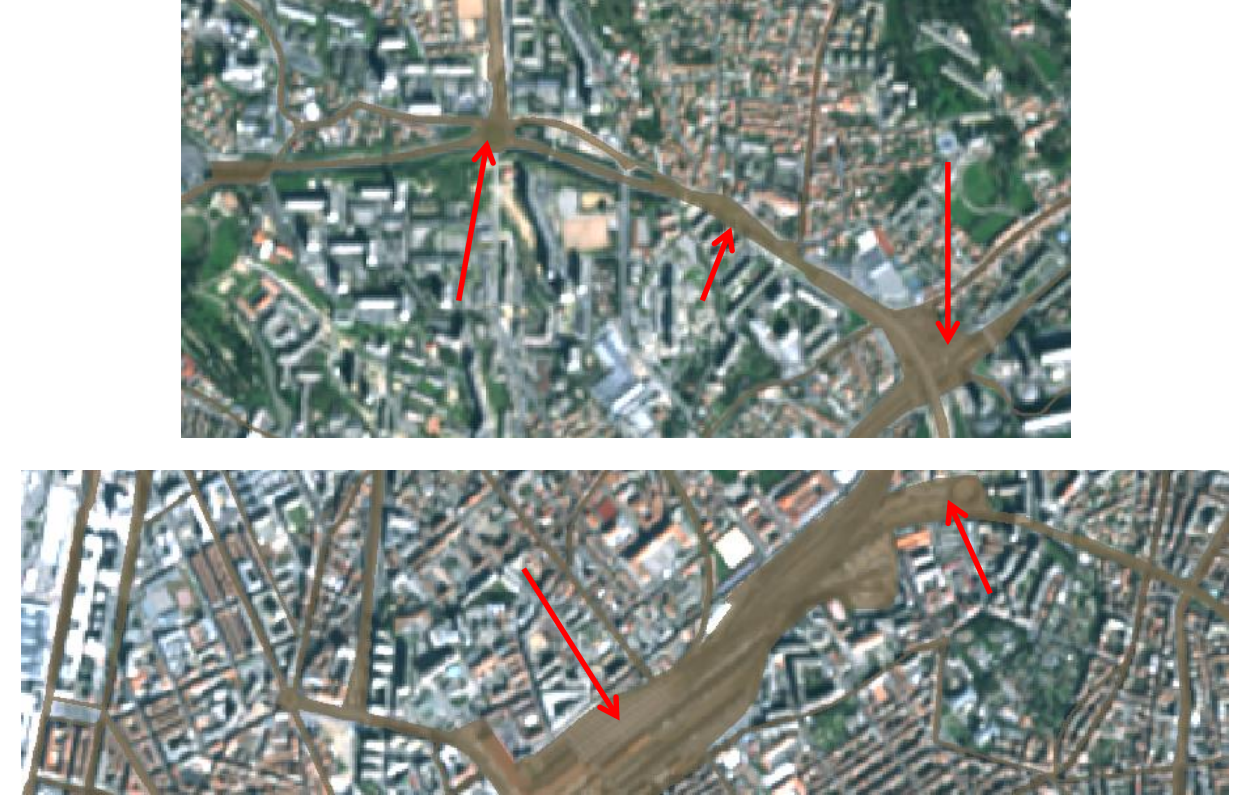

Exemple d'assimilation des espaces associés (terre-plein, gare, etc.)

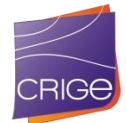

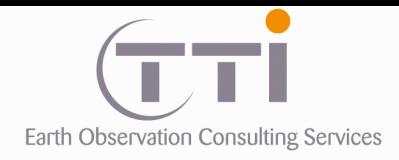

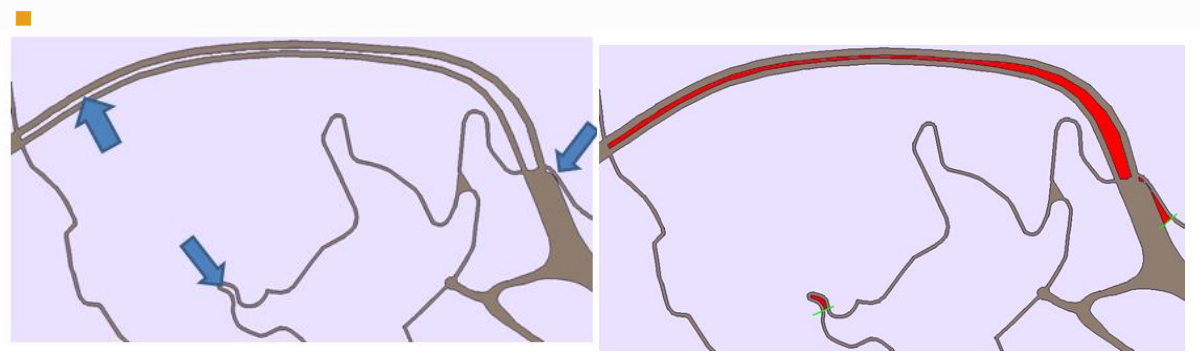

Exemple d'espaces entre les axes assimilés à la route

Enfin, le réseau routier et le réseau ferré sont fusionnés pour ne former qu'une couche réseau. Là encore, le photo-interprète intervient pour supprimer les espaces inférieurs aux UMC et LMC entre les deux réseaux

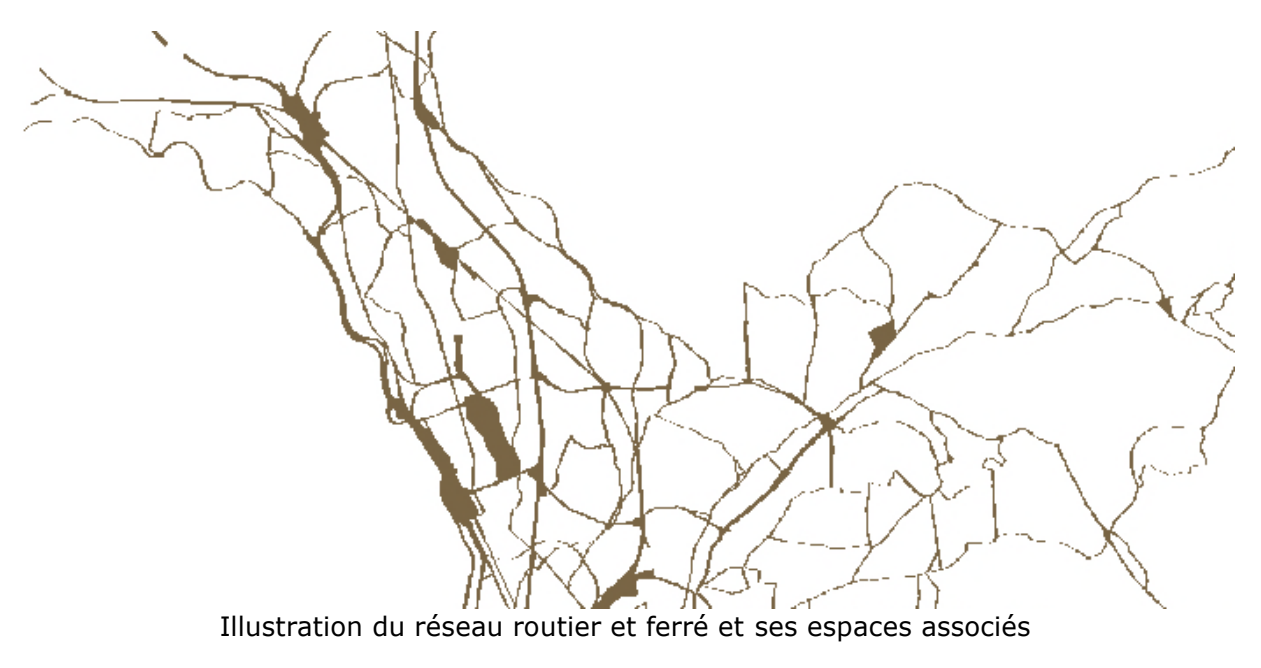

# **3.2.2 Les cours et plans d'eau :**

Dans la couche « plans d'eau » de la BD Topo sont généralement représentés les tronçons de cours d'eau d'une largeur minimale définie à 8 m. Cette donnée a été directement intégrée dans la couche de cartographie de l'occupation des sols lorsqu'il s'agissait effectivement de cours d'eau. Pour les plans d'eau, un tri a été fait sur la surface minimum de 5000 m², puis les polygones ont été passés en revue pour valider les plans d'eau ou les affecter dans d'autres classes notamment celles des zones humides.

Concernant les cours d'eau en linéaire, se pose le problème de continuité du réseau, car ces polygones de BD Topo ne se prolongent pas lorsqu'ils sont masqués par les arbres par exemple.

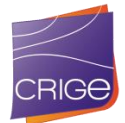

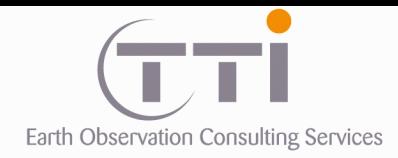

En revanche, la continuité existe sous forme de linéaire. Il est alors envisageable de sélectionner les tronçons linéaires de la BD Topo nécessaires à la continuité large et de les transformer en une zone tampon d'une largeur de 20 m qui viendra compléter et joindre les polygones existants. Après la sélection des tronçons pertinents (hors fictifs et artificiels), ces tronçons ont été transformés en polygones.

Le choix de ces tronçons s'est fait suivant 3 étapes :

- Élimination des tronçons fictifs ou sous terrain.
- Sélection des tronçons reliant les polygones de cours d'eau de la DB Topo (nécessaire à une continuité)
- Sélection du degré hiérarchique des tronçons. Afin de connaître l'importance du tronçon.

Pour déterminer cette importance, nous avons dans un premier temps généré un réseau hydrographique automatique sur MNT, puis nous avons classé ce réseau suivant la classification de Stralher.

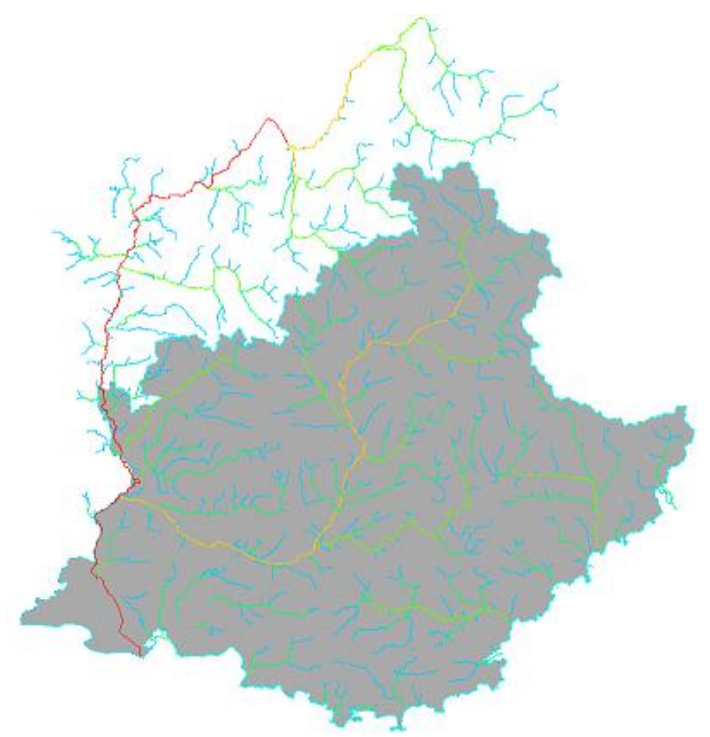

Résultat de la classification de Stralher sur le réseau hydrographique automatique.

Une fois la sélection des tronçons importants faite, reste à sélectionner les tronçons de la BD Topo correspondants au réseau automatique dont la géométrie est différente. Le réseau automatique est alors transformé en polygone via une zone tampon, et ce polygone est utilisé pour sélectionner les tronçons de la BD Topo le recoupant partiellement

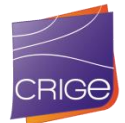

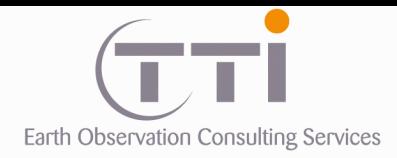

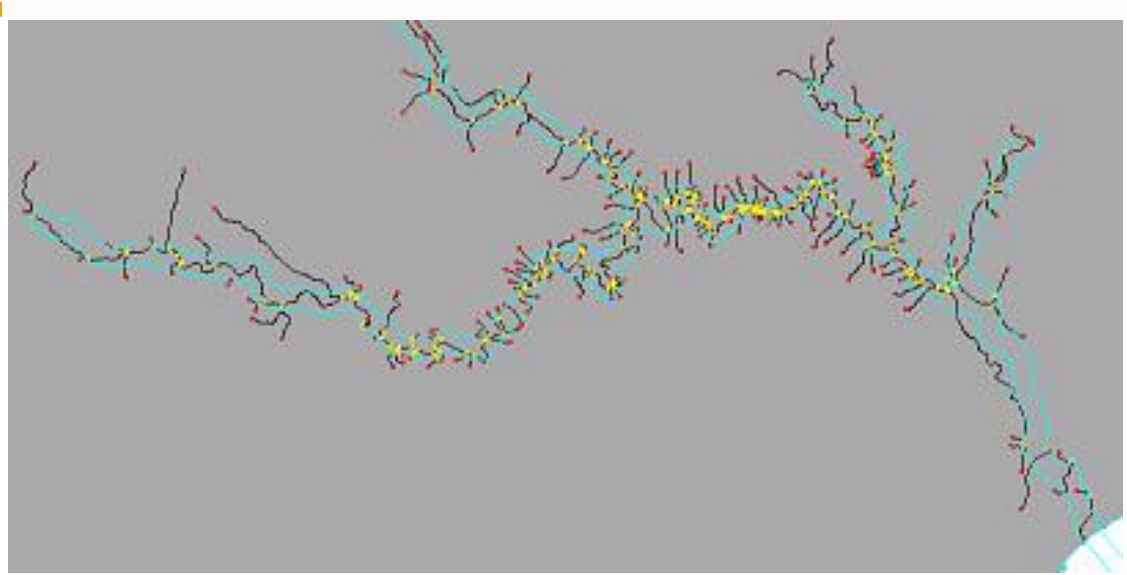

En cyan : le buffer du réseau automatique, en noir, les tronçons de BD Topo inclus partiellement à l'intérieur.

Puis, parmi les tronçons retenus, le photo-interprète ne garde que le réseau principal visible sur la mosaïque SPOT en éliminant les bras secondaires et en assurant la continuité si celleci n'est pas effective.

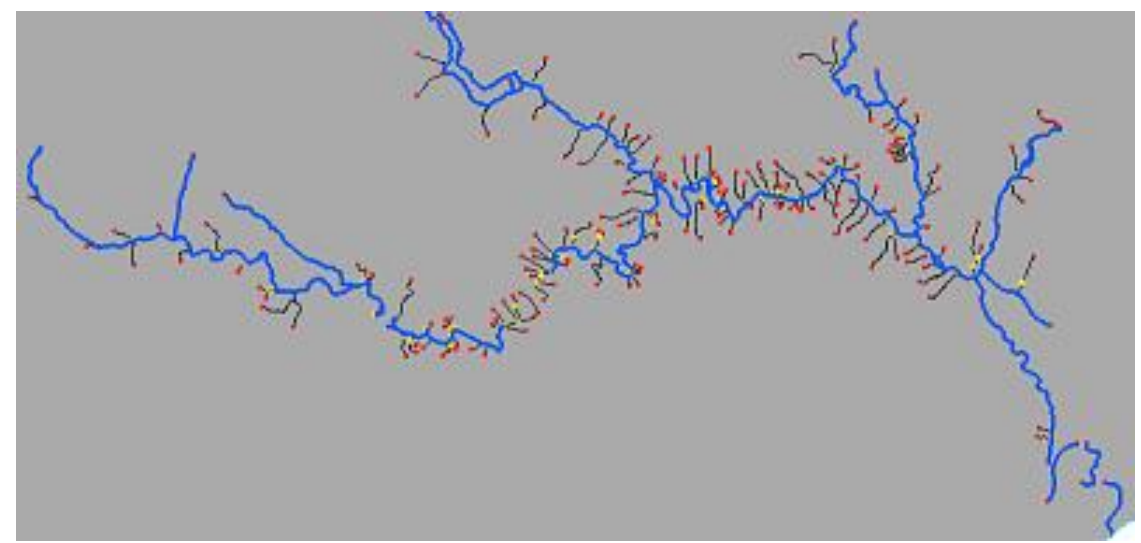

Sélection du réseau principal (bleu) par le photo-interprète

Enfin, le réseau est transformé en polygones et ajouté aux polygones de réseau hydrographique de la BD Topo pour constituer le squelette hydrographique. Le résultat n'est alors pas définitif, car une correction manuelle par PIAO est indispensable sur une grande partie du réseau puisque la nomenclature impose d'intégrer les ripisylves dans le réseau. Or, ni la BD Topo, ni la zone tampon générée n'intègrent ces ripisylves ni les grands bancs de sédiments dans les cours d'eau principaux.

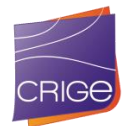

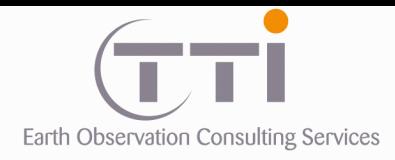

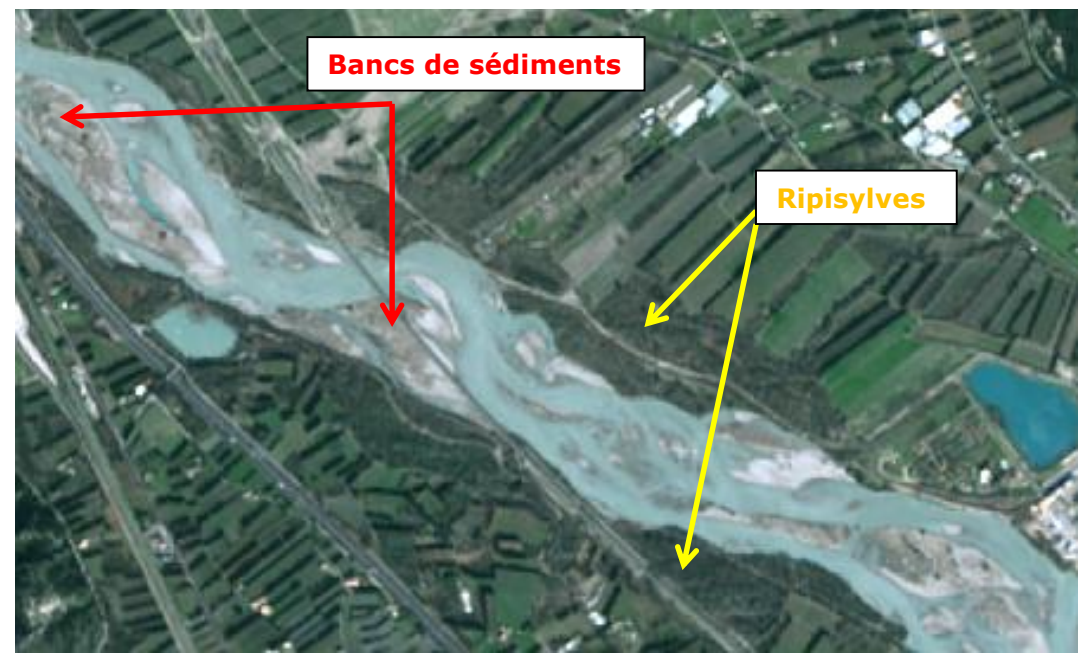

Illustration des problèmes posés par les ripisylves et bancs sableux par rapport au réseau hydrographique (surface en eau) de la BD Topo.

Un travail de photo-interprétation a donc été nécessaire pour intégrer ces éléments. L'ensemble du réseau a été passé en revue afin d'en modifier le tracé.

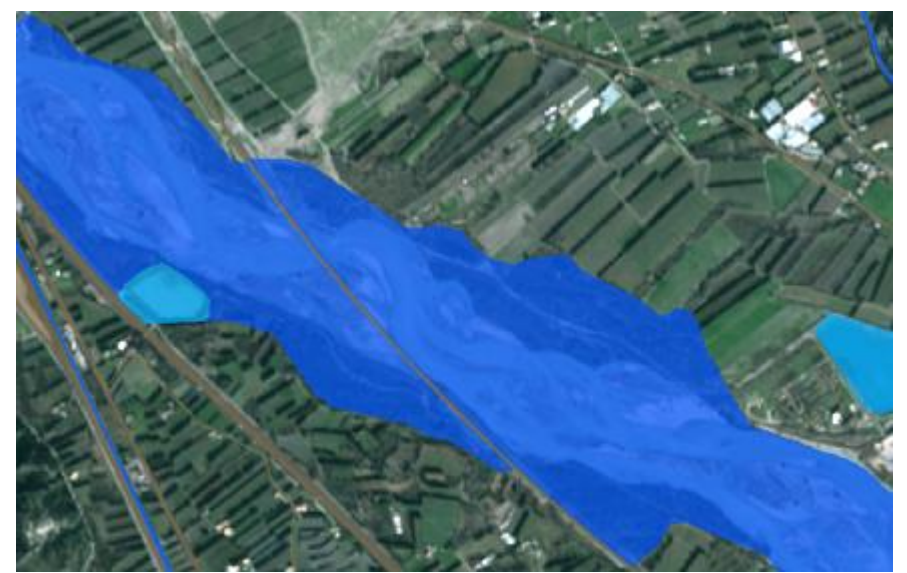

Intégration des bancs sableux et des ripisylves dans l'enveloppe des cours d'eau du squelette.

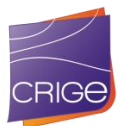

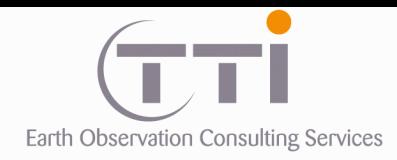

**3.2.3 Assemblage**

À la fin de ces différentes étapes, les trois réseaux sont assemblés pour former le squelette définitif par fusion des polygones pour le ferré et le routier et par priorisation pour les cours d'eau (les autres réseaux étant prioritaires sur l'hydrographie). Cependant, les UMC ont induit quelques cas particuliers qu'il a fallu traiter au cas par cas, soit en modifiant les polygones pour atteindre l'UMC, soit en modifiant la priorité.

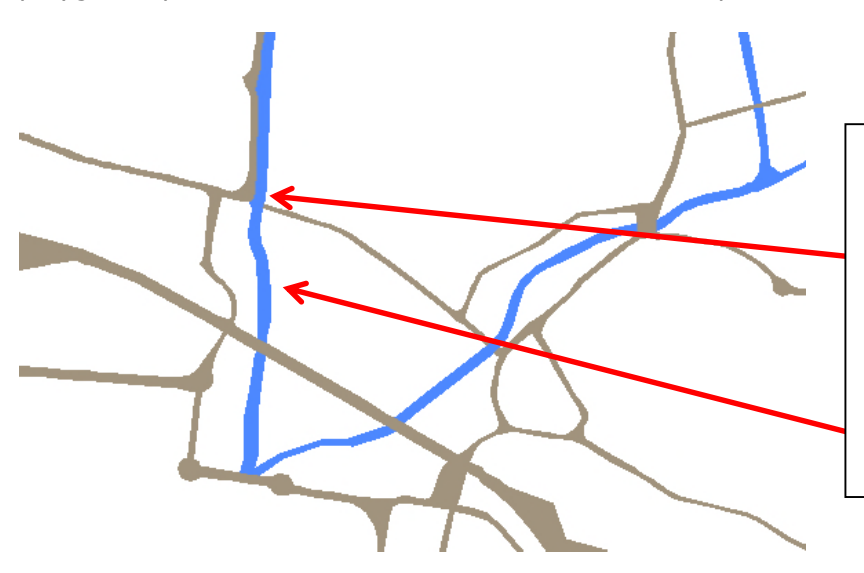

Dans de très rares cas (une dizaine), l'ordre de priorité du routier sur l'hydrographie n'a pas été respecté.

Cela s'explique par la nécessité de respecter les UMC et notamment celle de ce cours d'eau qui ne serait pas conforme si la route devait le coupe au nord.

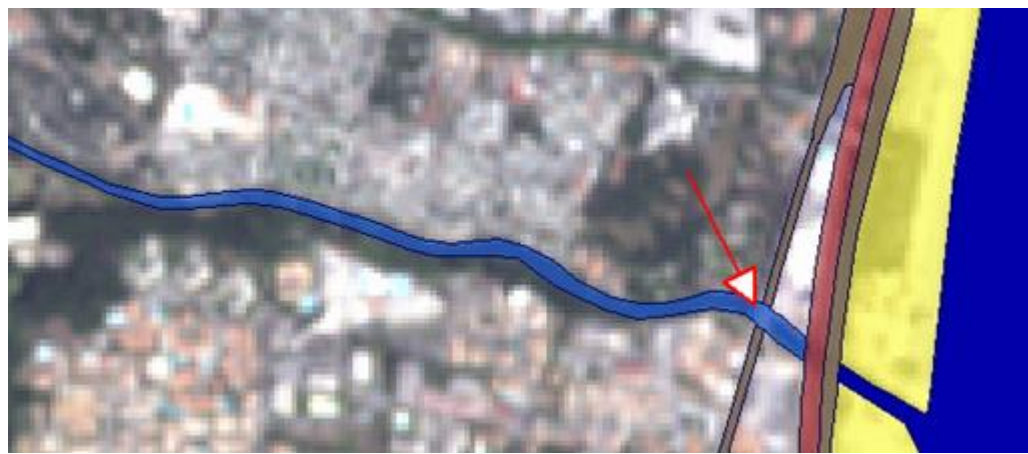

Exemple sur fond image d'inversion de la priorisation

De même, l'assemblage des réseaux a généré des micropolygones entre les routes et les cours d'eau qu'il faut traiter. Les polygones les plus petits ont été intégrés au réseau hydrographique (l'agrégation avec le réseau routier n'étant pas pertinent) et les plus grands (mais inférieurs aux UMC des milieux agricoles ou naturels) ont été traités au cas par cas. Généralement, ces derniers ont été affectés à une classe de zone humide dont l'UMC de 3000 m² le permet.

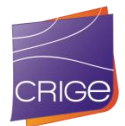

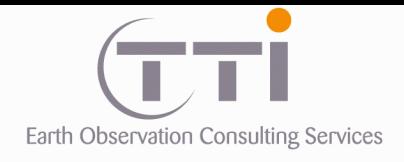

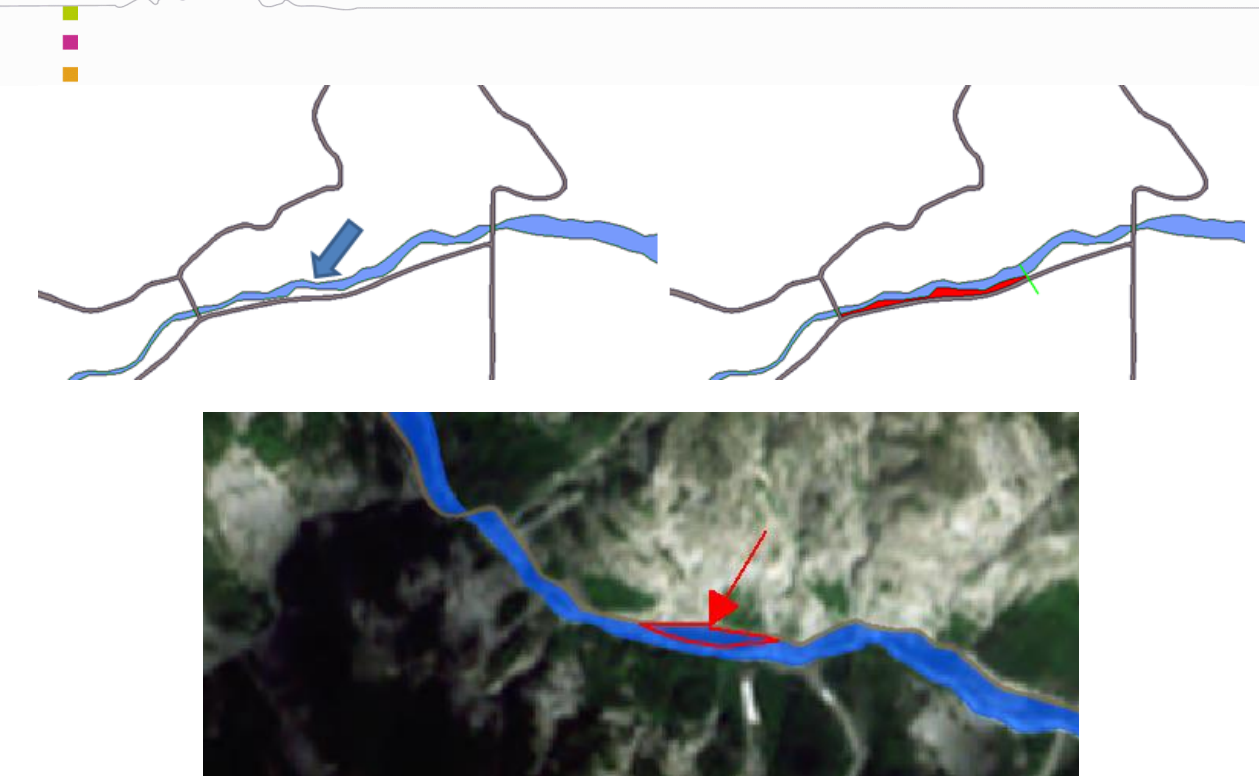

Illustration de l'affectation des micropolygones au réseau hydrographique

En dernière étape, les lacs faisant pour l'instant partie intégrante du réseau hydrographique sont isolés pour être classés dans la classe « plans d'eau ».

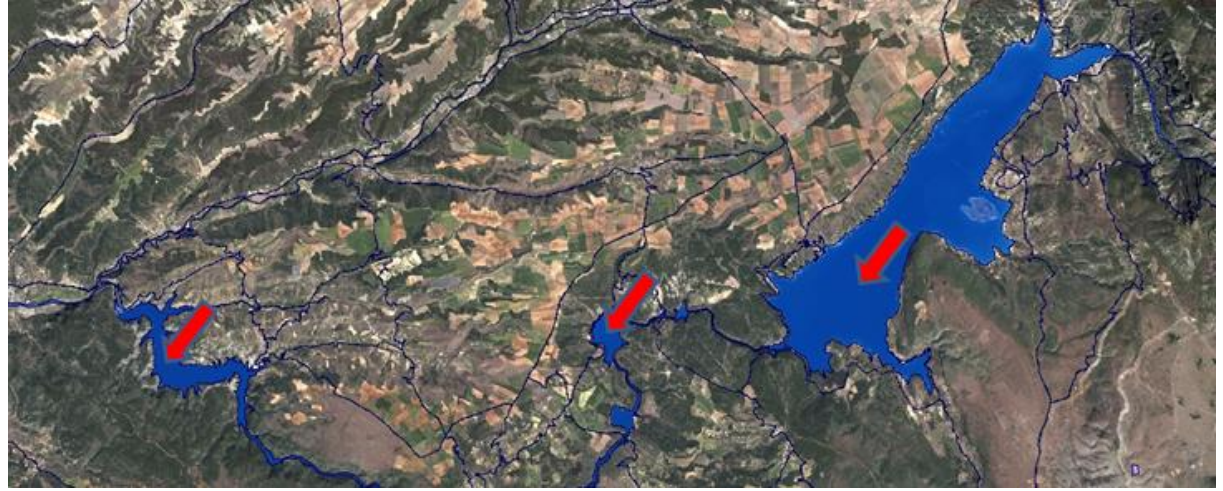

Surfaces en eau isolées des cours d'eau pour entrer dans la classe plan d'eau

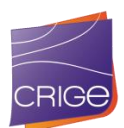

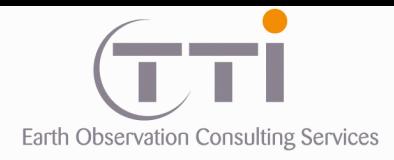

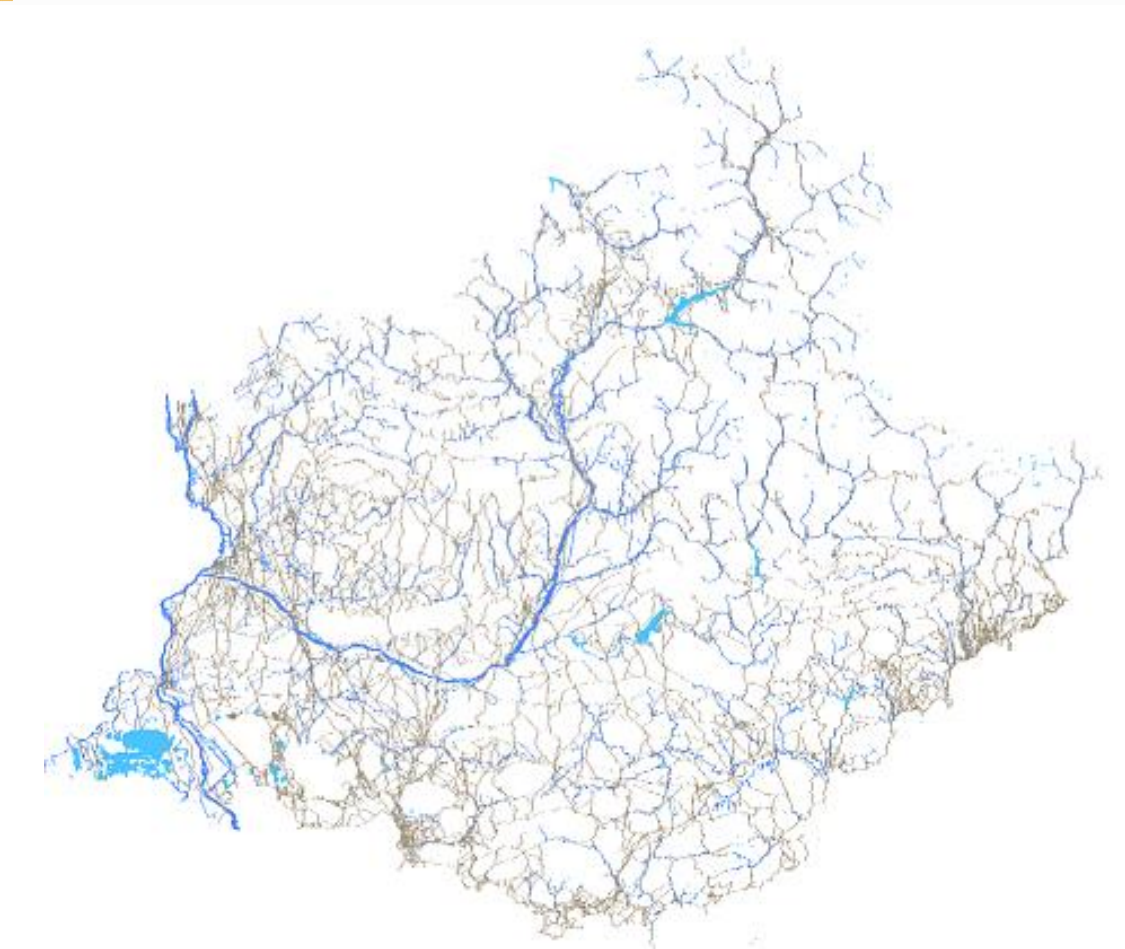

Illustration du squelette hydrographique et routier/ferré

**NOTE** : la notion de salinité pour séparer les plans d'eau des lagunes est impossible à estimer en PIAO. Nous nous sommes basés sur la carte ci-dessous (source PNR Camargue) pour trancher dans la zone camarguaise.

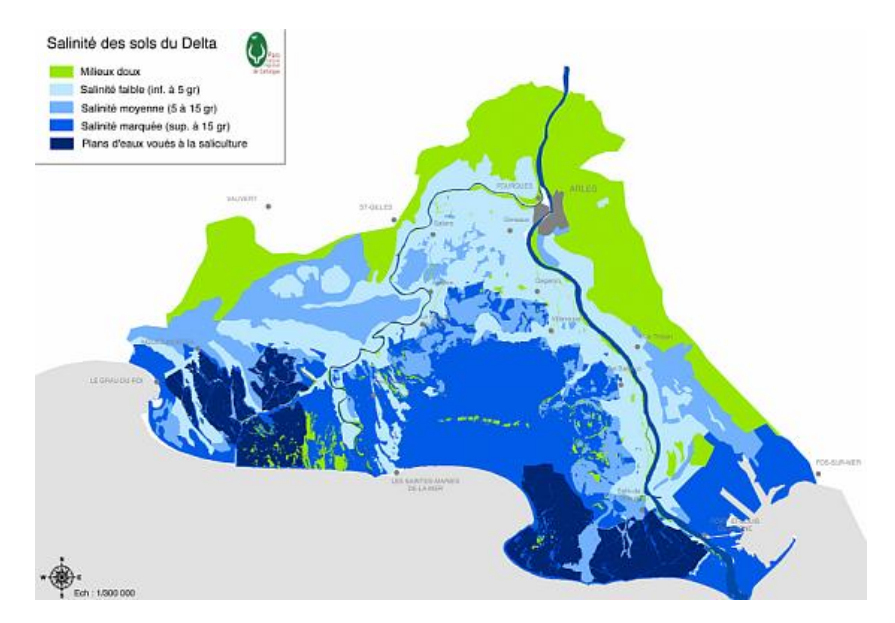

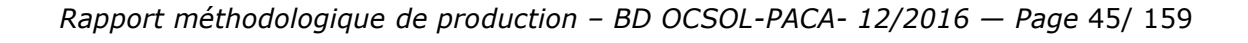

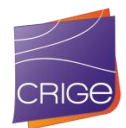

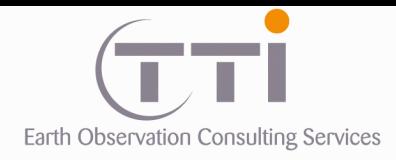

Note : dans la base, il est possible de trouver des tronçons de réseau hydrographique inférieurs à la LMC de 20 m. Cet aspect est lié à la priorisation du réseau routier, car si celui-ci est parallèle, son emprise vient alors recouvrir celle du cours d'eau.

# **RÉSUMÉ MÉTHODOLOGIQUE DE LA CONSTITUTION DU SQUELETTE**

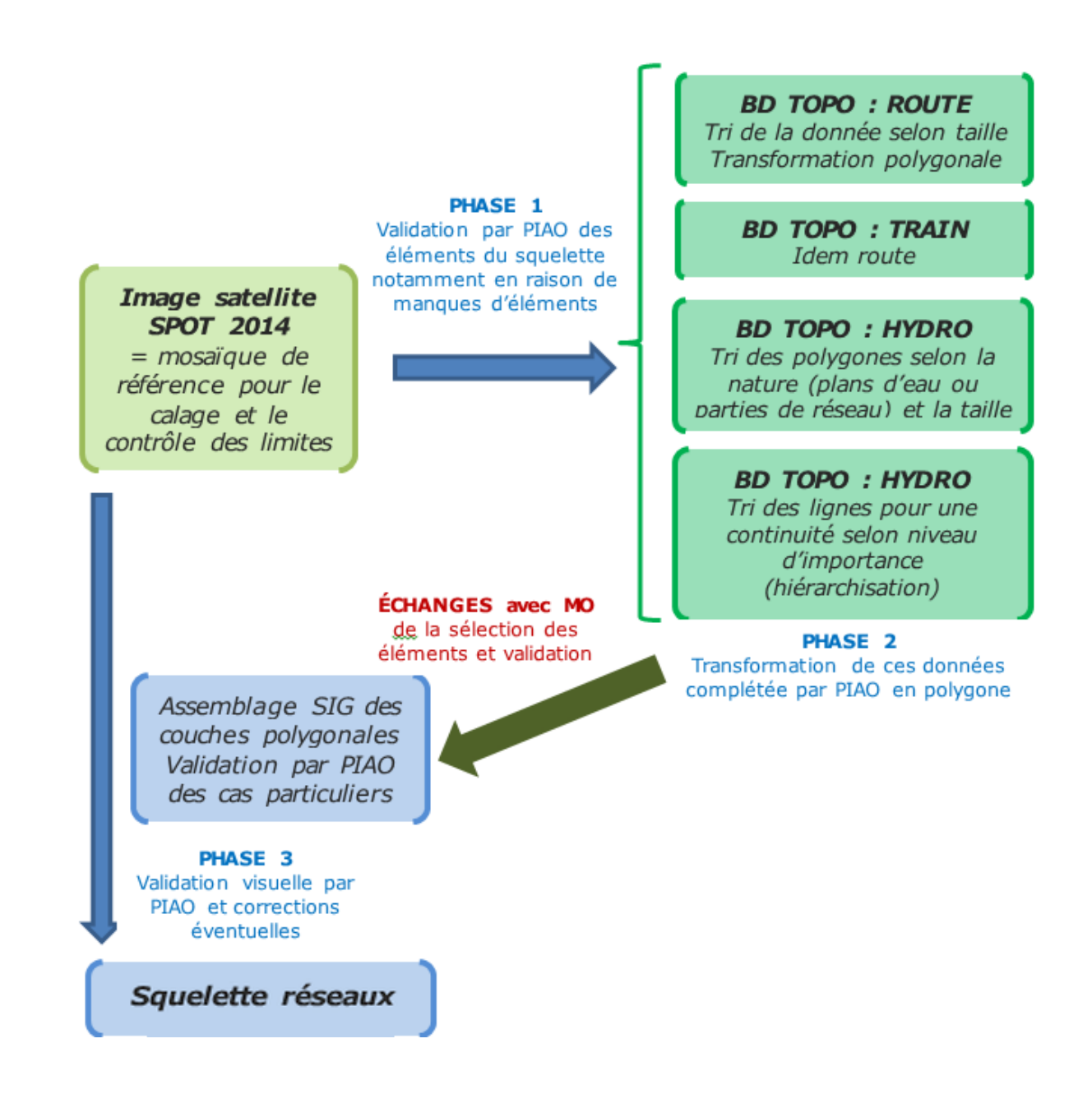

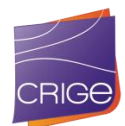

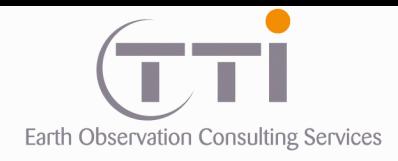

# **III.3. LA PHOTO-INTERPRETATION**

# **3.3.1 Règles de PIAO**

## **. Reconnaissance des entités thématiques**

En photo-interprétation, on dénombre 4 ordres d'identification :

- L'identification spécifique : la reconnaissance d'un objet par sa forme, sa taille, sa couleur, sa texture, la forme de son ombre, etc.
- L'identification structurale : la reconnaissance d'une classe par l'arrangement des objets qui la composent (alignement, mélanges d'arbres de tailles différentes, etc.).
- L'identification spatiale : la reconnaissance d'une classe par la densité, la surface et/ou le volume occupé par les objets qui la composent.
- L'identification stationnelle qui tient compte des critères d'environnement liés à la présence de l'objet (altitude, pente, dépression, nature du sol, mer à proximité, etc.)

Il est bien évident que le photo-interprète tient compte de tous ces critères d'identification pour mener à bien la photo-analyse, ce qu'un ordinateur ne peut encore faire aussi performant soit-il.

### **. Segmentation logique**

Nous respecterons une règle de segmentation logique concernant la délimitation d'entités différentes séparées par un chemin trop étroit pour être considérées comme un polygone appartenant au poste « Réseaux ». Ce problème récurrent en PIAO pose la question de la délimitation de deux entités distinctes séparées par un élément structurant. La solution généralement acceptée est de considérer le milieu du chemin ou de la haie comme limite. De même, certaines entités d'occupation du sol présentent des transitions floues. Dans ce cas de figure, le photo-interprète reste seul juge pour trouver la limite de plus grande vraisemblance qui devra être identique avec le responsable du contrôle qualité.

### **. Regroupement des surfaces**

En PIAO, la nécessité de respecter les UMC implique de pouvoir intégrer dans sa cartographie des entités trop petites pour avoir valeur d'information ou des entités dont l'utilisation ne correspond à aucun thème de la nomenclature. Le photo-interprète a alors le choix d'assimiler ce polygone à un voisin, ou éventuellement de réajuster le contour pour atteindre la surface minimum en fonction des différences notables de surface, en prenant soin toutefois de ne pas introduire d'erreur de reconnaissance.

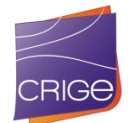

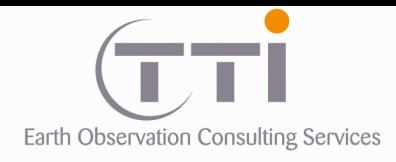

Les exemples ci-dessous résument le principe de regroupement qui tend à assimiler un polygone non conforme à son voisin le plus proche au niveau thématique.

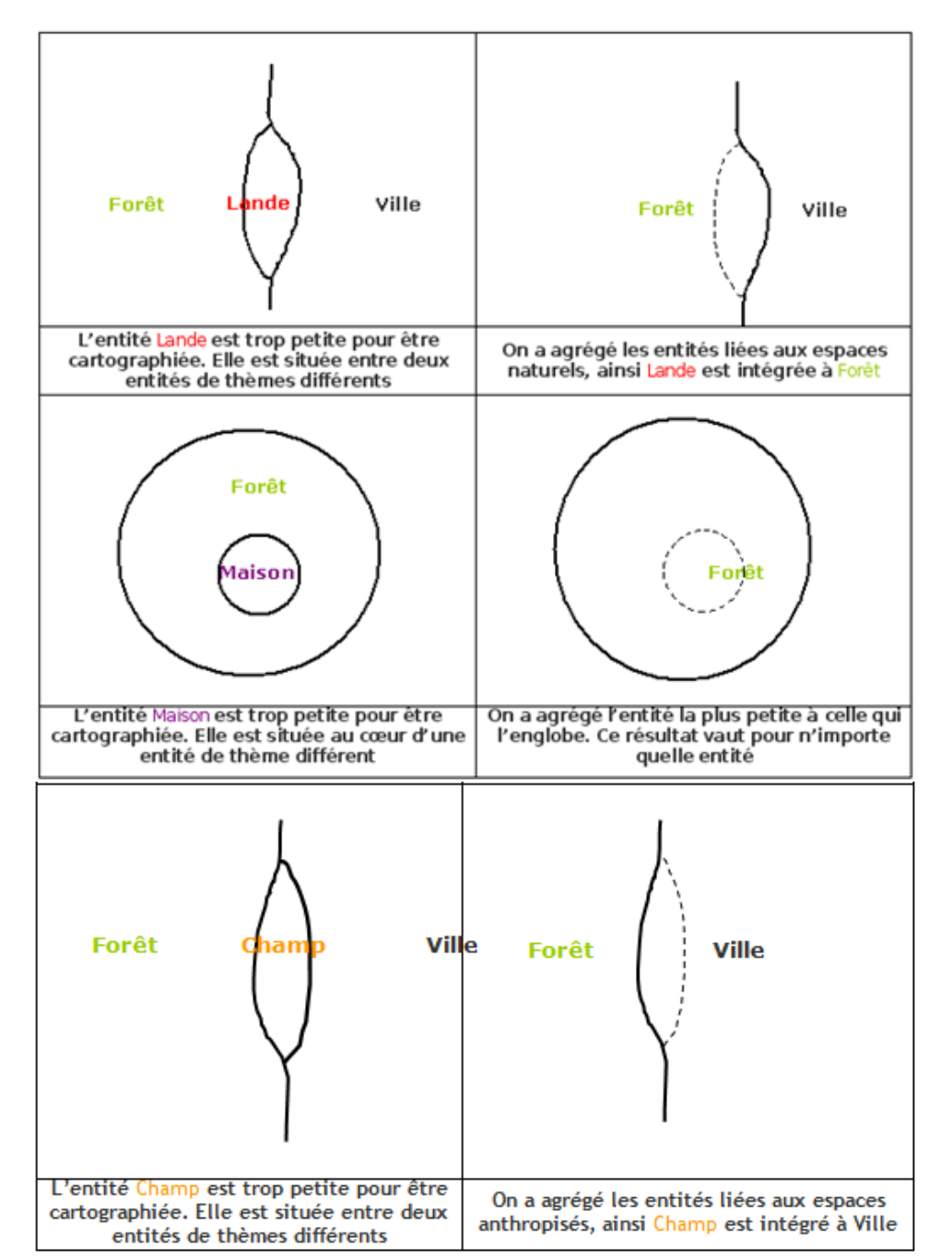

Dans un premier temps, le regroupement s'opère donc en suivant l'arbre hiérarchique de la nomenclature et en choisissant le poste le plus proche, puis la surface la plus vaste dans un deuxième temps.

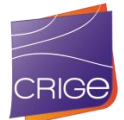

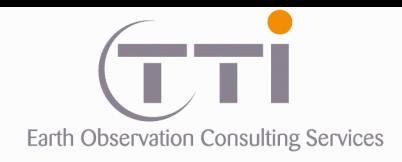

## **3.3.2 Procédure de PIAO**

## *3.3.2.1 Complémentarité*

Il est rappelé que la photo-interprétation n'interviendra que sur les postes à problèmes identifiés comme récurrents pour les confusions, sur les postes impossibles à traiter par une autre technique et pour corriger l'ensemble du résultat. Elle intervient donc en toute fin de processus.

Comme indiqué dans les parties précédentes, il est exclu de traiter l'ensemble de la zone par photo-interprétation pour des raisons de durée d'exécution et de coût. De même, les processus automatisés ou semi-automatisés induisent de nombreux artefacts ou erreurs, la photo-interprétation sera l'occasion de faire des validations et corrections afin d'amener le produit final au taux de fiabilité voulu.

## *3.3.2.2 Utilisation des données exogènes de référence*

La fiabilité de notre PIAO est basée sur la reconnaissance visuelle des entités géographiques et la capacité du photo-interprète à classer ces entités dans la nomenclature définie. En cas de doute, il s'agit alors pour le photo-interprète de s'aider de données annexes (selon ce qu'il a à sa disposition) qui lui donnent une information qu'il jugera fiable ou non lui donnant un pouvoir de décision supplémentaire dans l'attribution du code de la nomenclature. L'information d'une donnée exogène n'apporte aucun moyen de discrimination supplémentaire, mais oriente le doute du photo-interprète dans un sens ou l'autre. La confusion reste alors possible, mais très limitée, mais quoi qu'il en soit impossible à éviter.

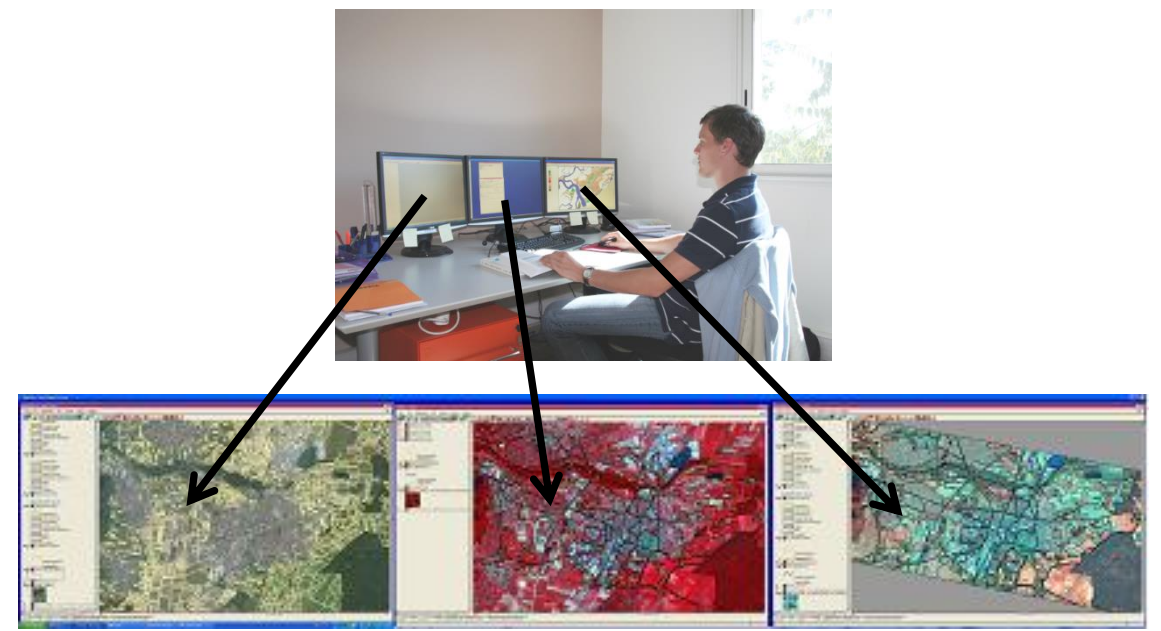

Travail en écrans multiples synchronisés

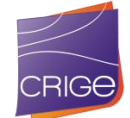

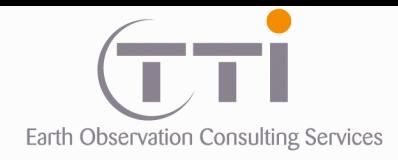

## **3.3.1 Postes traités en PIAO**

Pour les UMC de 25 000 m<sup>2</sup>, cela correspond au 1/25 000 ° à un polygone de 6 sur 6 mm soit 150 m de côté ce qui reste très petit dans le cadre d'une interprétation.

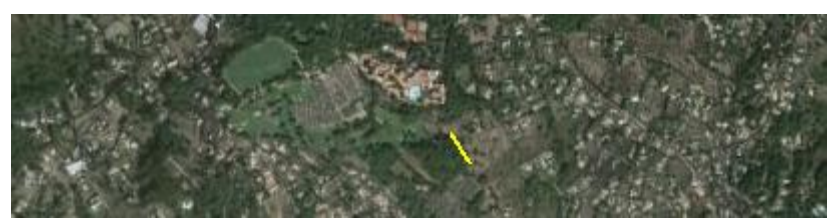

Exemple d'une image au 1/25 000 (le trait jaune correspond à 150 m)

On voit donc, que pour les postes à UMC de 5000 ou 3000 m², le 1/25 000°n'est pas applicable. Sur cette base et le fait que les éléments de certaines classes ne peuvent être correctement identifiés au 1/25 000 ; nous avons estimé que les compléments de photointerprétation devaient être faits entre le **1/7500 et le 1/15 000**.

De fait, afin de rester en adéquation entre l'échelle de rendu initialement souhaitée et le temps nécessaire, il est évident que la photo-interprétation a été minimisée au maximum et réservée aux cas où il ne sera pas possible de faire autrement.

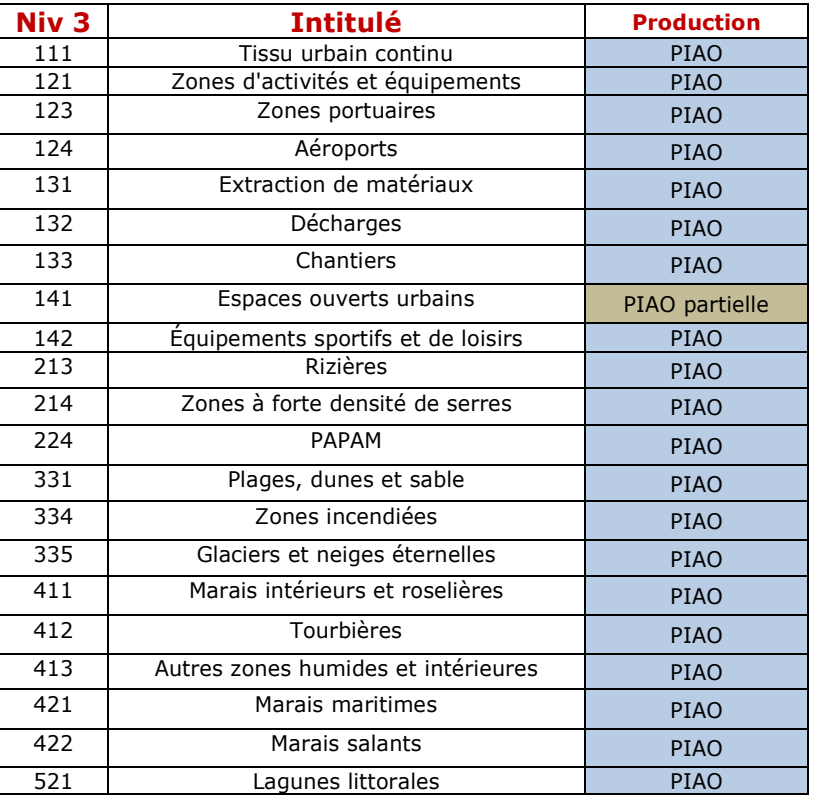

Liste des postes traités par PIAO :

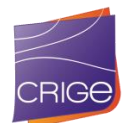

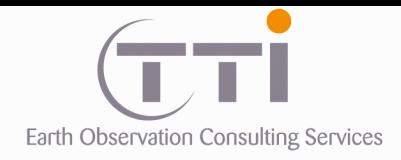

# **3.3.1 Logiciel de PIAO et traitement vectoriel**

### **Logiciel TNT Mips :**

Notre équipe travaille majoritairement sur le logiciel TNTmips©. Ce SIG permet sur une même couche de créer et gérer les trois types d'objets utilisés pour la cartographie et chaque objet peut-être renseigné par une table d'attribut. En outre, le logiciel utilise une véritable topologie qui permet, toujours à partir d'une même couche, de créer des polygones à partir de polylignes ou poly-arcs ce qui évite toute duplication de données ou erreur de jointure. La jonction des segments de lignes est matérialisée par des nœuds qui permettent de fermer ou ouvrir les arcs.

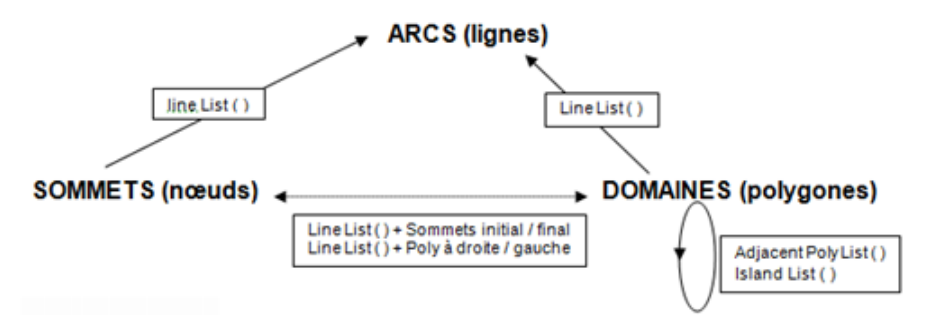

Schéma de la topologie vectorielle temps réel (mode édition) sur le logiciel TNTMips

De ce fait, tous les travaux de combinaison/extraction/nettoyage de couches sont réalisés dans le cadre des règles de topologie. C'est un atout important pour la qualité du résultat. Le logiciel offre également la possibilité d'utiliser le multi-fenêtrage qui permet d'afficher dans plusieurs fenêtres filles des données de format, de projection et d'échelles différentes. Cette fonction facilite grandement l'intégration de données exogènes utiles à une meilleure compréhension des phénomènes.

Comme indiqué dans la liste du matériel, tous nos postes de travail comportent au minimum 3 écrans 22' qui sont utilisés pour le multifenêtrage comme dans l'exemple ci-dessous. Fenêtre référence 1 Fenêtre référence 2 Fenêtre de travail **Boite** 

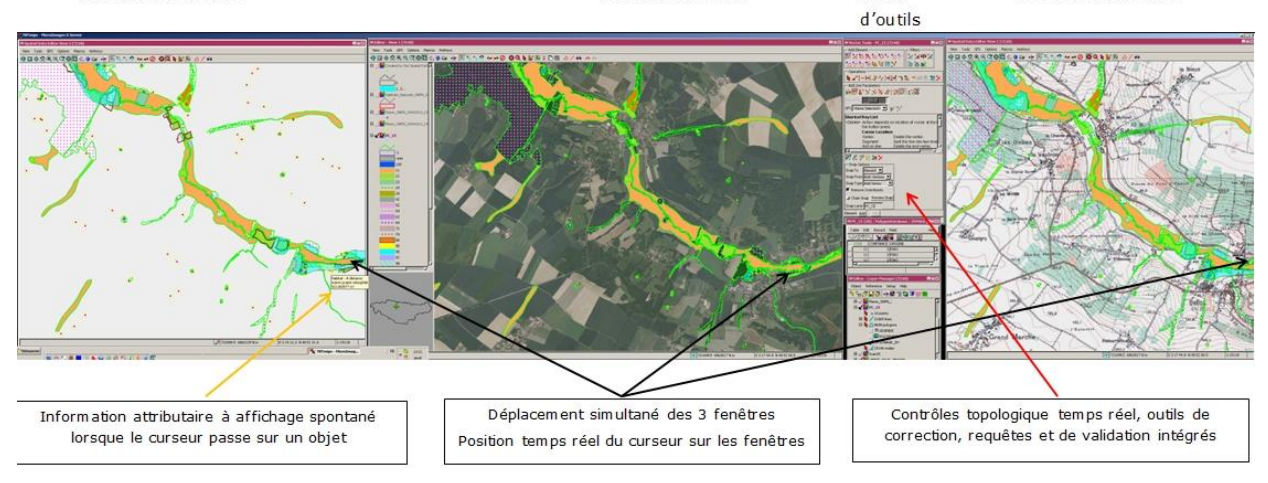

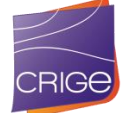

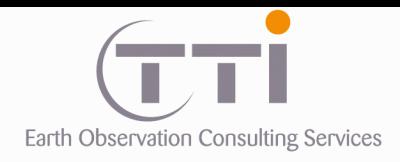

De plus, nous avons mis en place des procédures d'aide qui permettent d'afficher en temps réel sur l'un des écrans du photo-interprète les informations utiles : codes d'OS (couverture et usage déjà saisis ou absentes), surfaces, etc. directement tirées des tables attributaires d'un simple passage du pointeur sur l'objet (polygone, ligne). L'exemple ci-dessous montre ce genre d'application.

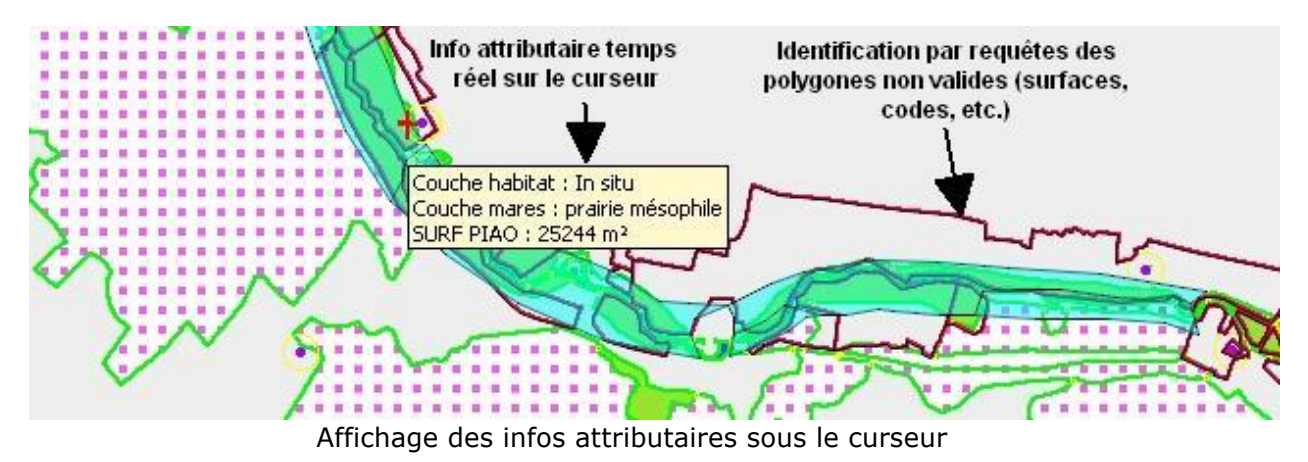

Enfin, ce logiciel permet de photo-interpréter en stéréo. Dans certains cas, notamment en montagne, cela peut être appréciable pour faire abstraction des effets d'ombres ou des déformations de l'ortho-rectification.

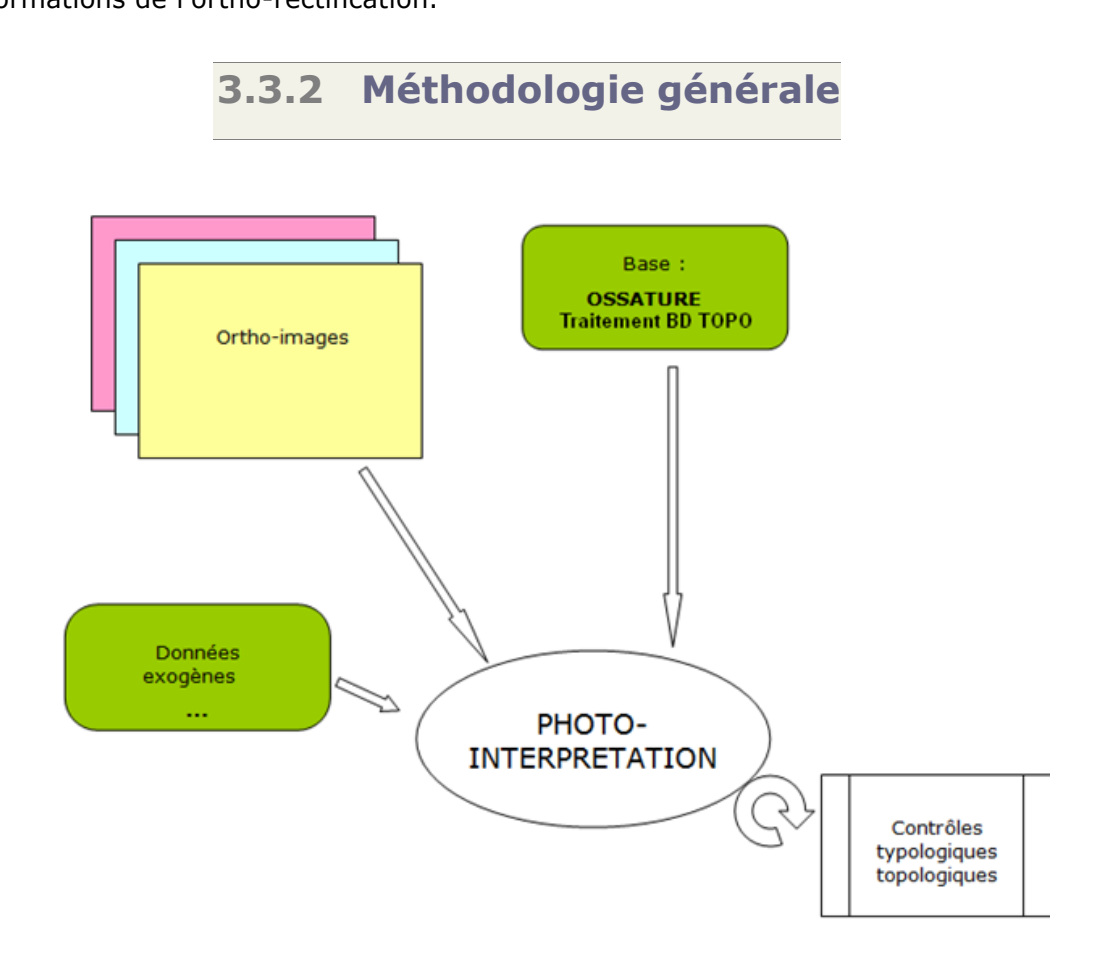

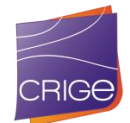

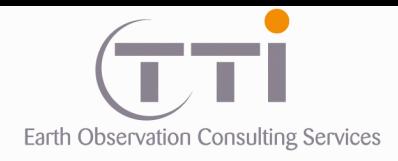

Comme le montre l'exemple ci-dessous, les données exogènes ne sont pas intégrées dans la base d'occupation des sols 2014. Elles servent de référence et d'aide, mais le photointerprète redessine les contours sur la mosaïque SPOT et complète aussi ce qui manque.

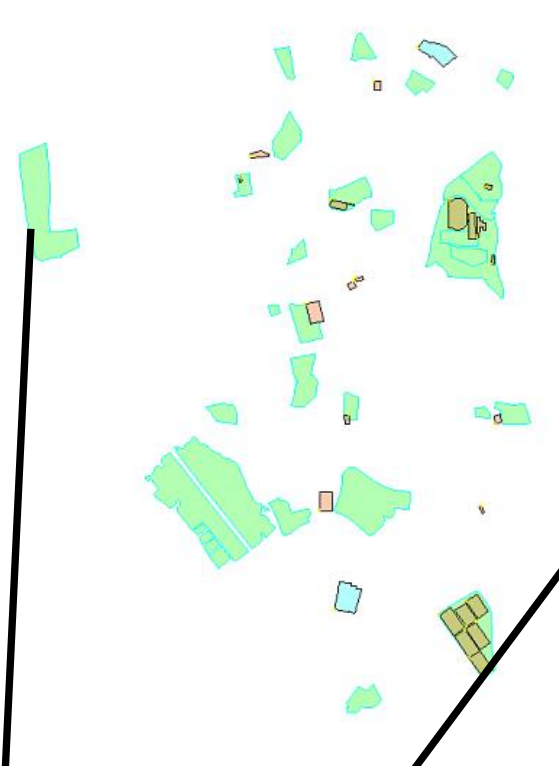

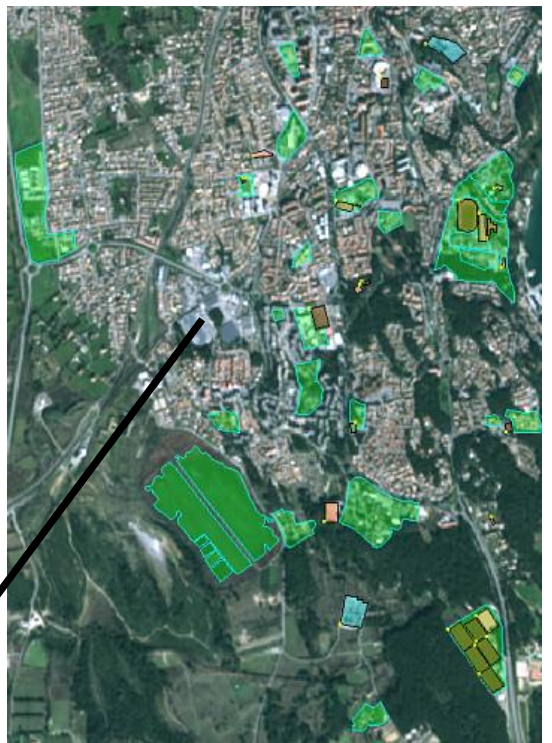

Bases de données de la DB Topo (Sur fond SPOT à droite)

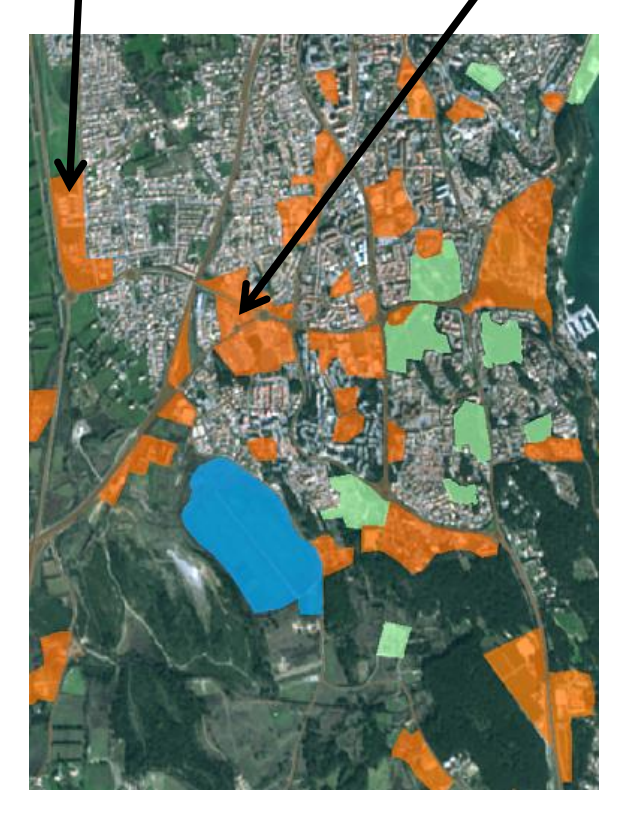

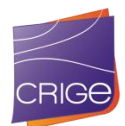

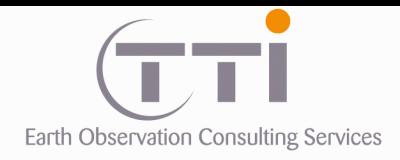

À l'inverse, il peut aussi décider de ne pas dessiner l'information des données exogènes s'il juge qu'elles ne sont plus à jour et éventuellement corriger des erreurs. Ainsi, il ne s'agit pas d'un état des lieux correspondant aux millésimes des données exogènes, mais bien d'un état des lieux des 2014.

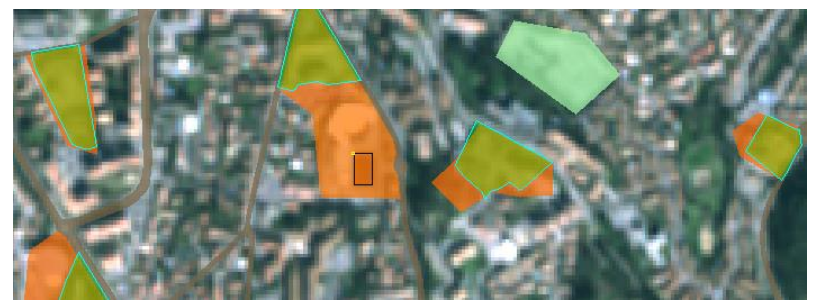

En kaki et vert : base de données BD Topo, en orange : PIAO.

On remarque que les limites sont différentes et que le photo-interprète se base avant tout sur l'image. De fait, il peut aussi simplifier ou synthétiser une information trop précise comme c'est le cas de la couche « plan d'eau » de la BD Topo ci-dessous.

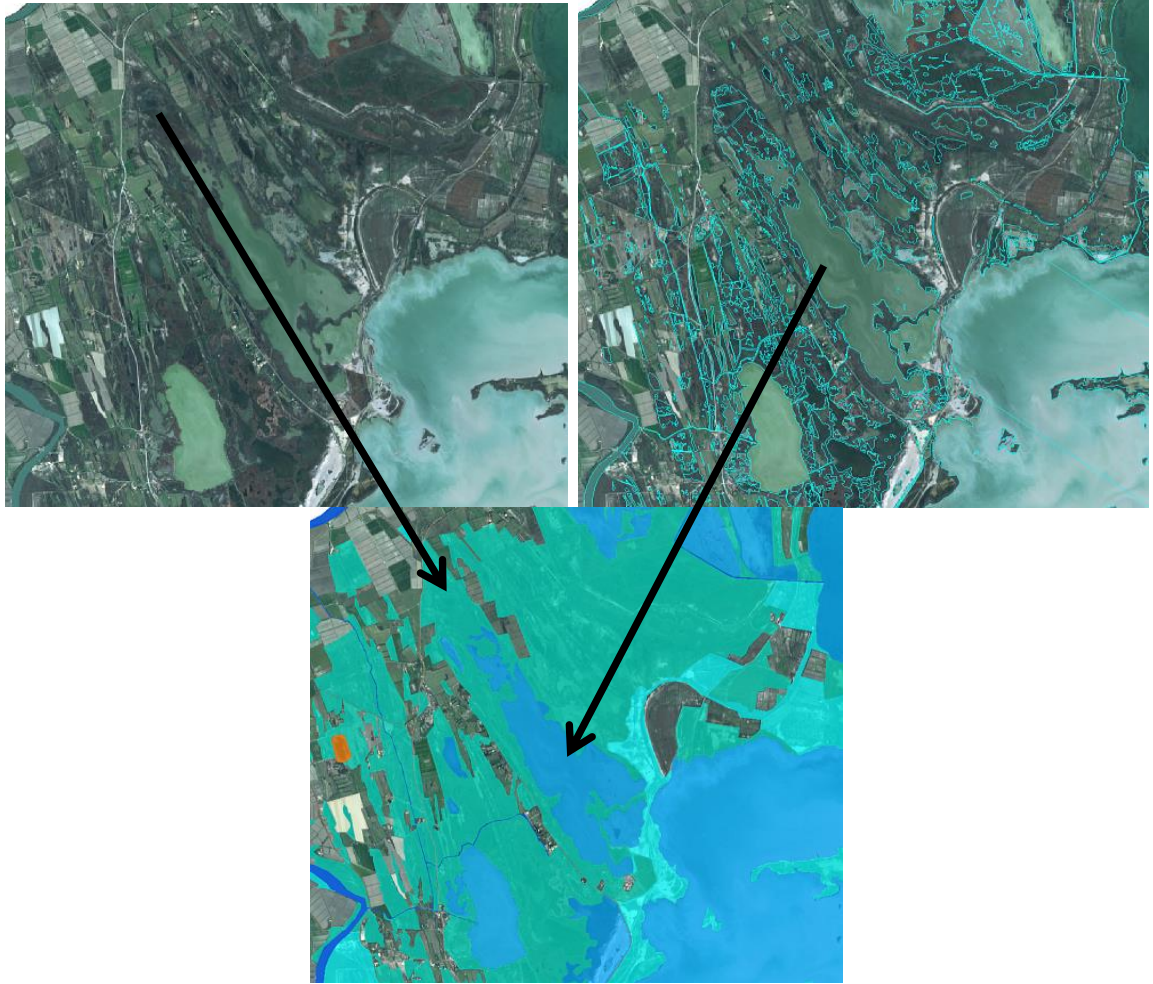

Exemple de simplification et de différenciation entre surface et eau (bleu) et zones humides (vert).

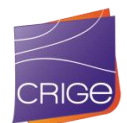

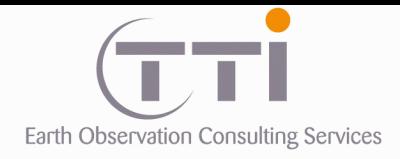

Sur les postes de zones humides, il existe peu de données exogènes exhaustives. C'est alors l'expérience du photo-interprète qui lui permet de reconnaître ces éléments sur la mosaïque SPOT. L'exemple ci-dessous montre le travail de délimitation en complément d'une base nationale des tourbières.

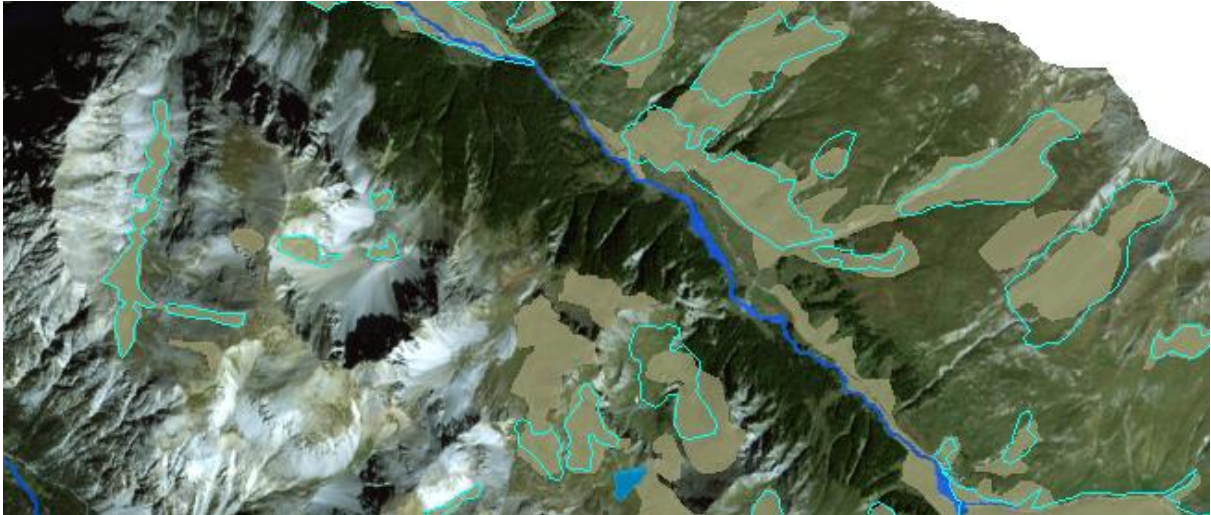

En cyan : base de données tourbière, en beige : PIAO

Sur certains postes, c'est la taille des objets (assez petits) et la prise en compte de la densité qui nous oblique à traiter la donnée en PIAO, car aucun traitement d'image ne peut le faire. L'exemple ci-dessous montre les cas des serres.

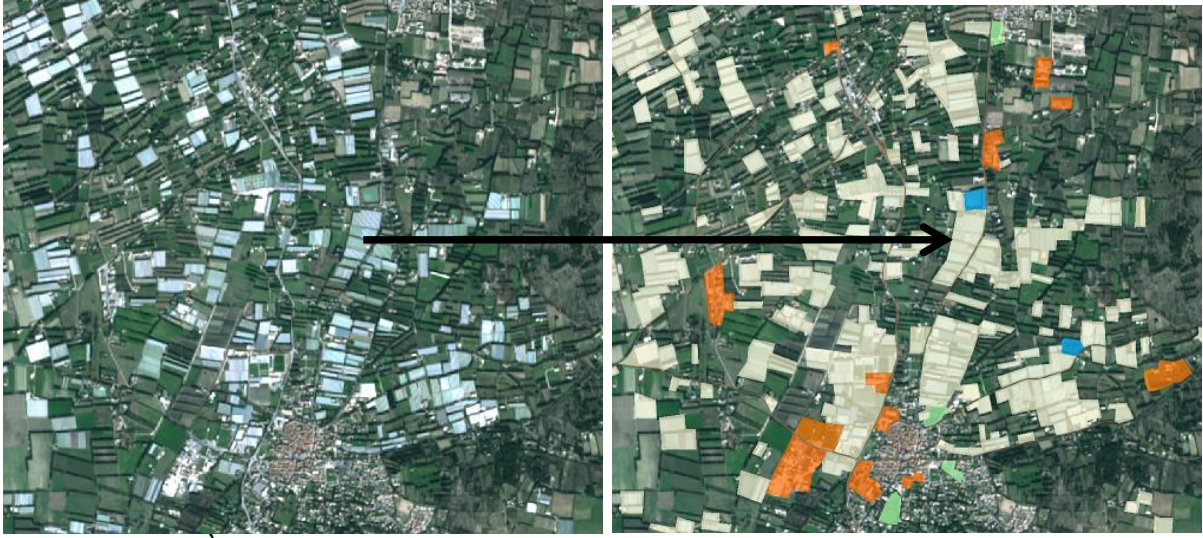

À droite en beige : PIAO des zones à forte densité de serres

**3.3.3 Contrôle**

Il est évident que sur une telle superficie, il était inenvisageable de faire une validation de terrain. Faire une PIAO sur une image à 6 m de résolution pour des postes aussi complexes n'est pas toujours l'idéal, c'est pourquoi nous avons travaillé en parallèle avec les BD Ortho et avec Google Street qui permet de visionner sous forme de photo l'occupation du sol et

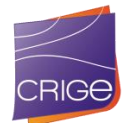

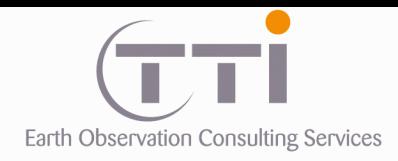

donc de valider certaines hypothèses. Évidemment, nous avons pris en compte le fait que ces photos ne sont pas datées et n'apportent une information que pour les postes relativement stables dans le temps).

**• Google-Earth - Street view** : Le logiciel utilisé pour la PIAO TNTmips© permettant un lien direct en temps réel avec Google-Earth lors de la photo-interprétation, cela permet de consulter cette information ainsi que les photos de Google-Street. Chaque fois que le photointerprète déplace sa fenêtre, la fenêtre de Google-Earth se déplace automatiquement de la même manière. Il est souvent utile de travailler avec deux références images, car une seconde date permet de valider certaines hypothèses, comme pour la végétation par exemple.

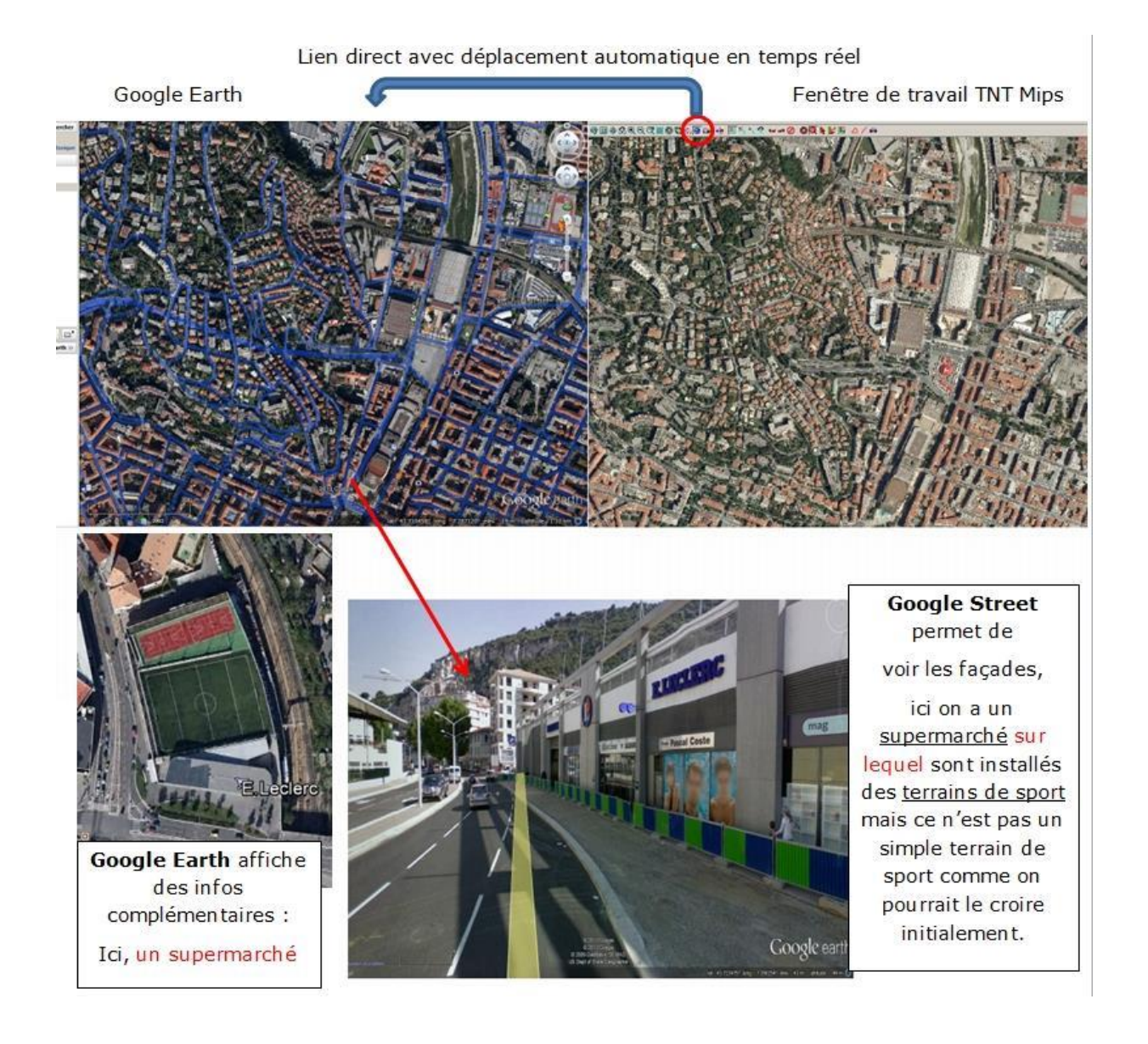

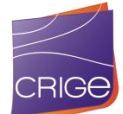

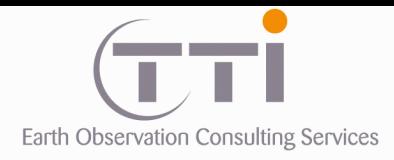

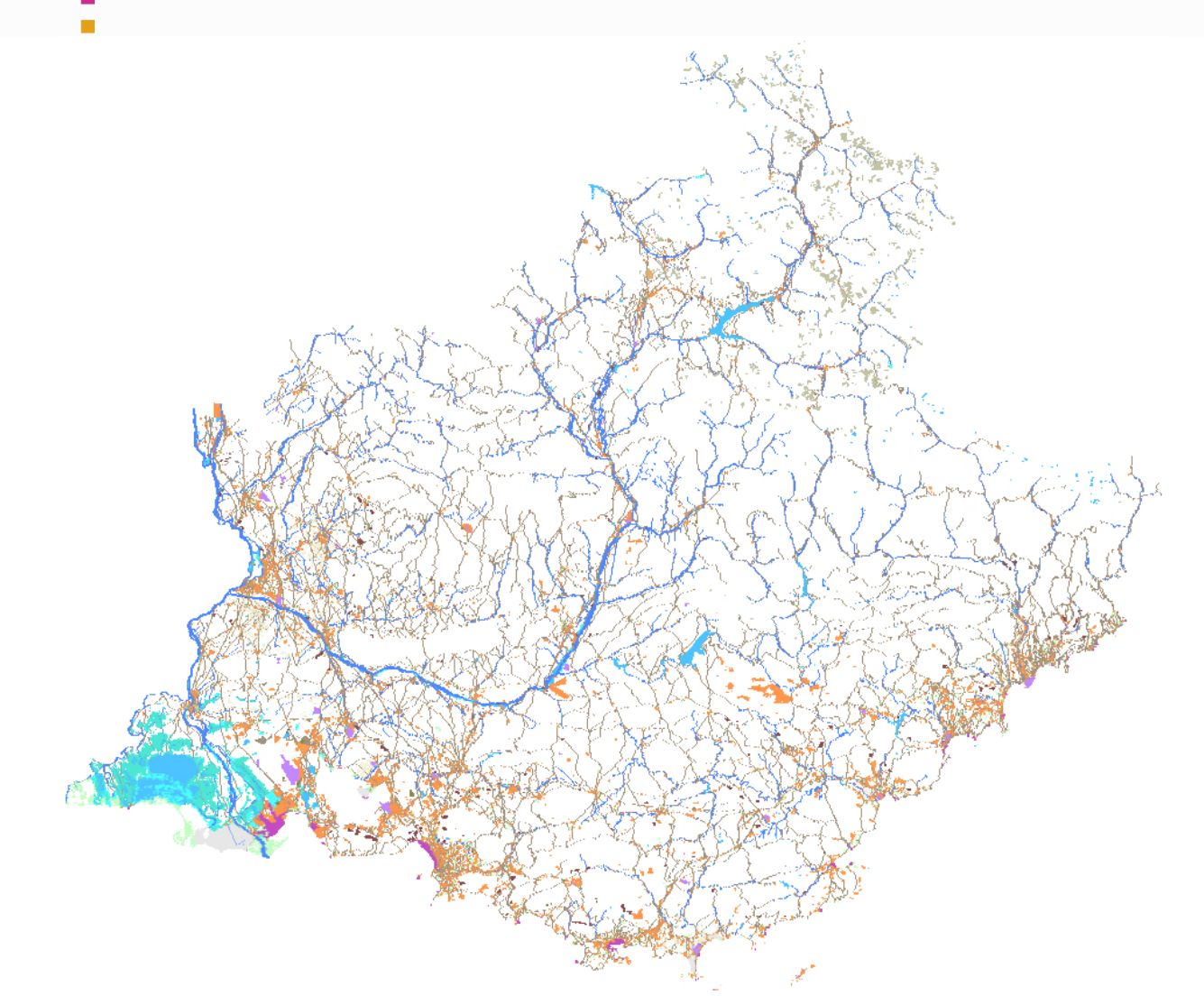

En haut : résultat de la PIAO finale – En bas : détail au niveau de Marseille

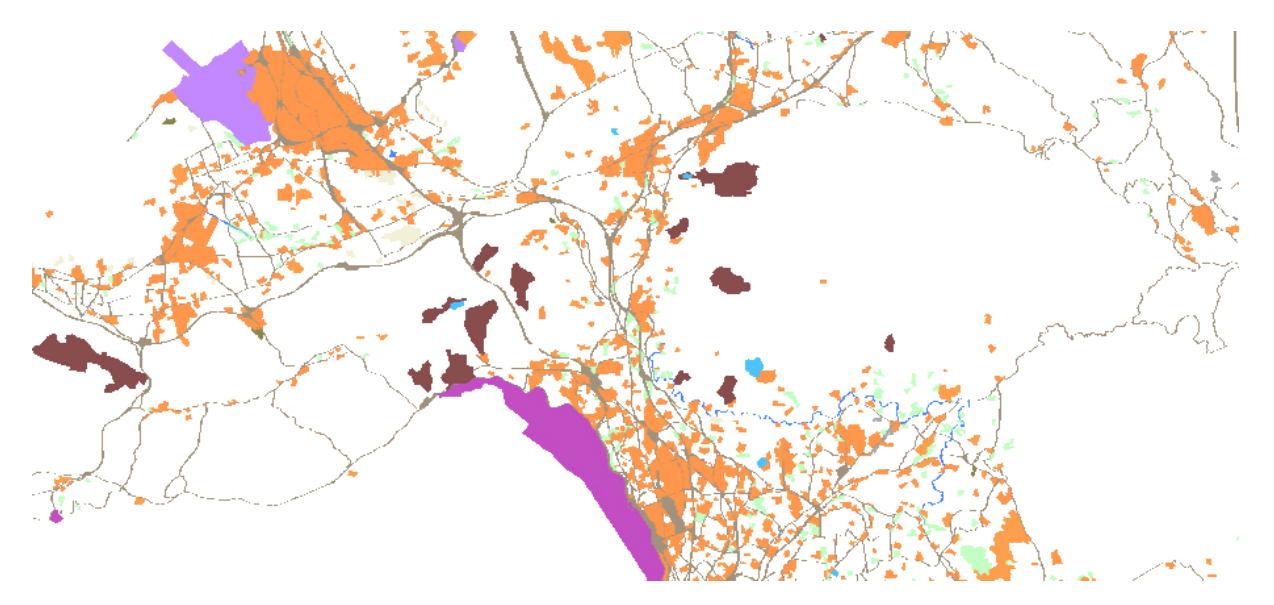

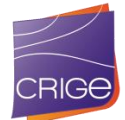

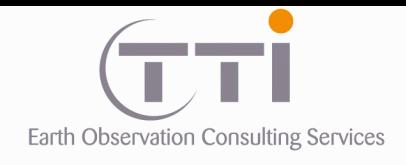

# **III.4. TRAITEMENTS DE LA DONNEE CADASTRALE PCI**

# **3.4.1 Enrichissement de la donnée**

## **. Calage et topologie de la donnée**

Il est connu que le cadastre n'est pas topologique et que des parcelles se recouvrent ou forment des trous qui ne sont pas identifiés. La première étape a donc consisté en une reconstruction topologique des parcelles afin d'éliminer ces problèmes.

Le second défaut du cadastre et que le calage n'est pas toujours optimal comme on peut le voir sur l'exemple ci-dessous. Ce problème a été jugé insignifiant étant donné l'échelle de la donnée produite.

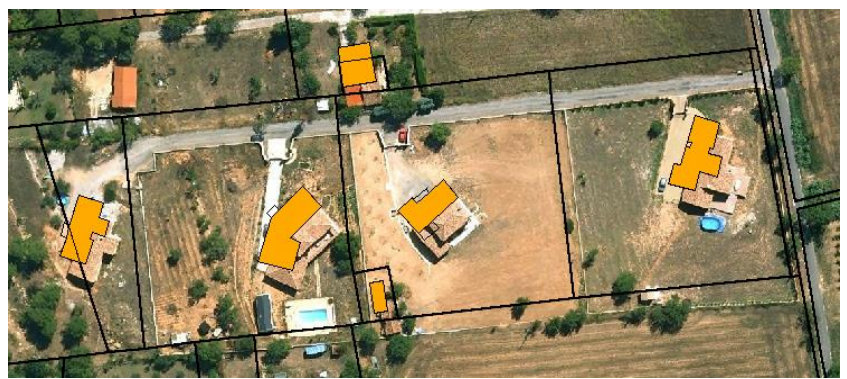

Sur ce cas, le décalage entre la BD Ortho et le cadastre est bien visible.

## **. Croisement entre le bâti et le parcellaire.**

Afin de prendre en compte les définitions de la nomenclature sur les postes, il est important de mettre en évidence plusieurs paramètres.

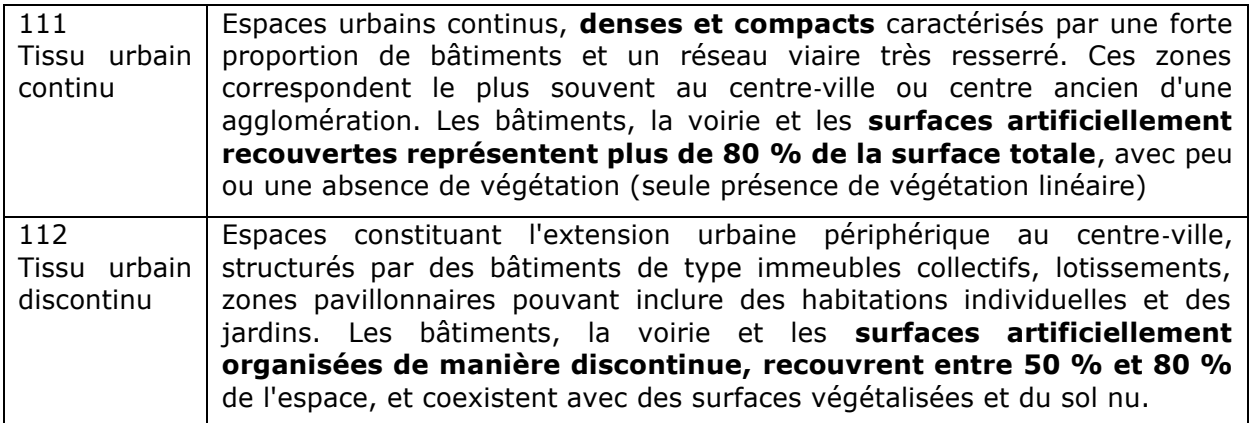

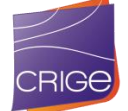

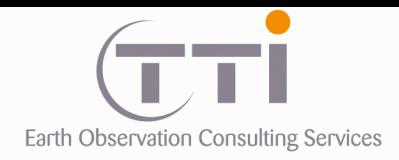

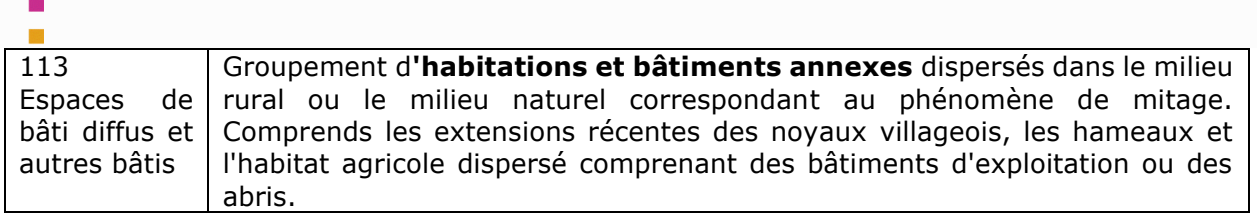

Or, initialement, les couches cadastrales se composent de deux bases vectorielles principales correspondant d'un côté au bâti et de l'autre aux parcelles. Pour évaluer le pourcentage de surface construite, il faut donc croiser ces deux données. Cependant, en raison d'un manque de mise à jour, cette donnée « bâti » n'est pas exhaustive. Nous avons donc combiné plusieurs sources afin d'améliorer le résultat.

### Sources :

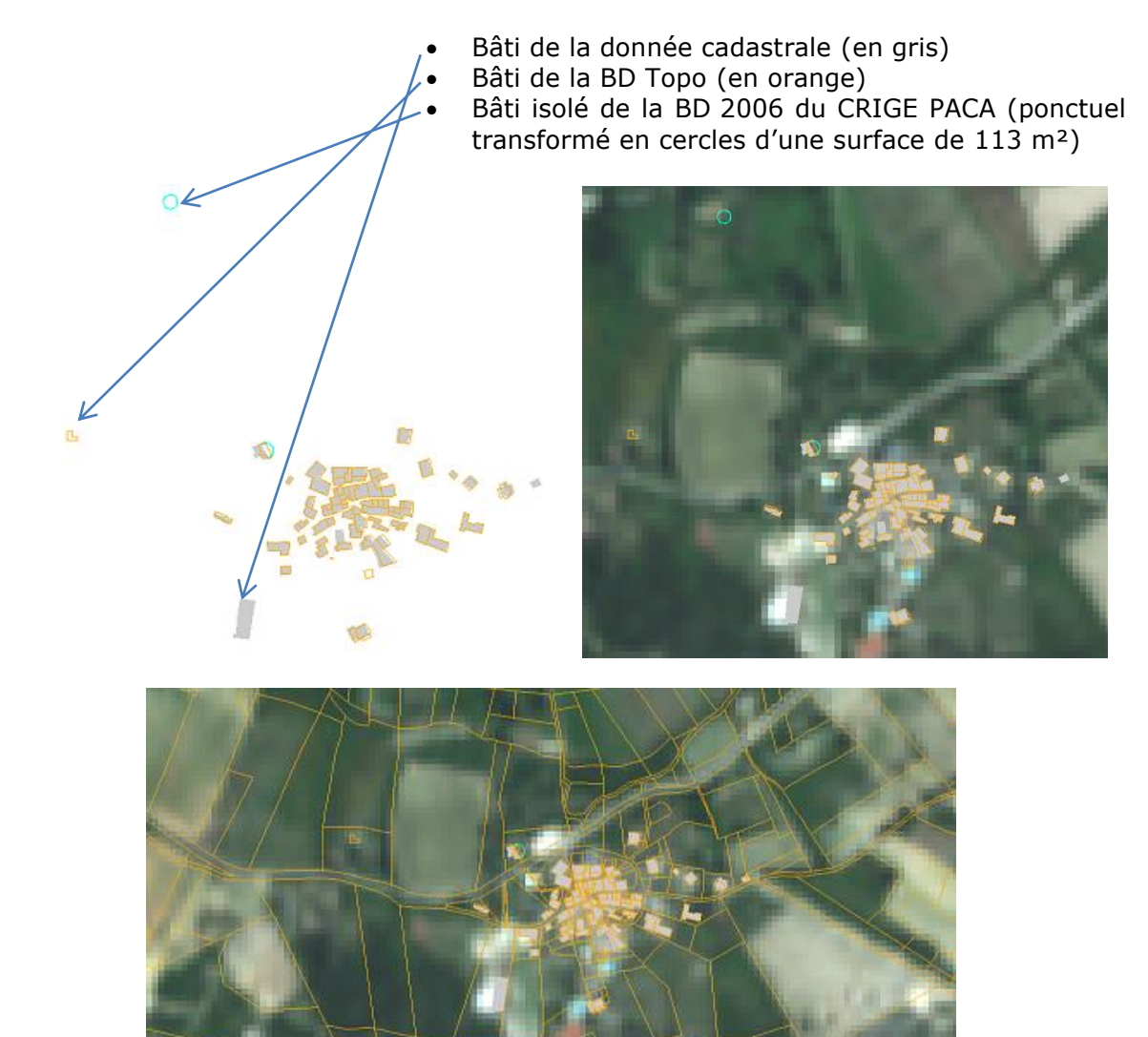

Comme on peut le voir sur l'exemple ci-dessus, si les données sont largement redondantes, elles sont aussi parfois complémentaires et permettent d'identifier presque toutes les parcelles construites et de calculer pour chacune d'entre elles le pourcentage de surface construite.

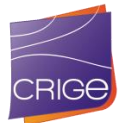

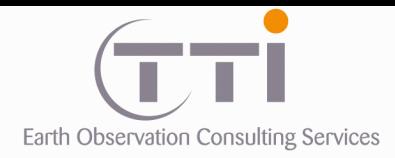

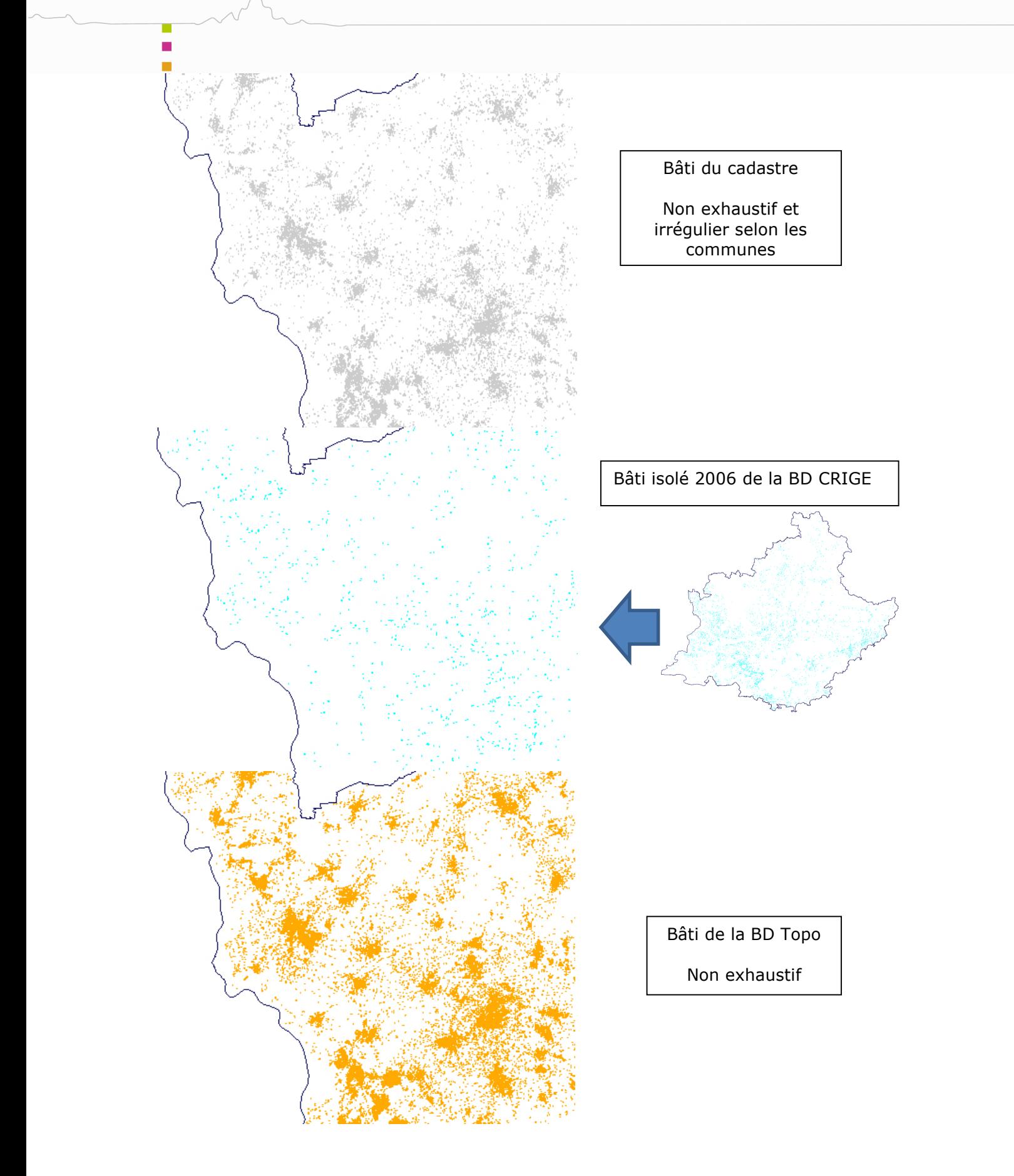

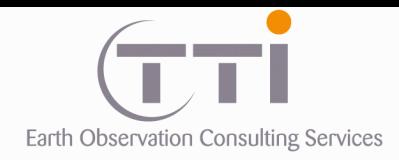

### **. Tri des parcelles**

Sur la base du croisement précédant, une sélection des parcelles bâties est réalisée. Il s'agit d'éliminer les parcelles sur lesquelles aucune habitation n'est présente ou ne comportant qu'un bâtiment de très petite taille (inférieur à 40 m²) qui correspondent à des petits mas ou bâtiments agricoles le plus souvent.

Puis, une seconde extraction est réalisée afin de tenir compte de la PIAO déjà réalisée en enlevant les parcelles construites intégralement contenues dans les polygones du squelette comme le montre l'exemple ci-dessous.

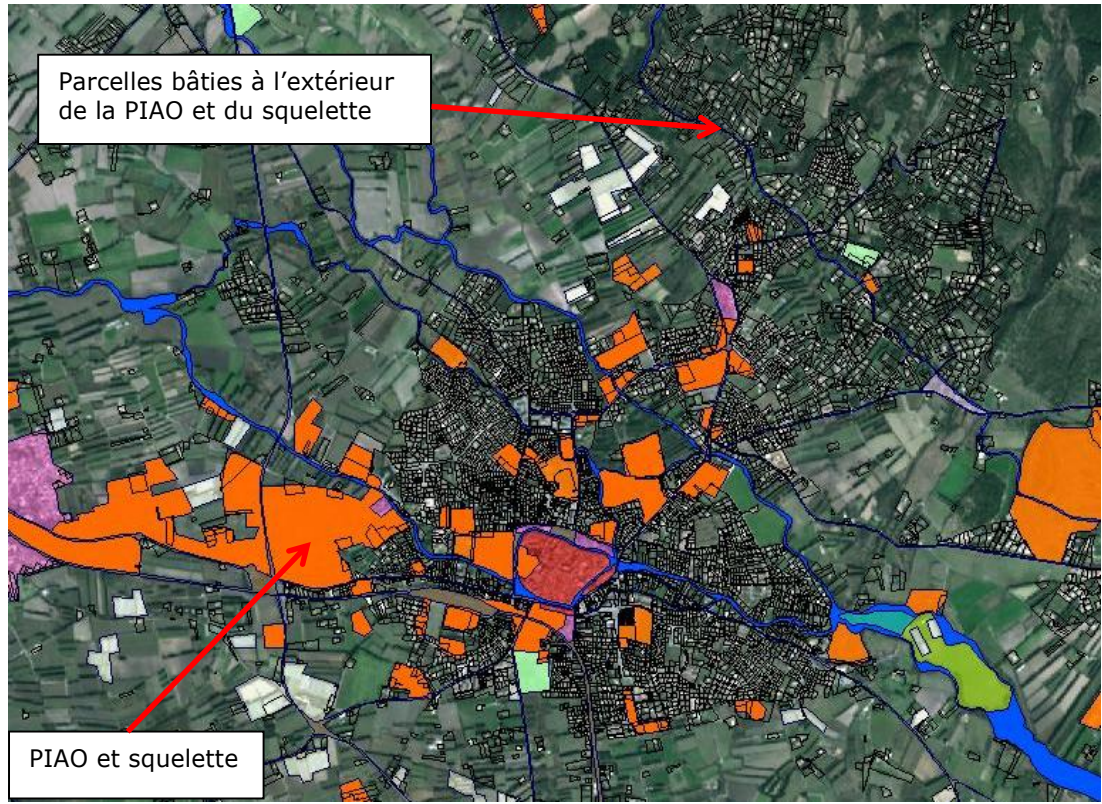

Extraction des parcelles recoupant la PIAO

## **. Évaluation de la densité**

La densité ne s'applique pas aux bâtiments, mais aux parcelles. En effet, un produit de densité de bâtiments présente un biais : pour les fermes par exemple, le nombre de bâtiments de la ferme elle-même est important et la densité calculée n'est pas représentative.

Ainsi, nous avons utilisé les centroïdes des parcelles bâties pour calculer la densité. Nous avons calculé trois niveaux de précision (maille) afin de mieux appréhender le critère continu/discontinu/diffus.

Élément de surface unitaire :

- Pixel de 50 x 50 m = 2500 m<sup>2</sup>
- Pixel de 100 x 100 m = 10 000 m² (1 hectare)
- Pixel de 200 x 200 m = 40 000 m² (4 hectares)

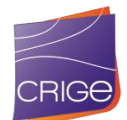

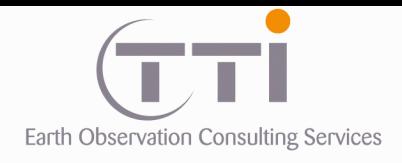

## Densité de parcelles bâties

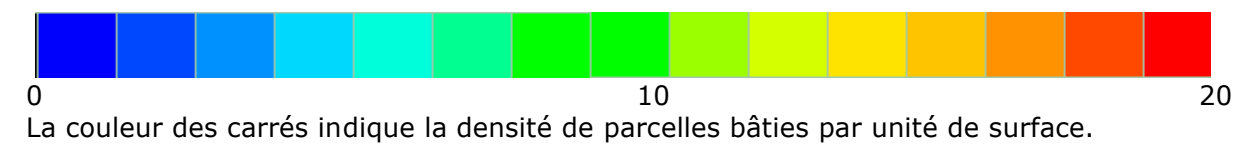

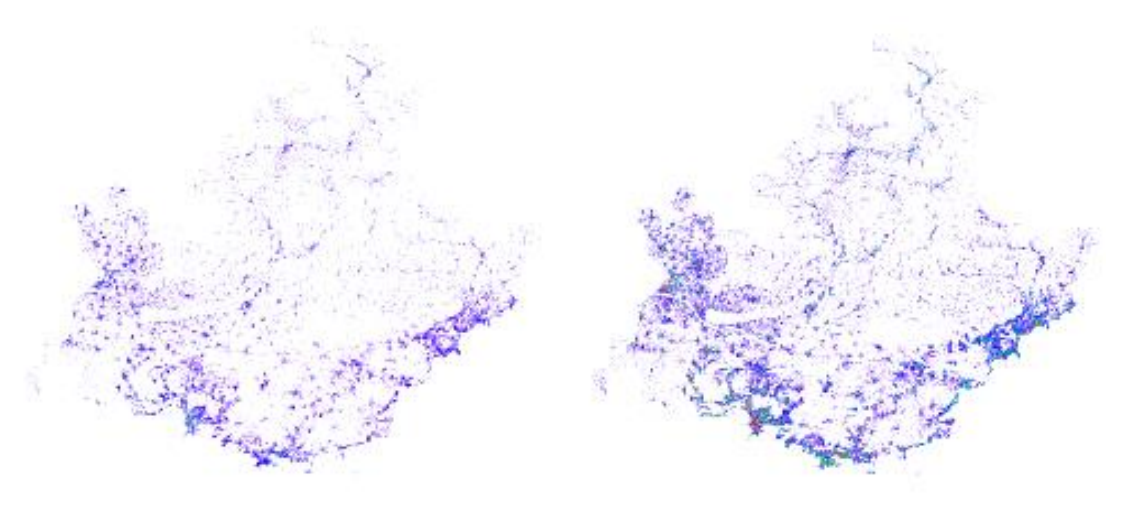

Maille 50 Maille 100

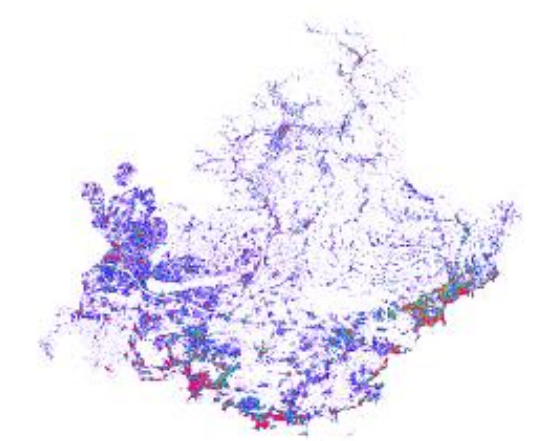

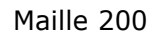

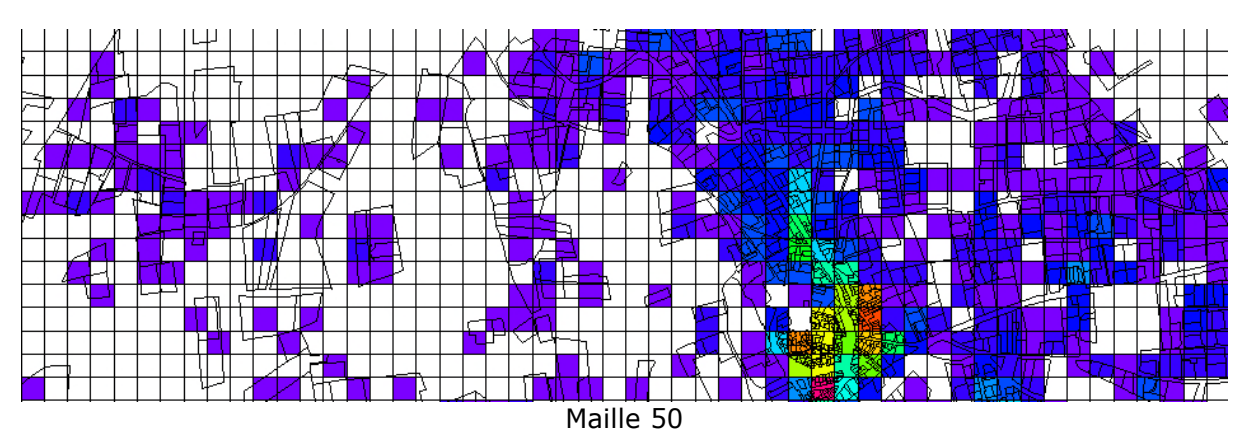

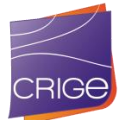

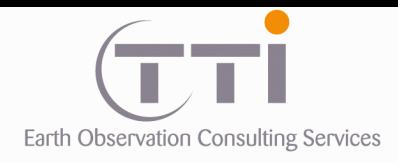

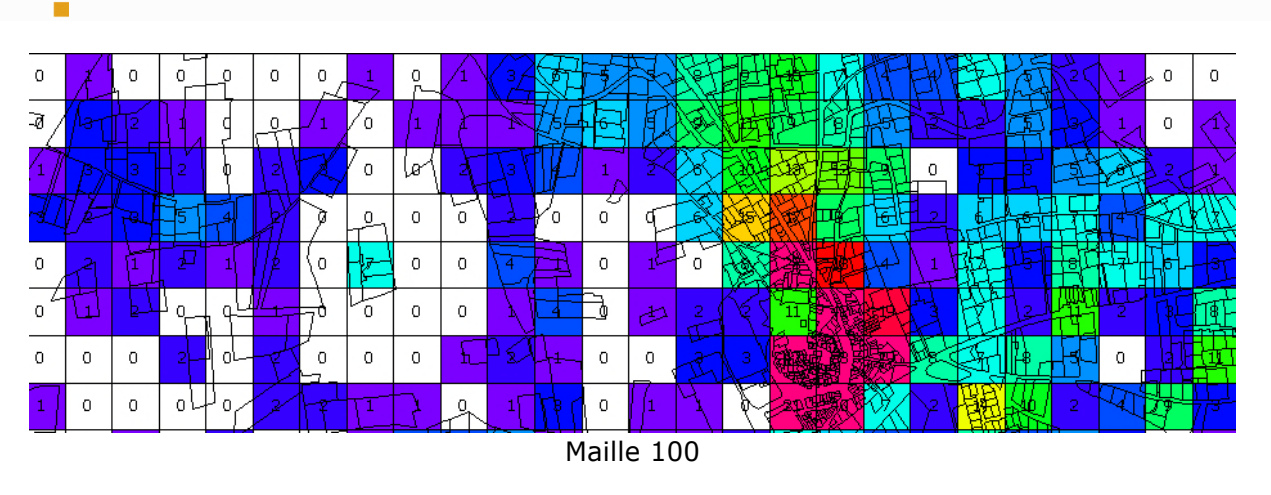

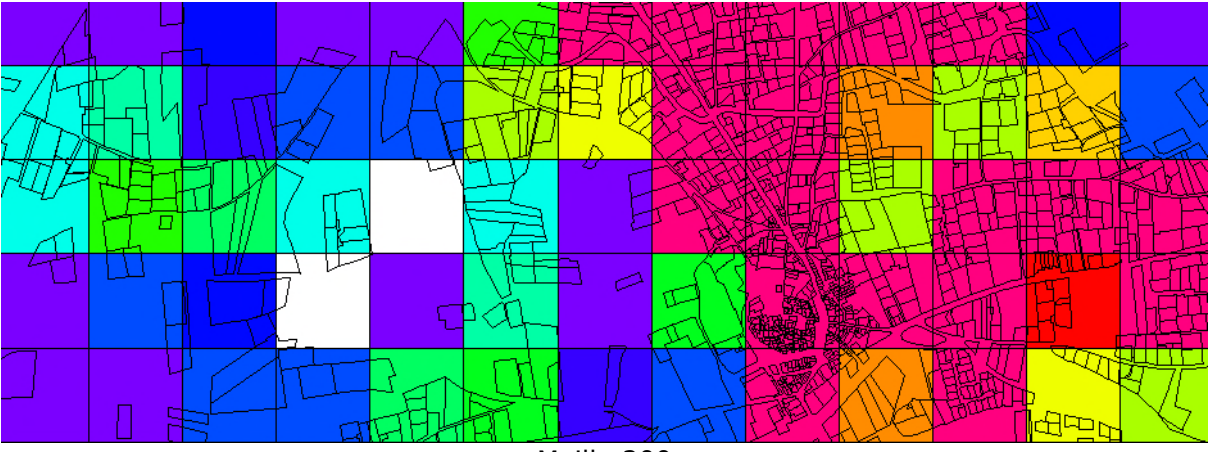

Maille 200

Cette information est ensuite transférée sur dans les tables attributaires des parcelles cadastrales afin de pouvoir l'utiliser en requête.

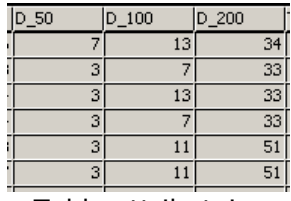

Table attributaire

## **. Évaluation des distances entre parcelles bâties**

Pour les mêmes raisons que le produit de densité, ce ne sont pas les distances entre les « maisons » qui sont prises en compte, mais les centroïde des parcelles. Avec le centroïde de la parcelle, le biais lié à la présence de plusieurs bâtiments sur une même parcelle est éliminé. À partir de ces distances moyennes, une classification permet de dissocier les différentes trames urbaines.

Cependant, le travail à la parcelle est très efficace pour le pavillonnaire, il l'est beaucoup moins pour des occupations du sol type immeubles, barres HLM, industries, etc., cas le bâti

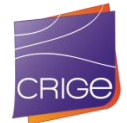

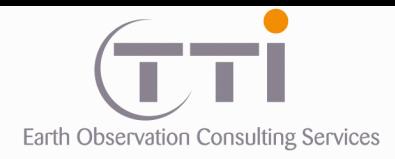

× **TO**  TTI Production 136 Rue Guy Arnaud 30 900 Nîmes - FRANCE Tél. 33 (0) 466 212 025 Fax 33 (0) 466 647 957 contacts@tti.fr - www.tti.fr

est souvent important en superficie, mais est également rassemblé sur de grandes parcelles avec beaucoup d'espaces verts ou de sol nus.

Le calcul se fait sur la distance entre les centroïdes (si le centroïde est en dehors du polygone, un point de remplacement est calculé à l'intérieur) des parcelles cadastrales. Sont pris en compte par parcelle [rouge], les cinq plus proches [vert].

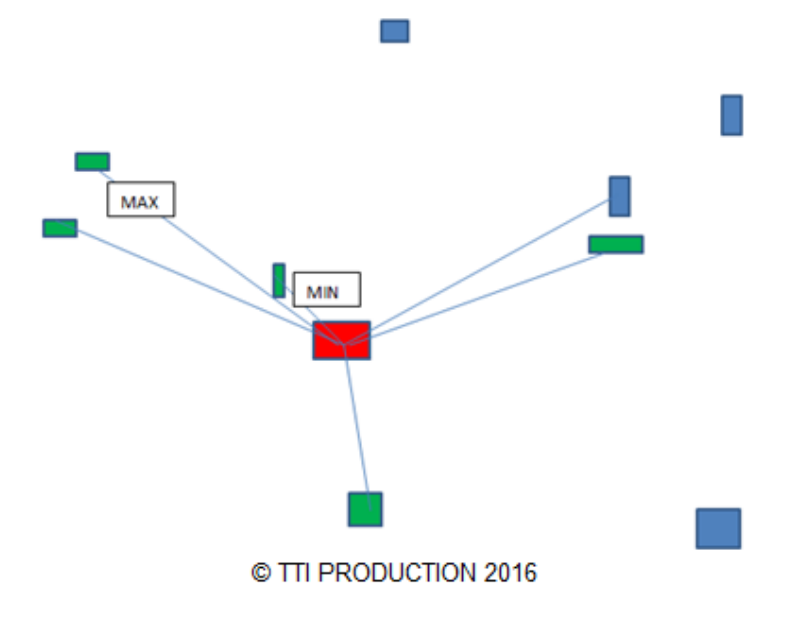

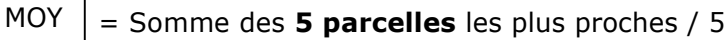

Cette information est ensuite transférée sur dans les tables attributaires des parcelles cadastrales afin de pouvoir l'utiliser en requête.

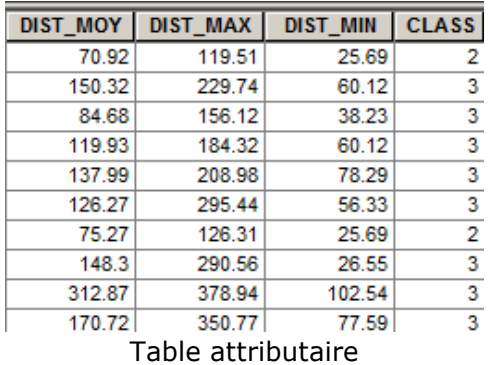

Afin de compléter les informations, en plus des % de bâti dans la parcelle, nous calculons végétation sur chaque parcelle le nombre d'habitations et la surface moyenne d'une habitation. Pour cela, à partir du recoupement des différents bâtis et des parcelles au niveau des surfaces, nous calculons le ratio surface construite / surface en végétation et ajoutons une marge pour les surfaces bâties afin de prendre en compte les chemins d'accès, terrasses, et autres surfaces en dur que l'on a souvent sur du pavillonnaire. Ainsi, nous avons une information complémentaire sur le % d'artificialisation du terrain.

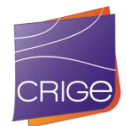

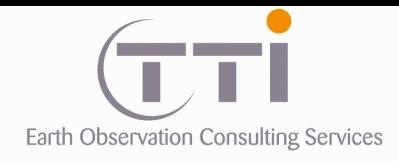

P. **T** 

Par ailleurs, nous repérons également les immeubles, résidences, HML, car la surface bâtie de la parcelle est bien supérieure à celle d'une très grande villa. Cependant, la thématique HLM est complexe du fait du pourcentage de surface construite/surface qui peut aller de 2 % à 100 % lorsque le cadastre présente les bâtiments comme étant les parcelles.

Cette information est ensuite transférée sur dans les tables attributaires des parcelles cadastrales afin de pouvoir l'utiliser en requête.

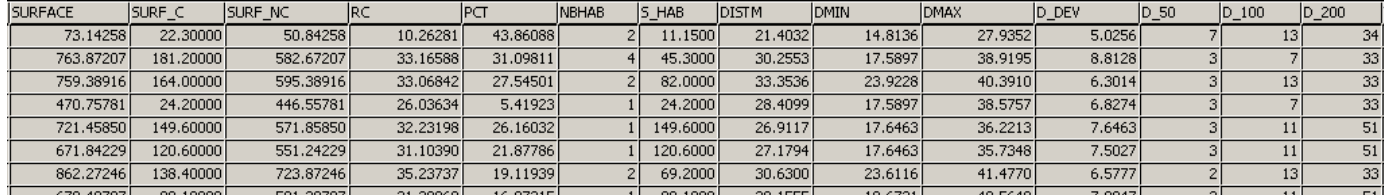

Table attributaire

Description de la table HABITAT :

**SURFACE :** surface de la parcelle

**SURF\_C :** surface construite

**SURF\_NC** : surface non construite

RC : racine carrée de la surface (permets d'évaluer la distance du centroïde des bords de la parcelle)

**PCT :** pourcentage de surface construite

**NBHAB :** nombre d'habitations dans la parcelle

**S\_HAB :** surface moyenne des habitations (SURF\_C / NBHAB)

**DISTM** : distance moyenne aux cinq parcelles voisines

**DMIN** : distance minimale aux cinq parcelles voisines

**DMAX :** distance maximale aux cinq parcelles voisines

**D\_DEV** : Déviation standard sur les distances

**D\_50 :** densité de parcelles sur maille de 50 m

**D\_100 :** densité de parcelles sur maille de 100 m

**D\_200 :** densité de parcelles sur maille de 200 m

**3.4.2 Utilisation des calculs sur le cadastre**

### **. Classe 111 : Tissu urbain continu**

Cette classe a été sortie par analyse cadastrale suivant une requête. Préalablement, les parcelles cadastrales enrichies

La requête de séparation du 111 fonctionne assez bien pour les cœurs de villes/villages et centres urbains composés de petits bâtiments. En revanche, pour les grandes villes, elle est beaucoup moins efficace notamment que les îlots compacts de type haussmannien et pour les villages de très haute montagne ou le parcellaire est différent (souvent fragmenté). Pour compléter cette classe, elle a donc été traitée par PIAO.

#### **Requête de séparation du 111 et d'élimination des parcelles trop petites ou trop grandes :**

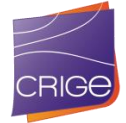

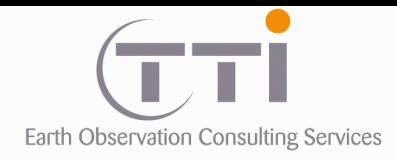

numeric a, b, c;  $a = 0;$ if (HABITAT.SURF $_C$  > 0 ){ exclusion if (( HABITAT.PCT < 5 ) and ( POLYSTATS.Area > 10 000 )) {  $a = 4$  ; } else if (( HABITAT.S\_HAB> 200 ) or ( HABITAT.SURF\_C > 450 )) { a = 2 ; } if (( HABITAT.PCT < 5 ) and ( HABITAT.D\_200 < 2 )) {  $a = -1$ ; } if (HABITAT.PCT < 1) {  $a = -1$  ; } definition du 111 if (( HABITAT.SURF\_C < 700 ) and (  $a == 0$  )) { if (( HABITAT.PCT > 80 ) and ( HABITAT.D\_50 > 7 )) {  $a = 1$  ; } else if (( HABITAT.PCT > 50 ) and ( HABITAT.DISTM < HABITAT.RC) and ( HABITAT.NBHAB < 4 ) and (  $HABITAT.D_50 > 5$  )) { a = 1; } } # if (( HABITAT.D\_200 < 80 ) and (  $HABITAT.D_100 < 30$  )) { a = 0; } if (HABITAT.PCT == 100) { if (( HABITAT.D\_100 > 58 ) or( HABITAT.D\_100 > 90 )) { a  $= 1 ; \}$ if (HABITAT.PCT > 90) { if (( HABITAT.DISTM <15 ) and( HABITAT.DMAX < 17 )) { a  $= 1 ; \}$ if (( HABITAT.SURF\_C < 35 ) and (  $HABITAT.D_100 == 1$  )) {  $a = -1$  ; } # OK if (( HABITAT.SURFACE < 4000 ) and ( HABITAT.DMIN < 40 ) and ( HABITAT.DISTM > 250 ) and ( HABITAT.SURF  $C < 350$  )) { a = -1; } if (( HABITAT.SURFACE < 4500 ) and ( HABITAT.DMIN < 30 ) and ( HABITAT.DISTM > 200 ) and ( HABITAT.SURF  $C < 350$  )) { a = -1 ; } } return (a) ;

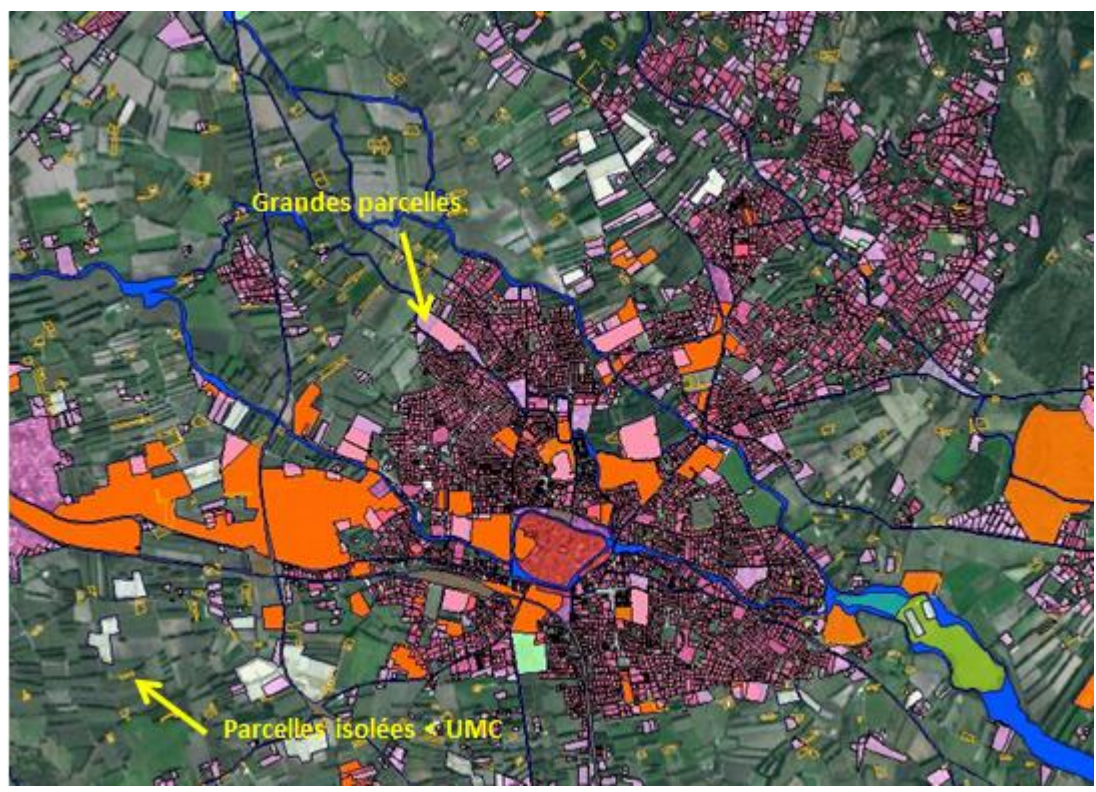

Le script fait un premier tri entre le 111 et les 112/113, mais seule la couche de 111 est retenue dans cette phase. En revanche, elle permet d'éliminer une partie des parcelles trop grandes ou trop petites pour être significatives.

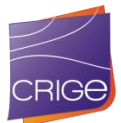

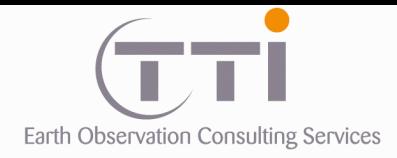

Les parcelles classées en 111 sont fusionnées. Une suite de buffers extérieurs, puis intérieurs est générée afin de fermer les ruelles et de faciliter la jonction sur le squelette.

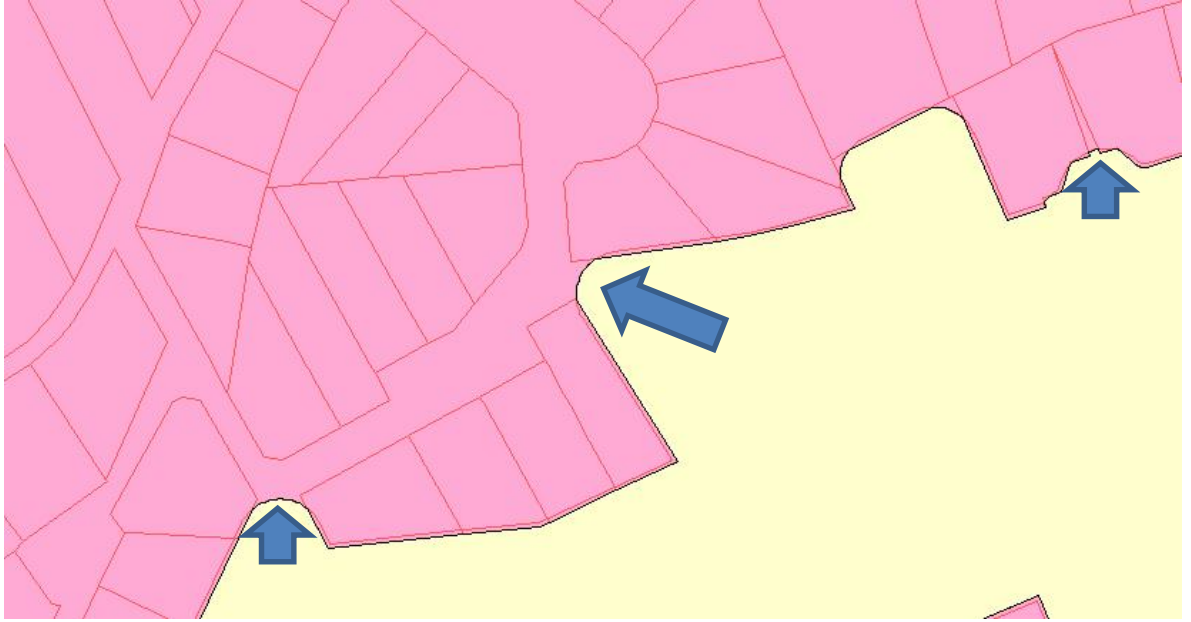

Une suite de buffers générés sur les parcelles sélectionnées permet de fermier les ruelles (flèches bleues) afin de produire un seul polygone d'ensemble (rose).

Ensuite, l'ensemble est corrigé par PIAO pour obtenir une couverture optimale du 111.

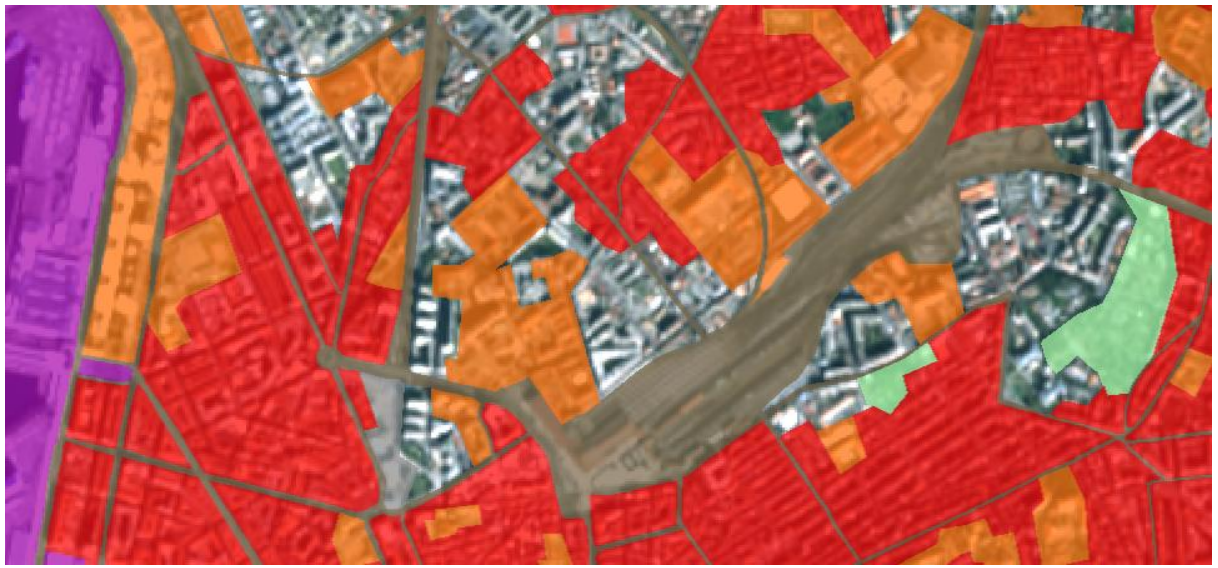

Le PIAO des centres anciens (en rouge) permet une distinction plus juste entre l'haussmannien et des barres de collectif (HLM et autres) qui entrent dans la 112

### **. Classe 112 : Tissu urbain discontinu**

Après l'élimination des parcelles isolées, des parcelles construites à très grande surface et des parcelles classées en 111 soit automatiquement, soit pas complément de PIAO, une seconde requête permet d'isoler le 112.

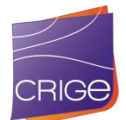

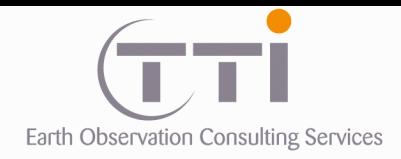

#### **Requête de séparation du 112 :**

```
numeric a, b, c;
Exclusion des parcelles déjà traitées
b = HABITAT.TYPE;
Exclusion des parcelles non conformes aux critères
a = 3 ;
if (((HABITAT.D_50 >= 1) and (HABITAT.DISTM < 70)) and (((HABITAT.D_100 >= 4) and
(HABITAT.D_200 > 7)) or ((HABITAT.D_100 >= 5) and (HABITAT.D_200 > 6)) or (HABITAT.D_200 
>= 10))) {a = 2;}
if (POLYSTATS.CompactRatio > 2) \{b = -2; \}Sélection des parcelles de 112
if (b > -1){
if (( HABITAT.D_200 < 3 ) and ( HABITAT.SURFACE < 5000 ) and (Internal.NumLines == 1 )) {a =
4;}
else if (( HABITAT.D_200 < 5 ) and ( HABITAT.SURFACE < 4500 ) and (HABITAT.DMIN > 
(100+HABITAT.RC)) {a = 4 ;}
else if (( HABITAT.D_200 < 5 ) and ( HABITAT.SURFACE < 4500 ) and (HABITAT.DISTM >(100+HABITAT.RC)) {a = 4 ;}
else {
       if (( HABITAT.D_100 < 4 ) and ( HABITAT.D_200 < 8 )) {a = 3} else
       {
              if (( HABITAT.D 100 < 3 ) and ( HABITAT.SURF C < 1000 )) {a = 3;}
              if (( HABITAT.SURFACE > 4000 ) and ( HABITAT.DISTM > 150 )) \{a = 3\}}}
} else {a = -1 ;}
if (b == -2) \{a = -2 ; \}return (a) ;
```
Les parcelles 112 sont fusionnées et seules les parcelles 113 jointives du 112 sont gardées pour assimilation éventuelle lors du traitement par buffer.

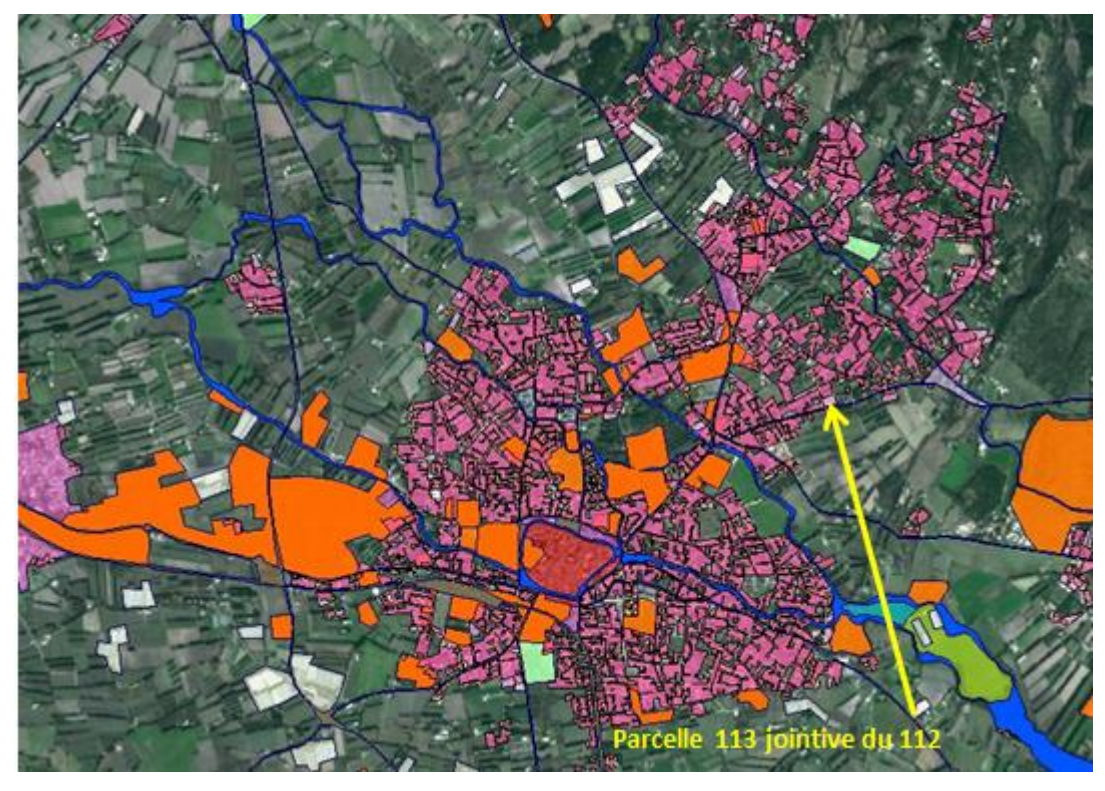

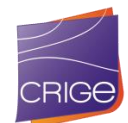

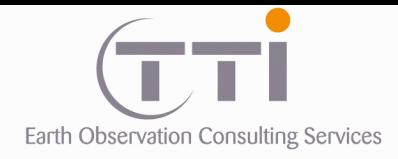

Si on zoome sur la fusion, on voit que les zones sont disjointes en raison des rues. Il est donc nécessaire de les rassembler par une suite de buffer comme pour la première étape.

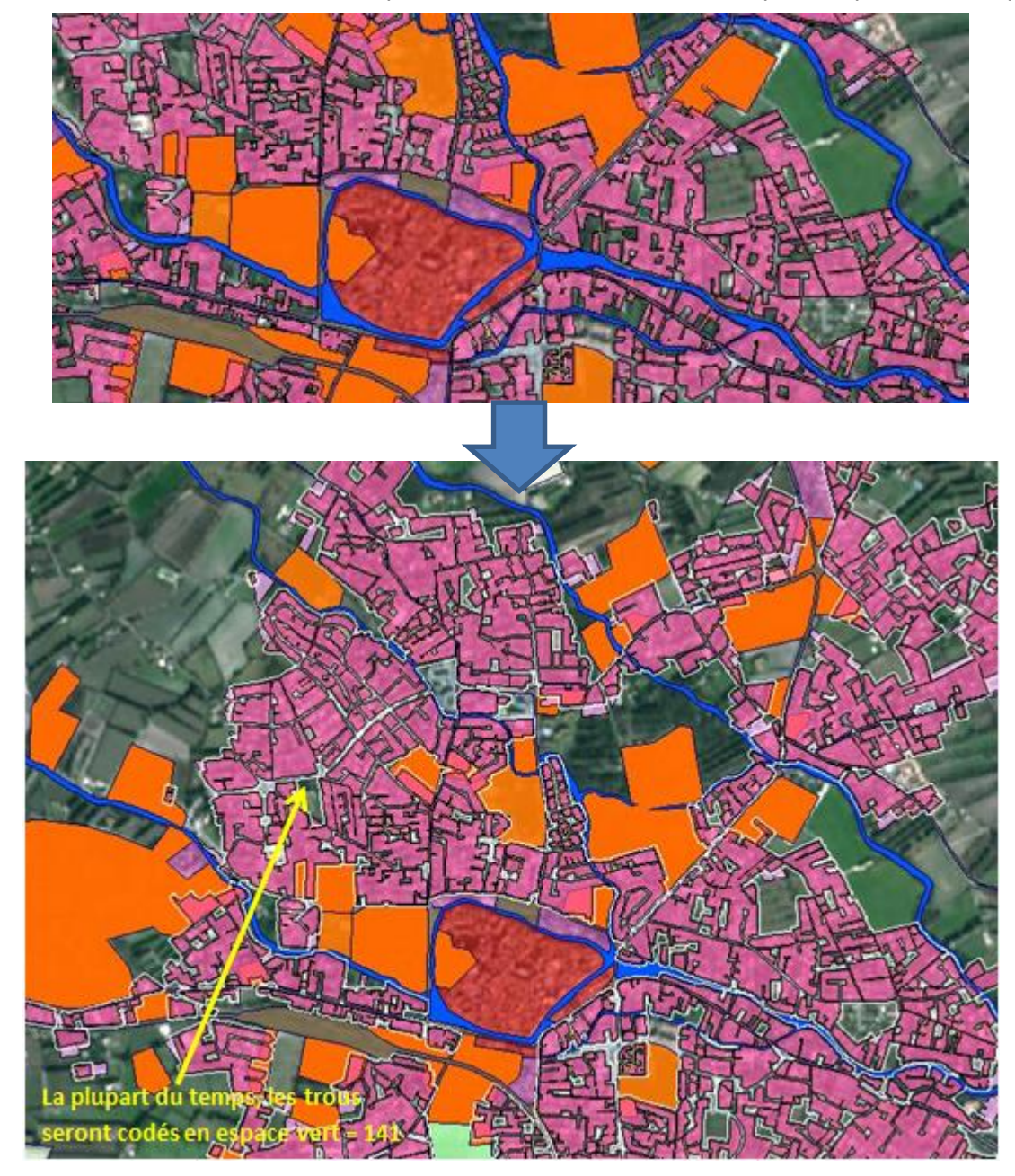

Les buffers vont combler les rues sans fermer les grands espaces vides. Ces espaces (parcs ou dents creuses), s'ils ne contiennent pas de parcelles bâties, sont alors codés en 141 « Espaces ouverts urbains ».

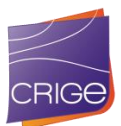

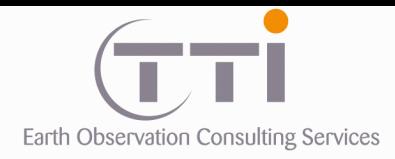

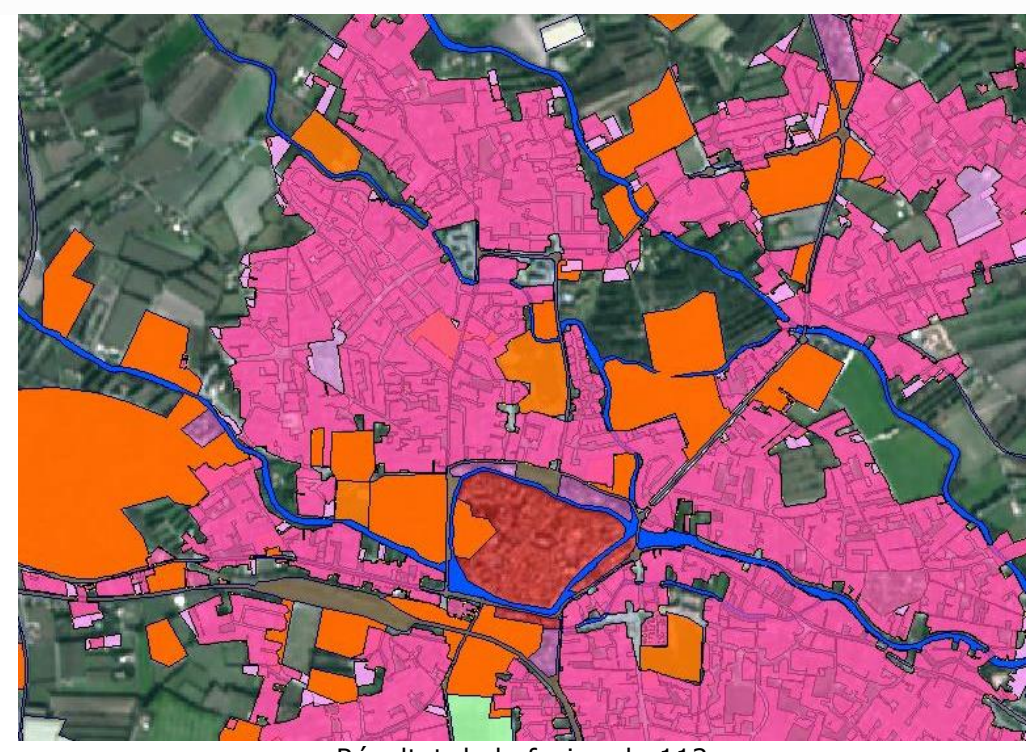

Résultat de la fusion du 112

On peut voir de nombreux trous le long des routes et aussi que les limites ne se ferment pas toujours sur le squelette. Pour corriger cela, une extension de 4 à 6 m est réalisée pour accrocher les polygones d'urbain au squelette.

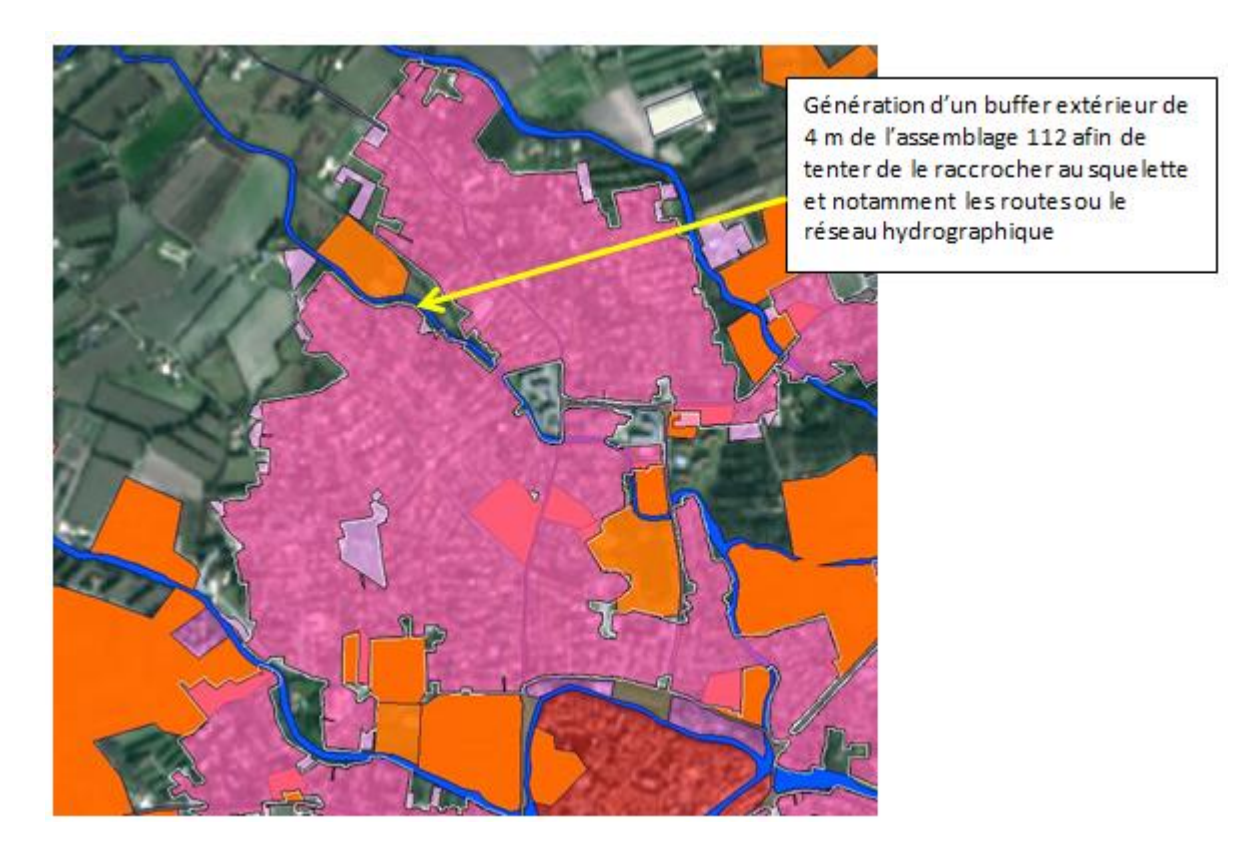

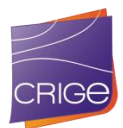

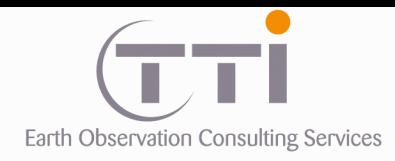

Lorsque le 112 est assemblé au squelette, un passage en PIAO permet de corriger toutes les imperfections restantes, notamment d'accroche au squelette.

### **. Classe 113 : Espaces de bâti diffus et autres bâtis**

Pour la classe 113, aucune requête n'est nécessaire, car il suffit d'ajouter les parcelles qui ne sont pas déjà codées en 111 ou 112.

Cependant, un ultime tri sur les UMC est nécessaire. Pour cela, une série de buffers est appliquée sur ces parcelles afin de rassembler celles qui sont à moins d'une quinzaine de mètres les une des autres afin d'atteindre éventuellement l'UMC. Après cette opération, tous les groupes de parcelles ou parcelles isolées qui ne sont pas supérieurs à 5000 m² sont supprimés. Les autres sont ajoutées au squelette contenant à présent le 111 et le 112.

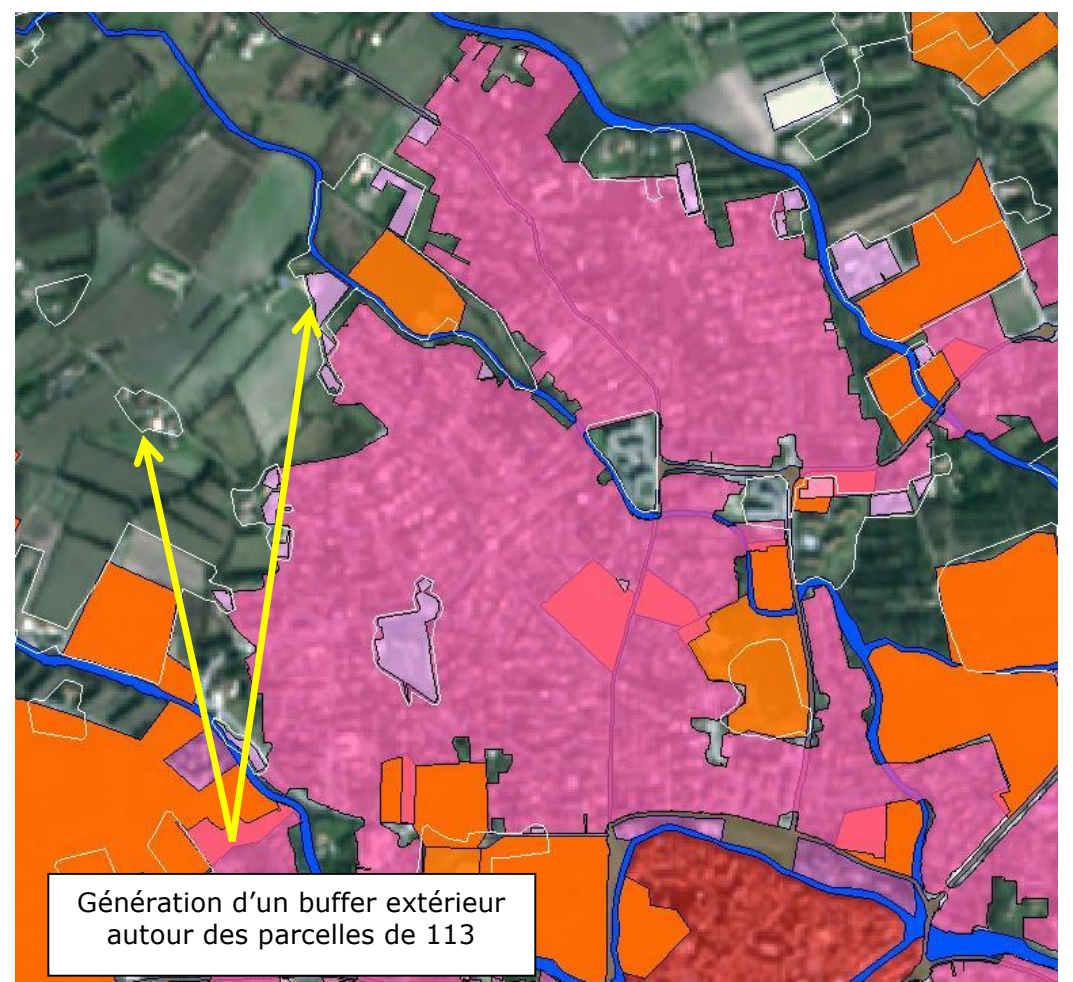

Intégration des polygones de 113

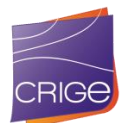

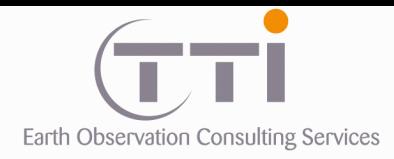

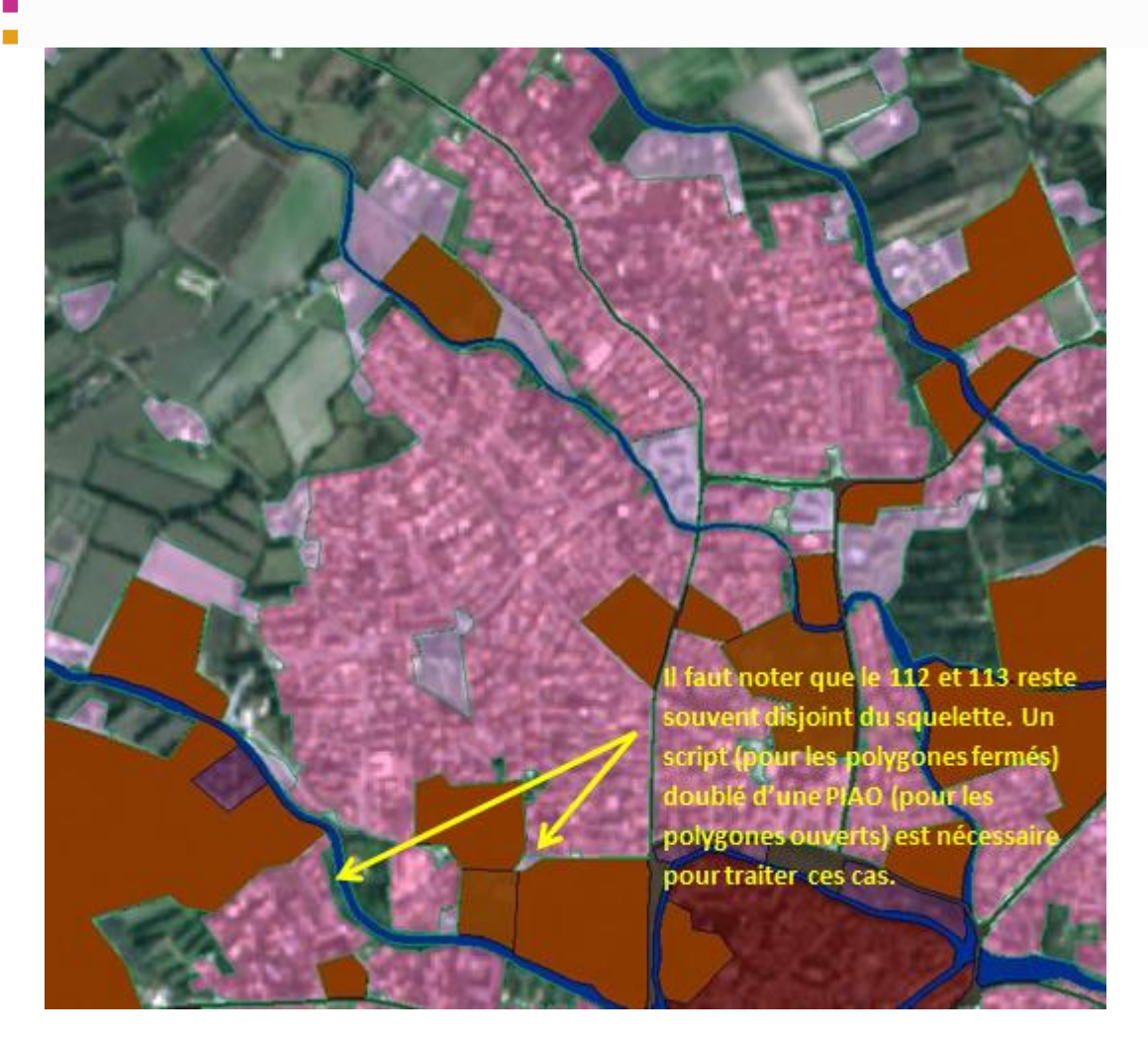

Pour préparer la correction en PIAO, un processus d'identification des jonctions (points verts dans l'exemple ci-dessous) entre les polygones est passé pour mettre en évidence ceux qu'il faudra corriger (fermer).

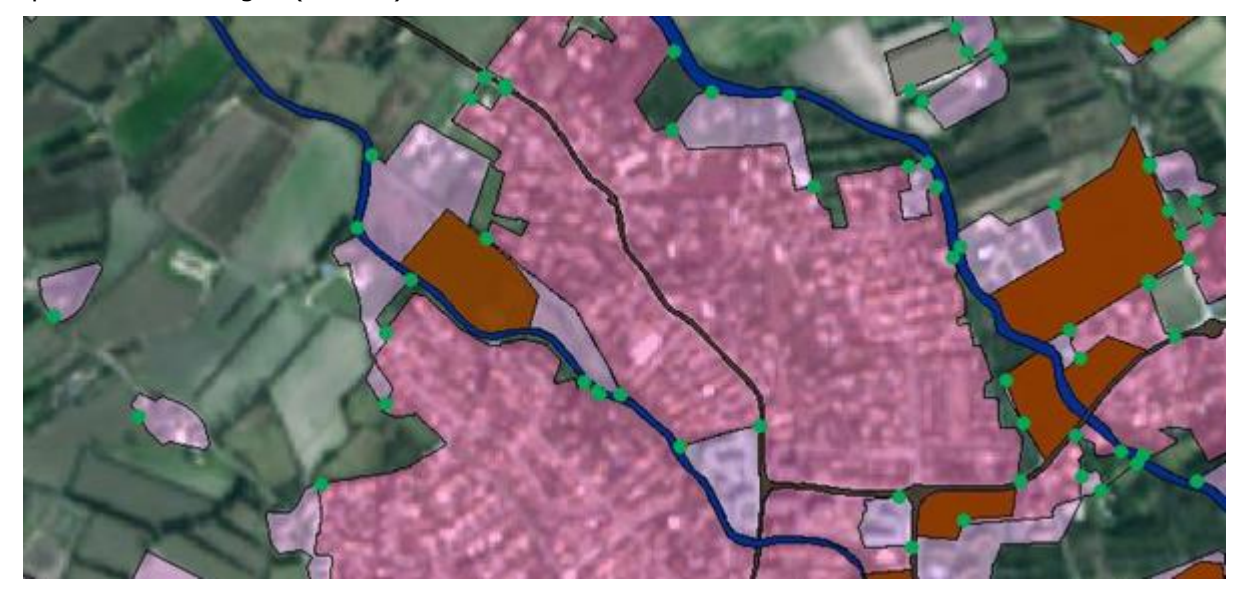

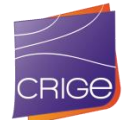
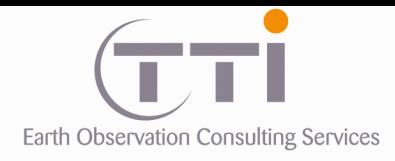

En complément, un script permet de déterminer pour les polygones fermés, mais sans valeur, de leur affecter les codes 112 ou 113 selon l'occupation du sol majoritaire des voisins comme le montre l'exemple ci-dessous.

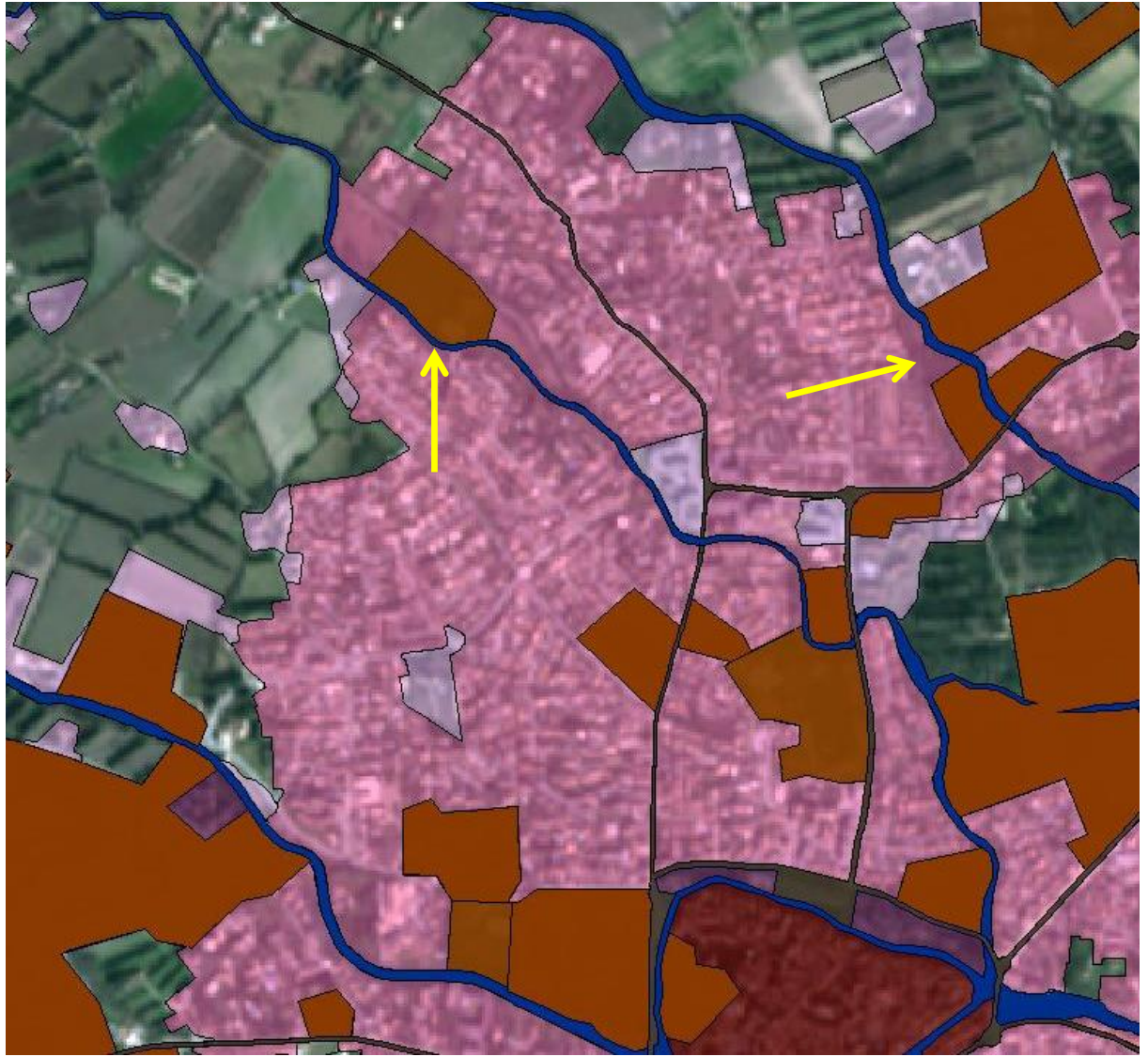

Résultat du filtre réaffectant les polygones inférieurs à l'UMC sans valeurs

Une dernière correction manuelle permet de corriger les erreurs suivantes :

- Les mauvaises affectations (confusion dans les requêtes de séparation du 112/113
- Les incorporations abusives de terrains sans bâtiments (souvent des parcelles agricoles)
- Délimitations de fermes qui ont été écartées en raison de la taille trop importante de la parcelle dans laquelle elles se trouvent.

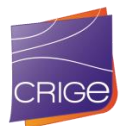

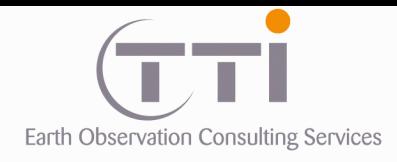

Puis un ultime filtre permet d'assimiler les polygones de 112 ou 113 trop petits à leurs voisins par le pourcentage de bordure commune la plus présente.

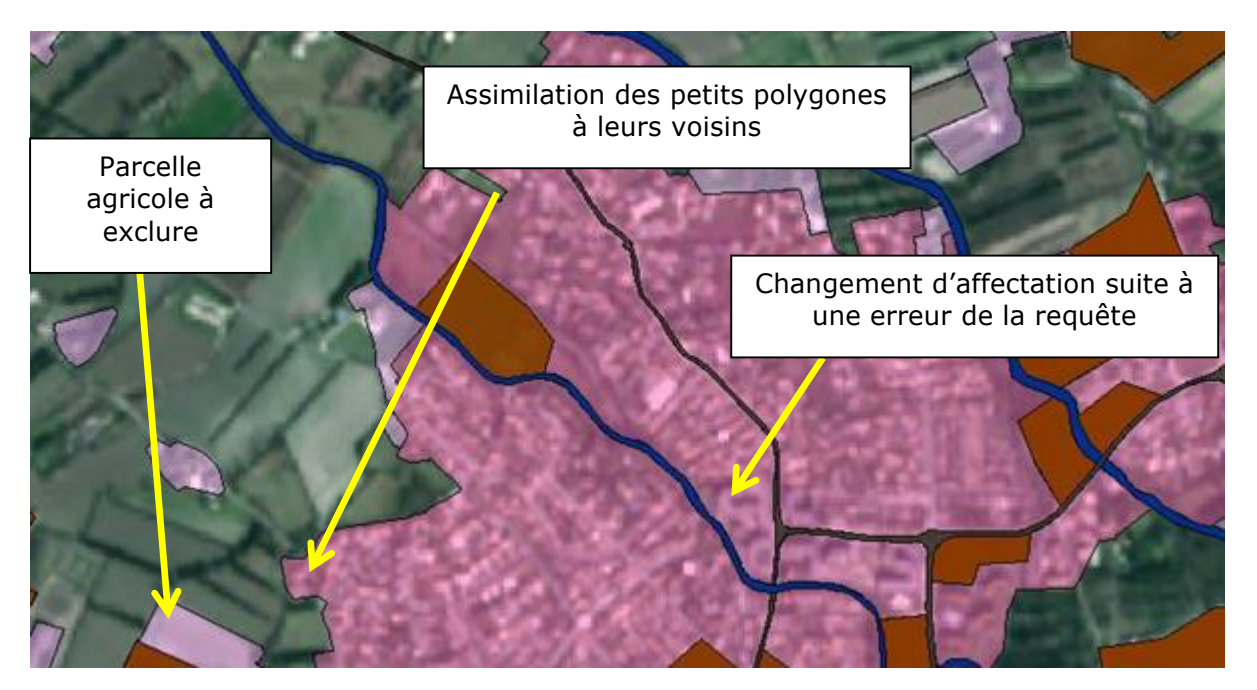

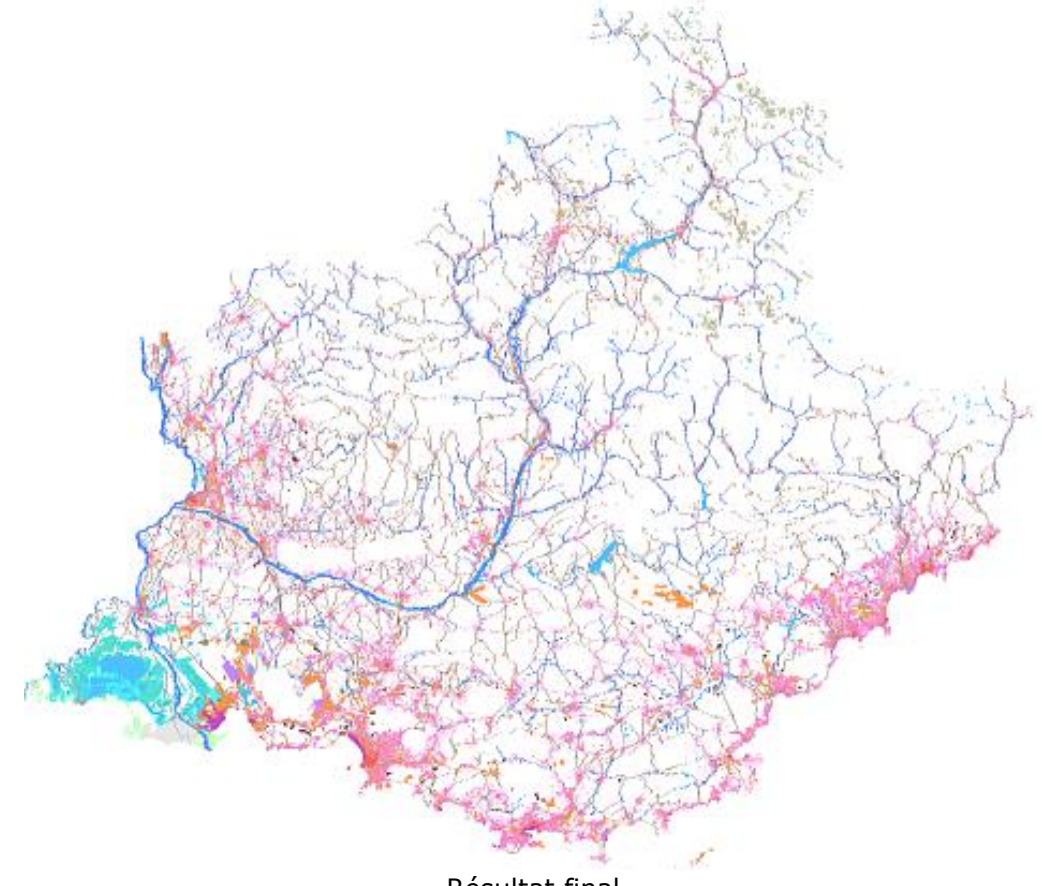

Résultat final

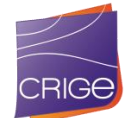

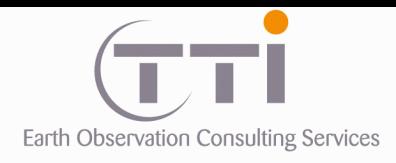

## **RESUME DE LA METHODOLOGIE**

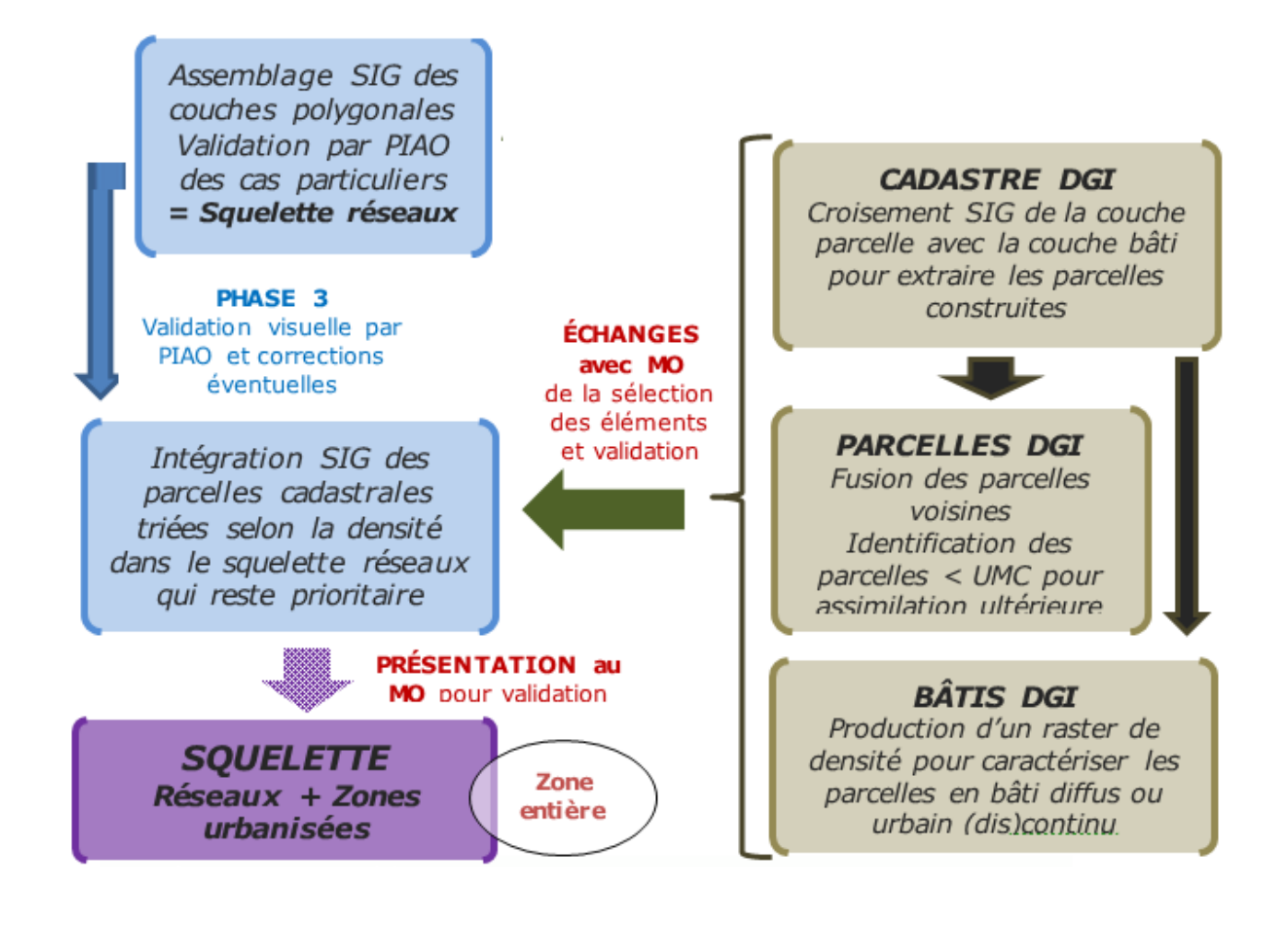

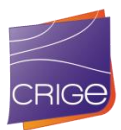

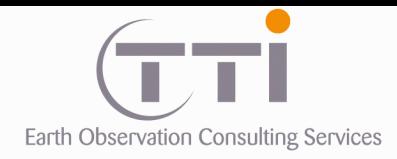

# **IV. DONNÉES COMPLÉMENTAIRES**

Afin de produire le reste de la base de données d'occupation du sol, d'autres données sont nécessaires. En effet, la mosaïque SPOT 6 ne suffit pas, car comme nous l'avons déjà précisé, elle est constituée de multiples dates et en une même zone en revanche, une seule date est disponible.

L'image Landsat8 a quatre avantages. Le premier est la taille des scènes (180 x 180 km) qui fait que pour couvrir la zone, il ne faut que 3 images comme le montre la figure cidessous. A contrario, il faut 15 SPOT pour couvrir la même zone.

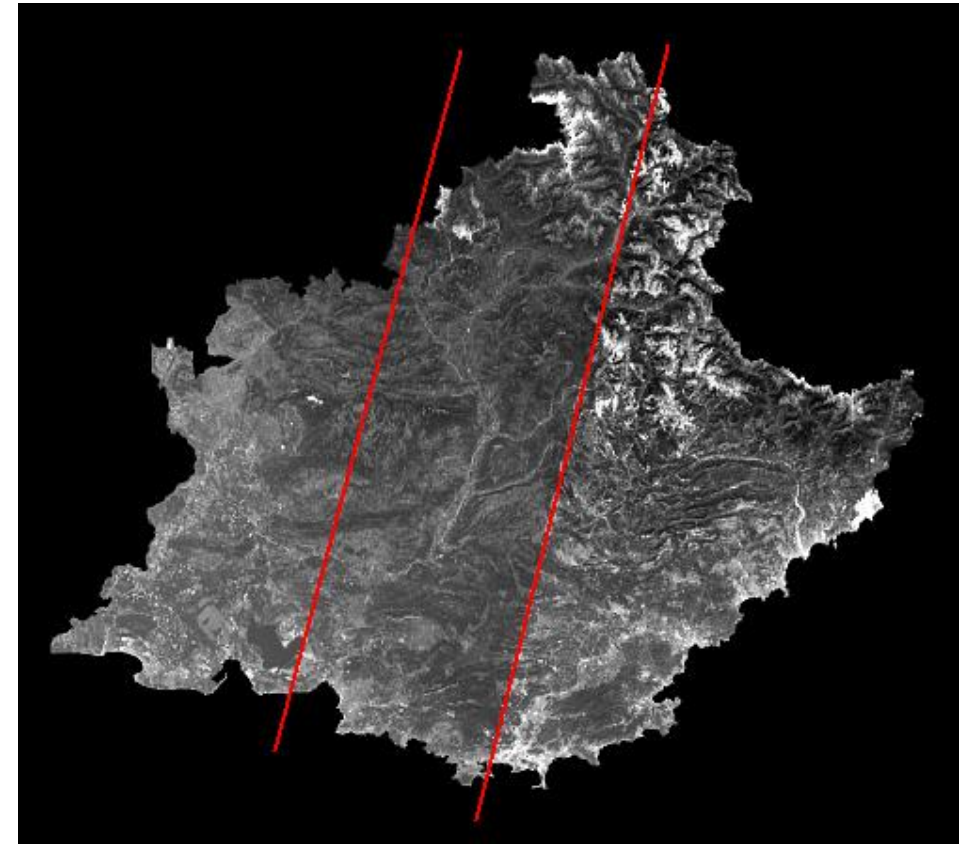

Deux Path (195 et 196) sont nécessaires pour couvrir la zone Les deux traits rouges indiquent la zone de recouvrement entre les deux Path.

Le second avantage est leur gratuité, aucun autre satellite n'offre la possibilité d'avoir autant d'images sans les acheter ce qui se corrèle avec le troisième point : la régularité. Le satellite Landsat prend systématiquement 2 images par mois ce qui n'est pas le cas des autres satellites dont les acquisitions se font en fonction des besoins ou des demandes. Le dernier avantage est la quantité d'information par image, Landsat8 possède 11 bandes spectrales, dont 7 sont exploitables pour la classification.

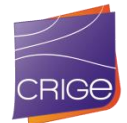

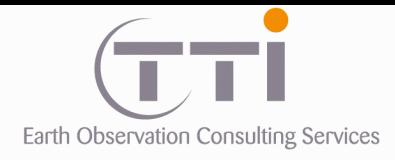

Les deux compositions de la même image ci-après montrent la richesse d'information qu'apportent les différentes bandes allant du bleu aux infra-rouges lointains

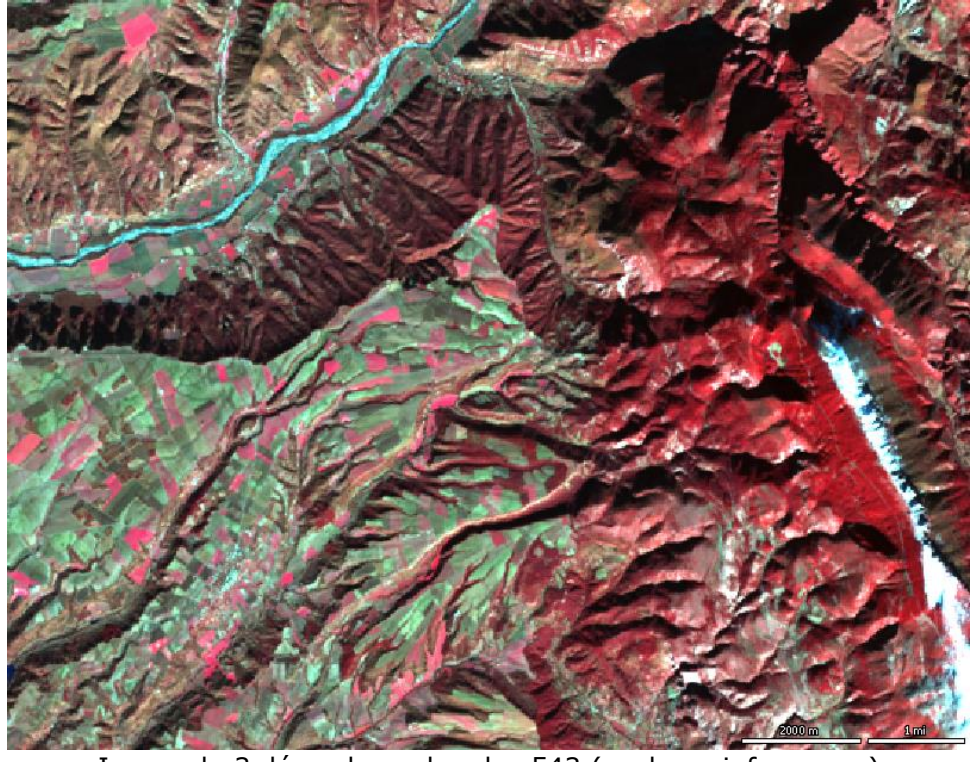

Image du 3 décembre – bandes 543 (couleurs infra rouge)

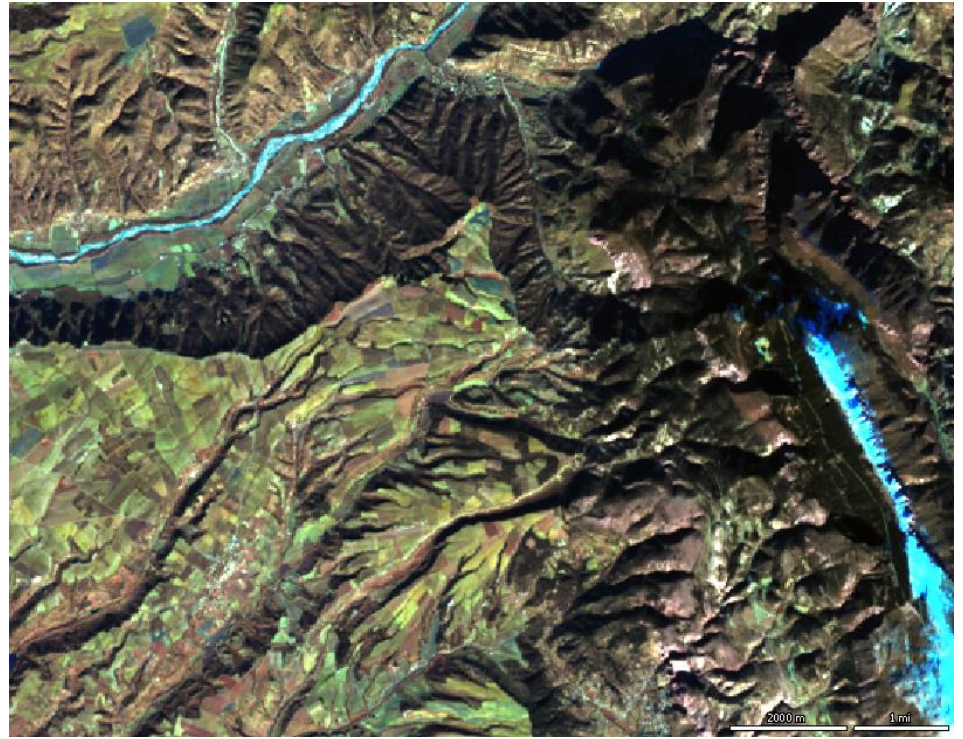

Image du 3 décembre – bandes 742

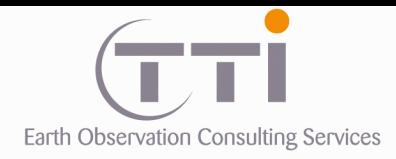

Les quatre compositions suivantes (à mettre en correspondance avec celle ci-dessus) montrent les variations d'informations au fil des saisons (ici 5 mois de 2014).

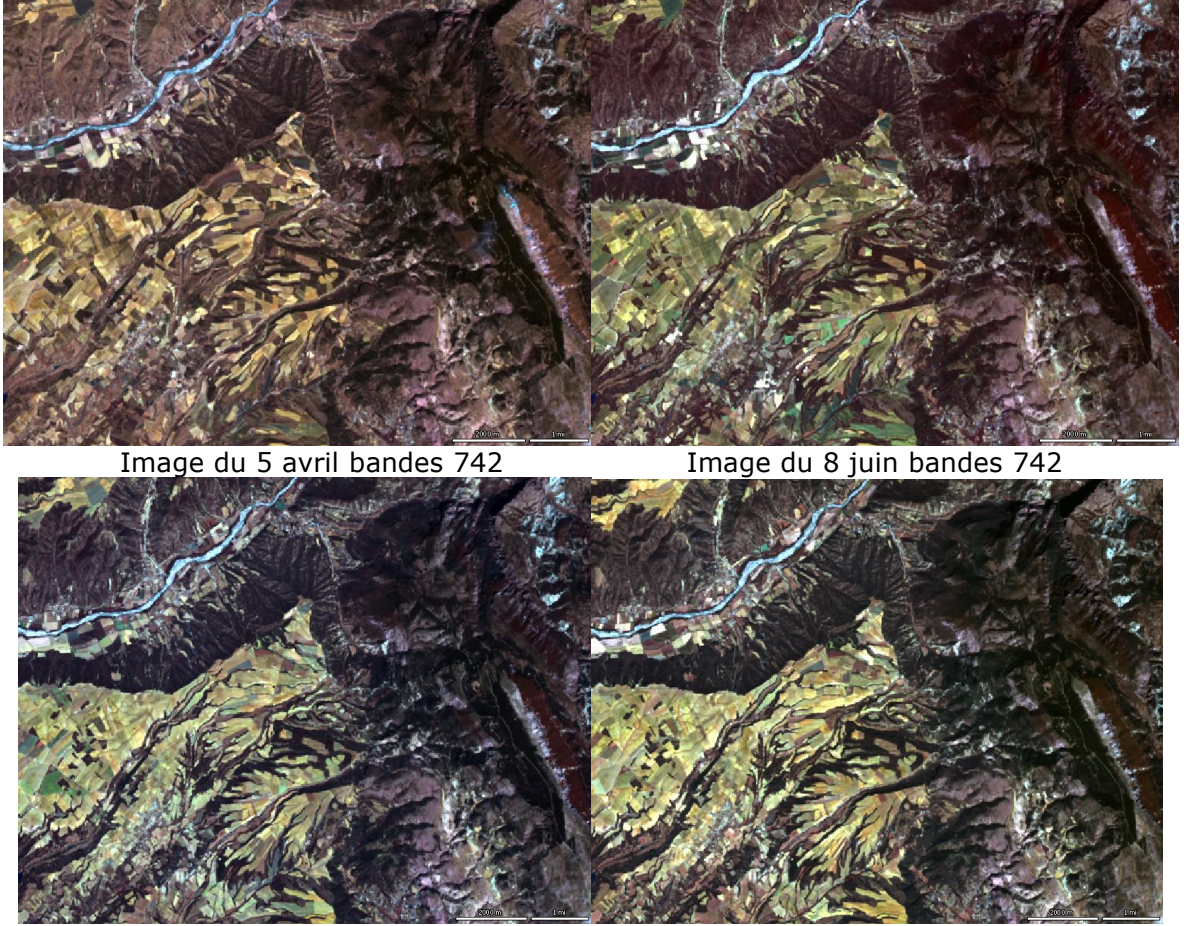

Image du 27 août bandes 742 Image du 28 septembre bandes 742

## **IV.1. INVENTAIRE DES IMAGES :**

Le premier point à prendre en considération est la couverture nuageuse des images. Pour l'année 2014, on peut trouver en moyenne 6 dates avec des couvertures nuageuses raisonnables. Malheureusement, presque toutes présentent des nuages et si on cumule la couverture de chaque image, de grandes surfaces ne seront pas exploitables pour des classifications multidates.

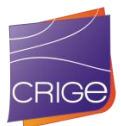

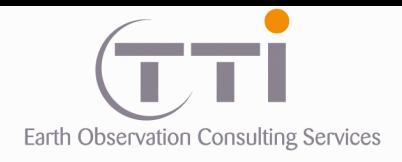

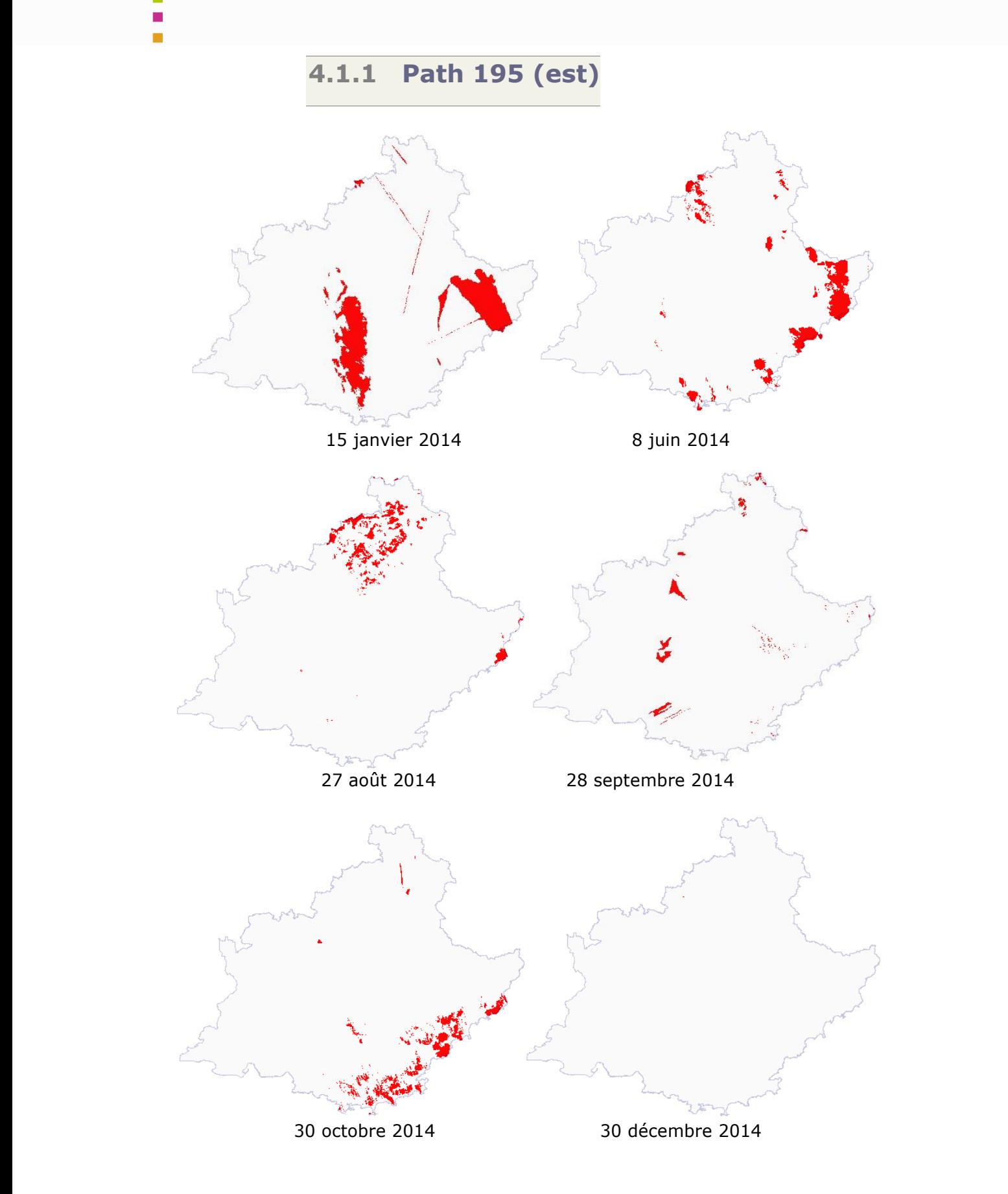

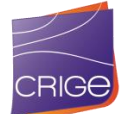

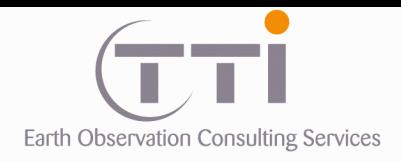

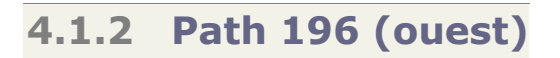

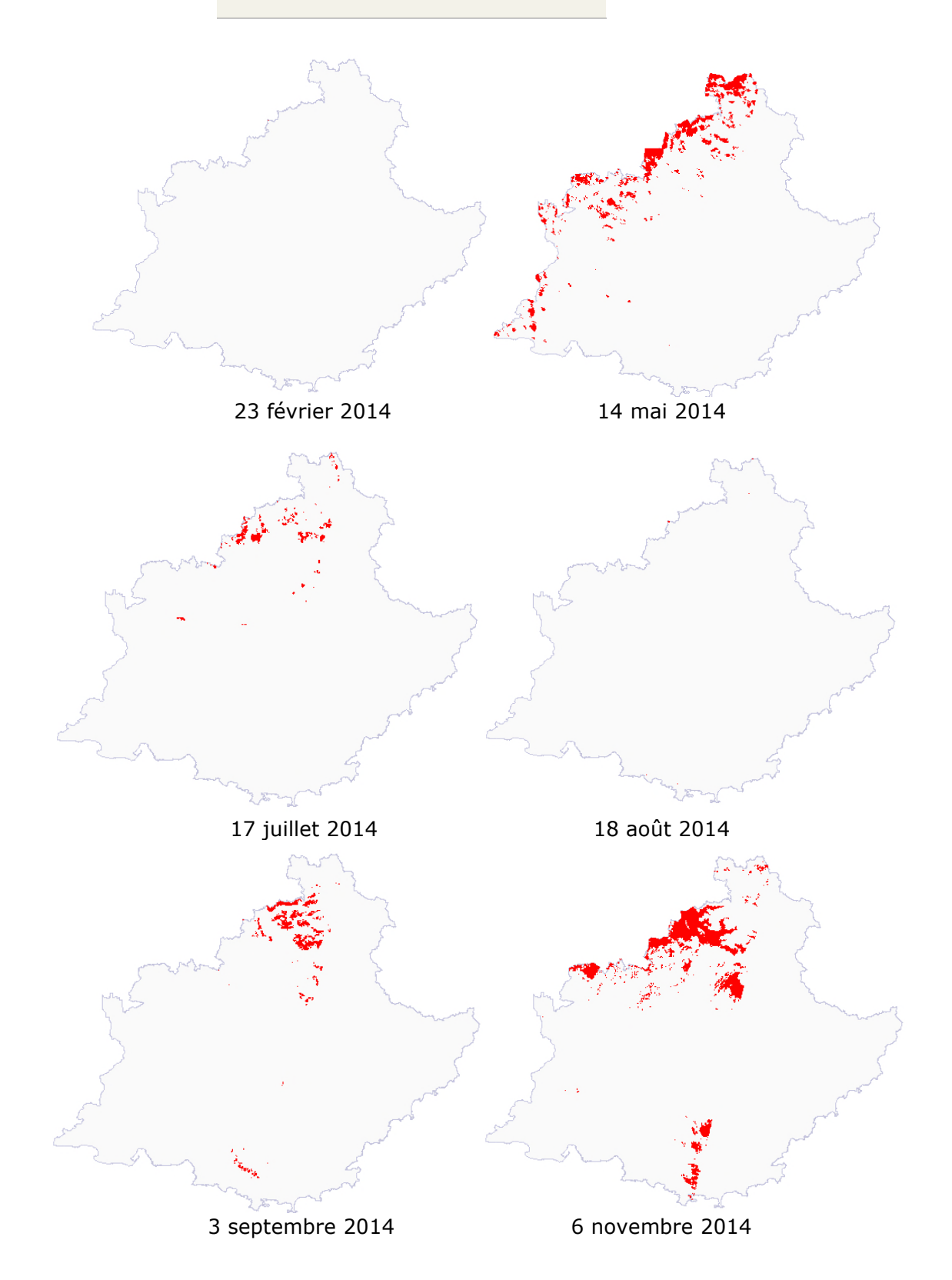

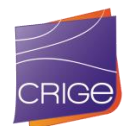

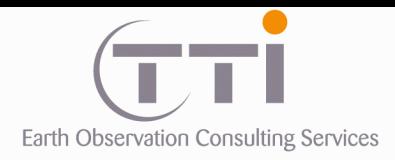

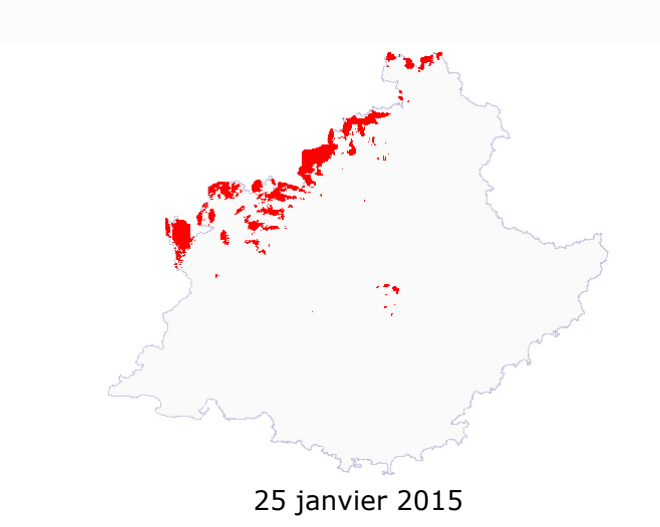

## **IV.2. UTILISATION D'IMAGES MULTISPECTRALES ET MULTIDATES**

Il y a plusieurs avantages à travailler avec plusieurs dates pour différencier l'occupation du sol. Dans le domaine agricole, l'apparition d'un sol nu en hiver permet de différencier radiométriquement les prairies permanentes des cultures ce qui est impossible avec une seule image de printemps ou d'été, cependant, il faut garder à l'esprit que les cultures d'hiver peuvent induire des confusions.

Concernant les vignes, les périodes en feuilles (tardif) sont décalées par rapport aux cultures puisqu'en septembre toutes les cultures sont récoltées alors que les vignes ont encore leurs feuilles. Cependant, il est important de noter que l'étendue du nord au sud de la zone implique une différence notable d'avancement des cultures.

Au niveau de l'arboré, la distinction entre espèces à feuillage caduc est espèce à feuillage persistant est grandement facilité en comparant une image d'été et une image d'hiver puisque l'un perd ses feuilles et l'autre non. La radiométrie seule ne permet pas toujours de le faire en été, il faut pour cela avoir des résineux à feuilles très sombres ce qui n'est pas toujours le cas. Cependant, il faut tenir compte des espèces, car certains feuillus ne perdent pas leurs feuilles et inversement des résineux perdent leurs épines.

Les oliviers et agrumes en revanche ne perdent pas leurs feuilles, mais ont des teintes souvent caractéristiques. Cependant, beaucoup de ces vergers sont planés à flanc de colline, sans structure et mélangés avec d'autres espèces ce qui les rends difficile à identifier par traitement.

Pour finir les classifications utilisent toutes des techniques issues des statistiques et sont à ce titre soumise à un principe intangible : plus grand est le nombre de variables et plus faibles sont leur taux de corrélation, meilleurs sont les résultats.

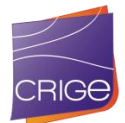

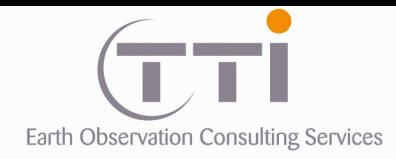

On voit donc qu'il est important en classification de travailler avec plusieurs images de dates différentes. En PIAO, ce n'est pas le cas, surtout sur une image à résolution infra-métrique, car l'œil arrive à reconnaître la plupart des essences (pas toujours quand la forêt est dense ou mixte), mais pour cela, il est nécessaire de travailler au 1/5000.

La classification travaille au pixel, ainsi seule la résolution de l'image influence la précision du résultat sur les délimitations des classes une fois les pixels transformés en lignes vectorielles. Le pixel à 15 m du Landsat 8 est pour cela un handicap par rapport à la PIAO.

En revanche, une taille de pixel large est souvent plus adaptée qu'un pixel métrique lorsque l'on fait de la classification à petite échelle. La raison est que le pixel décamétrique comme le Landsat donne la radiométrie moyenne du sol. Pour une vigne par exemple, il s'agit de la radiométrie de la vigne et du sol apparent mélangée. Sur une image à plus haute résolution, le sol aura sa propre radiométrie et la vigne aussi ce qui induit deux classes différentes dans la classification.

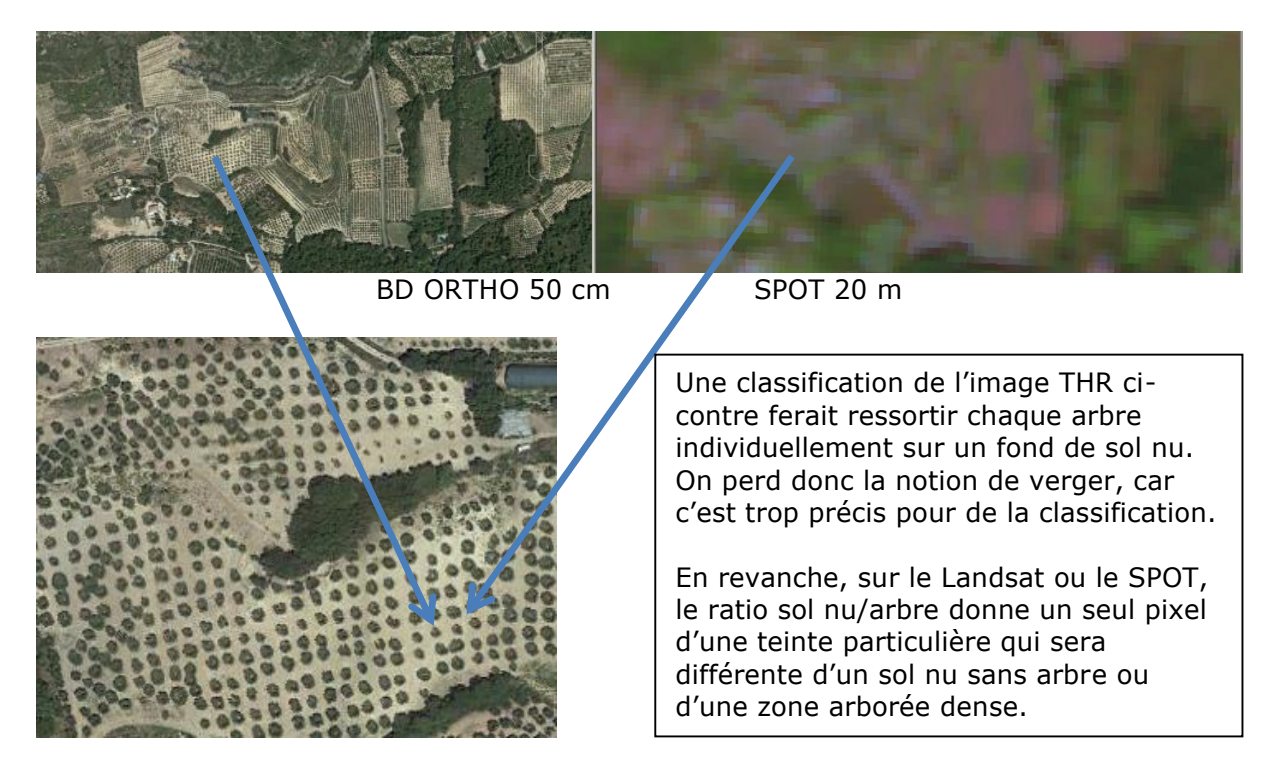

Il faut toutefois relativiser cet aspect lorsqu'on considère l'étendue de la zone couvrant cinq départements pour des paysages aussi variés que la Camargue, la Provence, les Alpes, etc.

Nous avons donc utilisé la classification pour déterminer la nature du sol en croisant ce processus avec toutes les données exogènes en notre possession afin de contraindre au maximum les résultats. De même, nous nous sommes appuyés sur une partie de ces limites, car ces dernières sont d'une précision bien supérieure à ce que l'on peut attendre d'un travail sur des pixels au niveau du tracé.

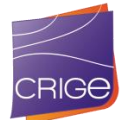

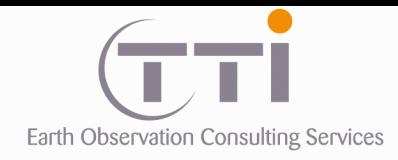

## **IV.3. UTILISATION DES DONNEES EXOGENES**

Que ce soit pour de la PIAO ou pour de la classification, les données exogènes sont toujours primordiales pour l'obtention d'un produit fiable. Il ne s'agit pas d'intégrer cette donnée sauf dans les cas où il est impossible d'identifier les classes autrement, mais bien de s'en servir comme aide, soit à l'identification pour la PIAO, soit à la définition des classes pour la classification.

### **Données exogènes mises à disposition pour la réalisation de l'occupation du sol sur les zones agricoles et naturelles :**

- BD TOPO de l'IGN actuelle
- Cartographie forestière de l'IGN-IFN récente et détaillée (pas sur le PNR Baronnies)
- Base de données RPG du ministère de l'Agriculture (pas sur le PNR Baronnies)
- MNT
- SCAN 25 de l'IGN
- BD\_OCSOL\_2006\_PACA
- Une occupation du sol de la Camargue de 2011
- Une occupation du sol de la Crau (prairies humides, coussoules)
- BD Ortho sur le PACA (pas sur le PNR Baronnies)

Ces données ont été utilisées soit pour la PIAO, soit pour la classification.

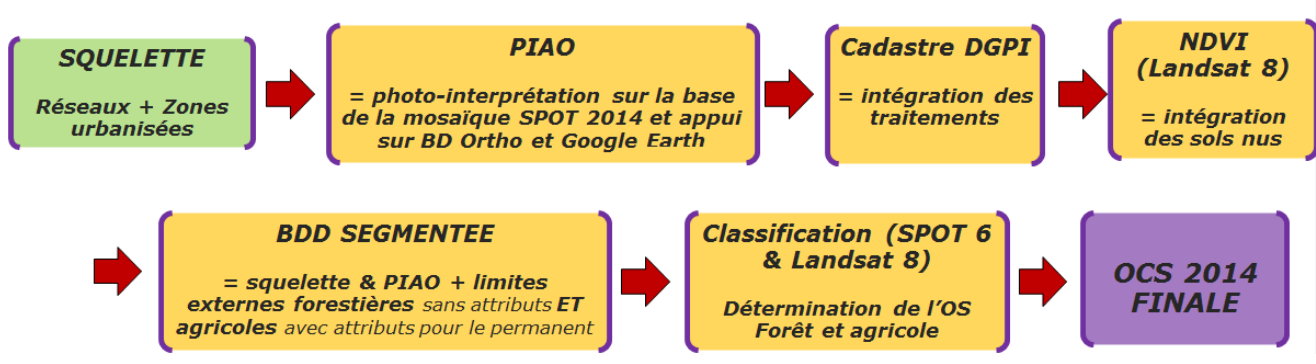

### ÉTAPES et corrélation avec les données utilisées

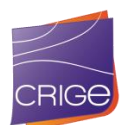

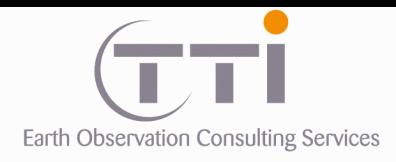

## **V. CREATION DES MASQUES AGRICOLES ET MILIEUX NATURELS**

## **V.1.TRAITEMENTS DE LA COUCHES FORET DE L'IFN**

Après vérification, il s'avère que les limites extérieures de la couche forêt IFN et celles de la BD Topo sont identiques. Seul le découpage interne est différent. Nous avons donc travaillé exclusivement avec la couche IFN

Le principe des masques est de délimiter le territoire restant en deux parties. Comme l'urbain, les zones humides et les surfaces en eaux sont déjà faits, il ne reste que l'agricole et les milieux naturels.

Pour faire cette séparation, nous avons donc utilisé l'enveloppe IFN pour les milieux naturels. Cependant, une partie du territoire n'est pas inventorié par l'IFN en ce qui concerne les milieux naturels. Il s'agit des zones en sols nus et des zones à végétation clairsemée.

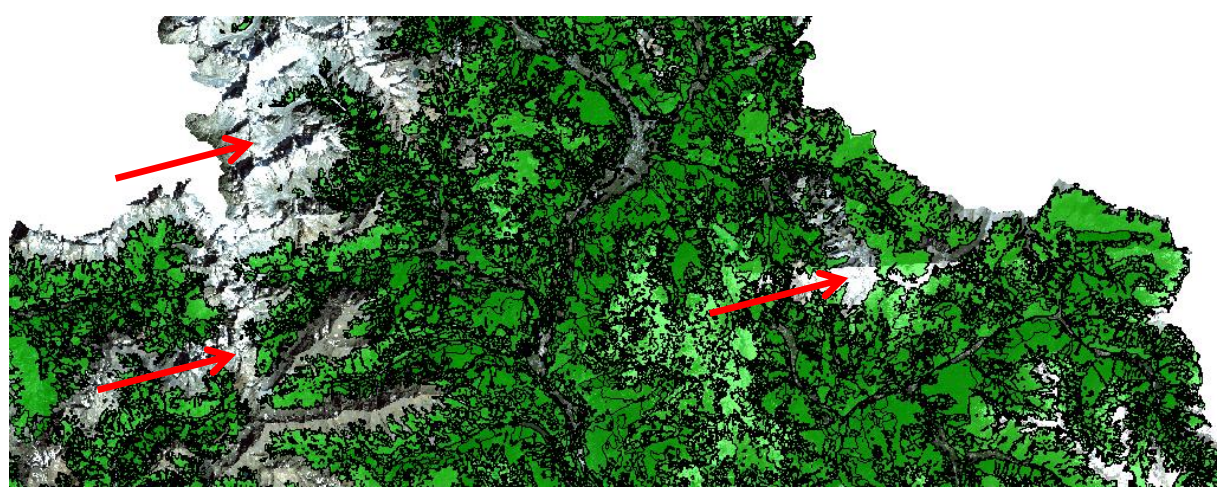

Couverture de la couche IFN est incomplète sur les zones non en forêts et landes.

Pour compléter le masque des zones naturelles issus de la couche IFN, nous avons utilisé un indice de végétation calculé sur les images satellites Landsat 8 d'août. En effet, il est possible à partir de ce genre de produit d'identifier les zones en sol nu ou en végétation clairsemée selon le seuil utilisé. L'utilisation d'une image d'été permet de s'affranchir au maximum de la neige. Par la même occasion, cette image permet de cartographier les neiges éternelles, car seules les zones en permanence sous la neige restent.

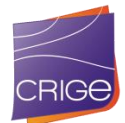

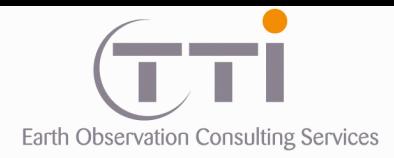

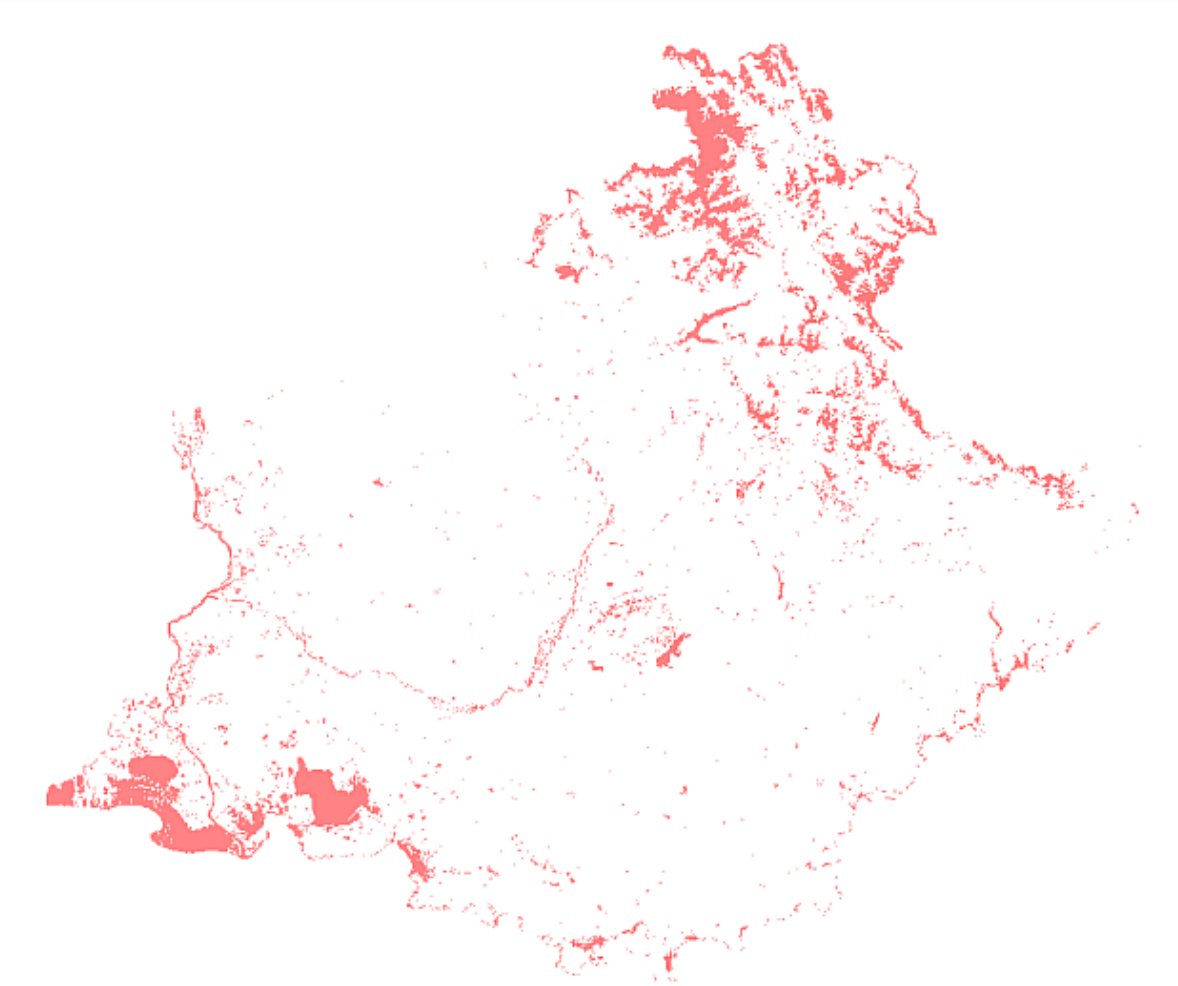

Indice de végétation sur images Landsat 8 d'août : seuil sol nu.

Avec une image Landsat 8, l'indice se calcule de cette manière :

### **NDVI = PIR – R / PIR + R**

avec la bande 4 (rouge) et la bande 5 (proche infra-rouge).

L'indice permet de mettre en évidence tous les terrains sans végétation. C'est pourquoi les sols nus ressortent, mais également les surfaces en eau ou d'urbain. Cependant, ces thèmes (eau et urbain) ont déjà cartographié par PIAO. Ainsi, seules les zones en sol nues ou peu végétalisées restent une fois que l'on écarte les secteurs photo-interprétés. Pour éviter de confondre ces sols nus naturels (roche essentiellement) avec des sols nus agricoles (champs en labour), nous avons fixé une altitude minimale de 1600 m. Le produit NDVI nous permet donc de traiter les zones naturelles peu végétalisées que l'IFN n'a pas répertoriées. Cela présente un autre avantage, ces zones de haute montagne sont souvent couvertes de neige, ce qui pose des problèmes pour les classifications. En identifiant ces zones de cette manière, cela permet d'écarter les zones neigeuses de la classification.

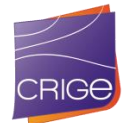

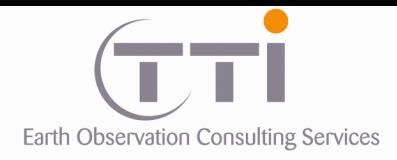

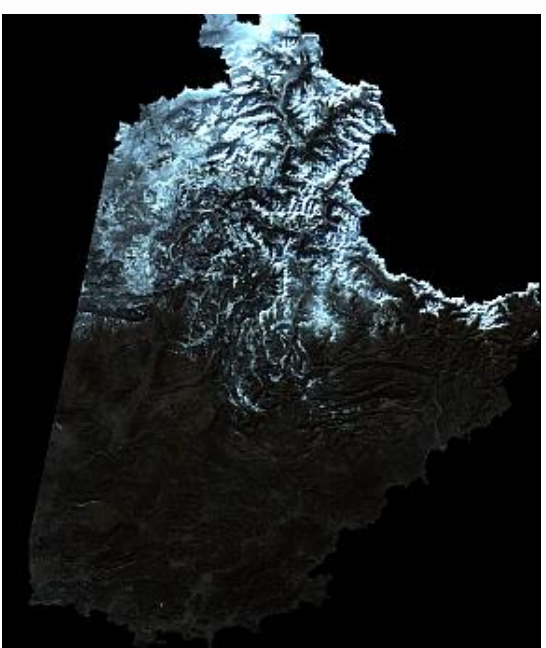

Partie enneigée sur l'image Landsat 8 d'hiver à l'est.

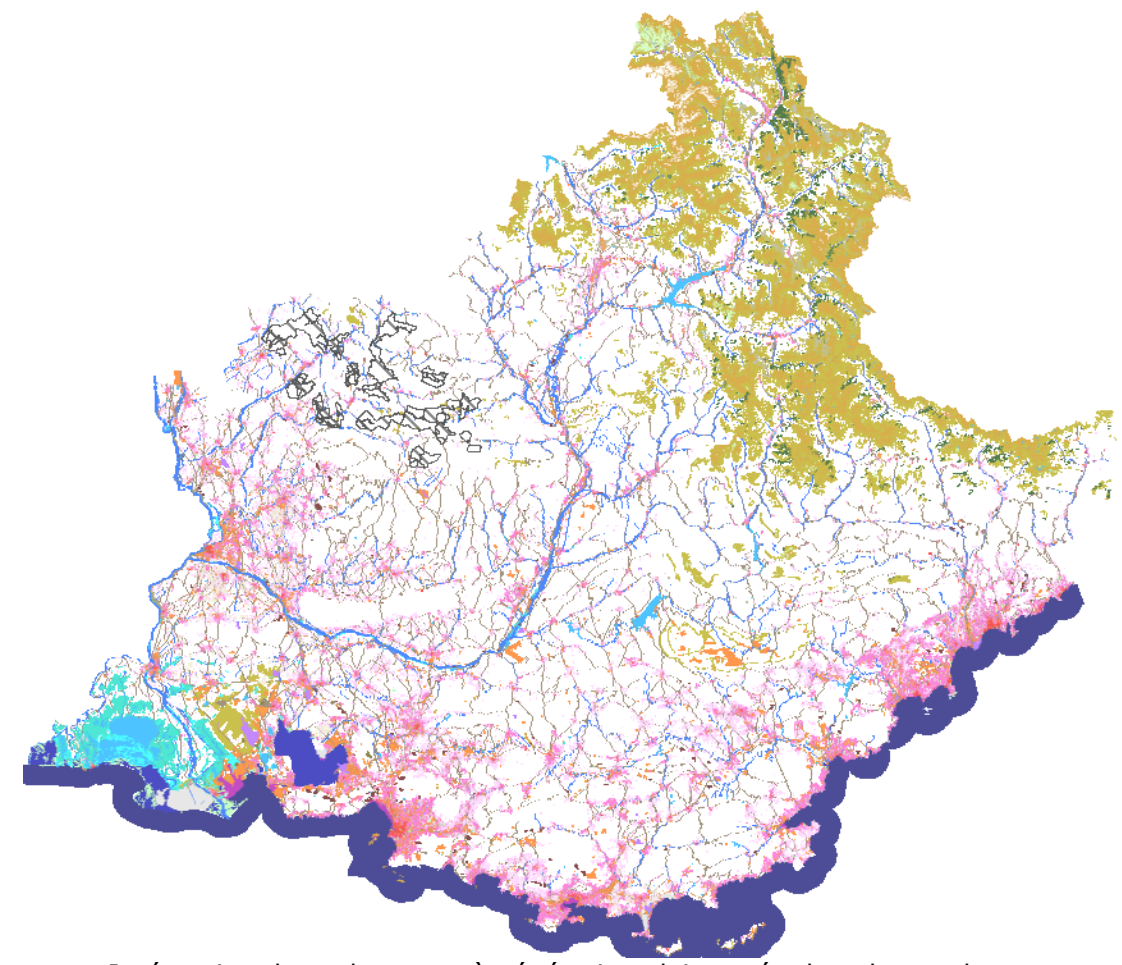

Intégration des sols nus et à végétation clairsemée dans le squelette.

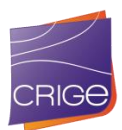

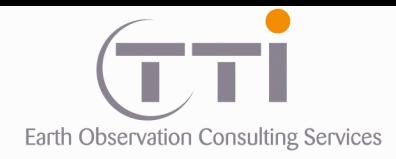

### **. Traitement de la couche IFN sur l'ensemble du territoire.**

Une fois les zones alpines traitées, la couche IFN permet de définir une enveloppe externe des milieux naturels qui exclut les terres agricoles. L'objectif est donc de séparer le territoire en deux en utilisant cette couche d'information.

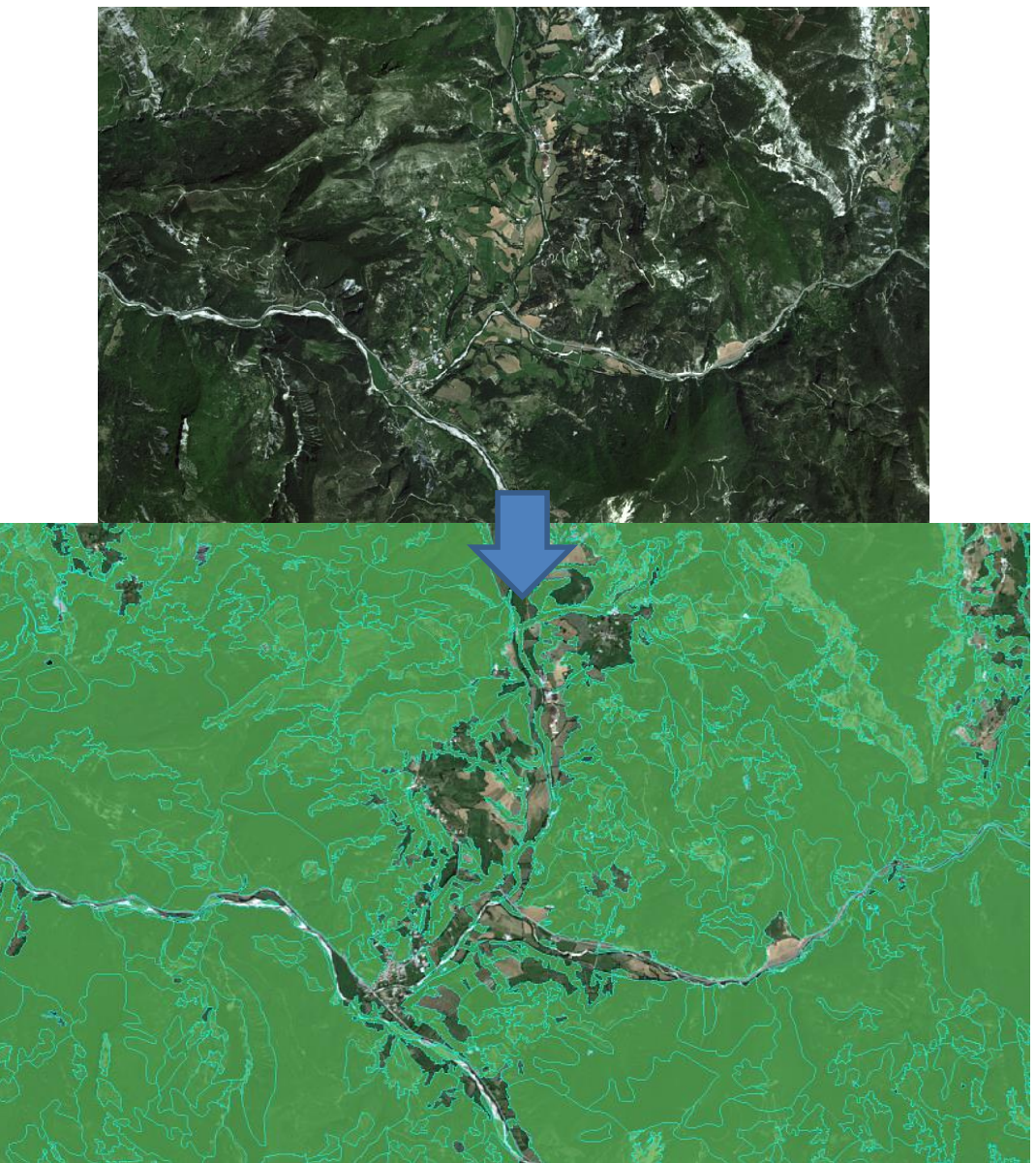

Exemple de la couverture de la couche IFN. Seules les terres agricoles ne sont pas couvertes

L'un des problèmes relatifs à cette couche d'information est la précision de son tracé qui est trop importante par rapport à l'échelle de restitution souhaitée pour cette donnée régionale. Le premier travail est donc de dégrader cette couche pour la rendre compatible avec cette étude.

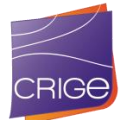

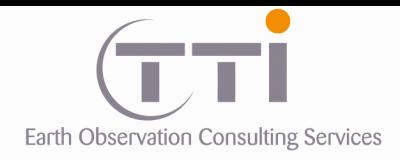

#### Liste des traitements :

- Élimination des polygones inférieurs à 5000 m²
- Lissage des limites

Le choix de ne pas éliminer directement les polygones inférieurs à l'UMC des zones naturelles se justifie par le souci de produire une donnée plus précise afin de la traiter par agrégation par la suite afin d'atteindre les UMC. En effet, cette méthodologie permettra de mieux gérer les évolutions dans le deuxième volet du projet qui consiste à comparer les évolutions entre 2014 et 2006.

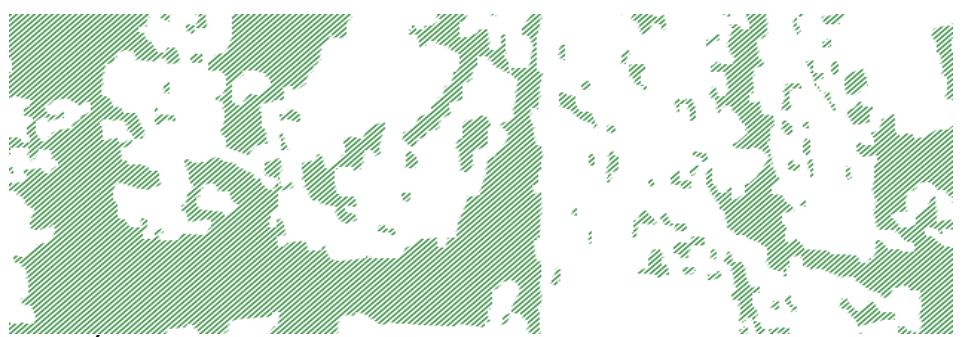

Étape 0 : Couche initiale BD IFN sans distinction de classes

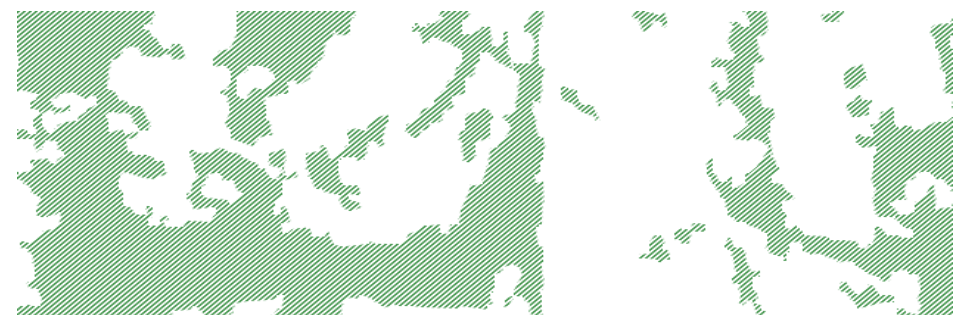

Étape 1 : Extraction des polygones « zone arborée » (surface > 5 000 m²) puis lissée pour être compatible avec une échelle du 1/10 000 environ.

Ensuite, ces limites sont intégrées dans le squelette avec le souci de fermer les limites sur ce dernier comme le montrent les flèches dans l'exemple ci-dessous.

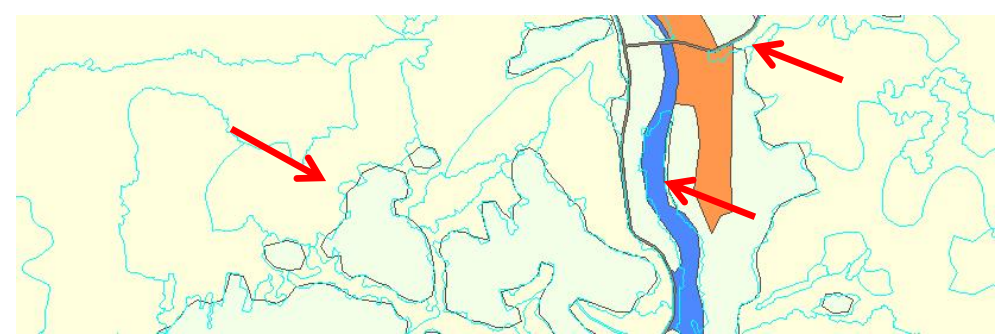

Comparaison entre les limites IFN (en cyan) et leur intégration dans le squelette

Il faut noter qu'implicitement, l'intégration des limites des milieux naturels créés les limites des milieux agricoles puisque tous les autres thèmes sont déjà présents dans le squelette.

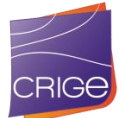

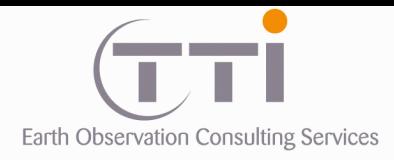

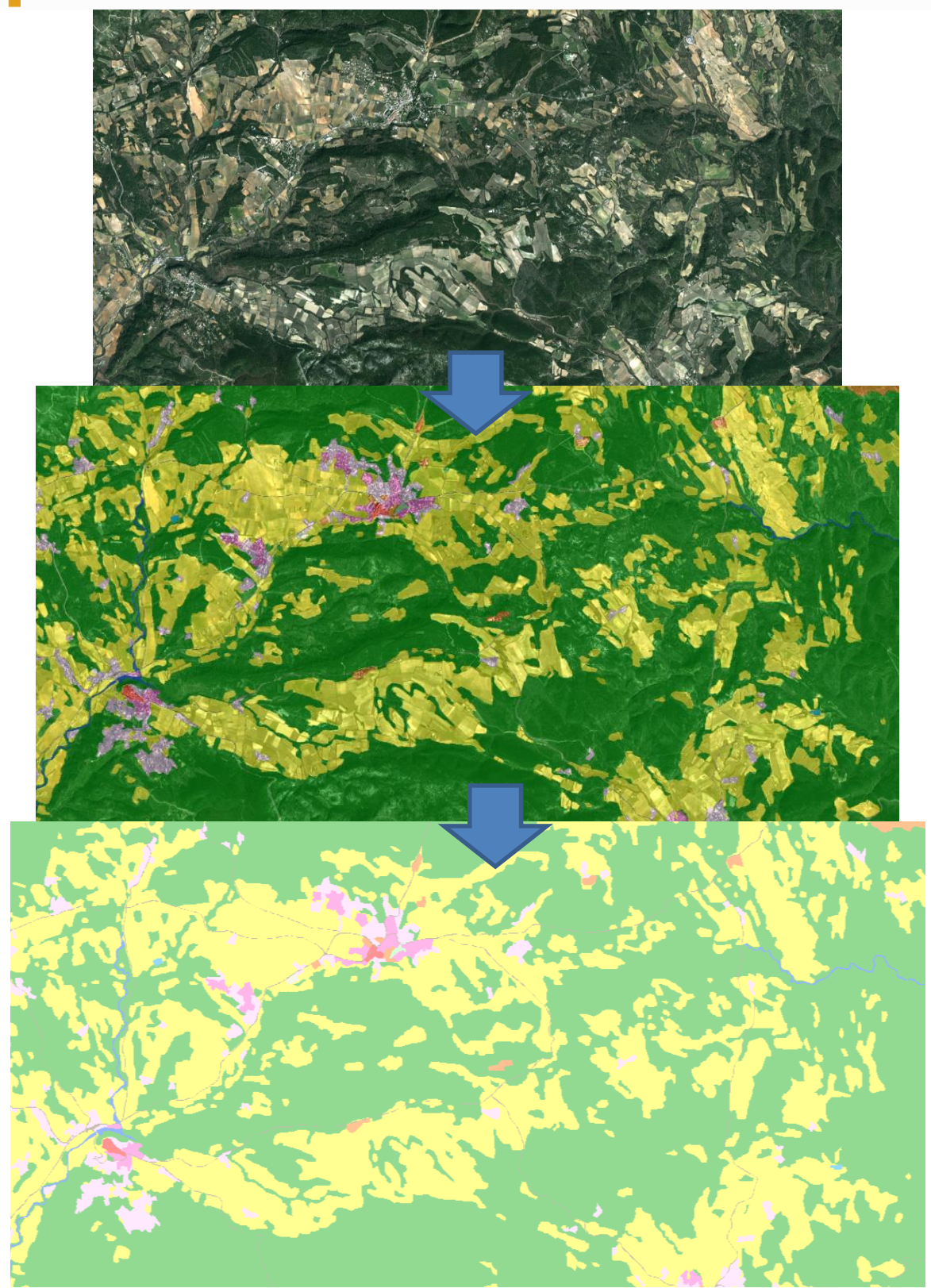

Illustration du masquage milieux naturels (vert) – agricole (jaune) après traitement des données IFN et Landsat 8 et intégration dans le Squelette.

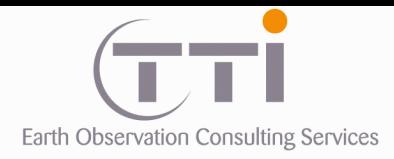

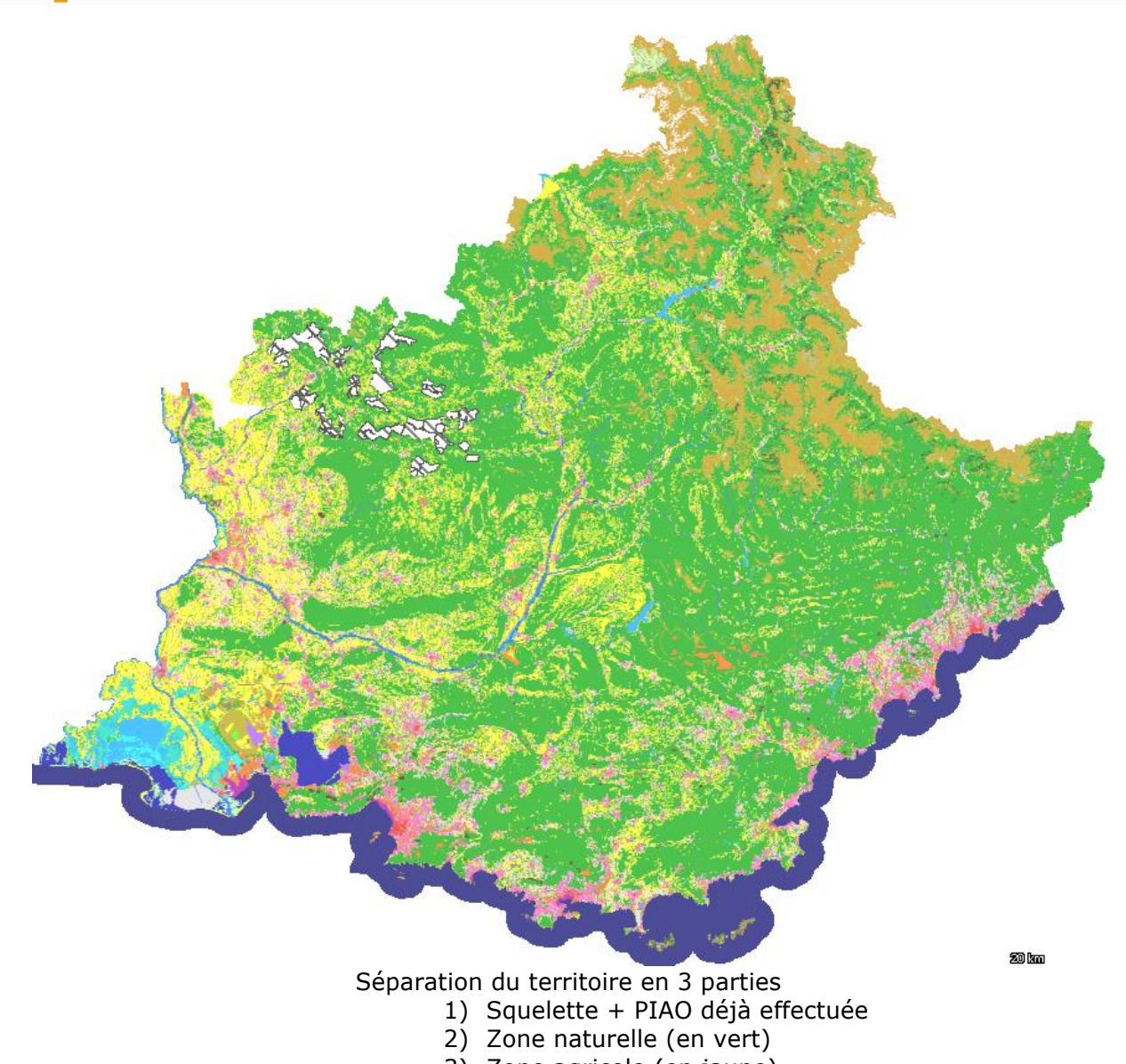

3) Zone agricole (en jaune)

Cette couche va former le **Masque de classification**, c'est-à-dire les zones de l'image sur lesquelles nous allons faire la classification du milieu forestier. Plus on restreint l'information de l'image à la partie utile, meilleur est le résultat de classification.

La couche forêt de l'IFN et son information thématique sera utilisée pour valider et contraindre la classification, cependant, comme nous ne souhaitons pas faire de terrain, nous utiliserons également les BD ortho et GoogleEarth pour valider la nature du couvert forestier. Sur la thématique forêt, les variations de dates de ces données en ligne sont moins handicapantes, car ces milieux évoluent lentement (hors intervention de l'homme).

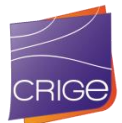

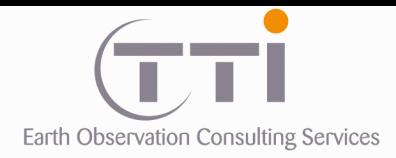

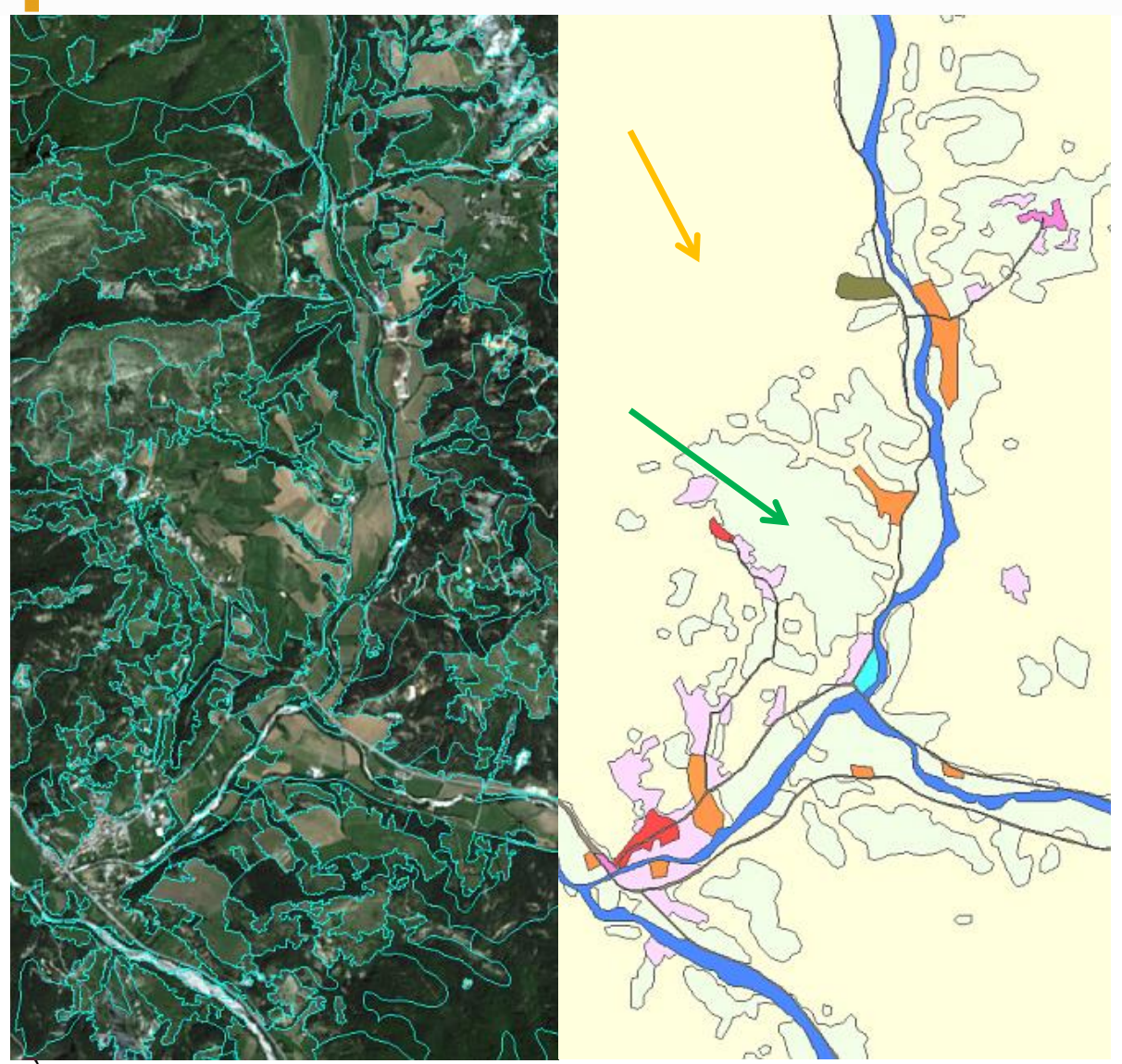

À gauche : couche IFN sur fond SPOT6 ; à droite : squelette et délimitation de la zone naturelle (flèche orange) et la zone agricole (flèche verte)

## **V.2.TRAITEMENTS DE LA COUCHE RGP OU IGN**

### **. Couche RPG**

Le Registre Parcellaire Graphique (RPG) qui est un système d'information géographique permettant l'identification des parcelles agricoles. Il est basé sur un système de déclaration de surfaces qui comprend notamment le dessin des îlots de culture à l'échelle du 1/5000 sur fond de BD Ortho.

Les îlots sont soit purs, soit représentent le groupe de cultures majoritaire et peuvent donc contenir plusieurs types de cultures, mais qui sont identifiés par nature et surface dans une table attributaire.

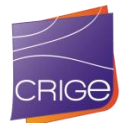

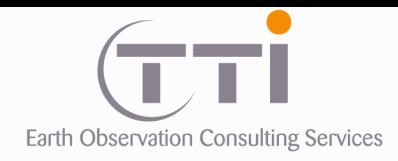

### **. Couche végétation IGN**

La couche végétation comprend en dehors des milieux naturels les vignes et les vergers sans distinction sur leur nature (Olivier, agrumes, etc.). Évidemment, contrairement à la donnée RPG qui est représentative de 2014, la donnée IGN est représentative de son millésime. Cependant, s'agissant de cultures pérennes (vignes et verger) on peut supposer qu'elles ont peu évolué, ce que les observations sur la mosaïque SOPT 6 semblent vérifier.

### **. Problèmes liés à la couche RPG**

Le principal problème lié à cette base. est sa non-exhaustivité puisque les déclarations ne sont pas obligatoires et concernent principalement les cultures subventionnées

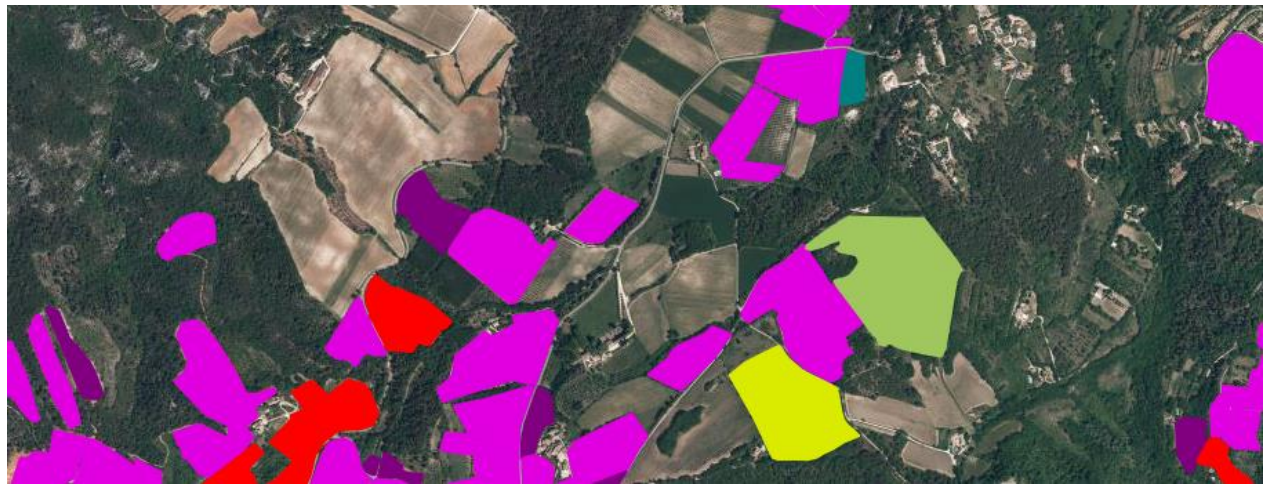

Exemple de la non-exhaustivité du RPG à certains endroits

Heureusement, comme nous l'avons vu précédemment, l'utilisation des espaces non naturels en plus des parties déjà contenues dans le squelette permet de définir la zone agricole sans avoir recours aux limites des bases RPG ou IGN.

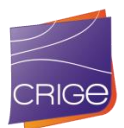

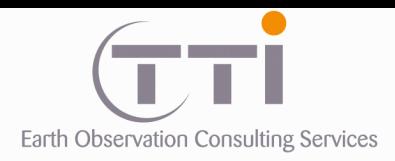

# **RÉSUMÉ MÉTHODOLOGIQUE**

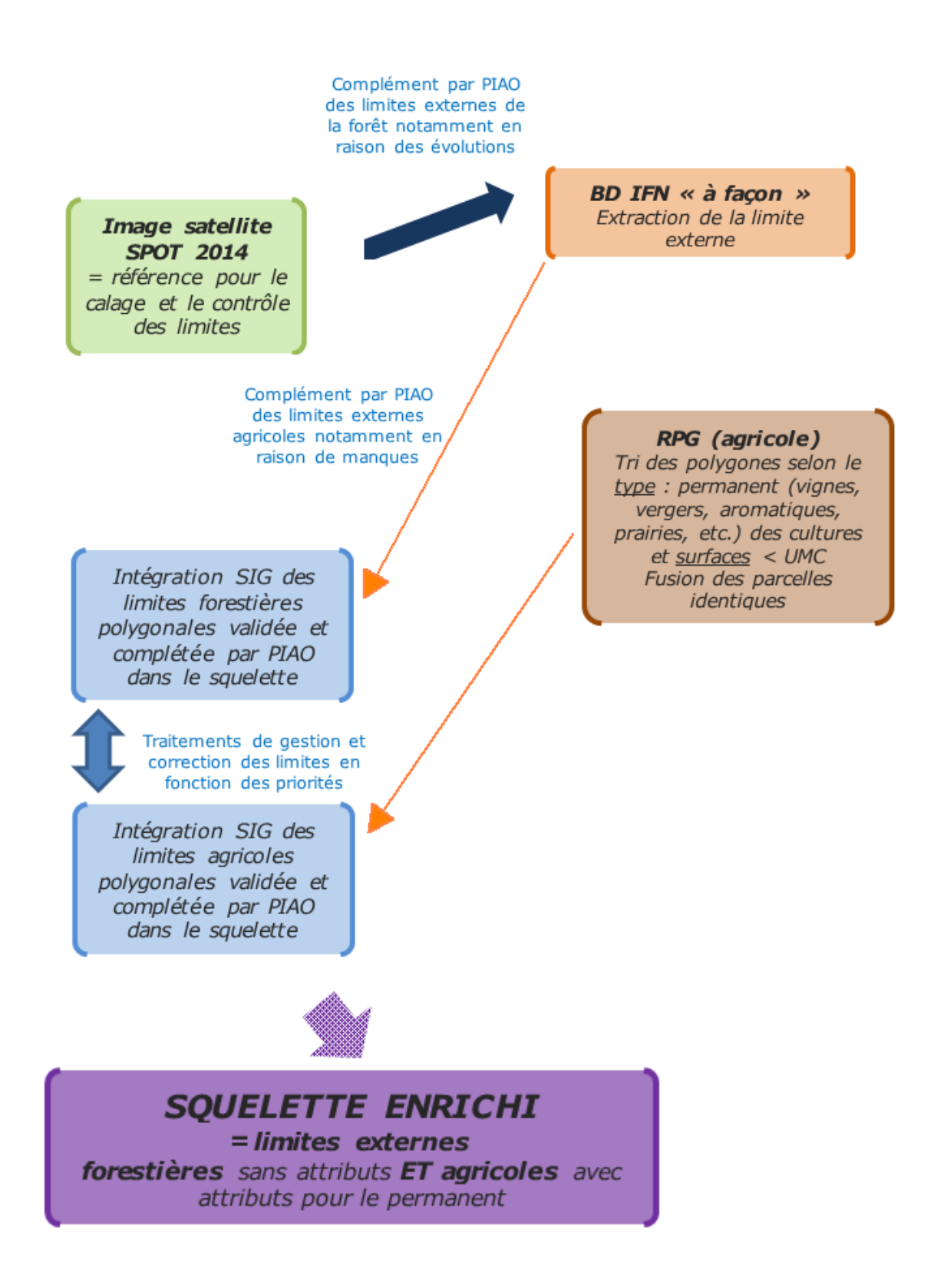

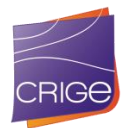

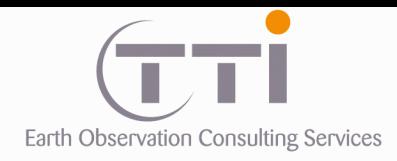

## **VI. CLASSIFICATIONS**

### **VI.1. CLASSIFICATION MILIEUX NATURELS**

La classification est une technologie qui donne généralement de bons résultats sur de grandes surfaces homogènes, mais atteint ses limites avec les petits objets ou les surfaces hétérogènes. Elle ne peut pas être l'unique technologie utilisée dans le cadre de cette étude, mais permet d'obtenir une information de validation ou complémentaire et spécifique à certaines classes.

### **6.1.1 Utilisation de la couche IGN/IFN**

Selon les précisions du maître d'ouvrage, la couche forêt de l'IGN/IFN fournie est une base plus complète et relativement récente. C'est pourquoi il nous paraît judicieux de mettre à profit cette base en récupérant l'information sur la nature afin de contraindre les paramètres de classification.

Cependant, l'utilisation de l'information IFN n'est pas aisée, car sa nomenclature n'est pas complètement compatible avec celle de l'étude.

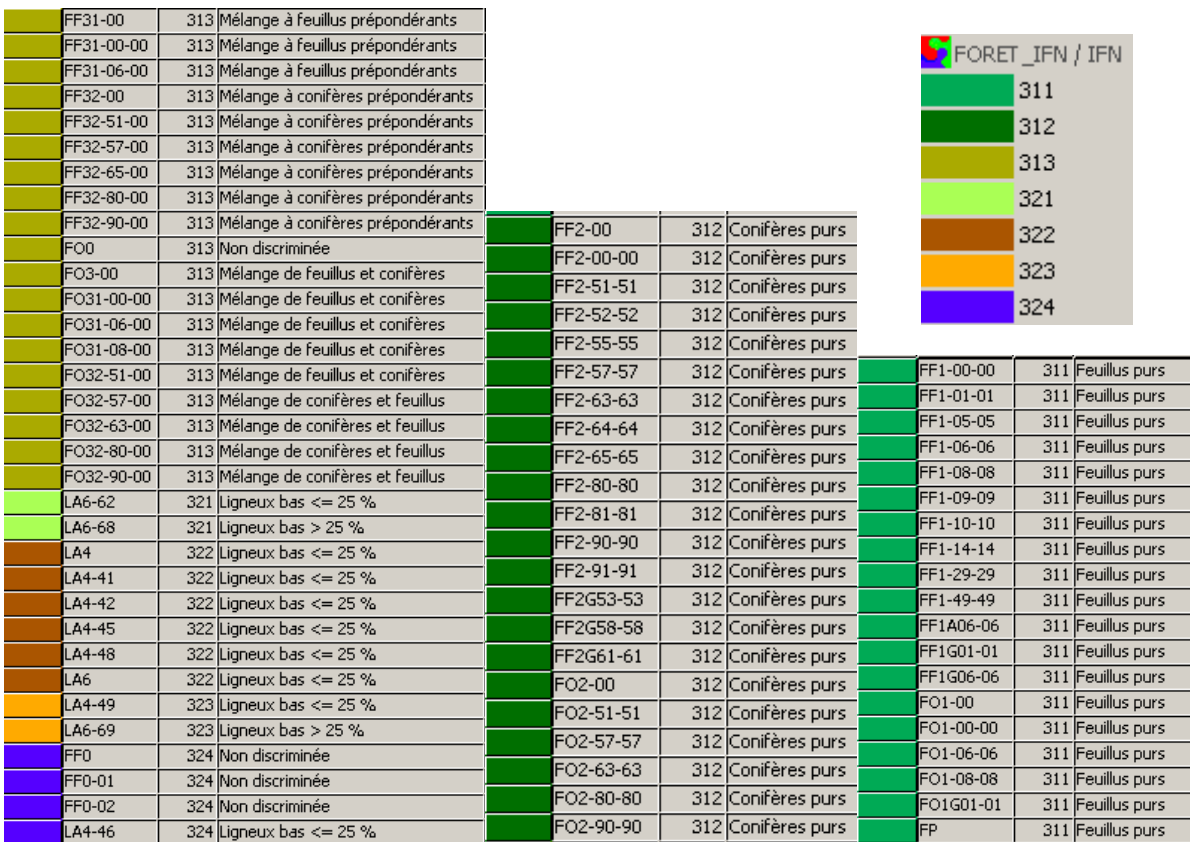

Classement de la nomenclature IFN selon celle du projet

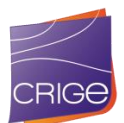

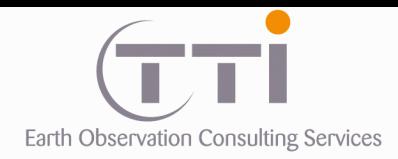

P. **T** 

La distinction arboré/arbustif et toujours délicate sur la base d'images satellites, car elle fait appel aux notions de densité et de hauteur d'arbre qu'il est difficile, voire impossible, de déterminer avec ce type de donnée. De fait, avoir une information exogène fiable est donc un atout.

Une observation fine de cette couche sur fond BD Ortho révèle des erreurs ce la donnée IFN. À l'inverse, il faut noter que souvent, même sur de la donnée image très précise, il est difficile de distinguer les feuillus des résineux et même l'arboré de l'arbustif. Il faut donc prendre cette donnée en l'état et accepter qu'elle comporte des erreurs, qui doivent être minimes par rapport à l'étendue de la zone d'étude.

### **. Problèmes liés à la couche forêt IFN**

La nature peut changer rapidement, notamment dans les cas de coupes rases, d'incendies ou de création de bandes anti-incendie. À l'inverse, il peut y avoir des plantations ou une simple évolution d'une occupation du sol arbustive qui devient arborée en 8 à 10 ans.

Néanmoins, le territoire étant couvert à 70 % de forêt ou formations arbustives, il nous paraît pertinent d'exploiter le maximum d'information et notamment les délimitations de ces formations.

#### **. Correspondance entre la donnée attributaire et la nomenclature**

Le principal problème concerne les milieux de transition ou les milieux hétérogènes (mélangés).

#### **Mélange**

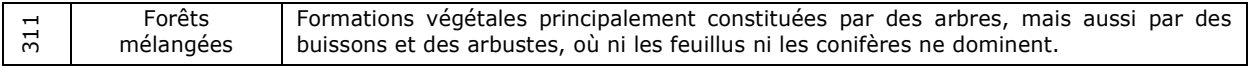

#### **Transition**

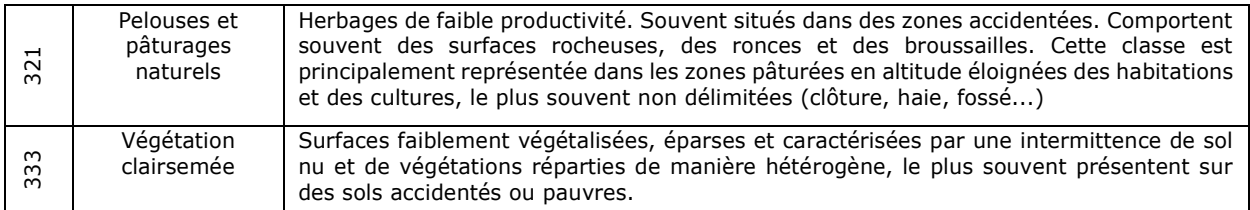

### **Mélange ET transition**

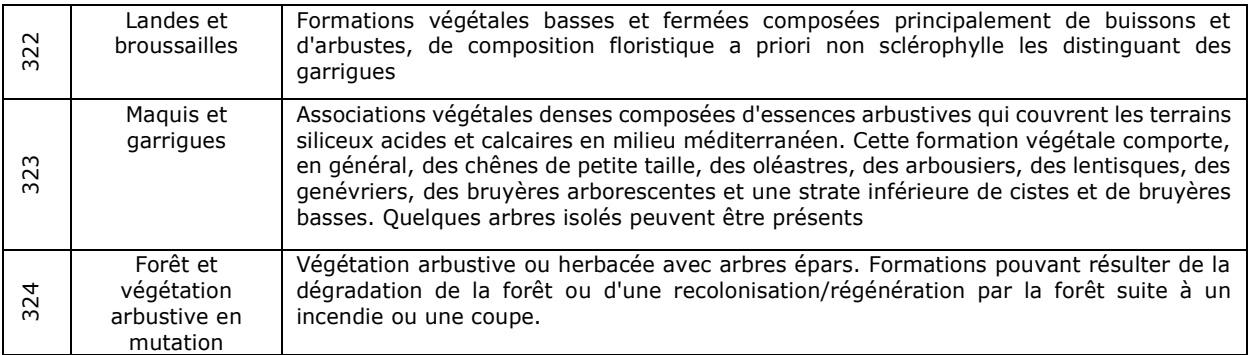

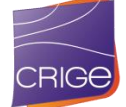

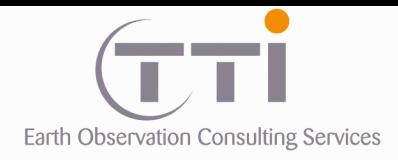

À cela s'ajoute la notion d'ouverture qui n'est pas abordée dans la nomenclature CRIGE au même sens que celle de l'IFN. En effet une forêt ouverte peut être considérée comme une forêt ou comme une garrigue si l'on considère que la présence de quelques arbres ne justifie pas de classer cette zone en garrigue. De même, la classe « Forêt et végétation arbustive en mutation » peut être considérée comme une forêt ouverte ou non.

Pour limiter les erreurs de classification, nous avons fait le choix de limiter les classes résineux et feuillus à des secteurs réellement purs. La notion de « prépondérance » étant trop difficile à classer, ces classes de l'IFN ont été considérées comme « mélangée ».

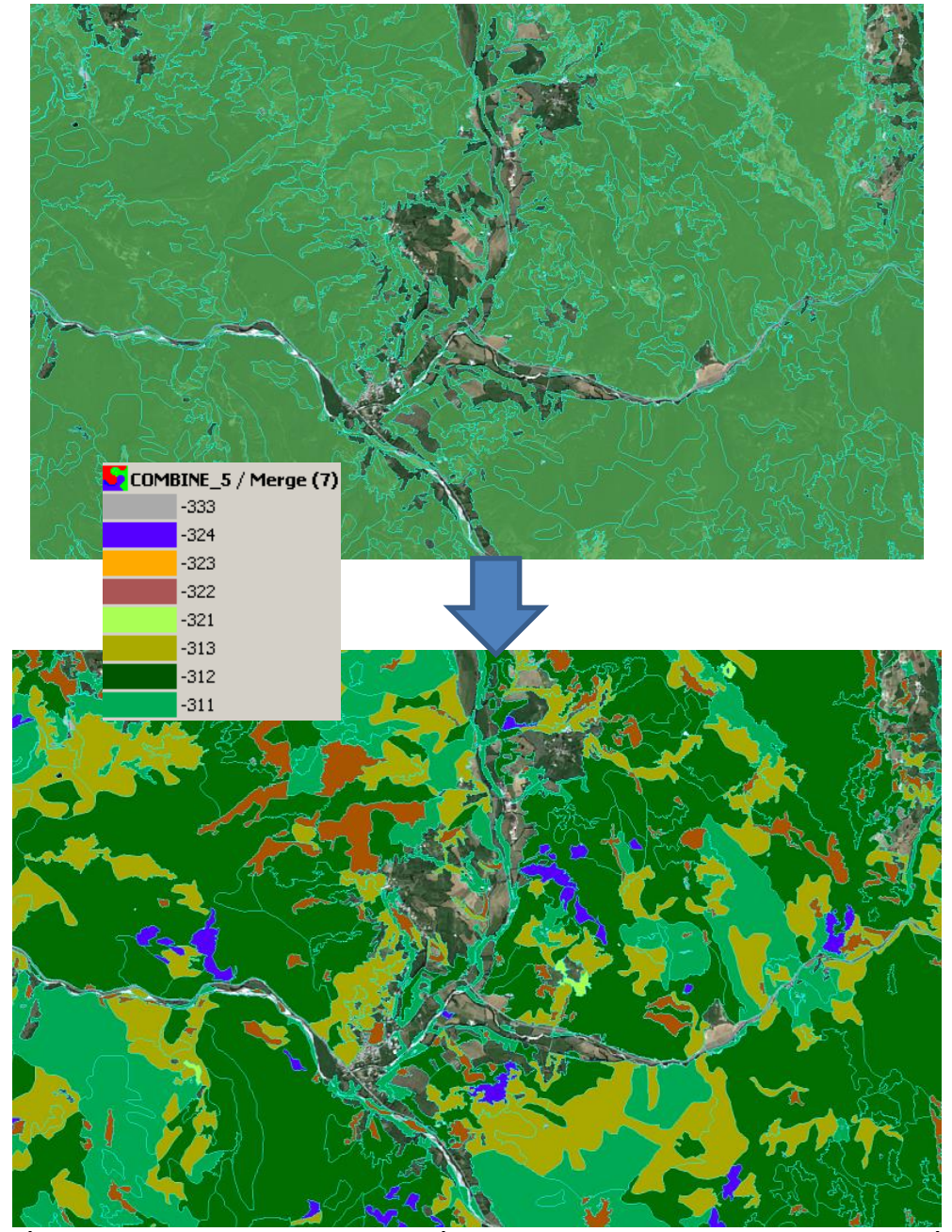

Donnée IFN avec nomenclature modifiée pour correspondance avec celle de l'étude

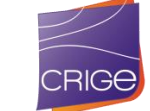

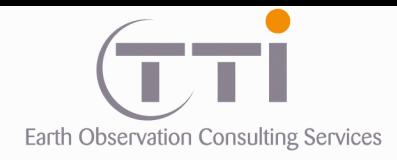

### **6.1.2 Notion de degré d'ouverture**

Le degré d'ouverture est complexe, car en classification il se traduit par une très grande variété de pixels. Dans l'exemple ci-dessous, la classification met en évidence les zones en sol nu, sol presque nu, les zones buissonnantes et les forêts, le tout par plus de 15 classes différentes alors qu'en réalité, nous souhaitons n'obtenir que 3 classes : Végétation clairsemée ; Landes et broussailles et Forêts.

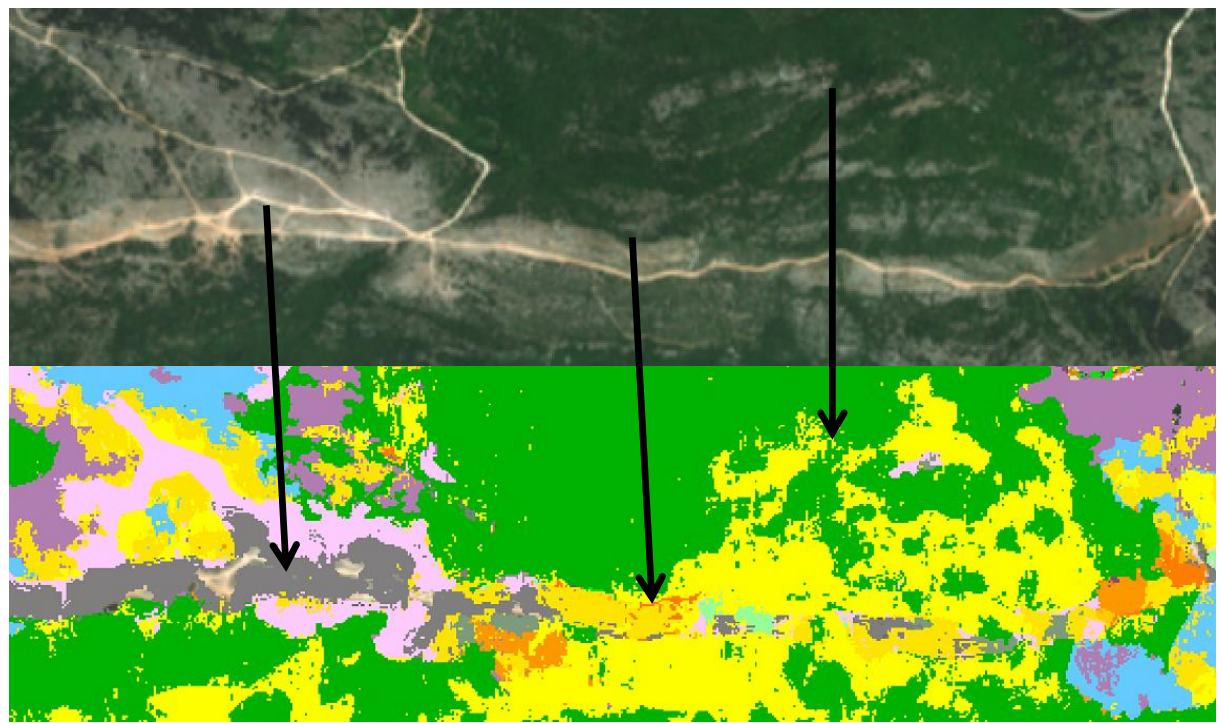

Difficulté relative aux classements des zones hétérogènes

Sur les zones homogènes (forêt fermée par exemple), la classification donne en revanche des plages de pixels bien définies, et même dans le cas de transition par mélange d'espèces, lorsqu'elles ont une réponse radiométrique distincte, on arrive à mettre en évidence la transition progressive comme c'est le cas au niveau de la flèche dans l'exemple ci-dessous.

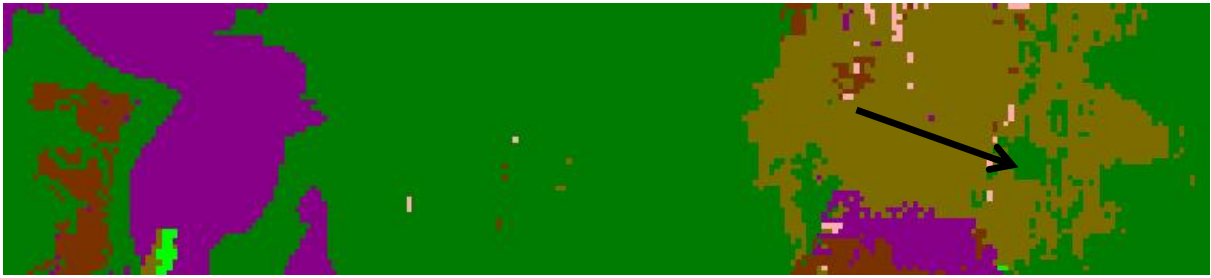

Classement des zones homogènes

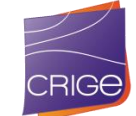

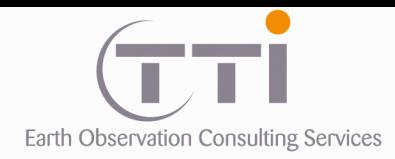

La cartographie a été réalisée de façon semi-automatique par classification des images Landsat et SPOT 6. En effet, si initialement nous avions écarté l'idée de classer les images SPOT 6 du fait de l'hétérogénéité des dates, nous avons remarqué que le travail avec les seules Landsat 8 posait aussi des problèmes du fait des ombres très marquées sur les scènes d'hiver. De fait des angles d'acquisition différents sur le capteur SPOT 6, les effets d'ombres sont moins importants sur les images d'automne/hiver ce qui facilite le classement en entités pures. De fait, n'ayant qu'une seule date pour les images SPOT 6, il était impossible de s'affranchir de la neige, très couvrante, sur certaines scènes. Après de nombreux tests, nous avons donc réussi à combiner ces données SPOT et Landsat 8 pour un résultat optimal.

Une validation et correction par comparaison avec la donnée IFN a permis d'obtenir un taux de réussite important, notamment sur les milieux fermés. Pour les milieux ouverts, comme indiqué précédemment, le problème vient plus de la mixité des pixels avec parfois quelques classes avec des taux de confusion très importants. Dans ces cas, nous avons passé un script correctif qui traite uniquement et localement les classes à forte confusion en corrigeant les pixels sans intégrer directement la donnée IFN comme le ferait une transformation vecteur -> image et incrustation.

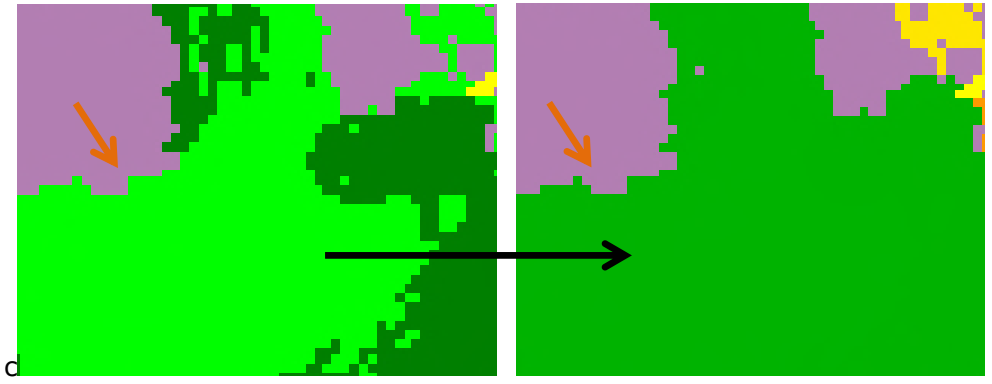

Exemple de correction par script :

À gauche, la classe vert clair présentant un fort taux de confusion a été contrainte par la donnée IFN et regroupée avec la classe vert foncé qui elle donnait un taux de confusion excellent.

Il est à noter que les limites de la classification sont gardées par ce procédé (flèche orange). Il ne s'agit pas d'incruster dans la classification des polygones de l'IFN.

Dans un second temps, des filtres sur la classification sont passés pour élargir la classification sur les zones de non-forêt (en l'occurrence agricole et le squelette) et dans le même temps lisser les pixels ou groupes de pixels hétérogènes, et enfin supprimer les amas dont la taille est inférieure à 5000 m².

L'extension itérative de la classification de la classification sur les zones voisine vise non pas à exagérer l'emprise des milieux naturels, mais à combler les trous (zone non classée sur les bordures) pour permettre une intégration dans le squelette sans génération de micropolygones.

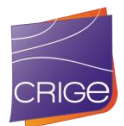

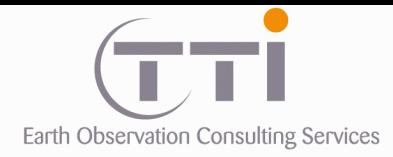

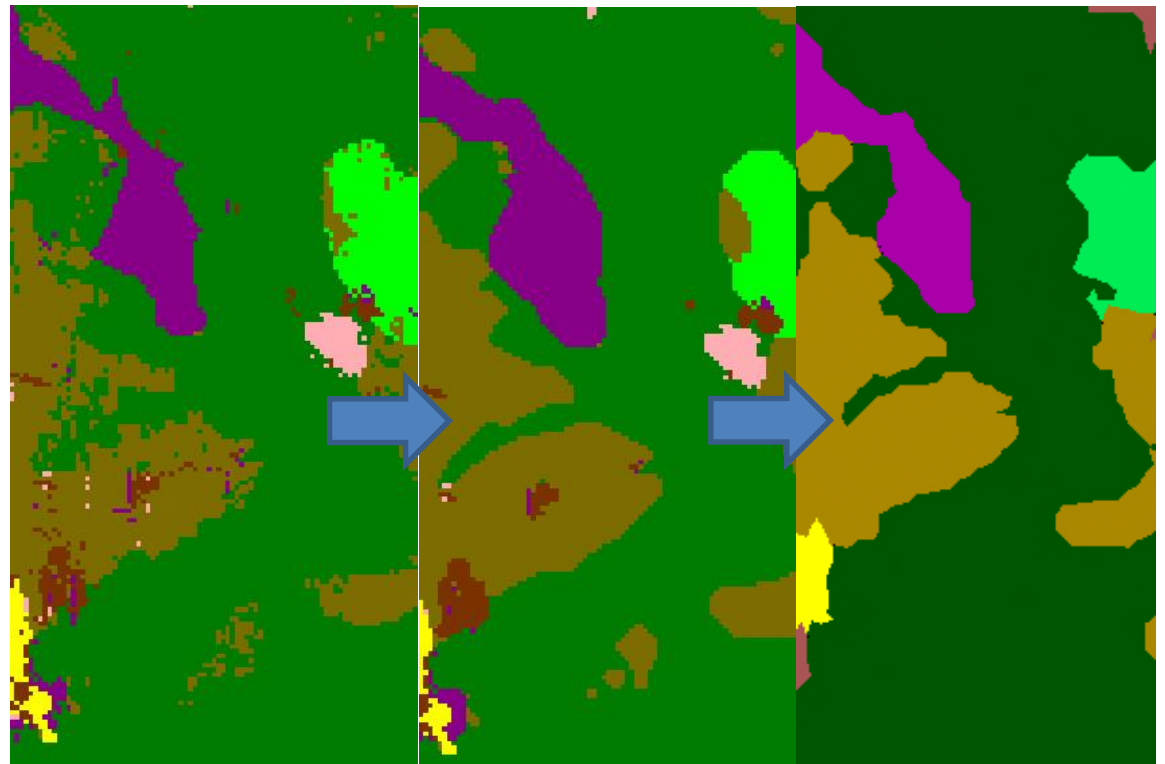

De gauche à droite : Illustration du lissage des pixels hétérogènes, éliminations les plages trop petites et transformation de l'image en vecteur (à droite)

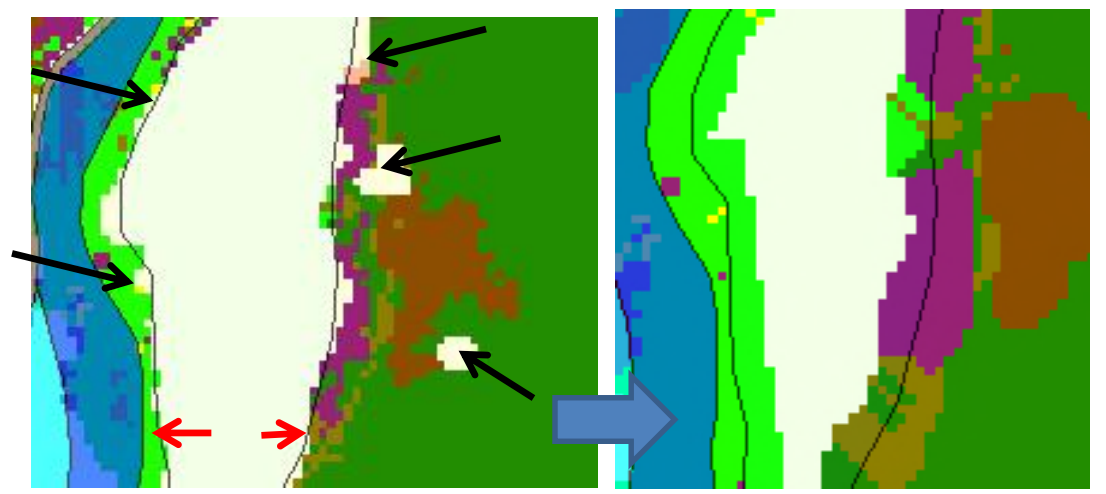

Illustration de l'élargissement (au niveau des flèches noires) de la classification pour combler les petites zones non classées (en blanc) pour dépasser les limites de la zone forestière (flèches rouges) déjà contenues dans le squelette.

Les deux opérations se font simultanément.

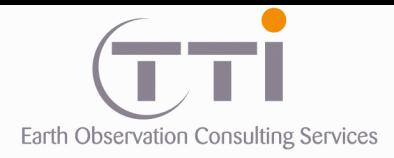

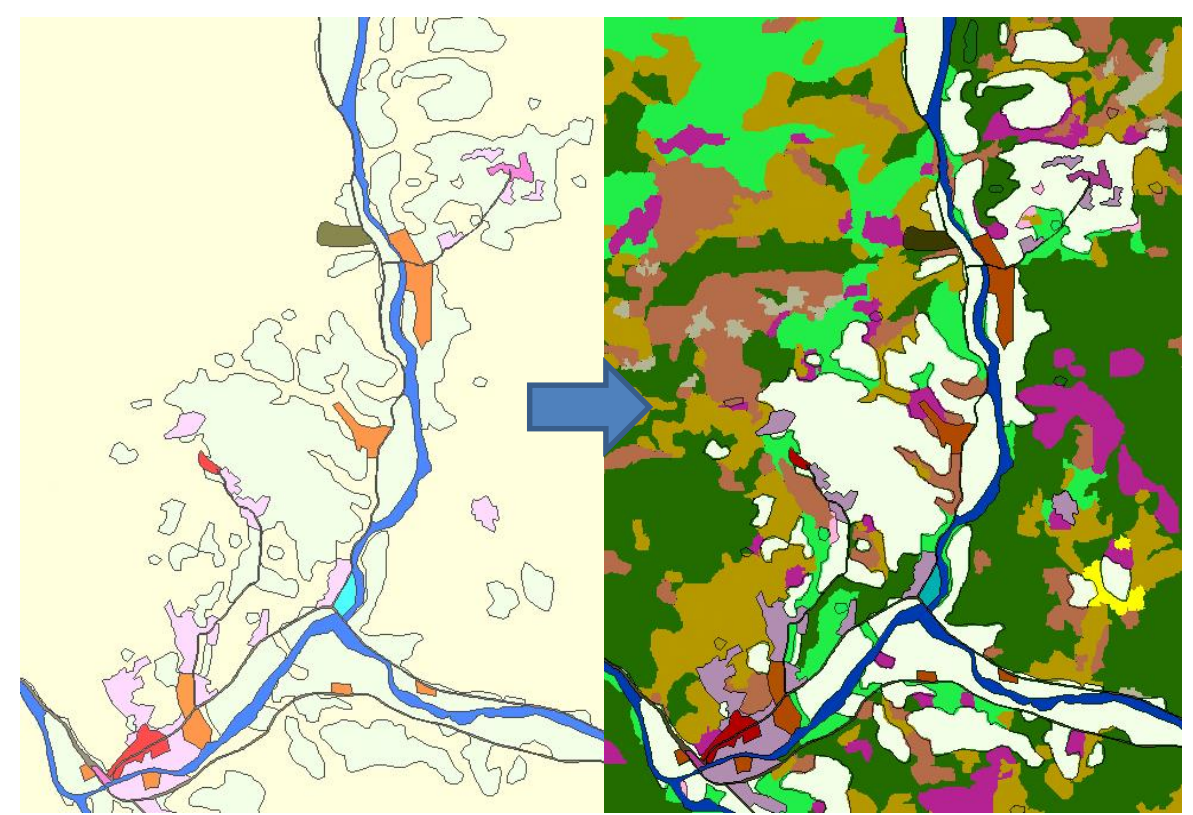

Intégration de la classification vectorisée des milieux naturels dans les polygones jaune pâle du squelette qui correspondent aux zones naturelles pré délimitées

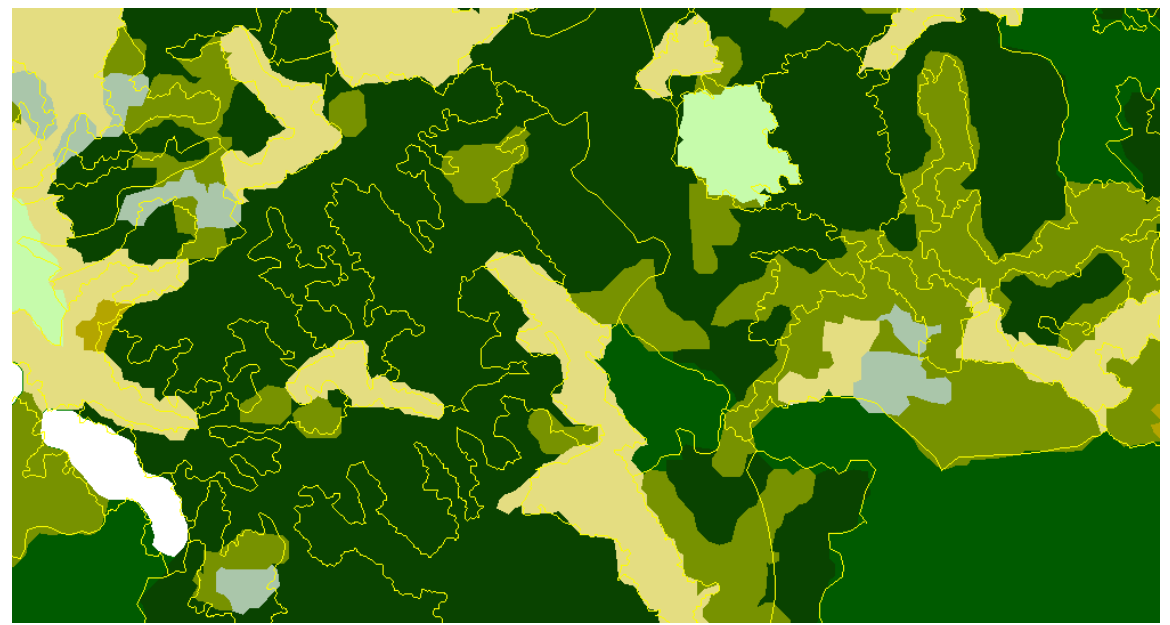

Illustration de la correspondance entre la classification (en couleur) et les polygones de la couche IFN (lignes jaunes)

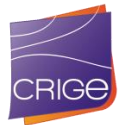

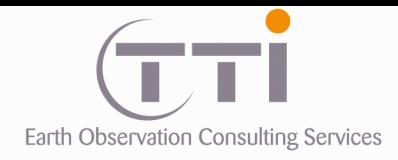

On remarque que les tracés sont parfois très bien calés et qu'il y a aussi des différences notables. Cela s'explique aisément par :

- La différence de nomenclature entre celle de l'IFN et celle du CRIGE
- La période correspondant à la donnée (2014 pour la classification) et d'âge variable pour les données IFN
- La difficulté à sortir les classes hétérogènes (mixité, présence de sol, etc.) en classification
- Présence d'ombres parfois très présentes sur les images
- Erreurs probables dans la BD IFN.
- Erreurs probables dans la classification

Cependant, dans l'ensemble le classement des milieux naturels a donné des résultats satisfaisants si l'on considère que le territoire est couvert à plus de 65 % par ces milieux.

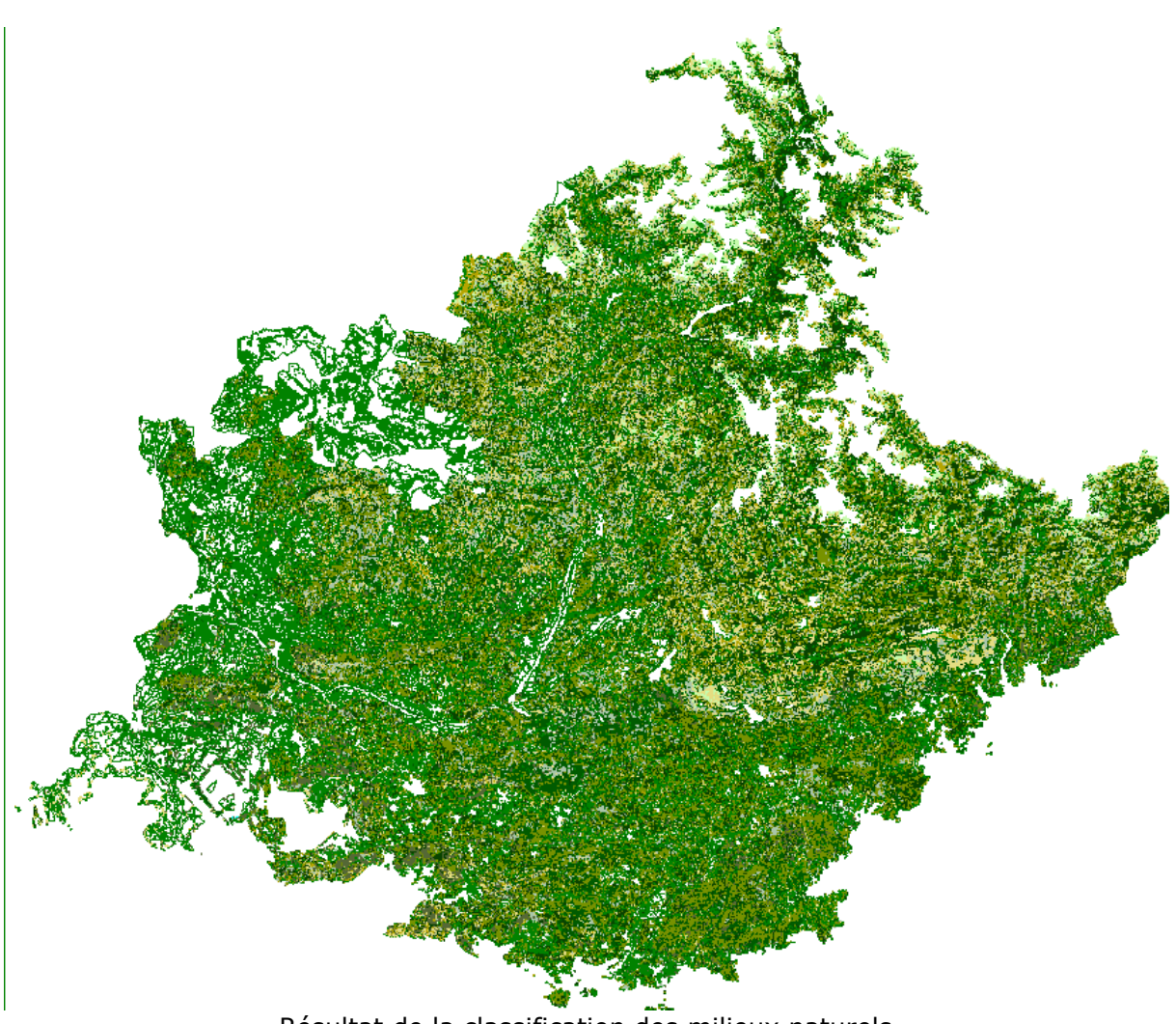

Résultat de la classification des milieux naturels

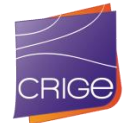

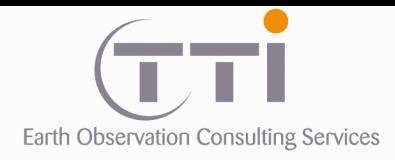

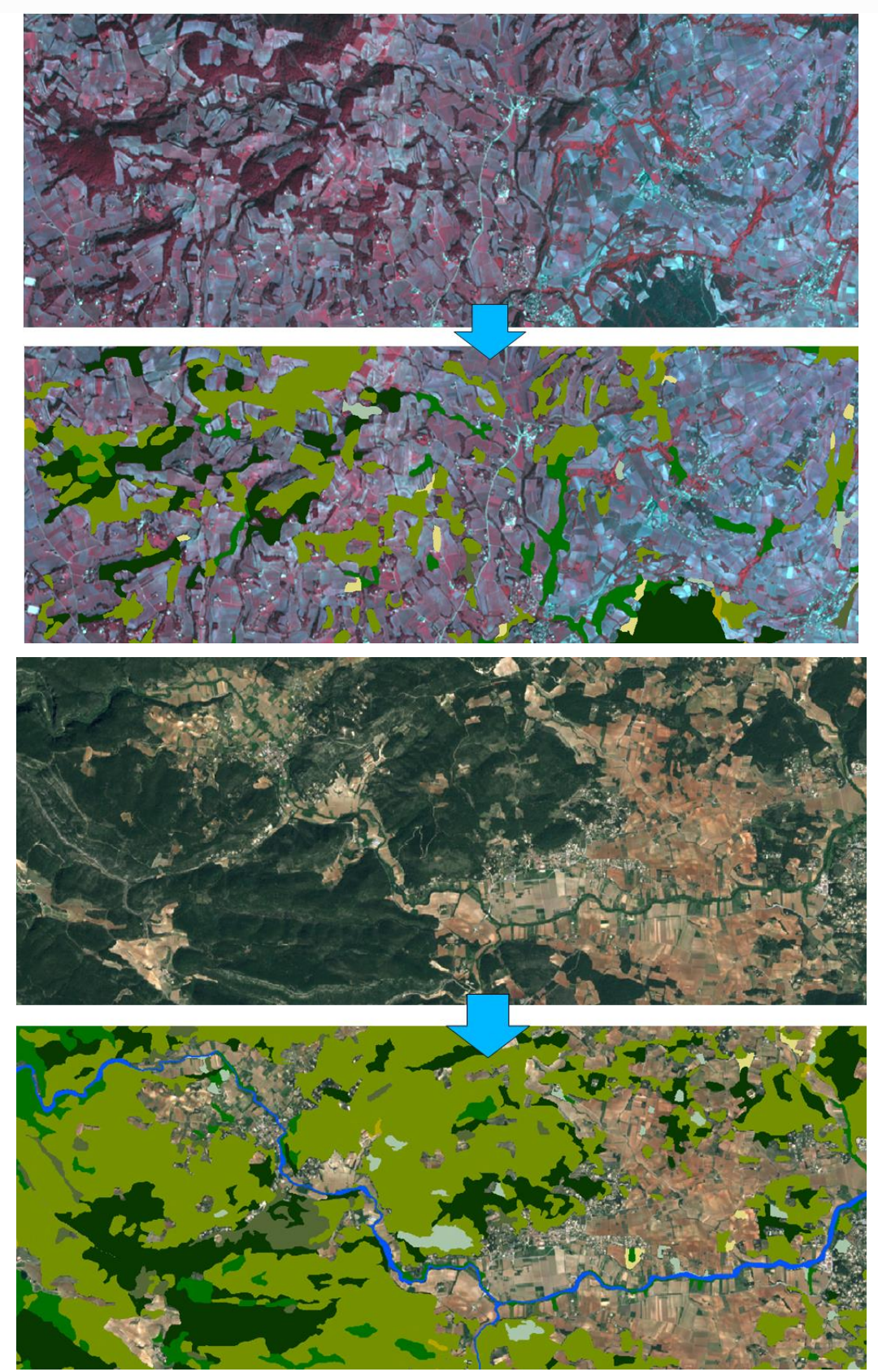

Deux exemples illustrant les résultats de la classification des milieux naturels

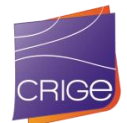

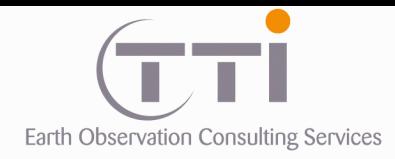

### **6.1.3 Cas des maquis et garrigues**

La distinction entre les maquis/garrigues et les landes et broussailles est difficile car ces formations, de nature buissonnante et légèrement arborée sont relativement identiques. Plus que le type de végétation spontanée, c'est la nature du substrat (calcaire pour les garrigues, siliceux pour les maquis) et la zone géographique méditerranéenne qui permet de trancher entre ces deux classes. Afin de mieux appréhender cette distinction, nous avons utilisé deux informations complémentaires : une géologie simplifiée issue du BRGM pour identifier les substrats compatibles et un document d'origine non identifiée sur la répartition géographique des maquis et garrigue.

À partir du croisement de ces deux documents, nous avons généré un masque de zonation potentielle des maquis/garrigues permettant de les distinguer des landes et broussailles.

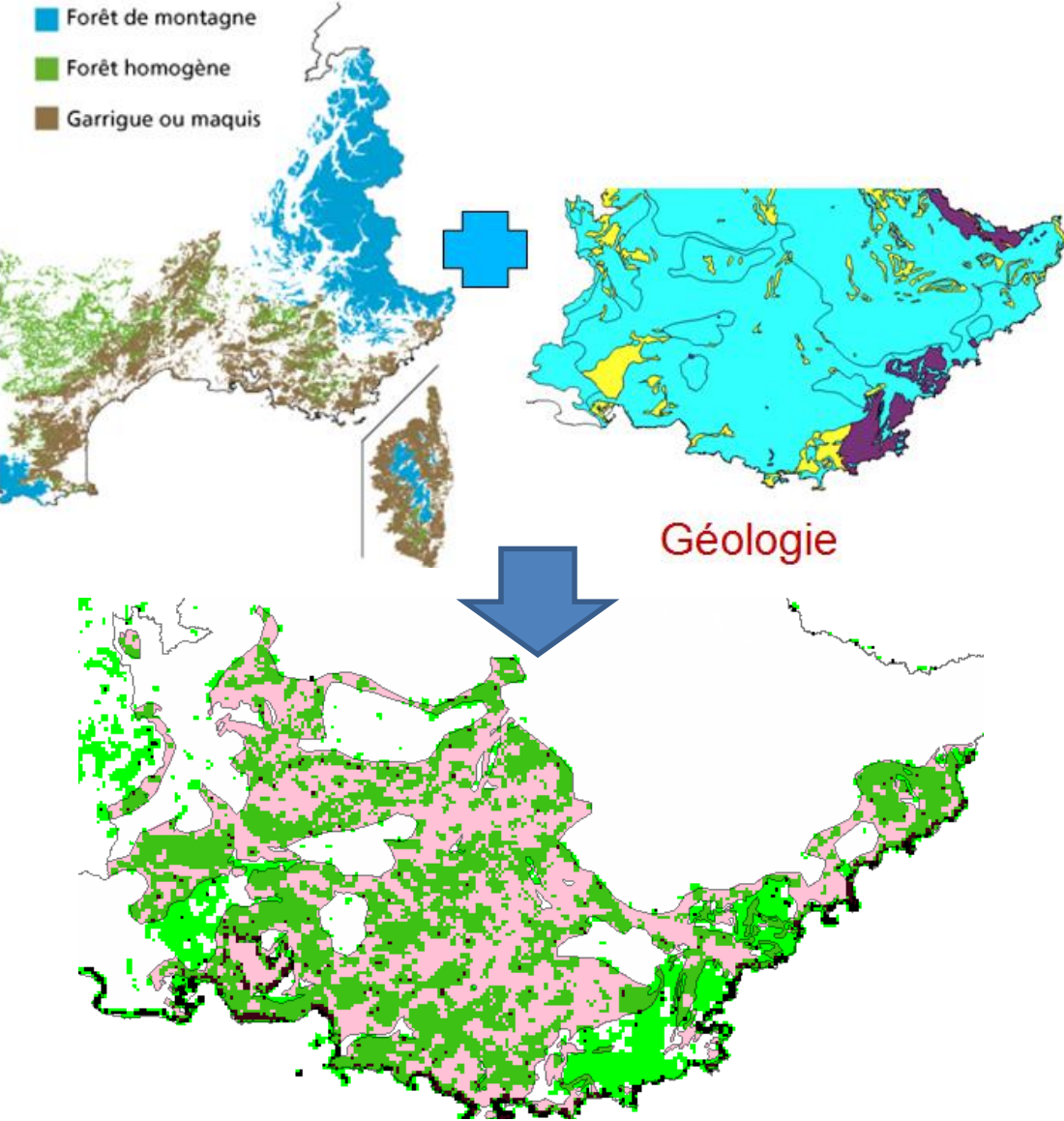

Zonation des maquis / garrigue (en rose et vert foncé)

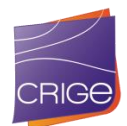

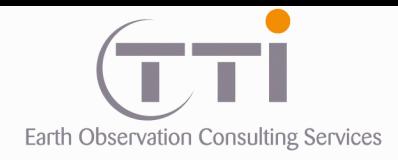

Un croisement par script a donc été réalisé entre cette zonation et le résultat de la classification pour les deux classes « landes et broussailles » et « maquis et garrigues » dans le but de reclasser les polygones de façon plus contrôlée.

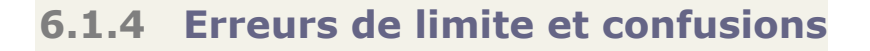

En classification, ces erreurs sont inévitables lorsqu'on travaille en milieu naturel car :

- On veut attribuer des limites franches à des espaces qui n'en ont pas.
- On veut attribuer des classes différentes à des surfaces qui ont des réponses radiométriques très proches.
- On est souvent en présence de mélange (arbre + pelouse) et d'éléments perturbateurs extérieurs (ombre, humidité, brume).

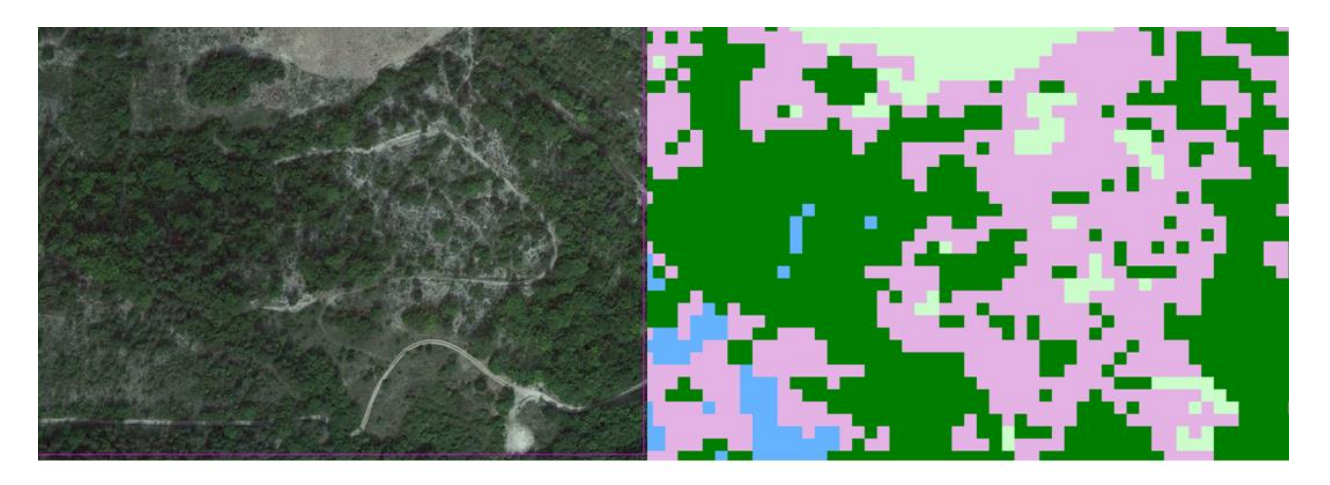

Dans un système complexe sans limite franche la classification multiplie les erreurs.

Les confusions se font le plus souvent entre :

- Des catégories proches: feuillus, résineux, mélange.
- Des catégories intermédiaires qui n'ont pas de classes propre: lande boisée, forêt claire…

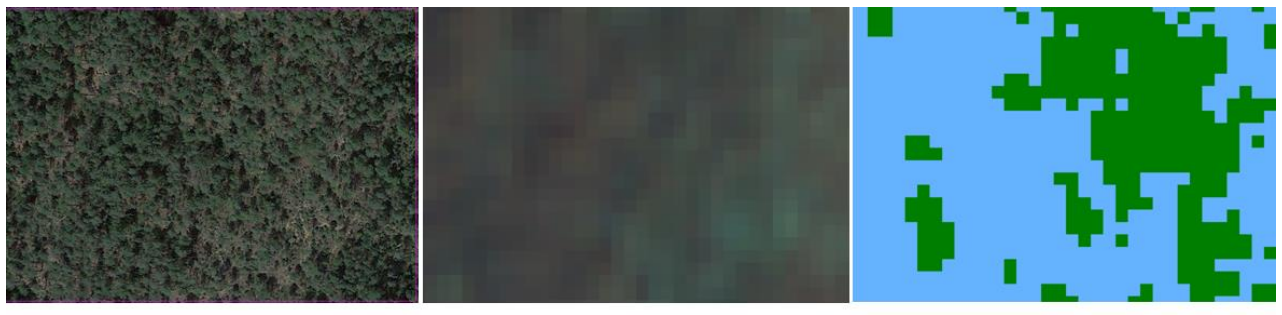

**BD-Ortho** 

Image Satellite

Classification en Résineux et Feuillus

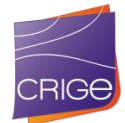

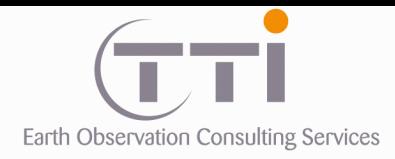

Une forêt à priori homogène mais avec des petites variations de densité se retrouve dans deux classes différentes.

Une partie de ces erreurs a été corrigée manuellement, mais il n'est pas possible de « scanner visuellement » tout le territoire (70 % en milieux naturels) à les rechercher.

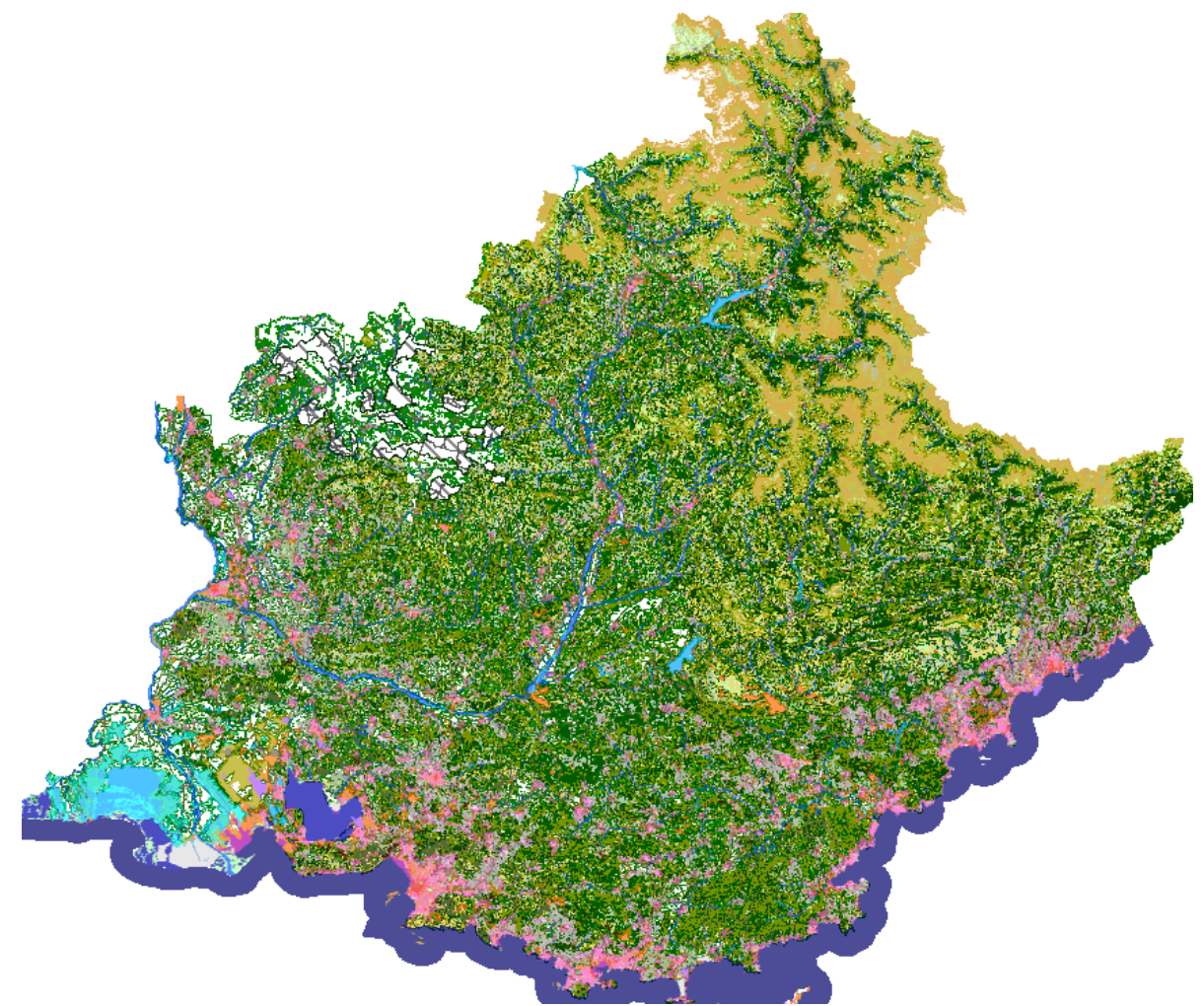

Intégration des résultats de la classification des milieux naturels dans le squelette

Toutefois, lors de la mise à jour de 2006 faite par PIAO, les erreurs identifiées ont été corrigées et notamment :

- Les erreurs (assez faibles) de classement entre feuillus et résineux liées aux ombres très marquées en zone montagneuses.
- La présence de feuillus au-dessus d'une certaine altitude variant entre 1600 et 1700 m selon les versants.
- La différenciation entre les landes et la végétation clairsemée au niveau de la zone de transition.

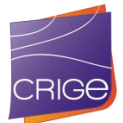

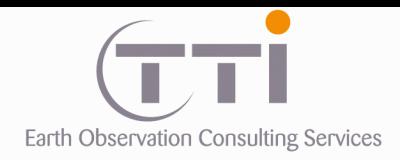

## **VI.2. TRAITEMENT PARTICULIER DES CLASSES AGRICOLES COMPLEXES**

Certaines classes agricoles sont en fait trop complexes à extraire par des procédés automatiques. Ces classes étant généralement très localisées, nous avons fait le choix d'en faire la photo-interprétation afin d'augmenter la fiabilité de la base finale.

## **6.2.1 PIAO des rizières**

Les rizières sont assez facilement identifiables, le seul point qui peut introduire de l'erreur est la date de l'image, car trop tôt, la rizière ressemble à une surface en eau, trop tard, elle se confondra avec de la culture céréalière récoltée.

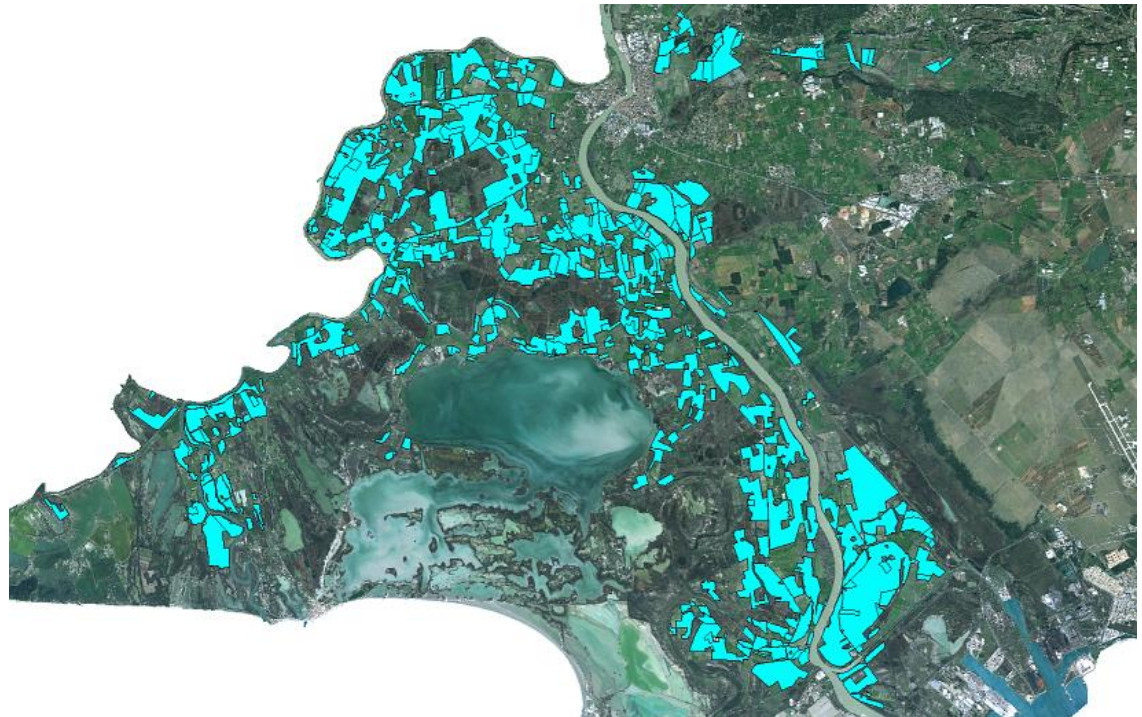

Exemple de la cartographie du riz (Camargue)

Dans le cas de 2014, la saison correspondante aux images sur cette zone était optimale et de ce fait, la distinction des rizières par rapport aux autres cultures n'a pas posé de problème. De plus, une base de données de l'occupation du sol sur la Camargue de 2011 permettait de contrôler que la clé d'interprétation était bonne.

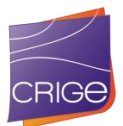

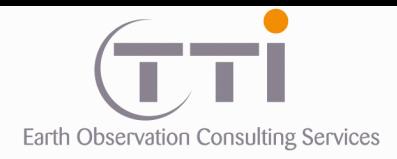

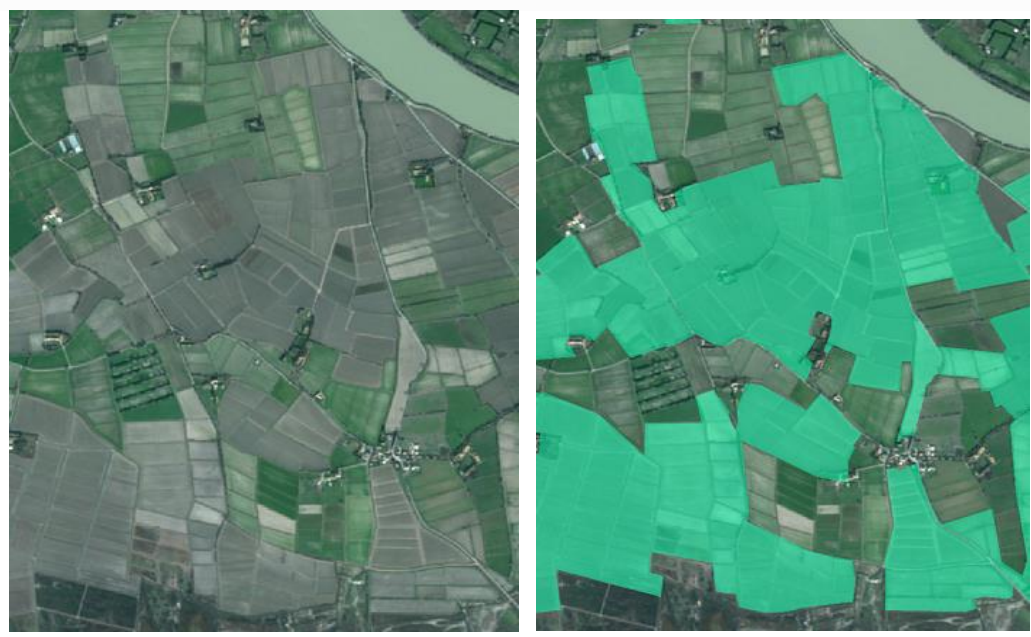

Exemple de la photo-interprétation du riz (Camargue)

## **6.2.2 PIAO des zones à forte densité de serres**

Les serres sont généralement facilement identifiables sur les images, mais elles sont de petite taille et souvent saturées dans les blancs. Cette saturation peut amener un procédé automatisé à les confondre avec des sites industriels dont les bâtiments ont des toits en tôles qui saturent eux aussi les images satellites dans les blancs. Pour éviter cela, nous avons opté pour la PIAO.

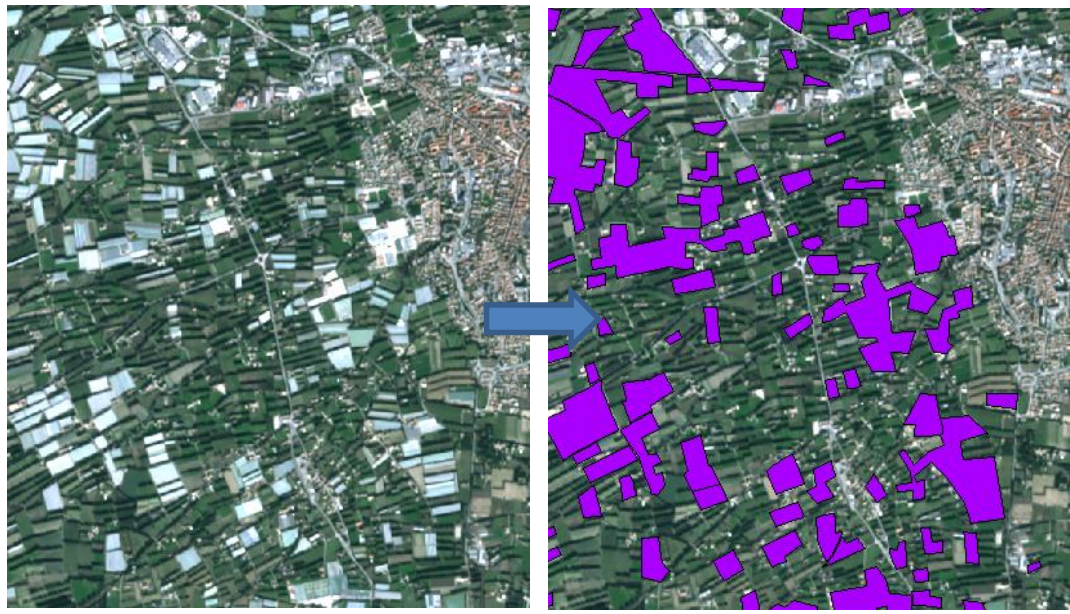

Exemple de photo-interprétation des serres sur Carpentras (Vaucluse)

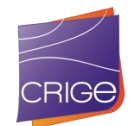

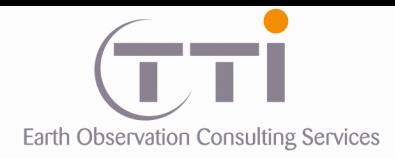

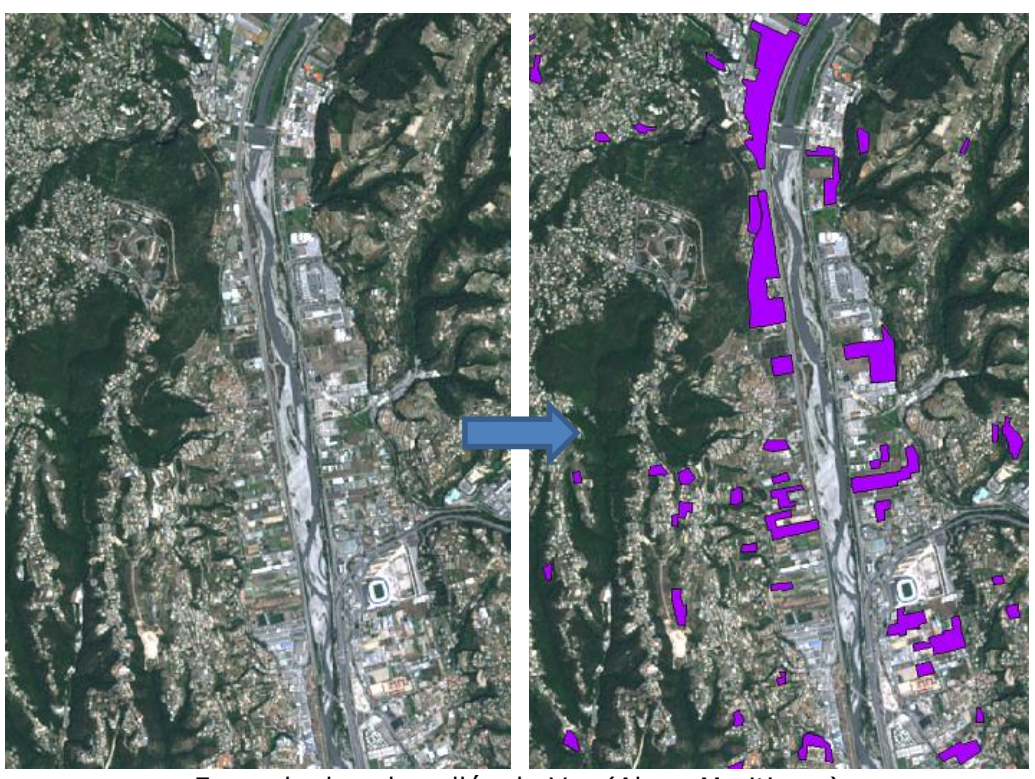

Exemple dans la vallée du Var (Alpes-Maritimes)

La PIAO permet également de s'affranchir plus facilement du problème de la taille puisque le photo-interprète garde la liberté de regrouper des surfaces pour atteindre l'UMC (3000 m²), quitte à englober dans le polygone d'autres thématiques moins présentes.

## **6.2.3 Cas des cultures irriguées en permanence ou périodiquement (hors rizières)**

Cette classe est problématique, qu'on la traite par PIAO ou par classification. En effet, la notion d'irrigation est très dépendante du calendrier et la corrélation avec ce qui est visible sur les images n'est pas toujours évidente, par exemple entre une prairie rendue humide par irrigation ou simplement par une pluie abondante les jours précédant la prise de vue.

Cependant, ce mode de culture est principalement utilisé dans la Crau et nous avons obtenu une base vectorielle d'occupation du sol de la Crau (prairies humides, coussoul). Sans cette base, il est certain que nous n'aurions pas réussi à cartographier les cultures irriguées en permanence ou périodiquement.

Une PIAO a été réalisée à partir de cette information sur l'image SPOT 2014. Comme pour les thèmes urbains, il ne s'agit pas d'une intégration complète de l'information vectorielle, mais plutôt d'une réinterprétation. Dans certains cas, nous avons ajouté, modifié, ou enlevé des polygones lorsqu'il était évident que l'information exogène ne correspondait pas à l'image.

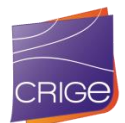
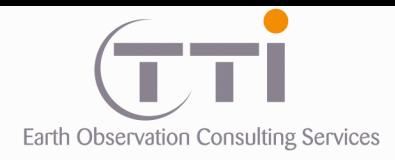

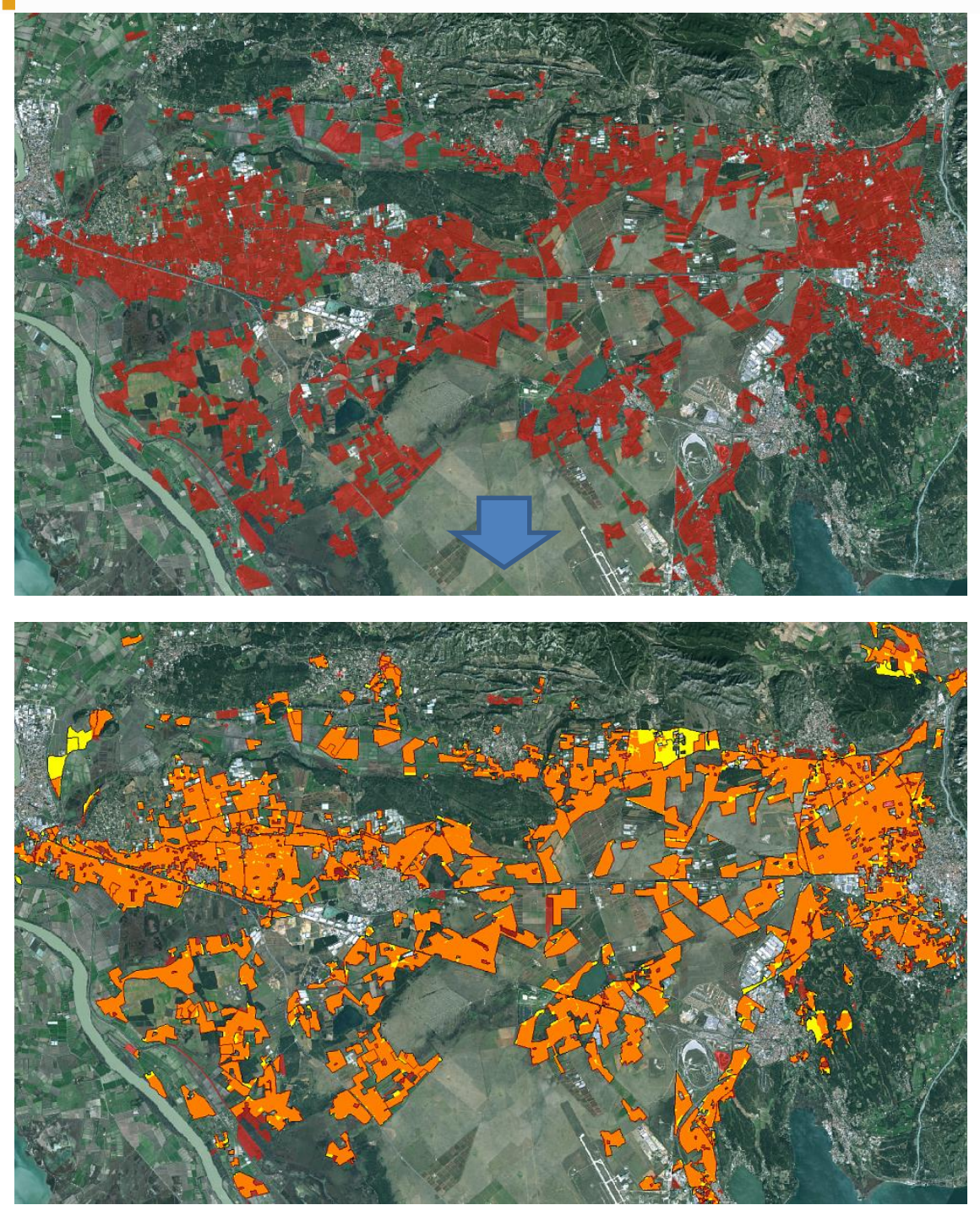

Interprétation des cultures irriguées en permanence ou périodiquement sur la base de l'image 2014 et de la base de données fournie.

Au-dessus, en rouge : occupation du sol de la Crau (prairies humides) mise à disposition. En dessous, en jaune : polygones non retenus – en rouge : polygones ajoutés – en orange : bonne corrélation entre l'information exogène et la PIAO

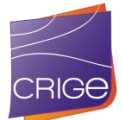

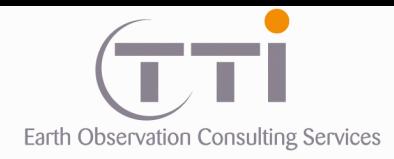

## **6.2.4 Cas des PAPAM**

Le cas des PAPAM est particulier. Dans un premier temps, que ce soit par PIAO ou classification, nous n'avons pas réussi à mettre en évidence cette classe. En effet, sur l'image SPOT 2014, comme le montre l'exemple ci-dessous, rien ne permet de distinguer les PAPAM des Grandes Cultures. Cela est principalement lié à la saison de la prise de vue. Si les lavandes/lavandins sont récoltés, il ne reste qu'un reliquat de pieds, trop petits pour être bien identifiés, même sur une BD-Ortho à une échelle raisonnable pour cette étude et dont la date d'acquisition n'est peut-être pas optimale. Les seules informations disponibles étaient la présence des lavandes/lavandins sur des territoires ou communes sans cartographie précise. Et, ne sachant où les chercher, il s'avérait impossible de passer en revue toute la zone au 1/1500 sur la BD Ortho.

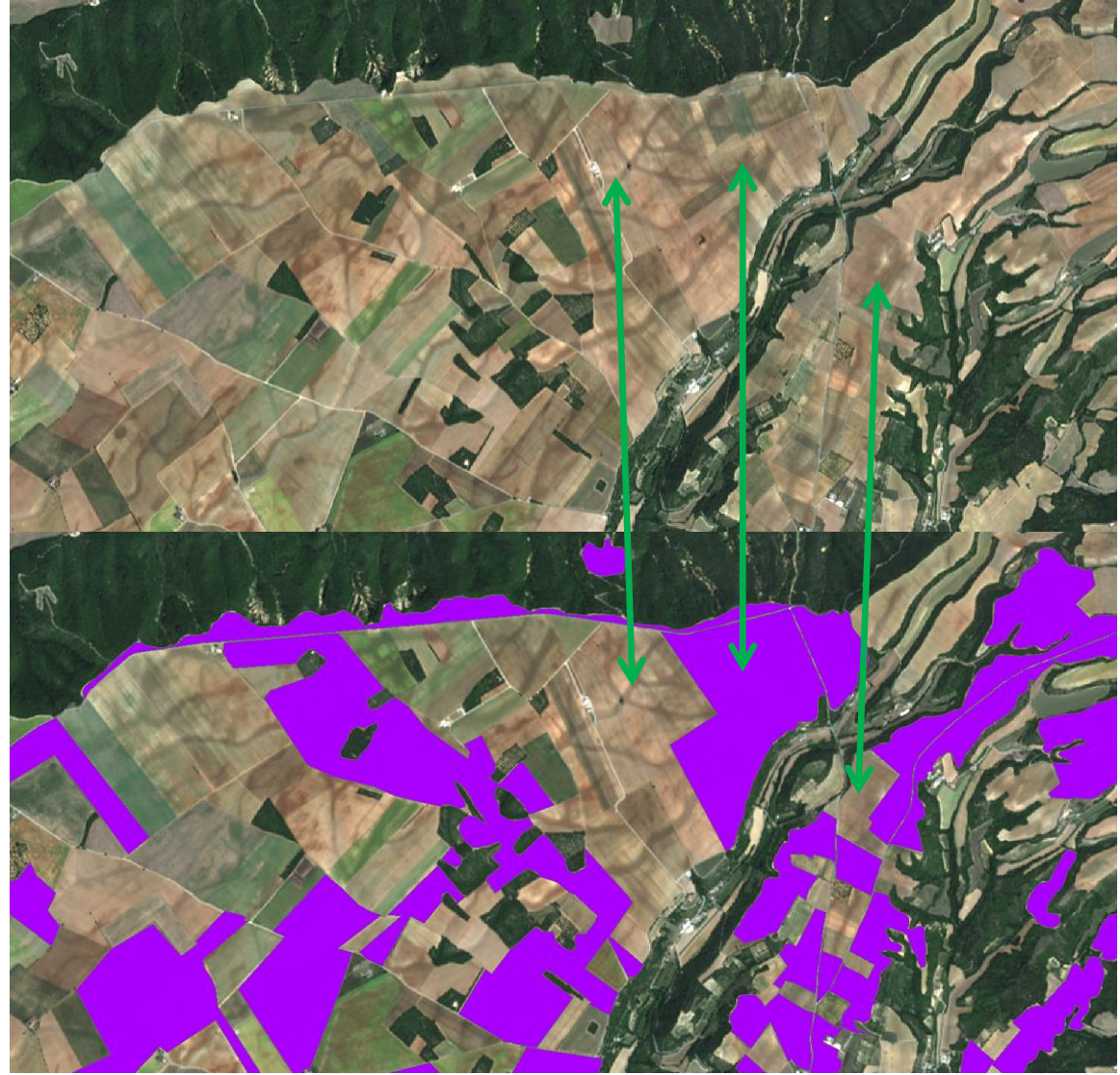

L'exemple ci-dessus montre qu'il n'y a pas de différence notable entre les zones en culture et les lavandes ou lavandins (en violet).

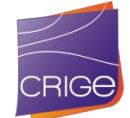

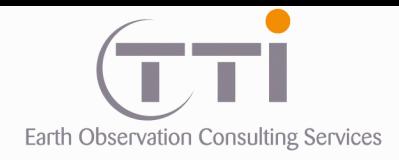

Dans le cas des images Landsat, bien que plusieurs dates à plusieurs saisons fussent disponibles, les traitements automatiques ne les ont pas détectés, il est fort probable que c'est la taille du pixel qui en est responsable. Ce dernier n'est pas adapté à des rangées si fines et peu espacées. De plus, nous n'avions pas de parcelles identifiées de façon certaine pour caler la classification.

C'est donc une fois la base de données 2014 terminée que nous avons pu réintégrer les PAPAM. En effet, lors de la mise à jour 2006, nous avons utilisé une BD-Ortho assemblée dont les dates d'acquisition ne sont pas réellement connues. Cependant, sur cette image, les PAPAM s'avéraient parfaitement identifiables par leur structure et leur couleur (probablement en fleurs).

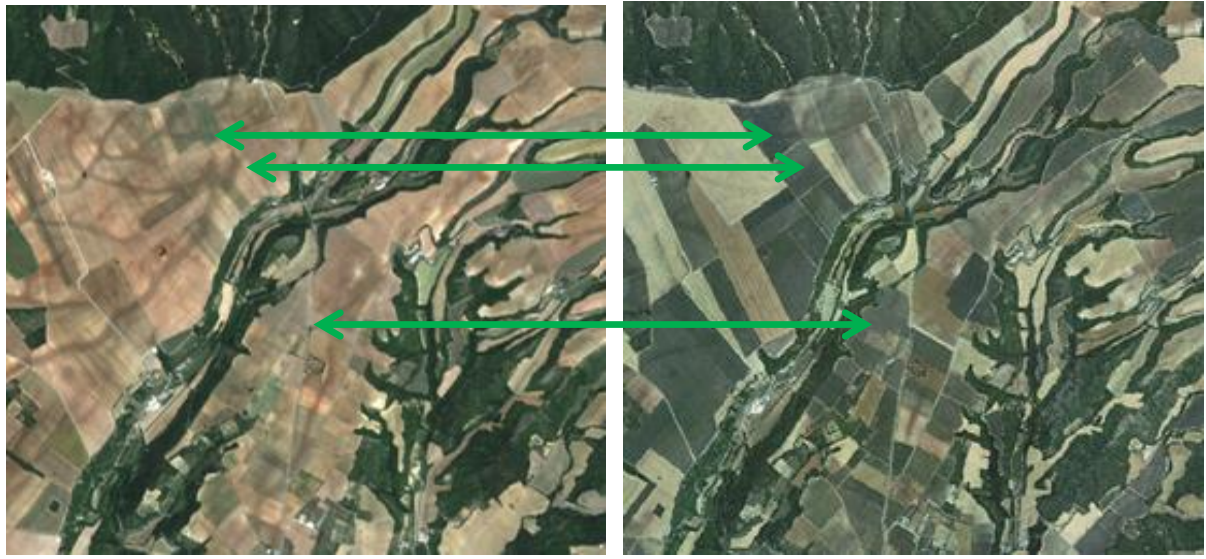

Image SPOT 2014 BD-ORTHO 2006

On voit clairement sur la BD-Ortho les PAPAM qui ressortent sous forme de plages grisâtres avec une structure linéaire lorsque l'on zoome dessus. Nous avons donc pu cartographier les PAPAM sur la BD occupation du sol 2006.

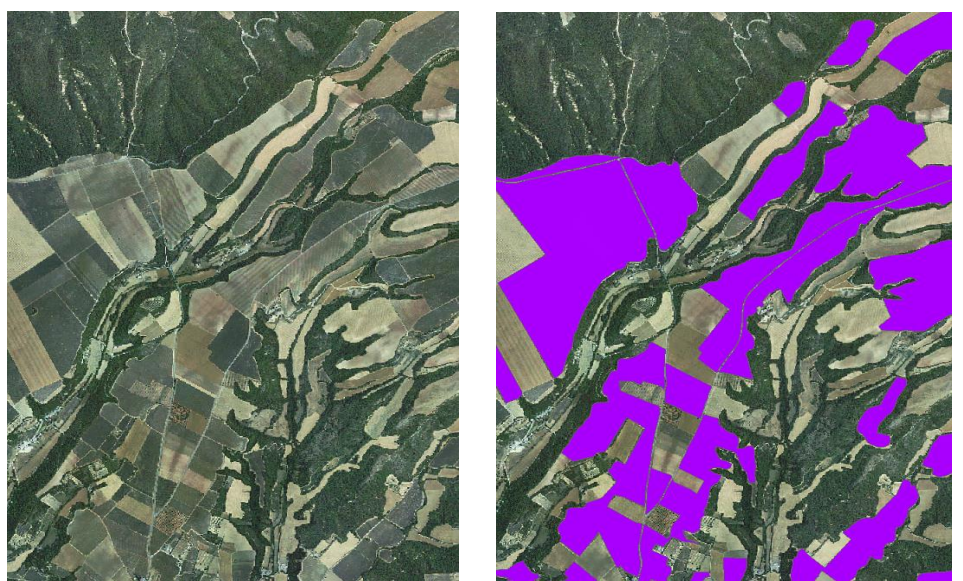

Illustration de la cartographie des PAPAM sur la BD ORTHO de 2006

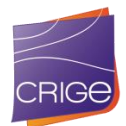

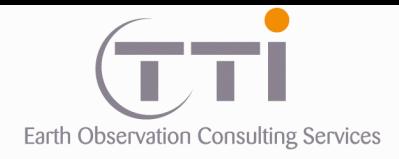

Partant du principe que cette culture nécessite de ne pas arracher les pieds sur plusieurs années, nous avons supposé que nous retrouverions une partie des PAPAM de 2006 en 2014. Sachant où chercher, nous avons utilisé les images de 2014 de Google Earth en référence. Les PAPAM y étaient bien visibles, surtout sur une partie en images THR neigeuse, et nous avons donc fait un report de cartographie.

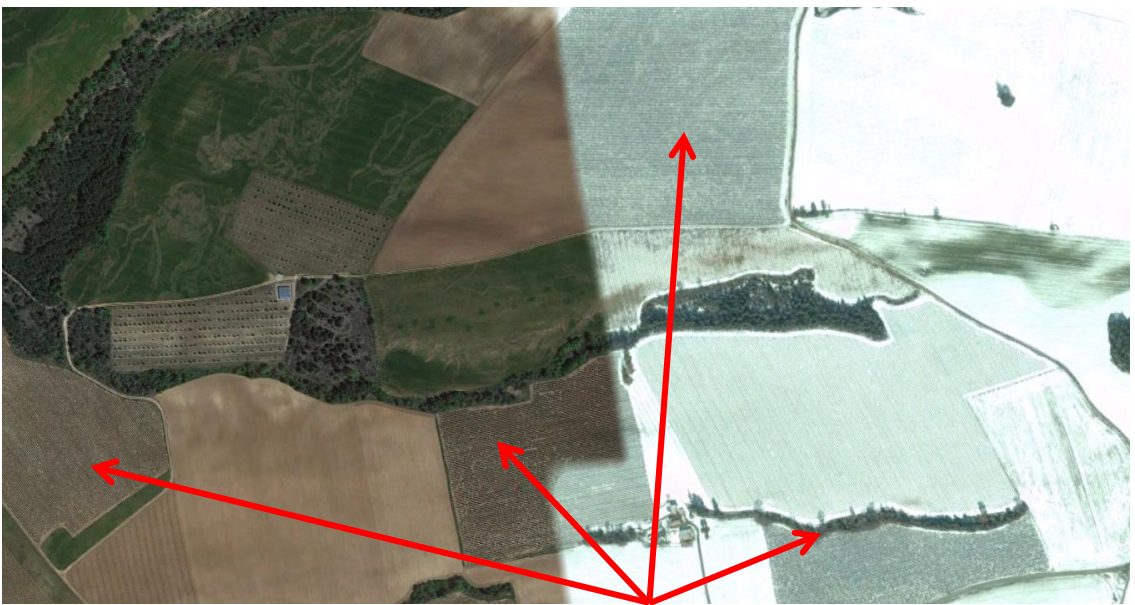

PAPAM identifiables sur les images THR de Google Earth

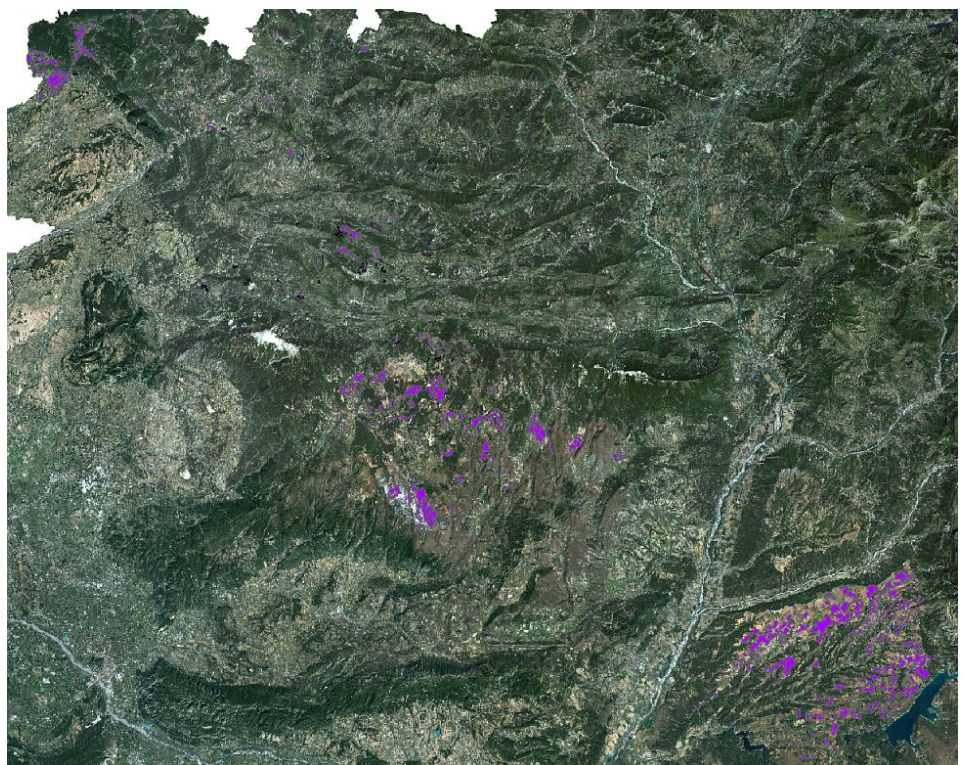

Couverture des PAPAM (en violet) sur l'occupation du sol 2014

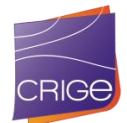

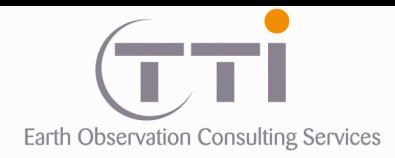

### **6.2.5 Cas des sols nus**

Nous avons vu que la soustraction du masque « zone naturelle » et des parties photointerprétées a permis de générer le masque « zone agricole » utilisé pour la classification des cultures. Or, dans la couche IFN utilisée pour délimiter les zones naturelles, les zones en sol nu ne sont pas représentées. Cette lacune a été corrigée sur les parties montagneuses en utilisant l'indice NDVI. Sur les parties basses, les sols nus « naturels » n'ayant pas été identifiés sont passés dans le masque agricole et ont été classés dans les cultures. Cette erreur a été identifiée lors de la mise à jour 2003 par PIAO et systématiquement corrigée. Toutefois, et bien que tout le territoire agricole ait été passé en revue, il est possible que des erreurs subsistent.

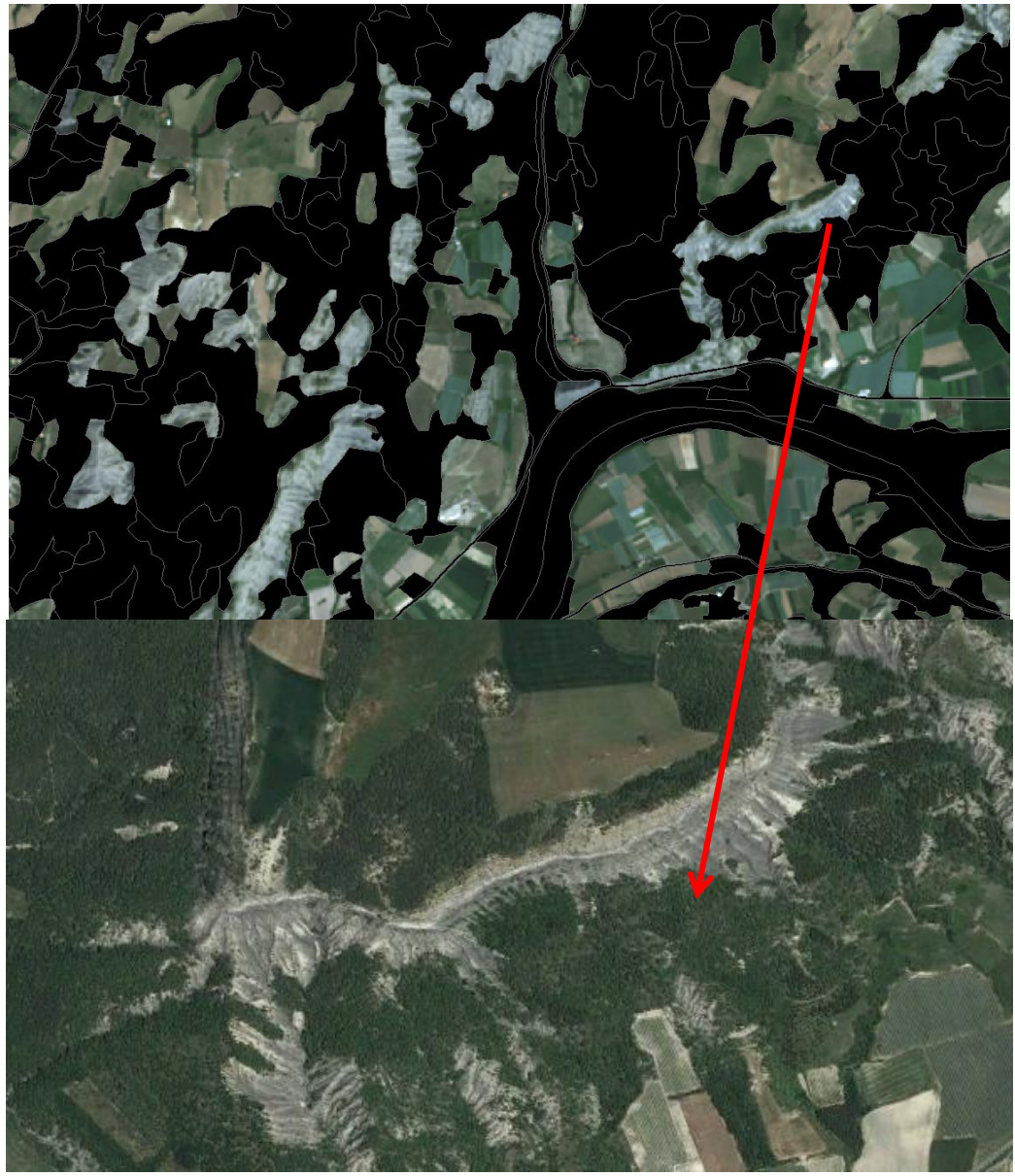

Exemple : cas des zones de marnes affleurantes incluses dans le masque agricole et qui ont été corrigées lors de la mise à jour 2003.

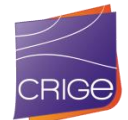

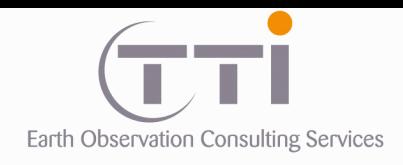

## **VI.3. CAS DES CLASSES « MIXTES »**

# **6.3.1 « Cultures annuelles associées aux cultures permanentes »**

Cette classe est quasi inexistante dans le produit OCS2014 : 2 polygones délimités au hasard de la PIAO des autres postes.

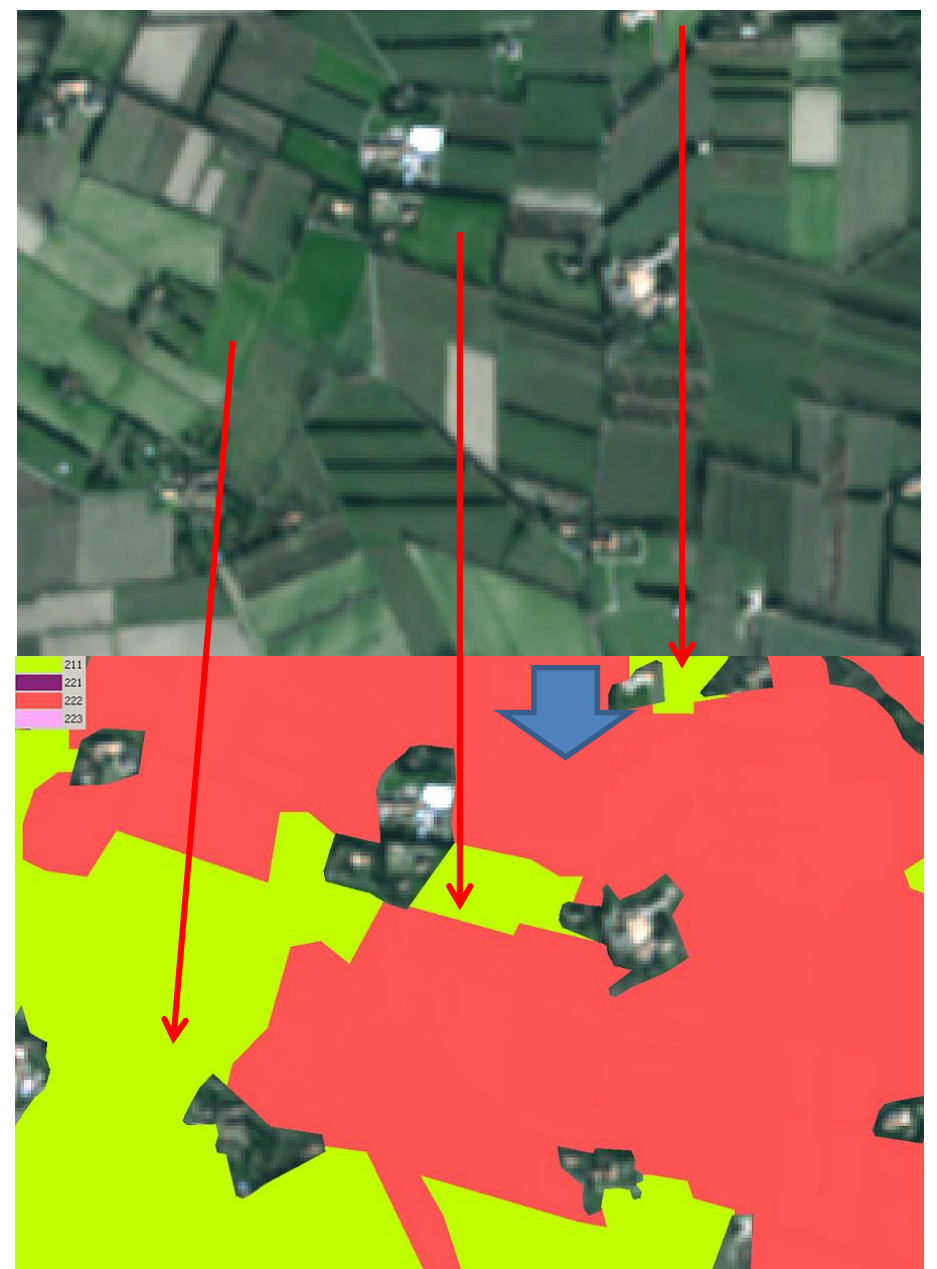

Ci-dessus, on peut voir un territoire mixte (culture / prairie / verger) et on remarque que le choix de l'UMC à 5000 m² fait que l'on peut se passer de cette classe mixte.

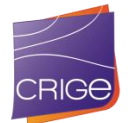

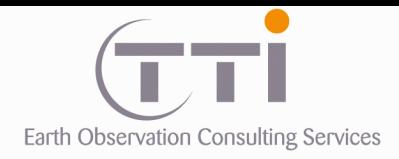

Si on regarde en détail cet exemple, on voit (ci-dessous) que les cultures (en vert) sont effectivement isolées en cultures et les vergers (en rouge) en verger. Seules les petites parcelles inférieures à l'UMC sont noyées dans les polygones. Ainsi, on comprend que la règle de l'agrégation pour le respect des UMC cache l'information de mixité. De plus, les classes de mixité sont généralement faites pour délimiter les territoires où l'on ne peut pas dissocier chaque culture en raison de parcelles trop petites et mélangées. On comprend alors que dans le cas présent, les cas de mixité se sont soit retrouvés dans la classe microparcellaire complexe, soit dans chacune des classes les composant.

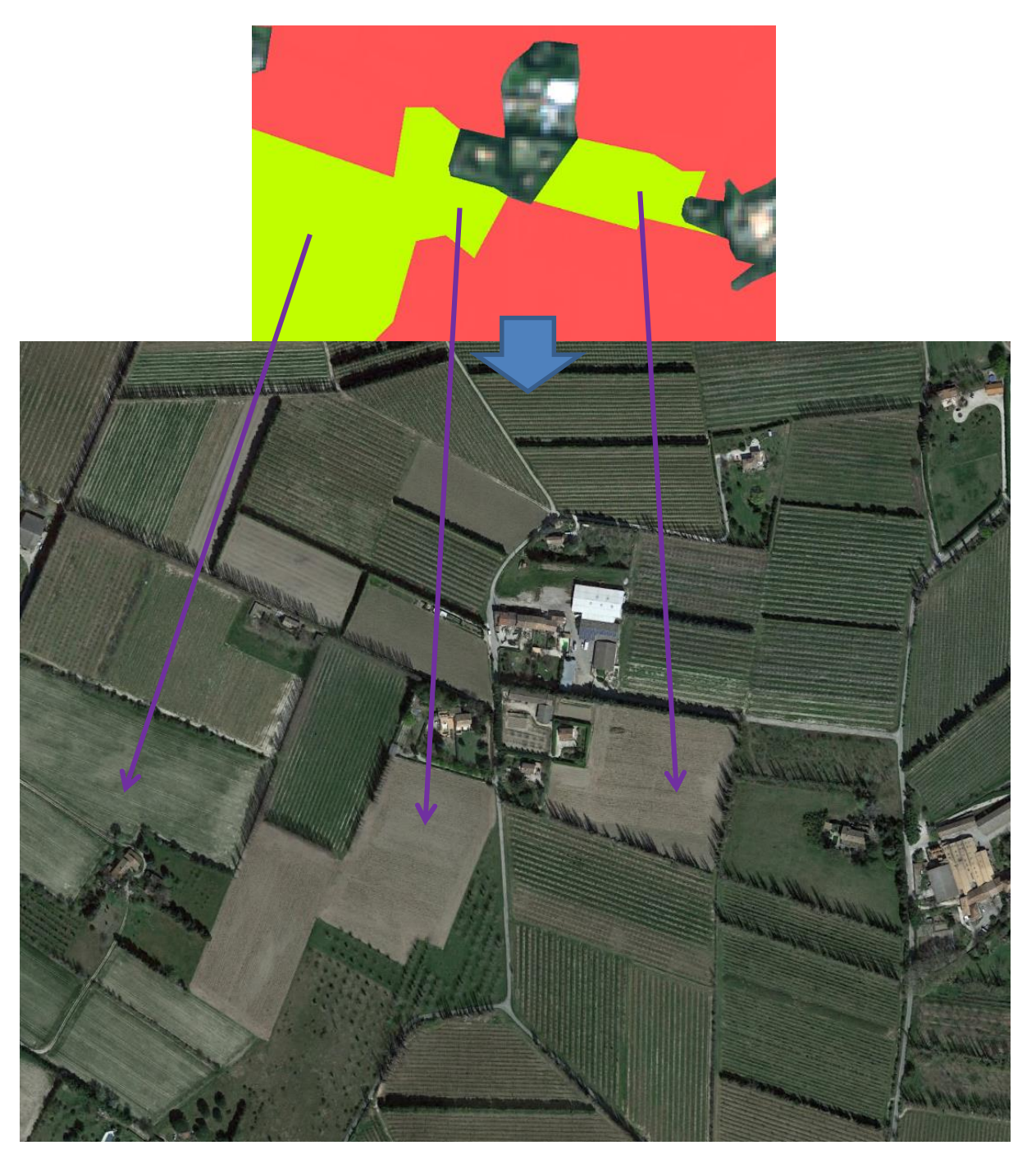

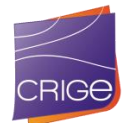

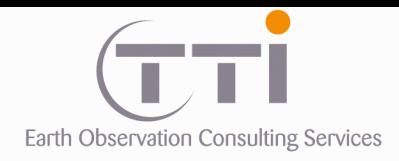

De fait, si ce type de classe est très utile et pertinent dans le cadre d'une PIAO, car l'œil humain peut facilement la repérer, le processus de classification automatique ne le permet pas.

> **6.3.2 « Systèmes culturaux mixtes et petits parcellaires complexes »**

Ce dernier cas de classe mixte est plus représenté, bien que toujours minoritaire avec seulement 151 polygones.

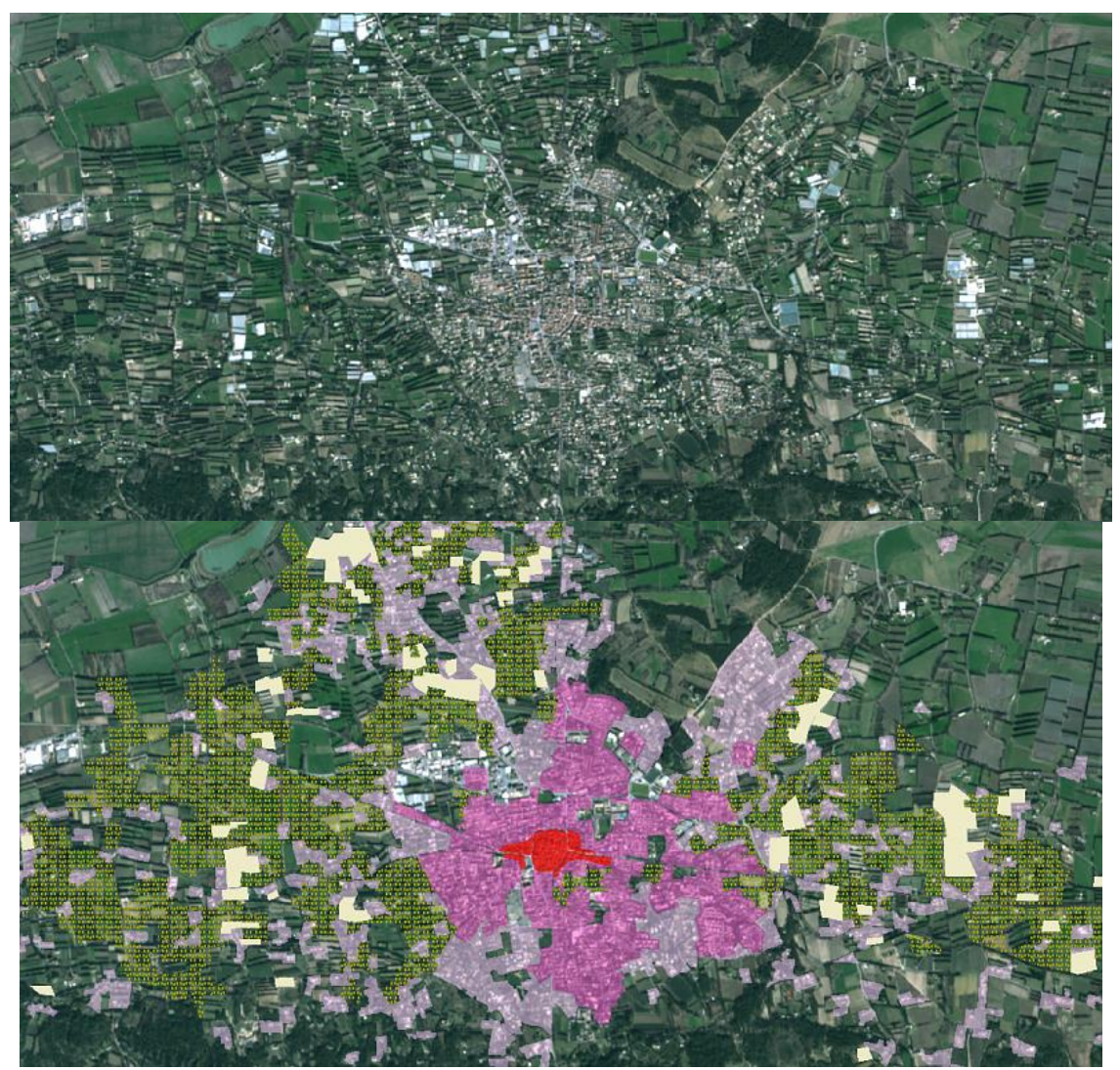

Exemple de micro-parcellaire (en jaune) au niveau des Alpilles (Bouches-du-Rhône) noyé entre de l'urbain et des serres.

Sur le zoom en page suivante, on voit bien la structure particulière de cette zone. On y trouve un mélange de vigne, de vergers, de cultures et de serres. De plus, les parcelles sont très petites et la classe « Systèmes culturaux mixtes et petits parcellaires complexes » est parfaitement adaptée.

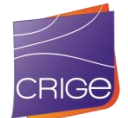

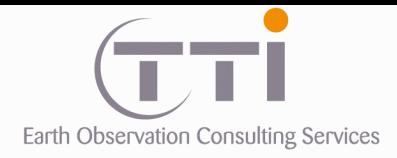

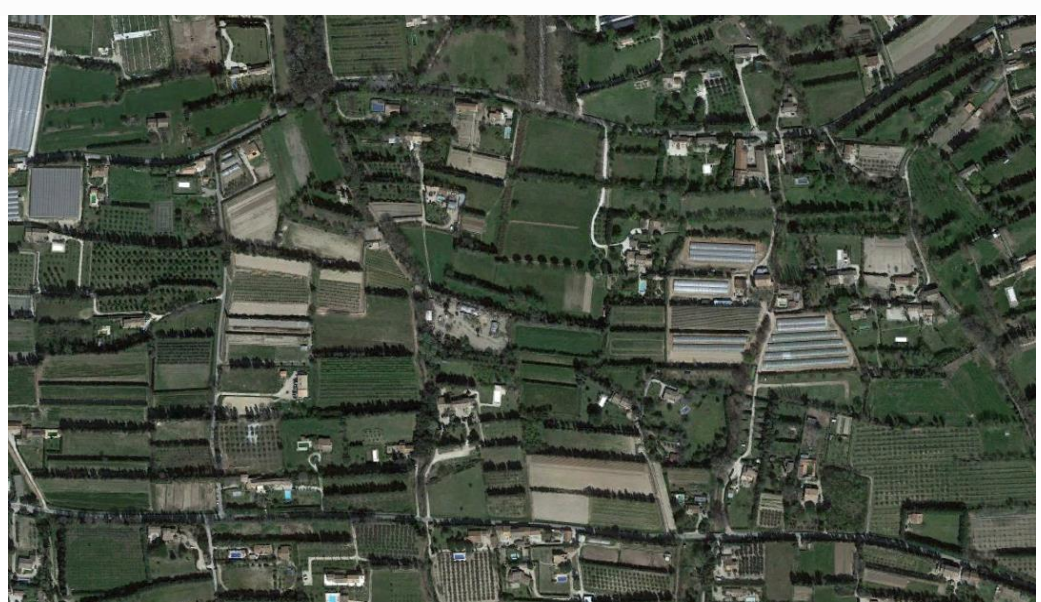

Exemple de micro-parcellaire au niveau des Alpilles (Bouches-du-Rhône)

Il est à noter que l'on peut aussi avoir du micro-parcellaire monocultural, qui ne rentre donc pas dans cette définition :

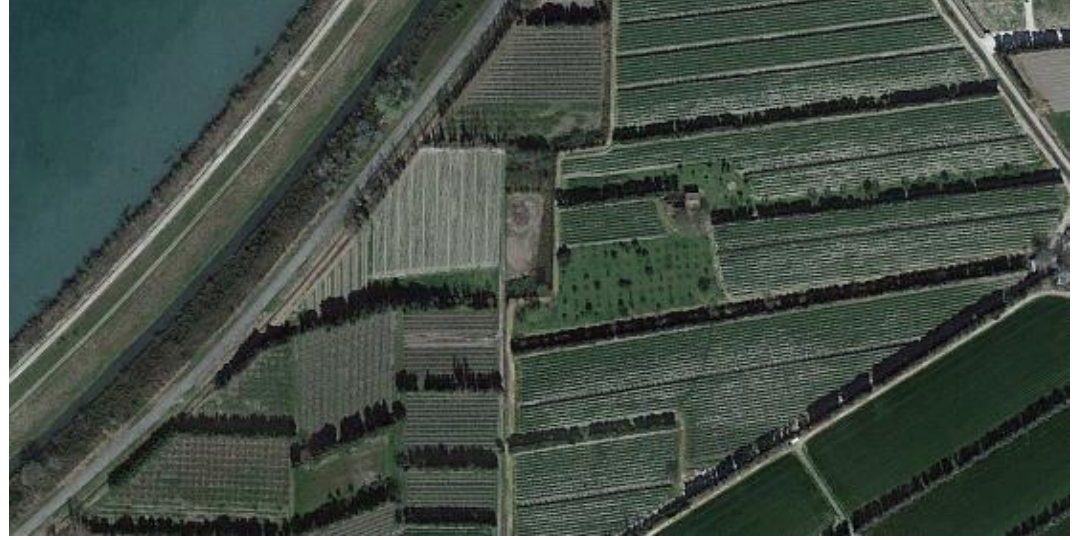

Micro-parcellaire monocultural (verger) au niveau de Barbentane (Bouches-du-Rhône)

C'est donc par PIAO que cette classe peut être réellement identifiée. De fait, les polygones délimités par PIAO l'ont été parce que la classification donnait des résultats aléatoires sur ces secteurs. Il ne s'agit donc pas d'une PIAO exhaustive, mais d'un travail complémentaire lors de la validation et accessoirement de la mise à jour 2003.

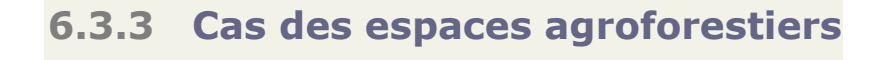

Cette classe a été écartée du produit MOS 2014, car que ce soit par classification ou en PIAO, ce genre de thématique n'est pas identifiable sur des résolutions de 6 ou 15 m ou aux échelles allant du 1/10 000 au 1/50 000.

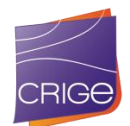

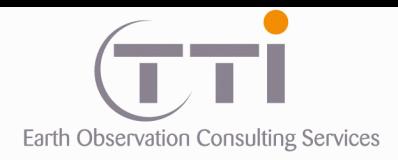

# **6.3.4 « Territoires principalement occupés par l'agriculture avec présence de végétation »**

Cette classe est quasi inexistante dans le produit OCS2014 : 15 polygones au total. Cela s'explique par le fait que ces zones mixtes ont été classées soit en verger/vignes, soit en arbustif (milieux naturels), alors qu'il s'agit normalement de friches avancées. Là encore, le manque de données exogène sur les friches en est la cause. La classification ne peut pas faire la distinction entre une friche arborée/arbustive et un milieu naturel ou agricole buissonnant et/ou arboré.

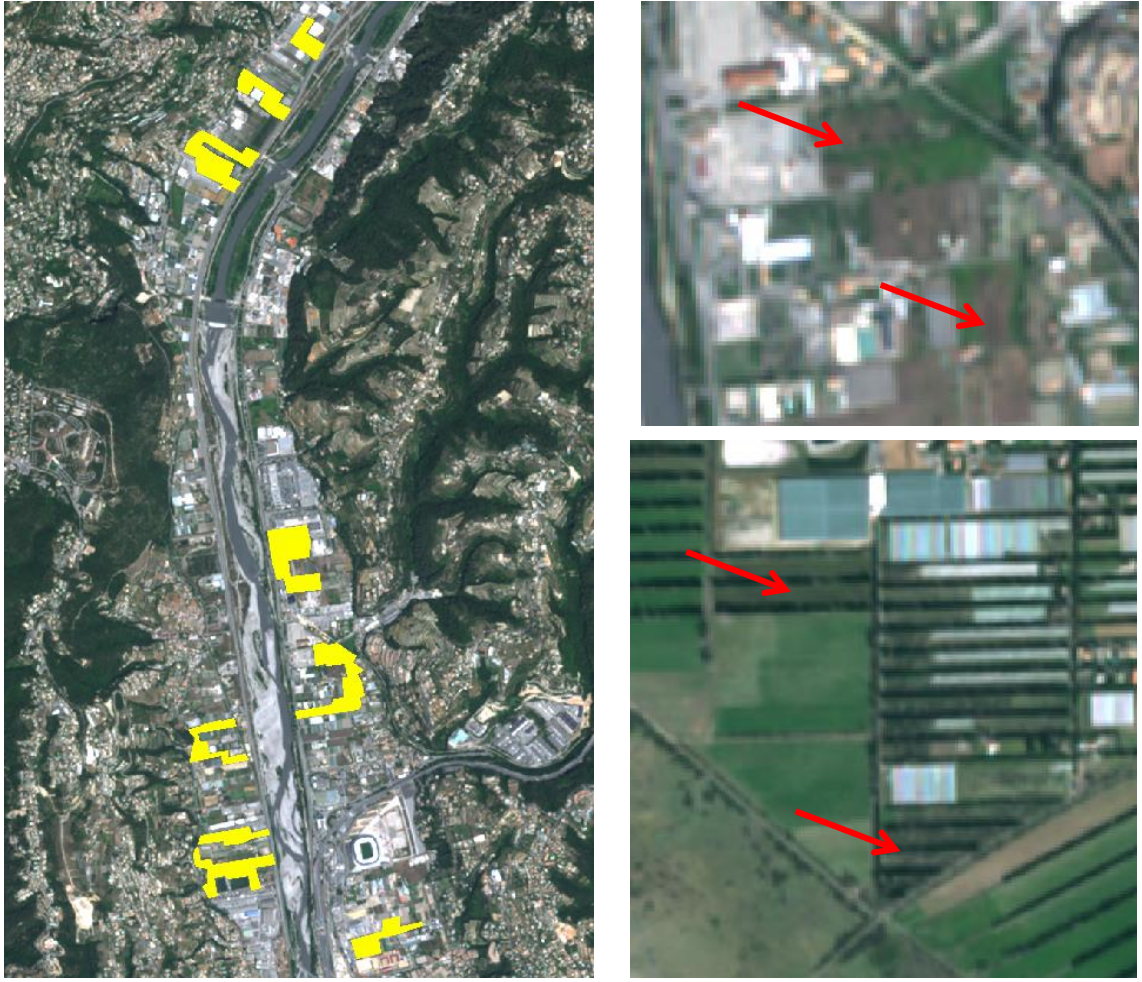

Exemples dans la vallée du Var (Alpes-Maritimes)

De fait, cette classe ne peut être obtenue par analyse automatique d'image (classification) car elle suppose une vision humaine et synthétique de l'occupation du sol au niveau d'un territoire. Les rares polygones existants ont été délimités lors de la PIAO, ce sont notamment des serres ou des systèmes culturaux mixtes.

Il est donc probable que ces « territoires principalement occupés par l'agriculture avec présence de végétation » soient majoritairement fusionnés avec des vergers ou des maquis/garrigues.

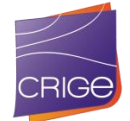

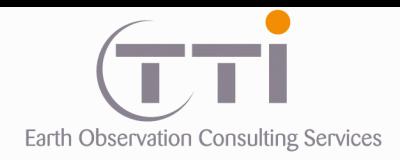

# **VI.4. CLASSIFICATION AGRICOLE**

Le travail de classification des zones agricoles restantes suit le même principe, mais pour ces zones une classification des images Landsat 8 a été privilégiée.

#### **. Comment utiliser la donnée RPG**

La couche RPG intègre approximativement 60 à 70 % du parcellaire agricole de façon très précise, et donc autant de limites existantes qu'il ne faudra pas regénérer par photointerprétation ou par traitement automatique.

Nous avons donc repris le tracé de cette couche en conservant les classes des parcelles déclarées en monoculture annuelle, en vignes, vergers, oliviers, lavande, etc.

La classification a ensuite été réalisée et le résultat a été utilisé pour :

- Vérifier, éventuellement modifier, la typologie des parcelles déclarées en culture unique,
- Attribuer une typologie ou si c'est possible redécouper les parcelles déclarées en mélange de cultures,
- Compléter les parties manquantes de la couche RPG initiale.

Ainsi, nous gardons les limites simplifiées du RGP pour une échelle approximative du 1/10 000, dans lesquelles nous confirmons ou attribuons les codes thématiques obtenus par classification.

Ce processus permet d'obtenir un produit correspondant à l'occupation du sol 2014 avec des limites plus précises et géométriques comme on s'attend à en trouver pour du parcellaire agricole.

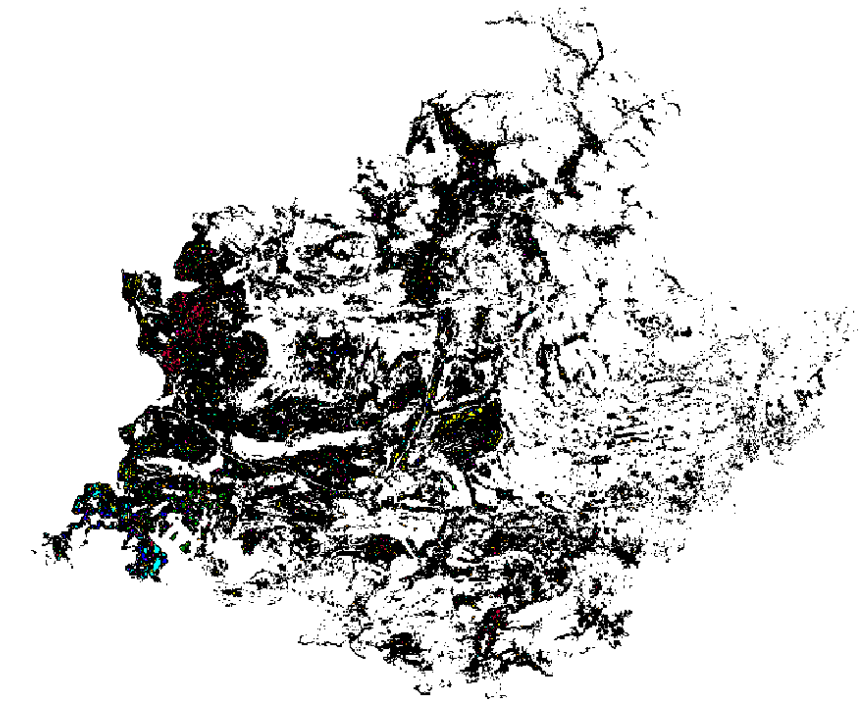

Illustration des polygones restants : ils correspondent à la partie agricole du territoire

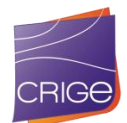

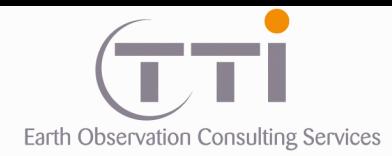

# **6.4.1 Méthodologie de la classification**

Pour des raisons économiques et méthodologiques en regard de la surface de la zone le marché ne prévoyait pas de réaliser des enquêtes de vérité terrain pour constituer une collection de parcelles d'apprentissages représentatives de l'ensemble des surfaces agricoles rencontrées, nous avons donc utilisé des algorithmes de classifications semiautomatiques non supervisées.

De même seules les parties sous le masque agricole résiduel ont été traitées.

Pour cette phase, les images Landsat 8 ont été utilisées, la zone étant couverte par deux « paths » de scènes Landsat, 195 et 196, avec des dates d'acquisitions différentes, les parties Est et Ouest ont été traitées séparément.

Dans chaque cas 3 dates d'images Landsat ont été utilisées afin de bénéficier pour les traitements statistiques de valeurs radiométriques des états des surfaces agricoles à différentes périodes de l'année, dans le cas présent principalement été et hiver.

Pour chaque date les 7 bandes spectrales de l'image ont été utilisées ce qui a permis pour chaque pixel de bénéficier de 21 informations radiométriques différentes - bien que bien sûr très corrélées entre elles – pour l'application des méthodes statistiques d'analyse de données.

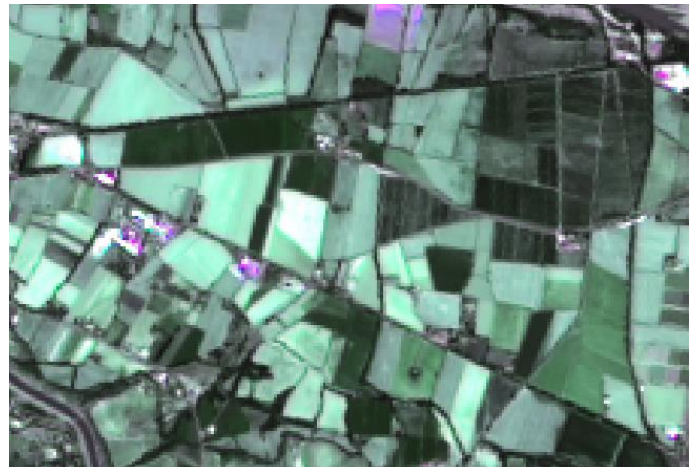

Exemple d'un secteur agricole a classer

Comme pour les surfaces naturelles la principale difficulté est de classer au mieux les pixels dont les valeurs radiométriques sont les plus sujettes aux confusions. Le principe est donc de s'affranchir dans un premier temps, et autant que possible, des classes qui posent le moins de problèmes pour resserrer les traitements sur les classes les plus difficiles.

Pour cette première étape, nous avons utilisé une première classification automatique qui a regroupé les valeurs radiométriques les plus semblables sur 40 classes au sens des moyennes radiométriques les plus proches.

Dans un premier temps, un filtre morphologique est appliqué pour éliminer les pixels isolés.

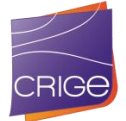

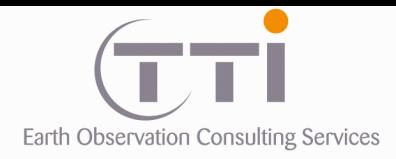

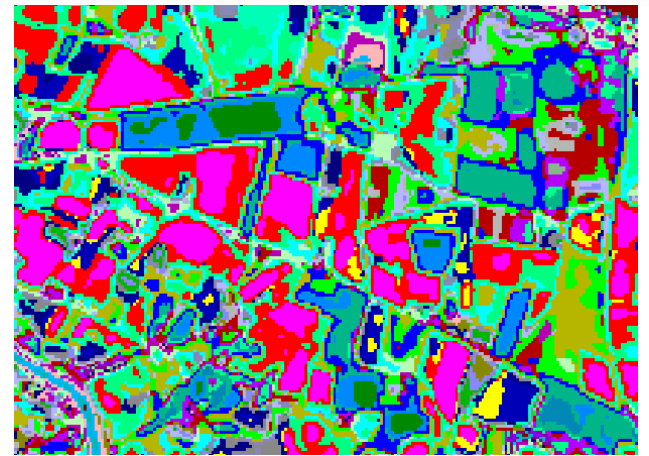

Résultat de la classification avec visualisation des 40 classes

Dans un deuxième temps, l'histogramme des 40 classes est calculé, cela permet d'identifier rapidement les classes surreprésentées qu'il faut analyser avec attention et les classes de très faible population qui ne sont pas représentatives (mais dont la présence indique que le nombre initial, et arbitraire, de classes est suffisant).

La méthode consiste ensuite à attribuer à chacune de ces 40 classes, une typologie agricole. La reconnaissance du type d'occupation agricole du sol et la correspondance avec les classes issues des traitements se fait « à dire d'expert » par l'analyse visuelle des images disponibles et par la confrontation avec les informations du RPG et de la BD-Topo.

De façon pratique, l'analyse est conduite en affectant une même couleur aux différentes classes de la même typologie, cela permet de rapidement voir si une classe est cohérente ou si elle pose un problème.

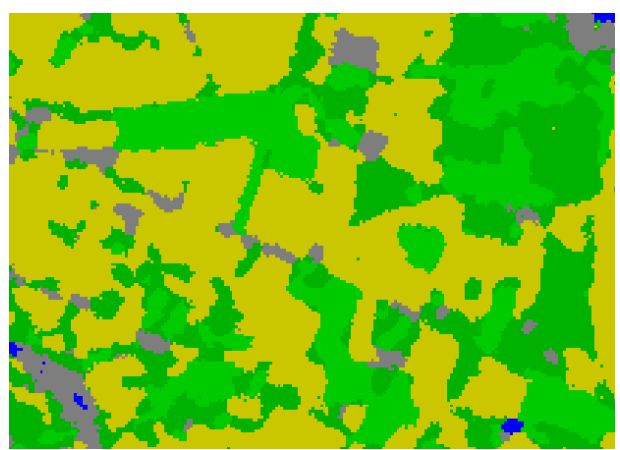

Résultat de la classification une fois les classes identifiées et regroupées Les plages grises correspondent aux classes non représentatives qu'il faut retravailler

2 cas de figure se présentent :

- Soit la classe analysée se retrouve majoritairement et avec cohérence dans un type d'occupation agricole, les vergers par exemple, alors l'attribution est validée.
- Soit la classe obtenue se retrouve dans plusieurs types d'occupations agricoles, des vignes et des vergers par exemple, alors la classe devra être retravaillée pour affiner le résultat.

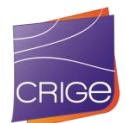

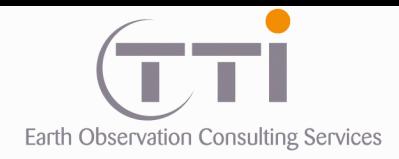

Toutes les classes ne présentant pas de confusion trop importante sont ainsi affectées à une typologie, puis retirées du masque. On reprend ensuite le processus au début en faisant des essais successifs avec d'autres algorithmes ou d'autres paramètres, jusqu'à obtenir un résultat qu'il ne semble plus possible d'améliorer avec les éléments dont on dispose.

#### Masquage des parties hors agricoles

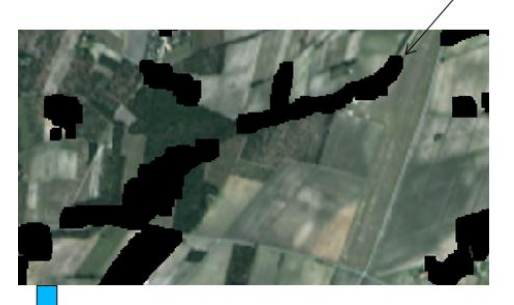

La classification met en évidence les plages homogènes. Or, un même champ, du fait des variations de sol ou d'humidité, peut donner plusieurs réponses.

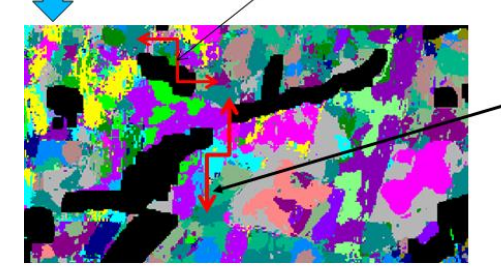

Ci-dessous, on voit que le RPG n'est pas exhaustif. il faut donc combler les manques.

De même, sur certaines parcelles du RPG, l'OS est multiple, il faut donc tenter de déterminer la répartition si les classes sont à dissocier.

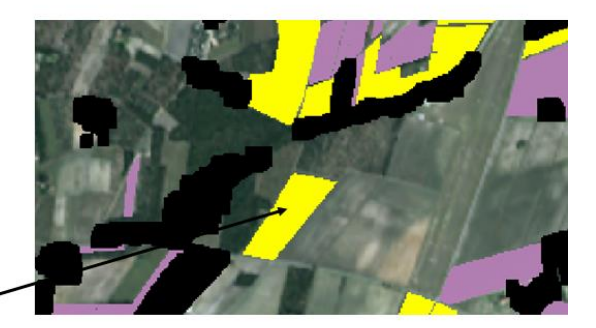

À partir du RPG, on regroupe les pixels de la classification qui correspondent à une OS donnée. On voit ici, que la parcelle jaune (céréales) donne trois réponses différentes dans la classification.

L'ultime étape consiste à nettoyer le résultat par des filtres morphologiques pour enlever les petits îlots et les lignes fines.

À la fin de cette phase, les classes obtenues sont :

- Grandes Cultures
- **Vignes**
- **Vergers**
- Oliveraie
- Prairie
- Feuillus (le plus souvent des haies ou des petits bosquets qui n'ont pas été déterminés aux étapes précédentes).
- Sols nus (le plus souvent vignes ou verger très jeunes où la végétation ne peut être perceptible)

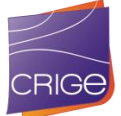

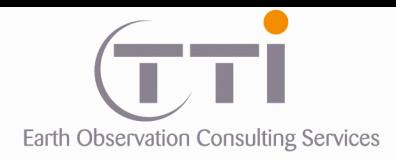

## **6.4.2 Intégration des résultats**

La classification terminée nous avons utilisé les limites parcellaires quand elles étaient disponibles dans le RGE pour affecter à chaque parcelle la typologie la plus présente :

- Soit la classification confirme l'information du RGE (pour les parcelles quasi monoculturales), et dans ce cas la parcelle est affectée directement avec ce résultat.
- Soit il y a divergence et dans ce cas, la parcelle est affectée avec la thématique majoritaire dans le polygone (histogramme des pixels de la classification).
- Soit il n'y avait pas de parcellaire RPG, dans ce cas, le processus est identique à celui des milieux naturels avec filtrage itératif du semi de points pour dégager des plages homogènes, transformation vectorielle de la classification, et intégration dans le produit final.

Comme pour les forêts, les vergers et vignes ne donnent pas des réponses homogènes, mais un bruitage lié à la dispersion des arbres ou rangées.

On utilise alors le même type de filtre que pour les milieux naturels, puis on brise les courbes par une simplification des lignes.

Malheureusement, cela donne parfois des limites moins parcellaire et avec des formes géométriques complexes.

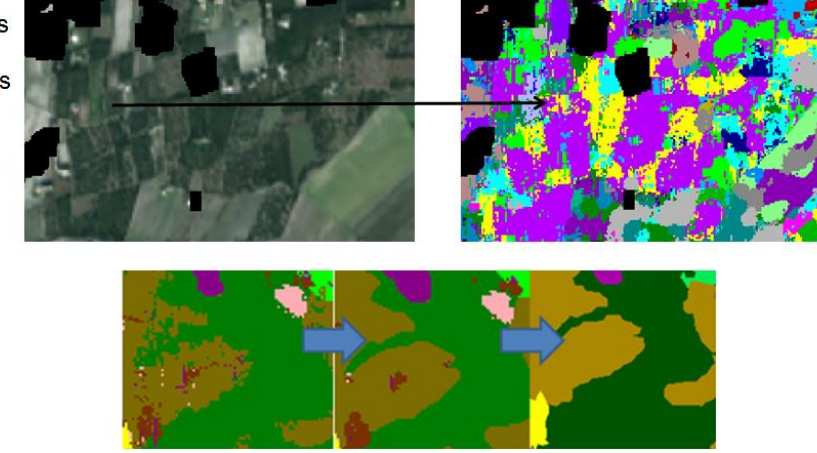

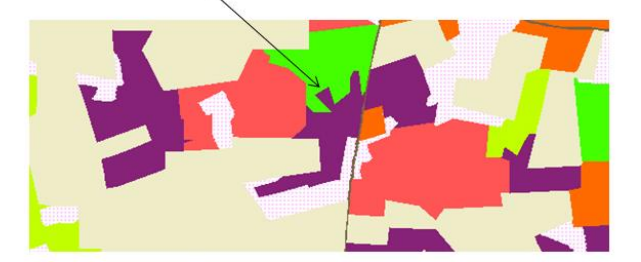

En revanche, lorsque c'était possible, les limites des parcelles RPG ont été préservées.

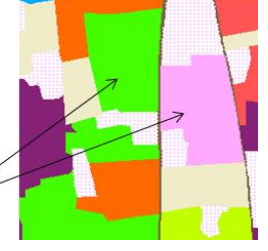

**6.4.3 Les principales confusions**

N'ayant pas de parcelles d'apprentissage représentatives il aurait été hasardeux d'essayer de construire une matrice de confusion donnant les pourcentages d'erreur.

Toutefois, et sans surprise, les confusions persistantes se retrouvent :

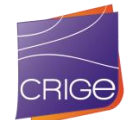

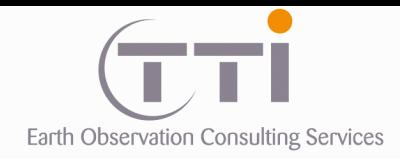

- Entre les vergers, les oliviers et les feuillus (mais dans la majorité des cas, l'affectation finale s'est faite par confrontation avec le RGE qui assez est fiable sur ces typologies).
- Les oliveraies « traditionnelles enherbées » et les prairies,
- Les grandes cultures et les prairies,
- Les grandes cultures et les PAPAM qui ont été traitées à part, une fois le produit 2014 terminé comme nous l'avons vu précédemment.

Il est à noter qu'une partie des erreurs de la classification a été corrigée par PIAO lors de la mise à jour 2006.

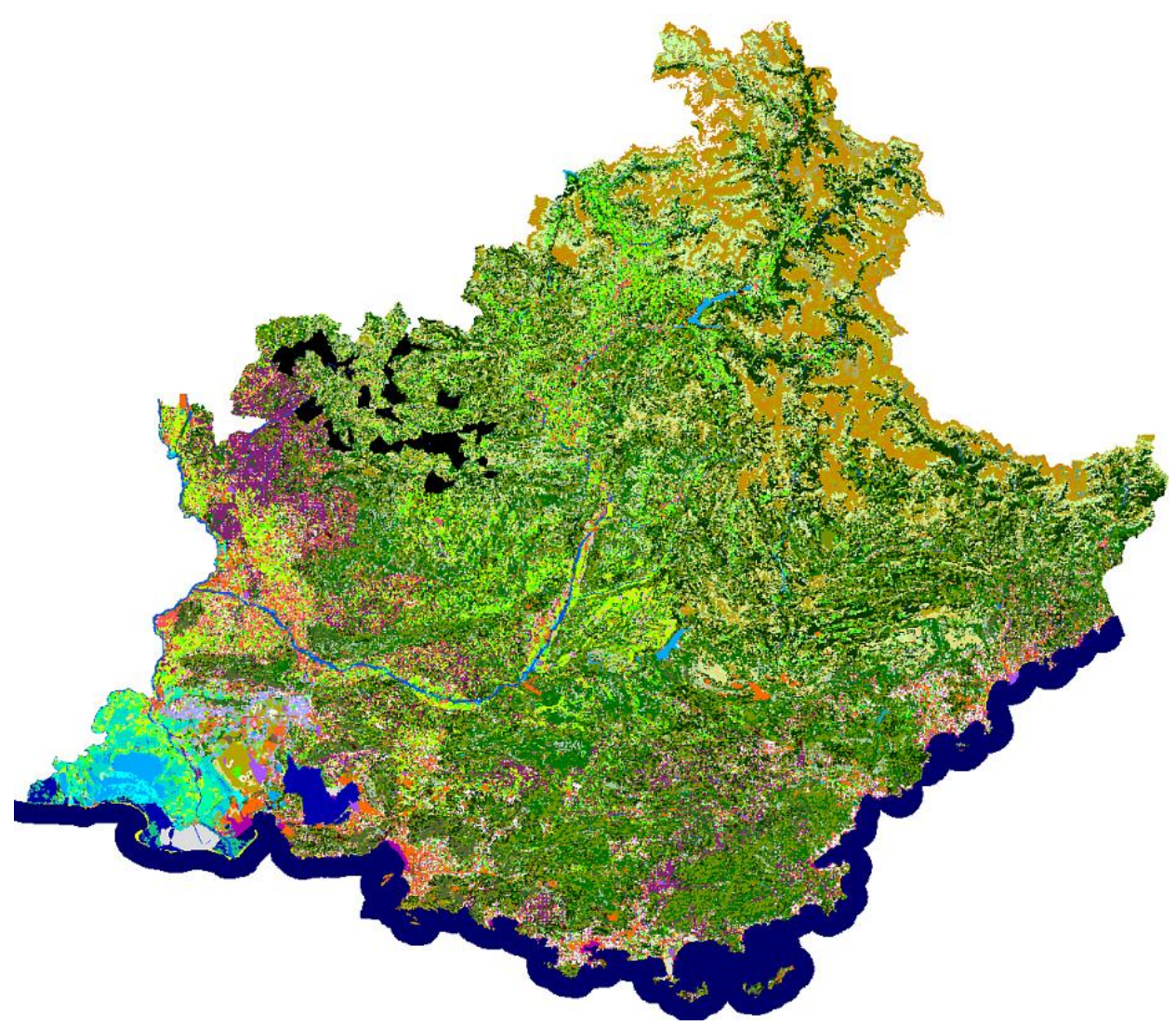

Intégration des résultats de classification des milieux agricoles dans le squelette.

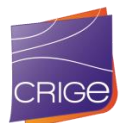

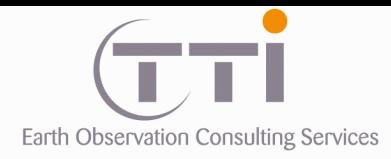

# **RESUME METHODOLOGIQUE**

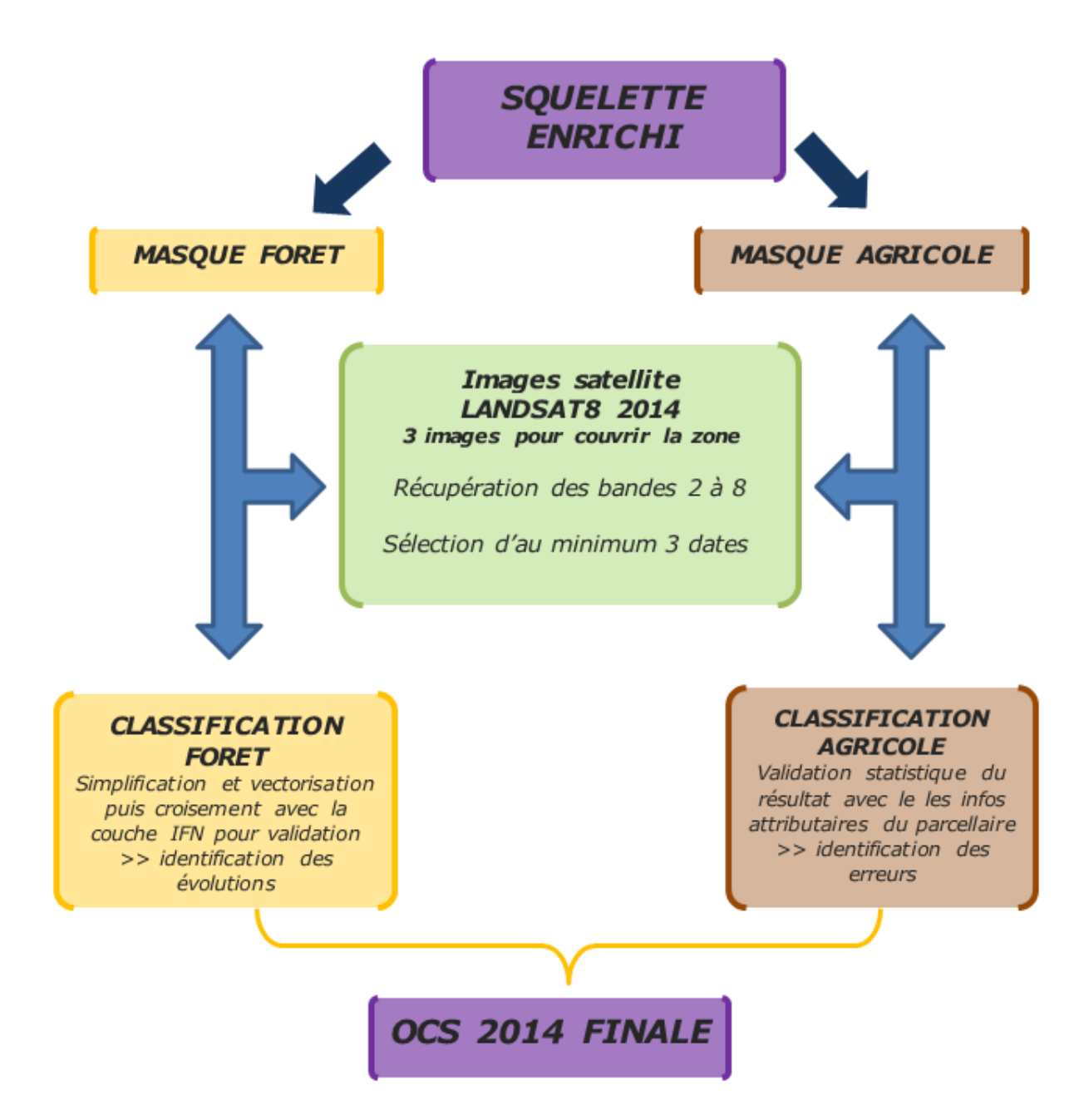

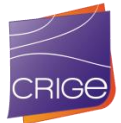

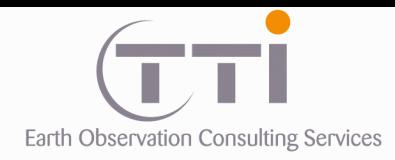

# **VII. CONTROLES QUALITE**

Dans la plupart des cas, les contrôles sont automatisés, c'est-à-dire qu'une routine de test des couches est spécifiquement développée au début de l'étude pour contrôler le maximum de points en évitant le facteur humain, par exemple le respect des surfaces minimales ou des longueurs minimales imposées. Néanmoins, certains contrôles ne peuvent être faits que par un opérateur.

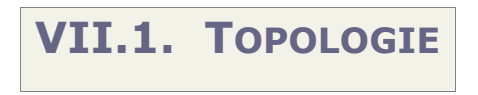

#### **. Conformité topologique (automatisé sur le SIG TNT Mips) :**

On entend par « topologie » : l'ensemble des relations de voisinage entre des objets géométriques vectoriels, et la description de ces relations. Par extension, on dit d'un modèle vectoriel qu'il est topologique correct lorsqu'aucun objet n'est dupliqué :

- deux lignes (ou arc) qui se rejoignent en un même point (ou nœud) partagent ce même point unique ; si ce point n'est pas le même, ces deux arcs ne sont pas topologiquement connectés.
- $\checkmark$  deux surfaces (ou polygones) adjacentes partagent le même arc unique.

La structure topologique surfacique standard sous ce logiciel décrit les surfaces sous la forme d'un réseau de lignes interconnectées et d'attributs associés à chaque surface formée. Une telle structure est considérée comme « propre », c'est-à-dire permettant une exploitation ultérieure opérationnelle et fiable, sur le plan surfacique lorsque :

- $\checkmark$  aucun arc n'est dupliqué,
- $\checkmark$  toutes les surfaces sont fermées,
- $\checkmark$  aucun arc n'est « pendant » : un arc « pendant » est un arc dont l'une au moins de ses extrémités n'est connectée à aucun autre arc,
- $\checkmark$  aucun polygone ne se chevauche avec un autre,
- $\checkmark$  un polygone contient un centroïde et un seul,
- $\checkmark$  deux arcs ne peuvent se croiser sans être interconnectés.

Les nœuds (débuts ou fin d'arcs) ne sont autorisés que dans les 3 cas suivants :

- $\checkmark$  intersection de 3 arcs ou plus,
- $\checkmark$  fin ou début d'un arc,
- $\checkmark$  fermeture de polygones constitués d'un arc unique (= « îles »).

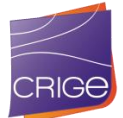

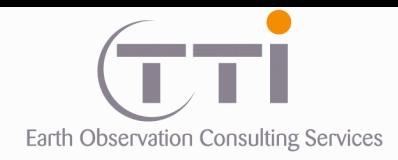

#### **. Raccord automatisé de lignes**

Lors de la photo-interprétation, le photo-interprète ne dessine pas de polygones, il est donc presque impossible qu'il génère de raccords en pointe. L'opérateur créé les polygones par l'ajout des lignes se recoupant entre elles, il n'a donc pas à tracer de lignes parallèles (deux polygones jointifs). Il trace une ligne qui s'accroche automatiquement à la ligne ou au nœud le plus proche pour former un polygone comme le montre l'exemple ci-dessous :

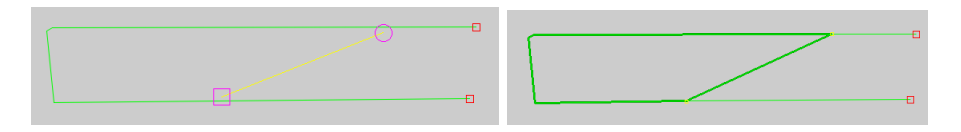

L'opérateur, lors de la PIAO ou des traitements, va choisir le mode de raccordement automatique au moment de valider sa ligne (par déplacement du dernier point [figure à gauche ci-dessous] ou par raccordement au plus court [figure à droite ci-dessous]) en précisant une distance maximale et un angle maximal. Le type de raccord sélectionné permet d'obtenir des fermetures propres et optimales selon les cas de figure.

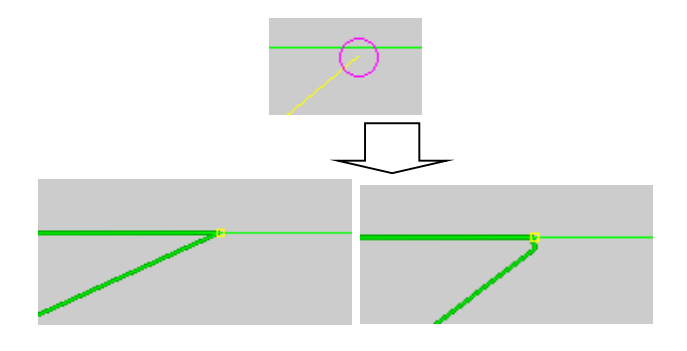

#### **. Contrôle de l'absence de doublon (dont points dupliqués)**

Le logiciel dans sa gestion de la topologie intègre une validation des nœuds et des vertex au moment de la saisie afin d'orienter les lignes et permettre la définition des polygones à droite et à gauche, et qu'aucun vertex ne soit inutile (superposés ou alignés sur un même segment). Les nœuds et vertex inutiles sont automatiquement supprimés.

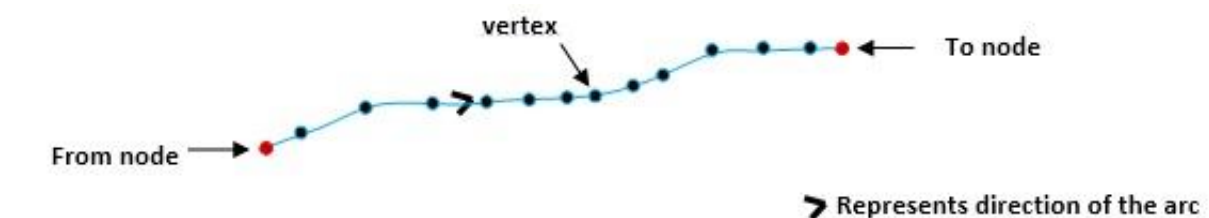

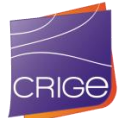

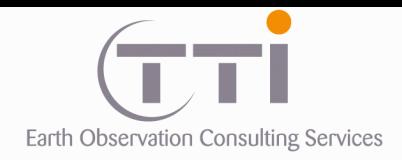

#### **. Contrôle de l'absence d'auto-intersection et d'objet papillon**

Ces objets sont en fait des micro-polygones généralement créés par inadvertance au moment du tracé ou de la fermeture d'un polygone. Ils sont très facilement repérables du fait de leur taille généralement faible et une simple requête sur la taille permet de les trouver, mais également parce que le logiciel peut les identifier directement par un code couleur comme le montrent les exemples ci-dessous. Une fois ces objets repérés par le photo-interprète, celui-ci les supprime.

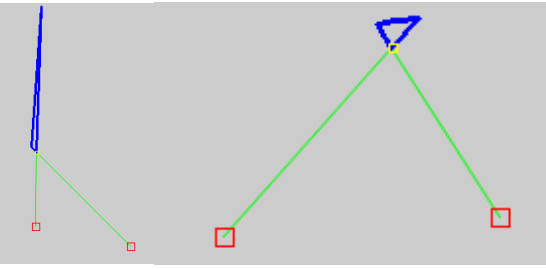

micro-polygones de type « Papillons »

#### **. Cas de micro-polygones en papillons en épis ou superposés**

L'autre cas de figure assez fréquent est celui du recoupement des lignes en un même endroit qui forment également des micro-polygones généralement invisibles à l'œil à l'échelle de travail. Ce genre de micro-polygones étant largement en dessous de la précision géométrique attendue, ils sont filtrés et nettoyés automatiquement par assimilation au polygone voisin partageant le plus grand arc.

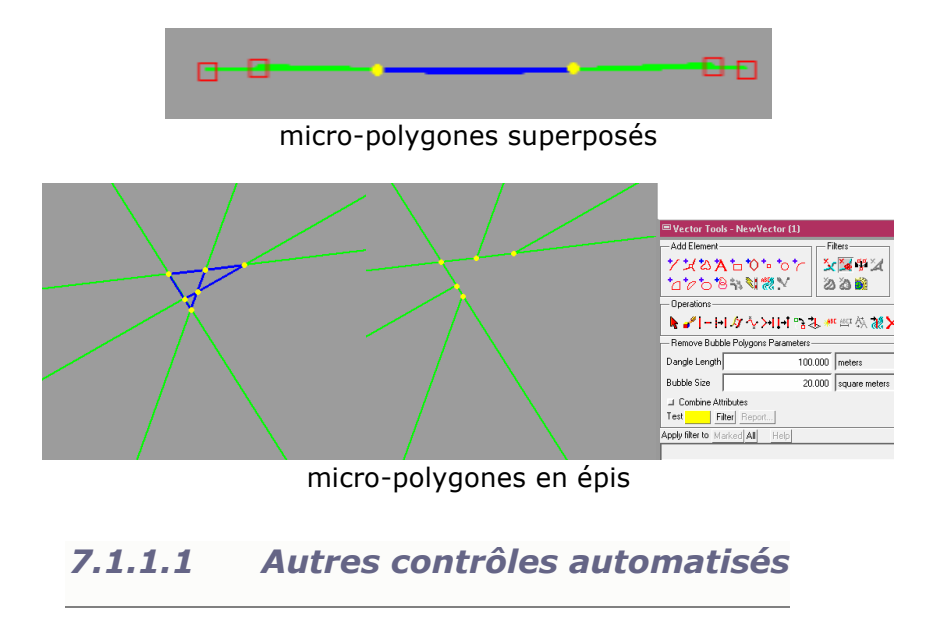

#### **. Contrôle des surfaces minimales**

Le respect des UMC prend en compte deux paramètres : la surface et la nomenclature. Il est donc difficile de gérer les UMC au moment même du tracé. Le travail de respect des UMC est donc réalisé en fin de traitement. Il commence par le simple repérage des polygones inférieurs à une certaine surface en fonction de son code de nomenclature.

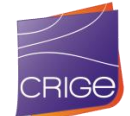

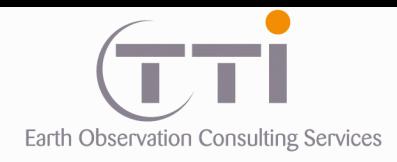

Pour cela, une requête attributaire compare la surface du polygone à l'UMC spécifiée dans la nomenclature et « coche » un champ temporaire qui permet ensuite au photo-interprète de vérifier chaque cas et donc de modifier son tracé ou de fusionner le polygone trop petit avec un voisin.

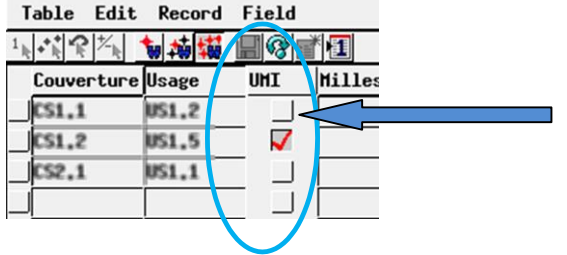

Un champ temporaire est coché par la routine pour signaler les erreurs d'UMI au photointerprète ou au contrôleur lors de son contrôle qualité

#### **. Contrôle sur le remplissage des attributs**

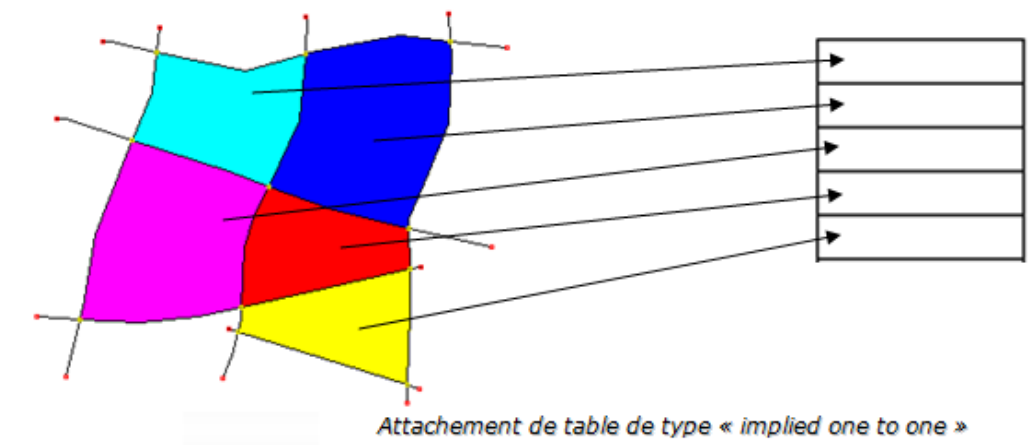

Nous nous assurons de fixer le mode de gestion de la table en « impled one to one ».

Ce mode se caractérise par :

- Il ne peut y avoir un nombre différent d'objets et de « records ».
- Il ne peut pas exister des éléments sans « records » attachés
- Il ne peut pas exister des « records » sans éléments attachés.
- Un élément peut être attaché à seul « record ».
- Un « record » peut être attaché à un seul élément.
- Lorsqu'on créé des objets, il y a création automatique des « records » associés.
- S'il y a des suppressions d'objets, les « records » associés sont supprimés automatiquement.

Ainsi, l'opérateur durant sa photo-interprétation ou tout autre traitement ne peut pas faire d'erreur et s'il ne saisit pas les attributs d'un polygone, il le retrouvera facilement, car ce polygone aura ses champs attributaires (record) vides, mais existants dans la table.

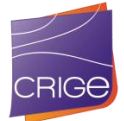

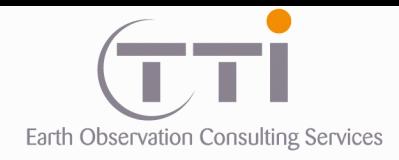

Au niveau de la segmentation et de la saisie de codes, nous avons des outils qui permettent d'aider le photo-interprète dans sa tâche.

- Le premier (ci-dessous, à gauche), est un outil de prompt qui présente les champs de la table spécifiée à l'opérateur à chaque création d'un nouveau polygone par exemple ou lors de la segmentation ou de la suppression de l'un d'eux, ce qui l'oblige à saisir les valeurs avant de continuer à tracer ou supprimer ses lignes.
- Le second (ci-dessous, à droite) est une interface créée en début de projet qui permet d'éviter la saisie et de cocher l'attribut que l'on souhaite saisir. Cela permet d'éviter les erreurs de saisie de code non conformes comme les inversions de chiffres par exemple.

| <b>EDatabase Prompt</b>        |                          | <b>Exercise 15 X</b>           |
|--------------------------------|--------------------------|--------------------------------|
| Point Table                    |                          | Affecteur Poly                 |
| Line Table<br><b>ATT</b>       |                          | 163 1353                       |
| Polygon Table<br><b>I</b> ITT  |                          | 171<br>$\overline{2}$<br>1411  |
|                                |                          | 172<br>3                       |
| Node Table                     |                          | 211<br>1412<br>$\overline{4}$  |
| Prompt when                    | Apply Settings to        | 212<br>11<br>1421              |
| ⊒ Add Point                    | ■ Active Editable Objecl | 213<br>12                      |
| $\blacktriangleright$ Add Line | ⊒ All Editable Objects   | 1422<br>214<br>13              |
| <b>■</b> Add Polygon           | ⊒ Default                | 221<br>14<br>1431              |
| ⊒ Add Node                     |                          | 222<br>15<br>1432              |
| <b> ≅</b> Split Line           |                          | 223<br>16                      |
| ■ Split Polygon                |                          | 224<br>1521<br>17              |
| l≅ Join Polygons               |                          | 225<br>21<br>1611<br>226<br>22 |

Outils de saisie

**. Conformité typologique — Absence de codes adjacents identiques ou non conformes.** Ce contrôle automatique est effectué sur SIG. Il présente l'avantage d'éliminer le facteur humain dans le contrôle. La routine existe déjà sur le SIG, elle permet de prendre en compte plusieurs tables et plusieurs champs et de supprimer les lignes dont les attributs de polygone sélectionnés sont identiques de chaque côté de celle-ci. De même, l'opérateur peut lancer la routine en mode « test », et celle-ci lui indique les lignes qu'elle va éliminer sans le faire. Cela lui permet de contrôler visuellement les cas avant d'affermir le résultat de la routine.

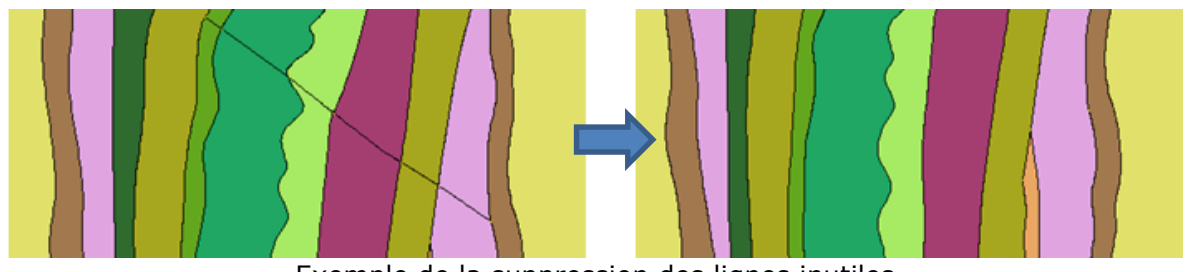

Exemple de la suppression des lignes inutiles

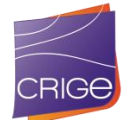

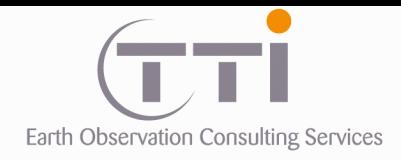

# **VII.2. AUTRES CONTROLES SEMI-AUTOMATISES OU VISUELS**

#### **. Contrôle des mauvais raccords ou des fantômes de raccords :**

Ce genre d'artefacts est très difficile à repérer de façon automatisée, car il nécessite le calcul des angles entre les différents segments d'une polyligne. Les raccords en pointe (le dernier segment est presque parallèle à la ligne sur laquelle il s'attache) se produisent généralement lors de la fusion automatique de couches vectorielles. À l'inverse, les fantômes de raccords sont plus fréquents, car ils correspondent à la suppression d'une ligne. Ces derniers sont normalement corrigés par le photo-interprète au moment de la suppression.

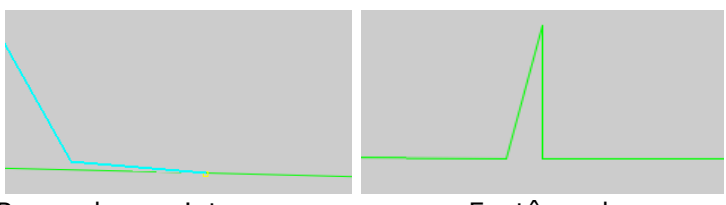

Raccord en pointe Fantôme de raccord

Ce genre d'artefact ne peut malheureusement pas être éliminé totalement. Un contrôle global et visuel sera effectué après la création du squelette afin de les éliminer au maximum. Un second contrôle sera effectué après la fusion du squelette avec d'autres données.

**. Homogénéité**. C'est un contrôle visuel qui se fait sur la base de sélections de classes afin de déterminer si les jonctions entre les secteurs/coupures sont cohérentes. Cela permet notamment d'homogénéiser les interprétations faites par plusieurs opérateurs.

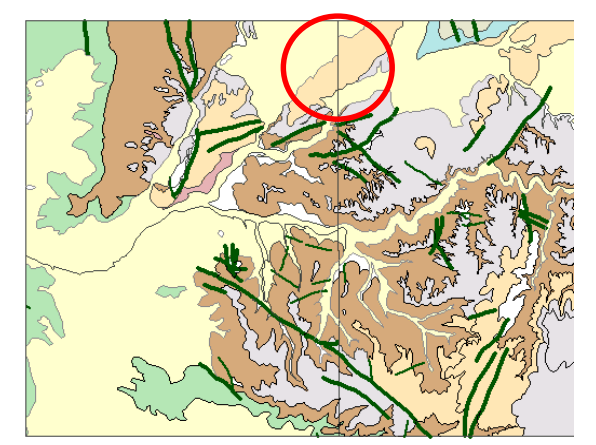

*Exemple de jonctions incorrectes entre deux coupures analysées par deux opérateurs*

#### **. Contrôle de densité**

C'est un contrôle visuel qui se fait sur la base de sélections de classes afin de déterminer si les différents opérateurs de l'équipe obtiennent un niveau de détail équivalent sur le projet. Ce contrôle sera réalisé par le responsable du contrôle qualité de manière visuelle.

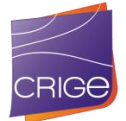

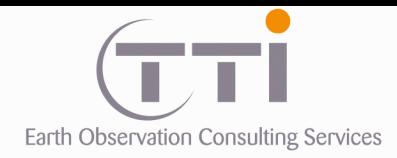

# **VII.3. CONTROLES THEMATIQUES**

#### **. Contrôles d'exactitude thématique**

Il est rappelé que le taux de confusion devra être inférieur à 20 % au niveau 3 de la nomenclature, 15 % au niveau 2, 5 % au niveau 1. Ces pourcentages sont généralement atteints sur ce type de nomenclature. Le contrôle thématique concerne majoritairement les éléments qui ont été fait ou ajustés par PIAO. Les classifications quant à elles font l'objet d'un croisement avec les couches de références (IFN pour les milieux naturels ; RPG pour l'agricole) afin d'en évaluer le degré de pertinence.

#### **• 1 er contrôle :**

S'agissant de statistiques, le contrôle thématique se fait essentiellement par un la vérification d'un échantillonnage représentatif par le responsable du contrôle qualité.

#### Type d'échantillonnage

L'échantillonnage qui sera utilisé pour contrôler le résultat final est l'extraction aléatoirement de N polygones (hors ossature) pour en vérifier la pertinence thématique. Sur chaque polygone échantillonné, la personne responsable du contrôle fera les observations et analyses suivantes :

- La cohérence entre les zones identifiées et les descriptifs précis de codes des nomenclatures
- La cohérence entre l'interprétation et l'image au niveau du découpage
- L'évaluation de la précision du tracé

La vérification se fait par le responsable désigné du contrôlé qualité qui n'est pas la personne ayant réalisé de la couche d'occupation. Le contrôleur analyse le classement qui a été fait par l'opérateur pour voir s'il correspond bien à la nomenclature. Il note ses observations sur la segmentation et la pertinence et valide ou non l'information.

#### **. Conformité géométrique réalisée par un opérateur :**

Lors de ce contrôle thématique, nous réalisons en parallèle le contrôle géométrique qui s'opère sur :

- Contrôle de la largeur minimale des objets
- Pas d'erreurs de tracé
- Pas moyen de vectorisation au minimum de 10 mètres.

#### **• 2d contrôle :**

En dehors de ce contrôle statistique, une autre méthode consiste pour le contrôleur à regarder l'ensemble de la photo-interprétation au 1/10000 en appliquant un masquage partiel de la donnée qui utilise les informations attributaires. Il masque en premier

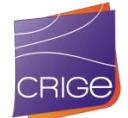

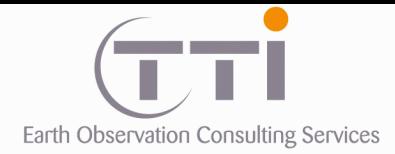

P. **T** 

l'ossature, puis selon son choix, différentes classes de la nomenclature de couverture ou d'usage. Puis, il fait un balayage rapide de la zone.

La méthode des masques permet de se concentrer sur une petite quantité de données. L'œil se focalise rapidement sur les parties d'image ne correspondant pas à l'occupation attendue et cela permet de repérer d'éventuelles erreurs. Ce travail peut également être fait par les photo-interprètes à la fin de leur travail s'ils ont des doutes sur certaines classes.

# **VII.4. CONTROLES LA STRUCTURE DES TABLES ET DES FICHIERS**

Un contrôle systématique de forme est mis en place au début du projet afin que les couches produites soient toujours identiques entre les différentes équipes au travail si cela devait être le cas. Cela consiste en la création, puis après manipulation des couches, en la vérification de certains points.

Il s'agit de vérifier que :

- Le système géodésique est conforme à celui défini par le MO
- La couche s'affiche correctement par rapport aux autres
- La couche est en topologie polygonale 2D
- La structure et le nom des fichiers sont bons

#### **La structure des tables**

Un fichier texte permet de décrire la syntaxe des noms de tables, de champs et des valeurs attendues dans ces champs (structure.txt). Le programme va vérifier à la fois que les noms des tables et des champs sont conformes, mais également que les valeurs sont conformes (pas d'enregistrements vides sauf si c'est autorisé, valeur correspondant à 1 élément d'une liste, etc.). Dans le cas où la syntaxe des noms et les valeurs des champs seraient correctes, cette étape est validée.

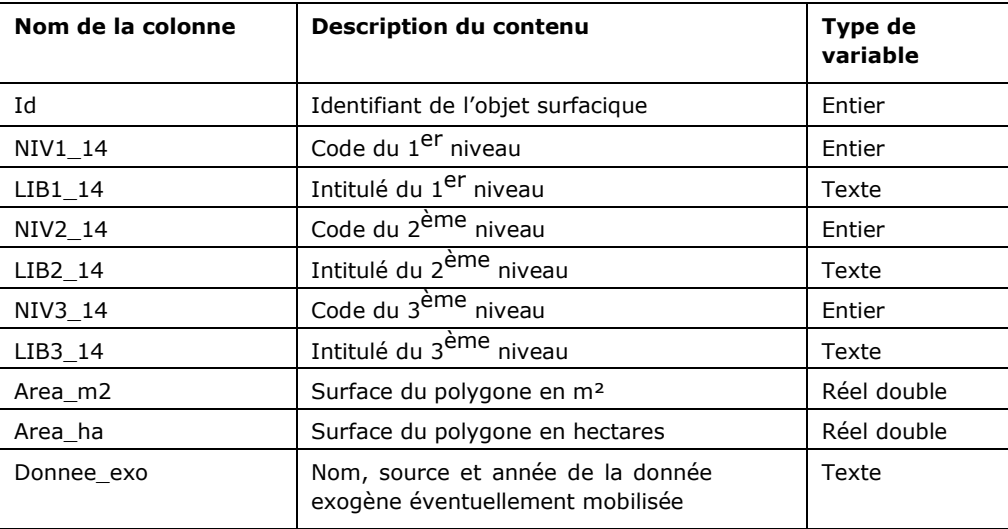

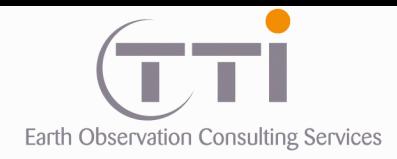

i. **T**  TTI Production 136 Rue Guy Arnaud 30 900 Nîmes - FRANCE Tél. 33 (0) 466 212 025 Fax 33 (0) 466 647 957 contacts@tti.fr - www.tti.fr

La structure de la table attributaire des bases de données 2014 et 2006 d'occupation du sol

**NOTE :** L'ID est généré automatiquement et les codes de classes sont saisis durant l'interprétation. Une requête informatique génère automatiquement les surfaces, périphérie et complète les intitulés correspondants aux codes.

**NOTE :** les niveaux 1 et 2, lorsqu'ils n'auront pas été saisis directement en cours d'interprétation, seront renseignés par processus automatisé.

**VII.5. FORMATS**

*7.5.1.1 Formats des données*

Concernant les formats d'échange, les objets constituant la base de données complète et finale du SIG et les délivrables cartographiques respecteront les préconisations suivantes :

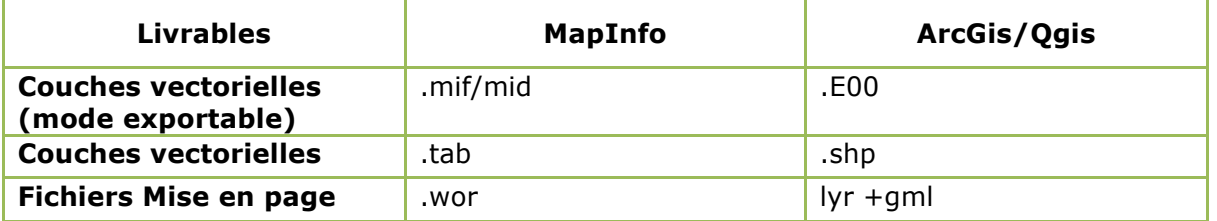

Tableau des livrables en fonction des logiciels

#### *7.5.1.2 Sémiologie*

La sémiologie graphique des postes sera produite sur le niveau 3, et dans le respect de celle de la BD OCSOL 2006 du CRIGE-PACA. À cet effet, les fichiers de styles lyr et gml seront récupérés et nous nous attacherons à réutiliser les éléments définis pour la BD OCSOL 2006.

#### *7.5.1.3 Projection*

Tous les documents seront livrés que dans la projection choisie pour la réalisation du travail de cartographie : Projection Lambert 93 — RGF93.

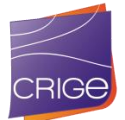

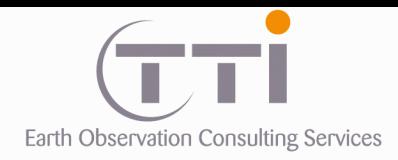

# **VIII. PRODUCTION DE L'OCCUPATION DU SOL 2006**

Dans le cadre de ce projet, une reprise de l'occupation du sol 2006 déjà produite a été demandée. Cette reprise fait suite à la constatation de l'existence de défauts dans la première version de la base vectorielle, essentiellement liés à la donnée utilisée (mosaïque Landsat 7) et la méthodologie essentiellement basée sur de la classification.

# **VIII.1.TRAITEMENTS IMAGE**

#### **Solution Landsat 7 CLC-OFF : résolution 30 m et panchromatique à 15 m**

L'inventaire des Landsat de 2006 a montré l'existence de 19 images exploitables (avec un minimum de brume, de nuages ou de neige) pour l'année 2006. Le problème lié à l'utilisation des images Landsat est qu'à partir de 2003, le satellite Landsat 7 a un défaut de capteur qui produit des manques de données sur les images. Ainsi, pour obtenir une image sans « trous », il est nécessaire d'en combiner plusieurs. C'est ce qui avait été fait lors de la production de la première version.

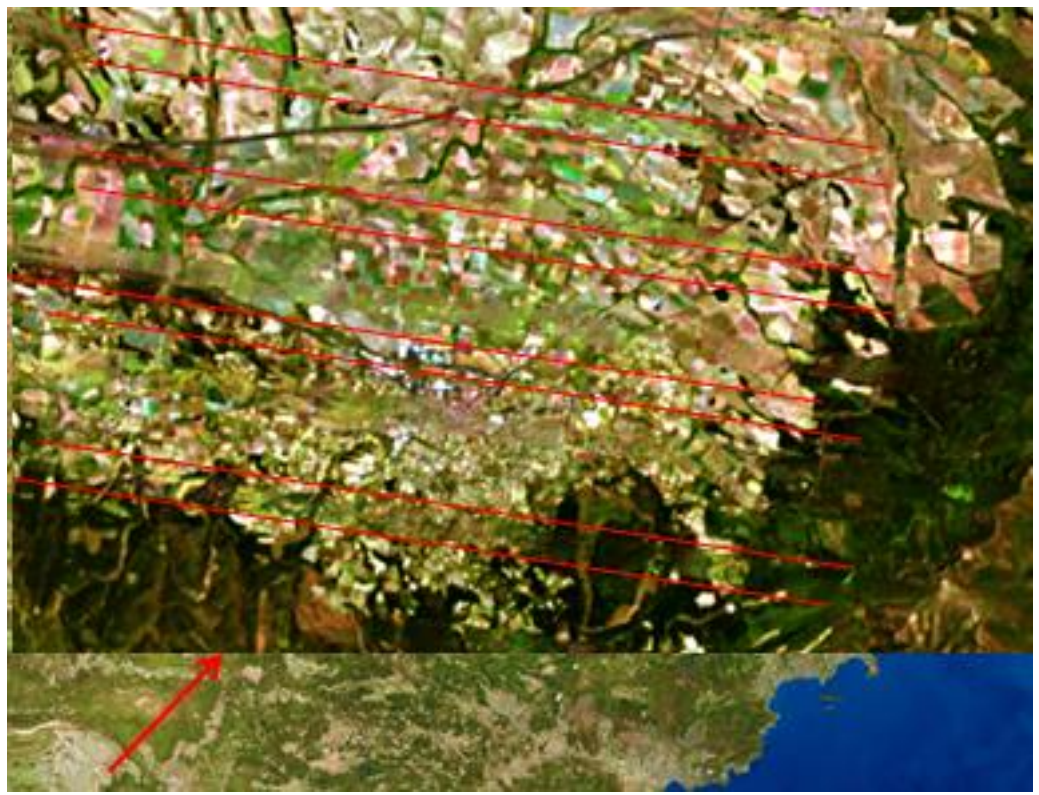

Illustration du défaut de capteur dans la première mosaïque 2006 produite pour le CRIGE PACA : des lignes obliques apparaissent nettement.

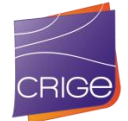

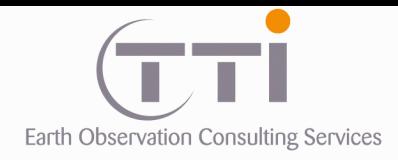

Un procédé a été mis en place par l'USGS pour combler les manques en combinant plusieurs images soit sur des dates différentes, soit sur des path différents en raison du recouvrement

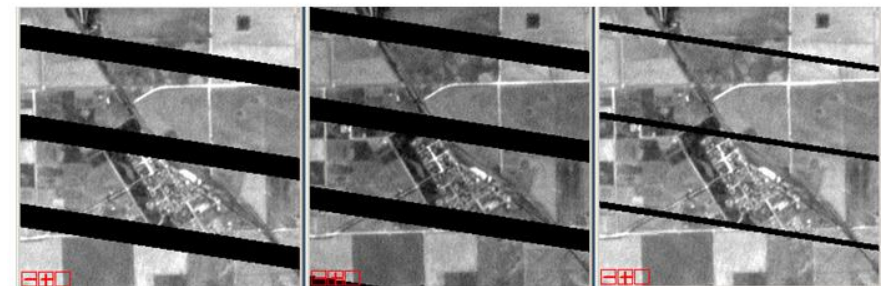

La position des trous sur chaque image est différente, en les combinant, on arrive donc à éliminer les trous.

Le problème est que l'on obtient une mosaïque très hétérogène en date, ce qui exclut toute tentative de classification d'image avec un résultat correct et une PIAO difficile du fait que le photo-interprète peut être facilement trompé par ce qu'il observe.

Couverture Landsat 7 CLC OFF (15 m)

Avantages : une couverture avec 4 à 8 images

Problèmes : la résolution, beaucoup de dates (saisons) différentes pour produire une image complète, hétérogénéité du résultat.

Cette solution a été écartée, car elle ne permettait pas de produire une occupation du sol fiable.

#### **Solution Spot 5 du programme HÉRITAGE**

Une couverture satellitaire multi spectrale SPOT 5, orthorectifiée et mise en projection Lambert 93 à 10 mètres de résolution, réalisée entre février et septembre 2006, a été utilisée pour produire la mosaïque image 2006 qui a servi de référentiel pour la génération de l'occupation du sol 2006. Ces images sont issues du programme HÉRITAGE qui met gratuitement à disposition des utilisateurs les images d'archives de la série SPOT.

Couverture SPOT 5 (10 m)

Avantages : la résolution, une couverture sans neige ni nuages. Problèmes : beaucoup de dates (saisons) différentes, beaucoup de découpage à faire.

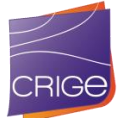

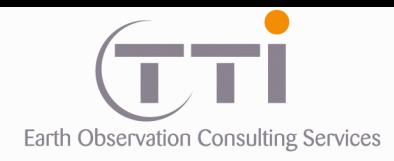

**8.1.1 Inventaire**

Le nombre d'images disponibles pour l'année 2006 est très important, cependant, seule une soixantaine d'images sont exploitables du fait de la présence de brumes, nuages, neiges, traces d'avion, etc.

3 FOT5 HRG1 XS 20060623 N1 SCENE 048 262 2 / SPOT5 HRG1 XS 20060623 N1 SCENE 048 262 2 P SPOT5\_HRG2\_X5\_20060412\_N1\_SCENE\_051\_263\_0 / SPOT5\_HRG2\_X5\_20060412\_N1\_SCENE\_051\_263\_0 SPOT5 HRG2 X5 20060119 N1 SCENE 050 263 / SPOT5 HRG2 X5 20060119 N1 SCENE 050 263 SPOT5\_HRG1\_XS\_20060402\_N1\_SCENE\_049\_262 / SPOT5\_HRG1\_XS\_20060402\_N1\_SCENE\_049\_262 SPOT5\_HRG2\_X5\_20061016\_N1\_SCENE\_055\_261\_0 / SPOT5\_HRG2\_X5\_20061016\_N1\_SCENE\_055\_261\_0 SPOT5\_HRG1\_XS\_20060524\_N1\_SCENE\_050\_262 / SPOT5\_HRG1\_XS\_20060524\_N1\_SCENE\_050\_262 SPOT5 HRG1 XS 20060524 N1 SCENE 050 261 7 / SPOT5 HRG1 XS 20060524 N1 SCENE 050 261 7 SPOT5 HRG2 X5 20060503 N1 SCENE 053 263 / SPOT5 HRG2 X5 20060503 N1 SCENE 053 263 SPOT5\_HRG1\_XS\_20060904\_N1\_SCENE\_051\_259\_0 / SPOT5\_HRG1\_XS\_20060904\_N1\_SCENE\_051\_259\_0 SPOT5\_HRG2\_X5\_20060810\_N1\_SCENE\_050\_261 / SPOT5\_HRG2\_X5\_20060810\_N1\_SCENE\_050\_261 SPOT5\_HRG2\_X5\_20060820\_N1\_SCENE\_053\_262\_0 / SPOT5\_HRG2\_X5\_20060820\_N1\_SCENE\_053\_262\_0 SPOT5 HRG2 XS 20060623 N1 SCENE 053 261 6 / SPOT5 HRG2 XS 20060623 N1 SCENE 053 261 6 SPOT5\_HRG2\_XS\_20060825\_N1\_SCENE\_051\_260\_0 / SPOT5\_HRG2\_XS\_20060825\_N1\_SCENE\_051\_260\_0 SPOTS\_HRG2\_XS\_20060904\_N1\_SCENE\_053\_260 / SPOTS\_HRG2\_XS\_20060904\_N1\_SCENE\_053\_260 F SPOT5\_HRG2\_XS\_20060814\_N1\_SCENE\_051\_261 / SPOT5\_HRG2\_XS\_20060814\_N1\_SCENE\_051\_261 SPOT5\_HRG2\_X5\_20060502\_N1\_5CENE\_051\_261\_6 / SPOT5\_HRG2\_X5\_20060502\_N1\_SCENE\_051\_261\_6 SPOT5\_HRG1\_X5\_20060311\_N1\_SCENE\_051\_262\_0 / SPOT5\_HRG1\_X5\_20060311\_N1\_SCENE\_051\_262\_0 SPOT5\_HRG2\_X5\_20060623\_N1\_SCENE\_053\_262 / SPOT5\_HRG2\_X5\_20060623\_N1\_SCENE\_053\_262 SPOT5\_HRG2\_XS\_20060825\_N1\_SCENE\_051\_259\_0 / SPOT5\_HRG2\_XS\_20060825\_N1\_SCENE\_051\_259\_0 SPOTS\_HRG1\_XS\_20060720\_N1\_SCENE\_049\_260 / SPOTS\_HRG1\_XS\_20060720\_N1\_SCENE\_049\_260 SPOT5\_HRG2\_X5\_20060810\_N1\_SCENE\_050\_259\_9 / SPOT5\_HRG2\_X5\_20060810\_N1\_SCENE\_050\_259\_9 SPOTS\_HRG2\_XS\_20060814\_N1\_SCENE\_051\_260\_0 / SPOTS\_HRG2\_XS\_20060814\_N1\_SCENE\_051\_260\_0 ST SPOT5\_HRG2\_XS\_20060820\_N1\_SCENE\_053\_261 / SPOT5\_HRG2\_XS\_20060820\_N1\_SCENE\_053\_261 SPOT5\_HRG1\_X5\_20060904\_N1\_5CENE\_049\_261\_6 / SPOT5\_HRG1\_X5\_20060904\_N1\_SCENE\_049\_261\_6 SPOT5\_HRG1\_XS\_20060412\_N1\_SCENE\_054\_261\_0 / SPOT5\_HRG1\_XS\_20060412\_N1\_SCENE\_054\_261\_0 SPOTS\_HRG2\_XS\_20060815\_N1\_SCENE\_054\_261 / SPOTS\_HRG2\_XS\_20060815\_N1\_SCENE\_054\_261 P SPOT5\_HRG1\_XS\_20060920\_N1\_SCENE\_054\_261 / SPOT5\_HRG1\_XS\_20060920\_N1\_SCENE\_054\_261 SPOT5\_HRG1\_X5\_20060703\_N1\_5CENE\_049\_261\_5 / SPOT5\_HRG1\_X5\_20060703\_N1\_SCENE\_049\_261\_5 SPOTS\_HRG2\_X5\_20060815\_N1\_SCENE\_054\_262\_0 / SPOTS\_HRG2\_X5\_20060815\_N1\_SCENE\_054\_262\_0 SPOTS\_HRG2\_XS\_20060719\_N1\_SCENE\_051\_259\_6 / SPOT5\_HRG2\_XS\_20060719\_N1\_SCENE\_051\_259\_6 SPOT5\_HRG2\_XS\_20060719\_N1\_SCENE\_051\_261 / SPOT5\_HRG2\_XS\_20060719\_N1\_SCENE\_051\_261 SPOT5\_HRG1\_X5\_20060608\_N1\_5CENE\_051\_262\_0 / SPOT5\_HRG1\_X5\_20060608\_N1\_SCENE\_051\_262\_0 SPOT5\_HRG1\_XS\_20060612\_N1\_SCENE\_053\_262\_0 / SPOT5\_HRG1\_XS\_20060612\_N1\_SCENE\_053\_262\_0 SPOTS\_HRG1\_XS\_20060612\_N1\_SCENE\_053\_261\_6 / SPOTS\_HRG1\_XS\_20060612\_N1\_SCENE\_053\_261\_6 SPOT5\_HRG2\_XS\_20060730\_N1\_SCENE\_053\_261 / SPOT5\_HRG2\_XS\_20060730\_N1\_SCENE\_053\_261 Liste des identifiants des images retenues

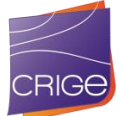

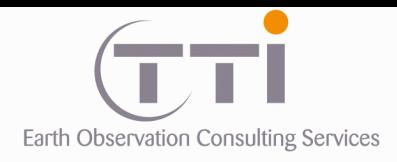

Après une première sélection, une couverture relativement dépourvue de toute anomalie (parties masquées) sur la base de 36 scènes. Évidemment, certaines parties resteront enneigées, car la zone montagneuse n'est presque jamais dépourvue de neige, même en été.

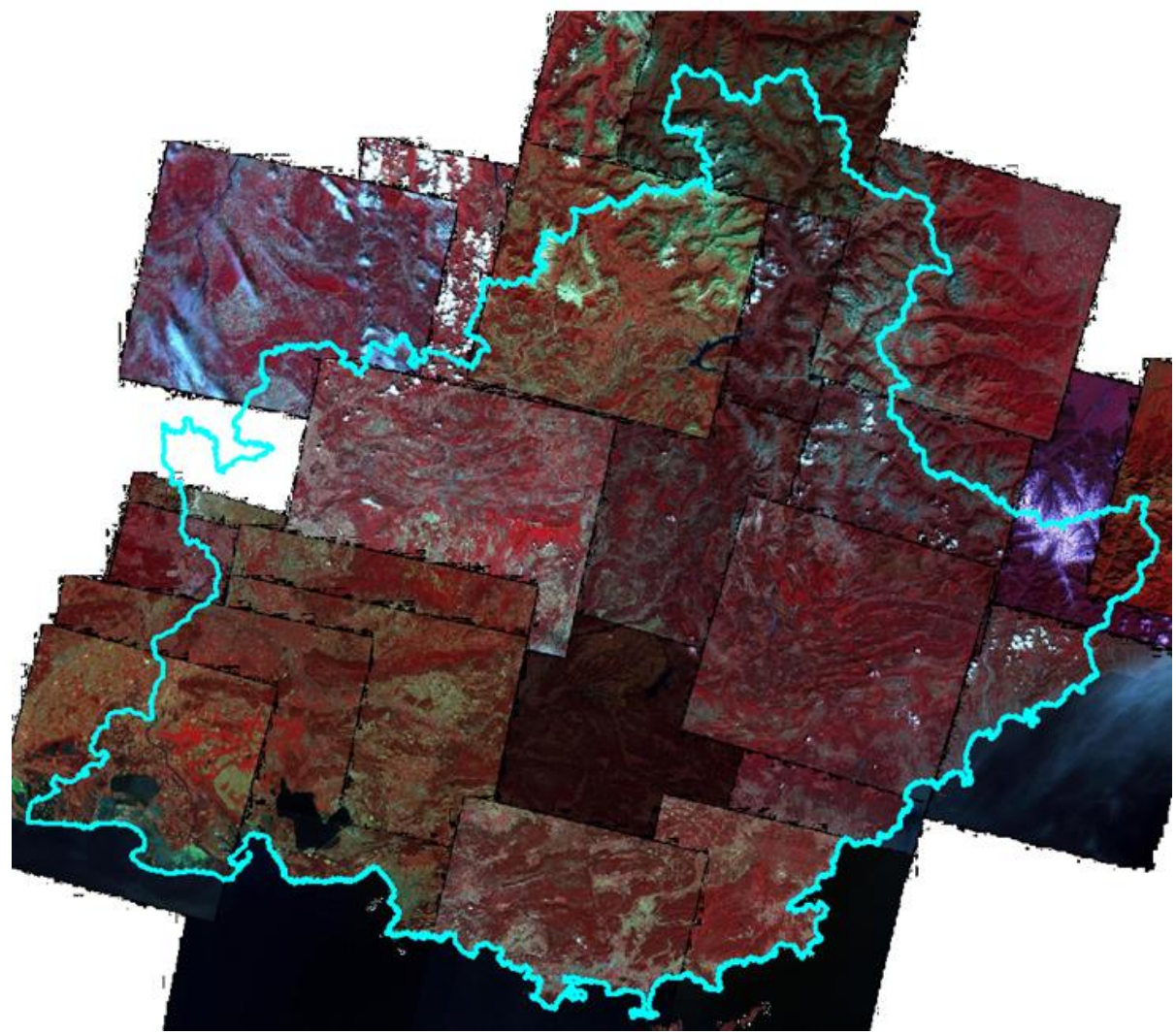

Assemblage des 36 scènes retenues

Contrairement à la sélection des scènes 2014, ici on a l'avantage d'avoir beaucoup de recouvrement entre les scènes, ce qui permet d'éliminer plus de nuages ou autres parties masquées. À l'inverse, l'inconvénient est que cela oblige à faire beaucoup plus de découpages pour assembler les scènes. Le résultat sera donc très hétérogène en date d'acquisition.

La première sélection ne permet pas de couvrir totalement la zone et des images complémentaires sont nécessaires pour enlever des zones de brume ou nuages restants.

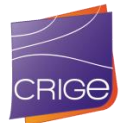

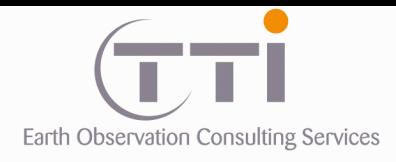

# Scènes complémentaires :

À la différence des 36 premières scènes, ces 12 images complémentaires sont généralement de mauvaise qualité (radiométrie faible ou présence importante de neige ou nuages). Cependant, ces images ne sont utilisées que partiellement pour enlever des zones ponctuelles (ex : nuages) sur le premier assemblage.

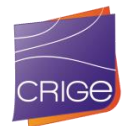

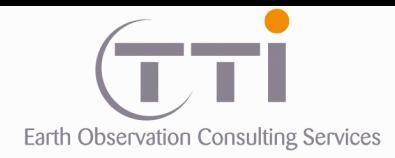

# **8.1.2 Paramètres de projection :**

RGF93/Lambert-93

 Méthode : Lambert Conforme Conique (2SP) Latitude of 1st standard parallel : N 49 00 00.000 Latitude of 2nd standard parallel : N 44 00 00.000 Longitude of false origin : E 3 00 00.000 Latitude of false origin : N 46 30 00.000 Origine Est : 700 000 m Origine Ouest : 6 600 000 m

 Datum : Réseau Géodésique Français 1993 (RGF93) Type : Geodétique Époque : 1993 Ellipsoïde : GRS 1980 Axe Semi-majeur : 6 378 137 Facteur d'aplatissement : 298.257222 Méridien d'origine : Greenwich

## **8.1.3 Extraction de la zone**

La partie hors France (notamment pour diminuer le plus possible les zones à présence de neige) et dans la mer seront éliminées. Seules une frange côtière et une zone tampon à la frontière de quelques kilomètres seront préservées. En effet, garder de l'information inutile dans une image nuit au contraste puisque les histogrammes respectifs de chaque bande contiennent une quantité non négligeable de pixels sans intérêt. En enlevant ces parties, le rendu est meilleur.

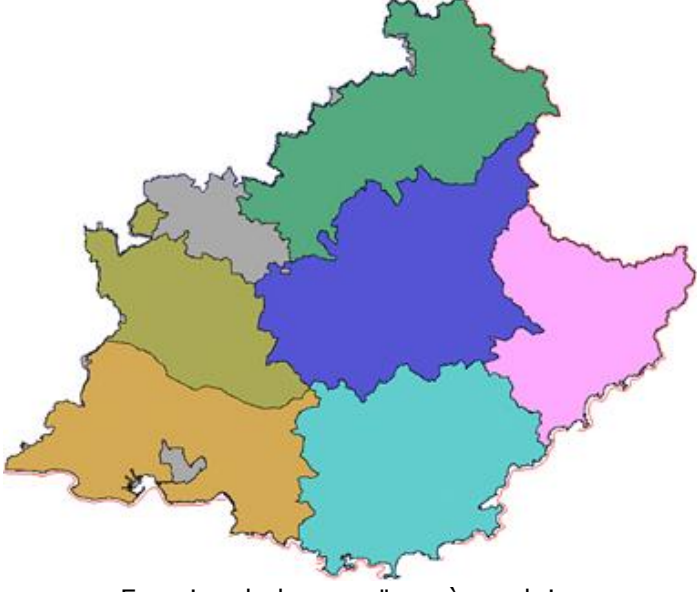

Emprise de la mosaïque à produire

#### **Dimensions :**

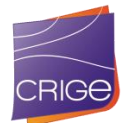

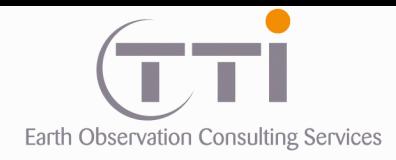

Colonnes : 27 819 pixels Lignes : 24 548 pixels Taille pixel : 10 mètres

#### **Coordonnées :**

 453 970.000 Nord 6 453 970.000 Nord 799 540.000 Ouest 331 230.000 Centre 635.000 Centre 208 490.000 Nord 6 208 490.000 Nord 1 077 730.000 Est

**8.1.4 Mosaicage**

Comme pour la mosaïque 2014, le mosaicage est réalisé en même temps que l'égalisation radiométrique, afin d'estomper au maximum les différences d'une scène à l'autre. Le détail des procédés a déjà été expliqué dans le chapitre sur les traitements des images SPOT 6 (CH II). Ci-dessous, quelques exemples de traitements radiométriques ou découpages.

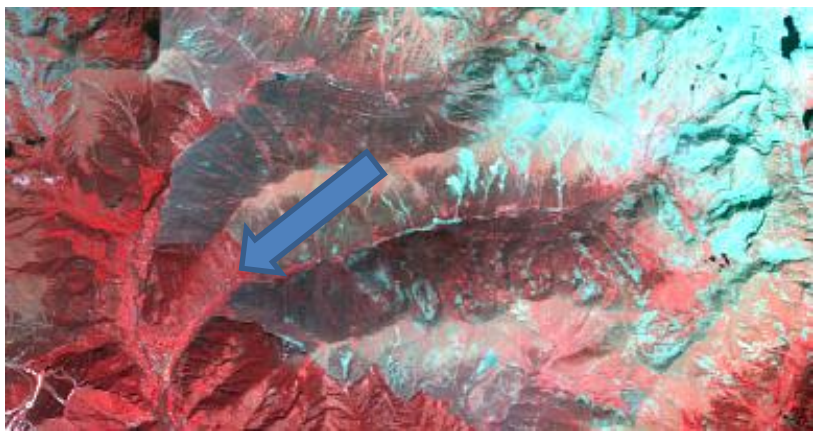

Exemple d'une dynamique différente entre deux images en plus de la présence de neige. La coupure tente de minimiser les différences, mais le résultat n'est pas parfait

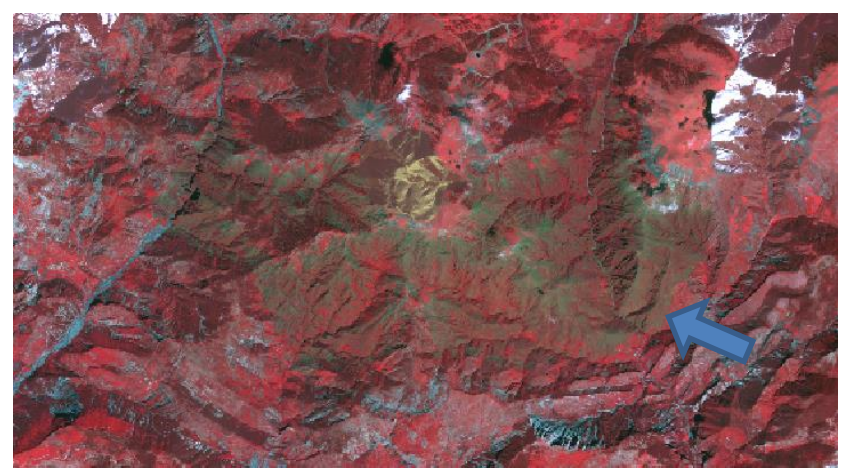

Exemple d'une dynamique différente entre deux images où le résultat est plus discret.

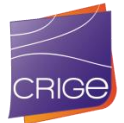

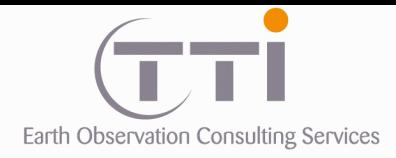

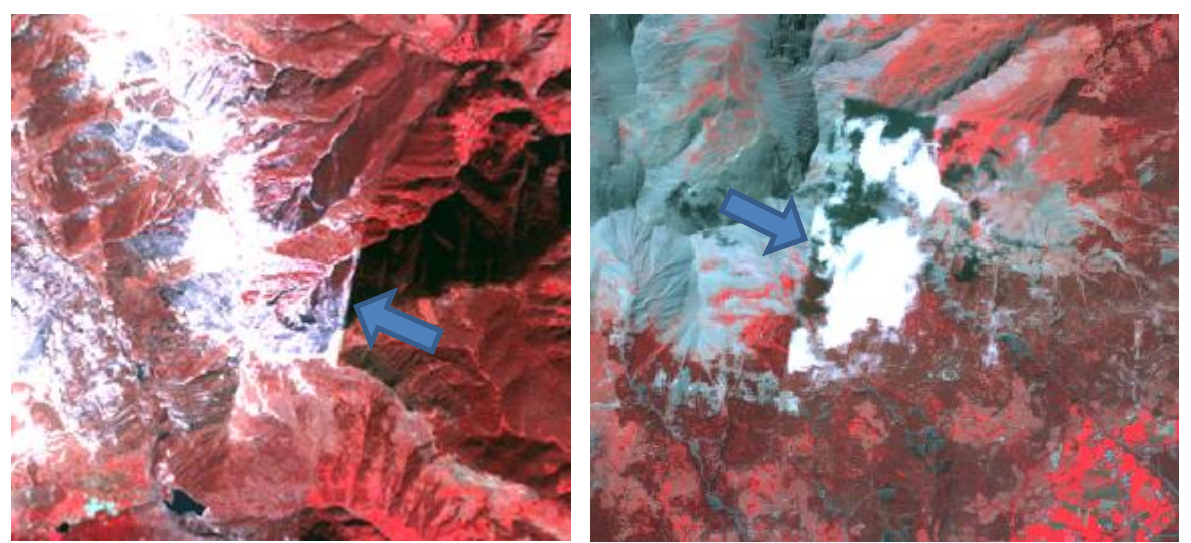

Exemple d'un tracé rectiligne au bord d'images afin de limiter au maximum la neige présente.

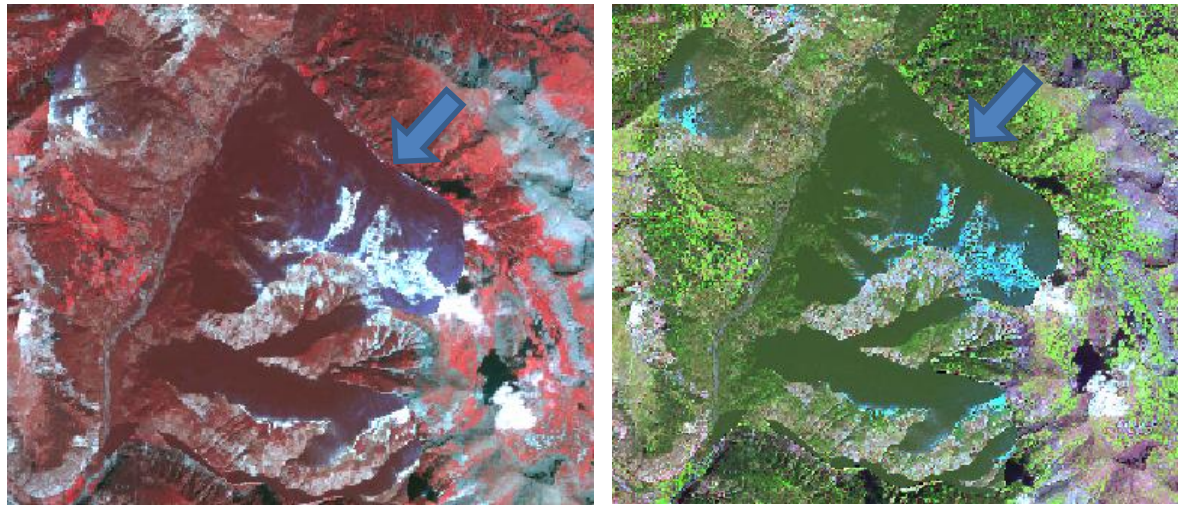

Exemple d'un tracé rectiligne au bord d'images afin de limiter au maximum la neige présente.

## **8.1.5 Filtrage de rehaussement de contours**

Le mosaicage est un procédé qui nécessite une transformation géométrique des images au moment de l'assemblage. Cette étape engendre toujours une dégradation de l'image qui vient s'ajouter à celle déjà opérée lors de l'ortho-rectification. De ce fait, le résultat paraît plus flou, surtout sur une image à 10 mètres de résolution. Or, ce flou rend la photointerprétation plus difficile, notamment pour les postes urbains. Pour pallier à cela, une version filtrée, avec un rehaussement de contours, a été produite. Le rehaussement est parfois exagéré, mais cette version filtrée ne servira que pour produire la mise à jour 2006.

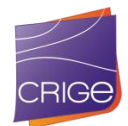

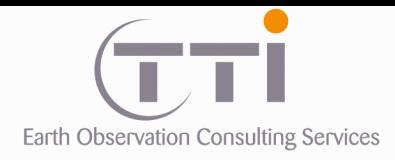

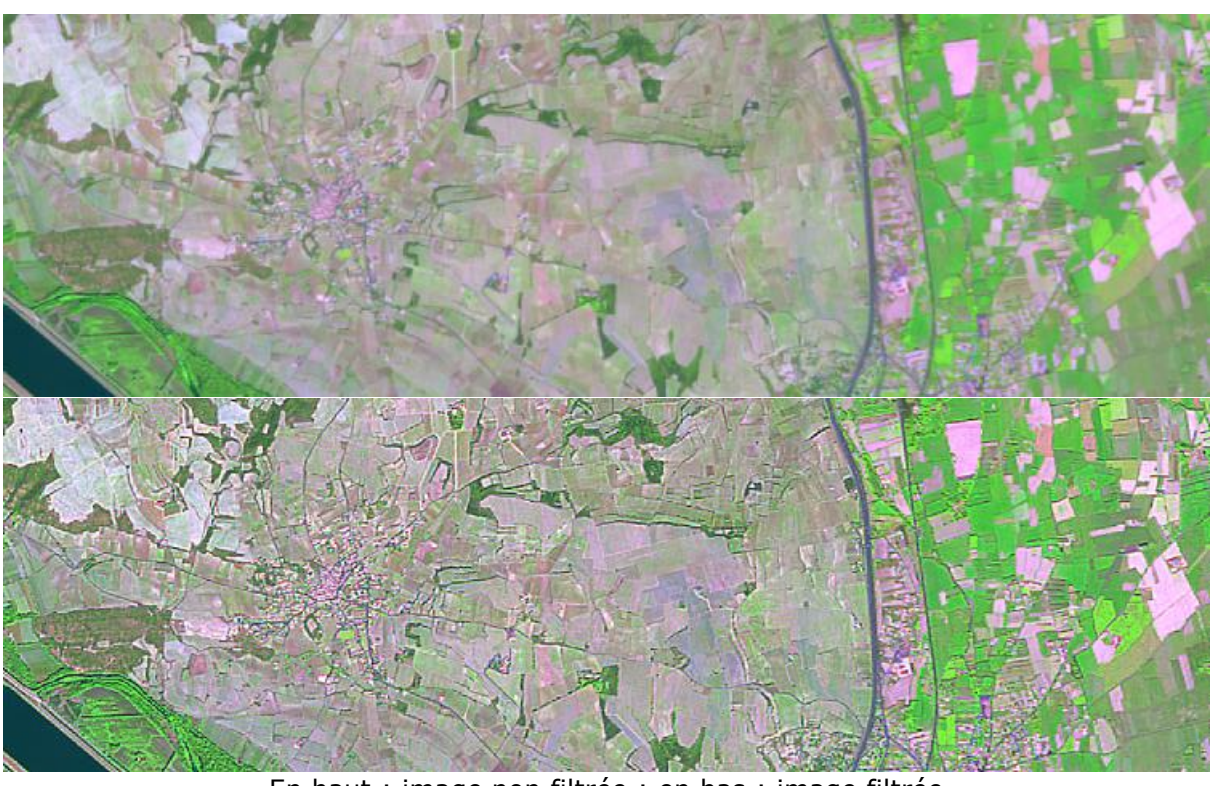

En haut : image non filtrée ; en bas : image filtrée

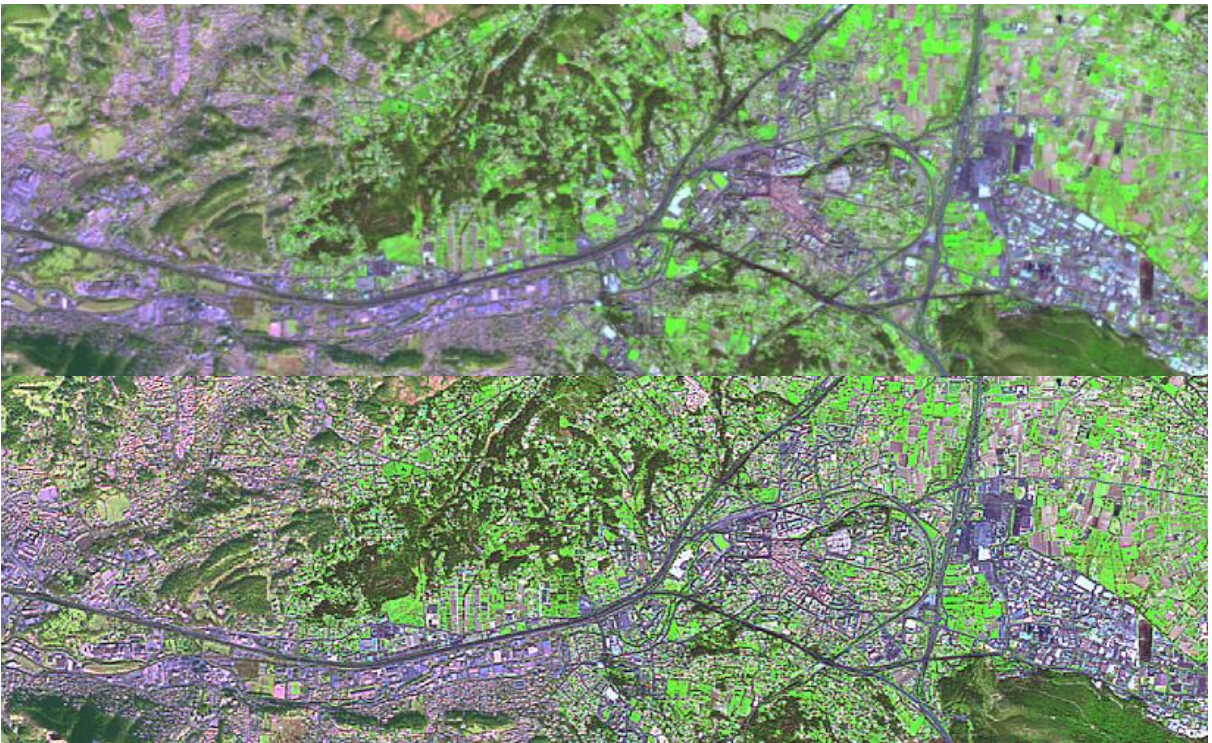

En haut : image non filtrée ; en bas : image filtrée

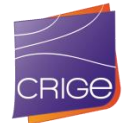

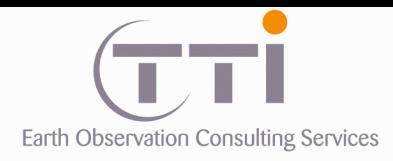

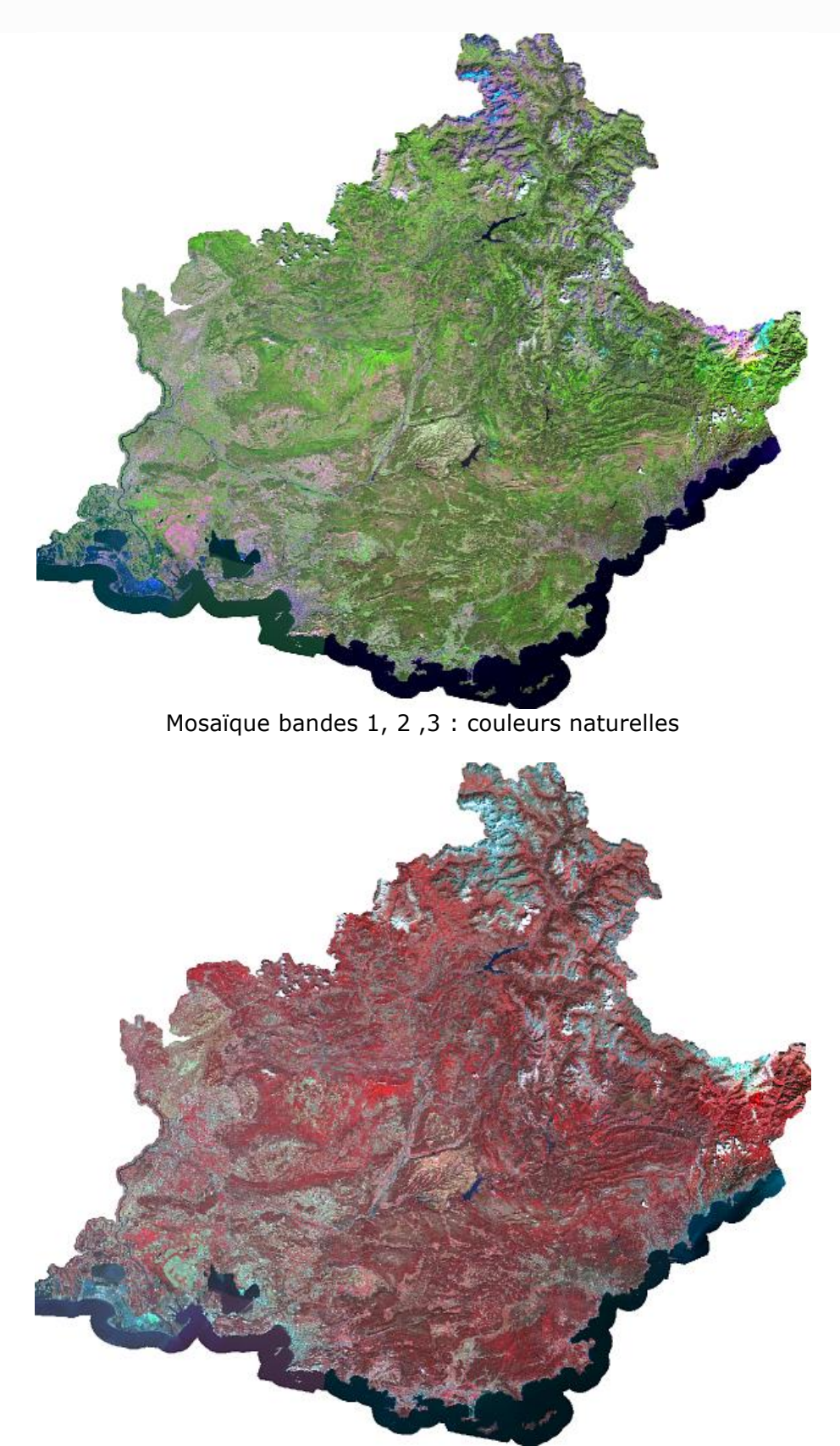

Mosaïque bandes 2, 3, 4 : couleurs infra-rouge
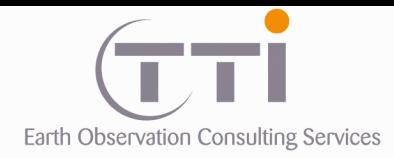

**VIII.2. LES DELIVRABLES**

Les mosaïques d'images SPOT 5 ont été fournies sans de compression au format TIFF selon plusieurs versions.

#### **IMAGE NON\_CONTRASTEE**

MOSAIQUE\_Bandes1234.tif

#### **IMAGE CONTRASTEE**

COULEURS\_NATURELLES MOSAIQUE\_123\_Couleur\_naturelle.tif (sans compression) INFRA\_ROUGE MOSAIQUE\_432\_Infra\_rouge.tif (sans compression)

**IMAGE NON\_CONTRASTEE & FILTREE** MOSAIQUE\_Bandes1234.tif

#### **IMAGE CONTRASTEE & FILTREE**

COULEURS\_NATURELLES MOSAIQUE\_123\_Couleur\_naturelle.tif (sans compression) INFRA\_ROUGE MOSAIQUE\_432\_Infra\_rouge.tif (sans compression)

# **VIII.3.MISE A JOUR DE L'OCCUPATION DU SOL 2014**

## **8.3.1 Méthodologie**

Compte tenu des difficultés liées à la qualité de l'image 2006 et l'absence de données exogènes par rapport à la version 2014, il semblait inenvisageable d'utiliser la même méthodologie de production que celle de 2014, alliant PIAO et classification. L'option retenue est donc une mise à jour par photo-interprétation rétroactive à partir de la BD OCS 2014.

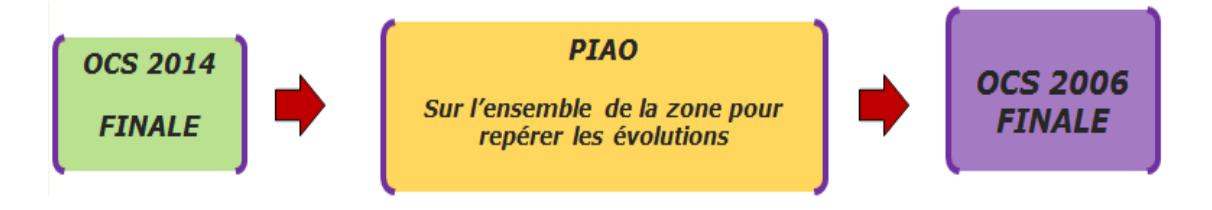

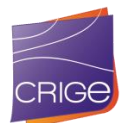

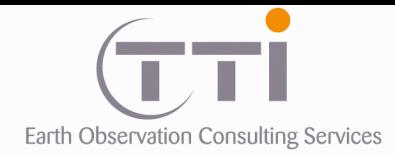

## **. Principe d'une mise à jour rétroactive**

Il s'agit d'une mise à jour à partir des polygones des vecteurs existants. Ce sont les bases de données vectorielles d'occupation des sols de 2014 qui sont les références principales sur lesquelles la mise à jour sera réalisée. Les polygones de cette base de données 2014 de référence sont redécoupés ou fusionnés en fonction des évolutions observées. Selon ces changements, il pourra s'agir simplement d'un changement d'affectation de code. Le photointerprète ajoutera donc des limites chaque fois qu'un changement de taille significatif sera observé. Parfois, aucun trait n'est nécessaire, car c'est le polygone en entier qui change de code.

Ainsi, on obtient une couche vectorielle unique pour l'ensemble de la zone dans laquelle les deux informations actualisée et antérieure seront codées. Cette méthodologie présente l'avantage pour le photo-interprète de réutiliser les limites des versions précédentes et donc de s'affranchir des petits décalages liés à la précision des deux mosaïques d'images ou de différence de précision liée à la résolution.

De plus, si des erreurs sont repérées dans la couche occupation des sols 2014, elles sont corrigées ce qui assure aune quasi exhaustivité du contrôle 2014. Ensuite, les informations actualisées sont séparées pour produire la base de données d'occupation du sol 2006.

#### **Avantages :**

- 1. La photo-interprétation de mise à jour est en fait une mise à jour des vecteurs des précédentes versions pour chaque département.
- 2. La nomenclature est identique ainsi que la grille d'interprétation
- 3. Les calculs d'évolutions en sont facilités.
- 4. La différence de tracé entre les deux couches n'existe pas. Le croisement des deux ne génère pas de micropolygones.
- 5. Le photo-interprète a déjà les codes de la version 2014 pour l'aider à coder les nouvelles occupations des sols et il profite donc des éléments exogènes utilisés lors de la première interprétation.

#### **Méthode :**

Le photo-interprète cherche les évolutions à partir de la mosaïque SPOT 2006 et du vecteur d'occupation du sol 2014. Pour cela il utilise le multifenêtrage pour avoir sur l'un des écrans l'image 2006, sur l'autre l'occupation du sol 2014 et sur un troisième, les nouvelles données exogènes de 2006 ou proches de 2006, permettant de repérer et appliquer les changements de façon rétrospective. C'est une méthode éprouvée et usuelle pour les mises à jour de bases de données existantes, que ce soit pour des années antérieures ou postérieures.

Cependant, lorsque la nomenclature présente un nombre de classes importantes, il est difficile pour l'œil humain de bien voir les évolutions sur un écran. C'est pourquoi le photointerprète travaille par thème ou groupe de thème. Pour cela, il utilise des masques qui n'affichent que les thèmes sur lesquels il souhaite se focaliser généralement selon le niveau 1 ou 2 de la nomenclature.

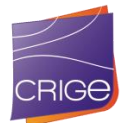

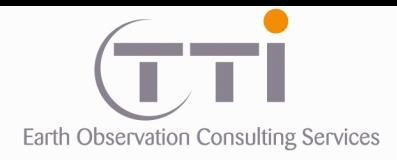

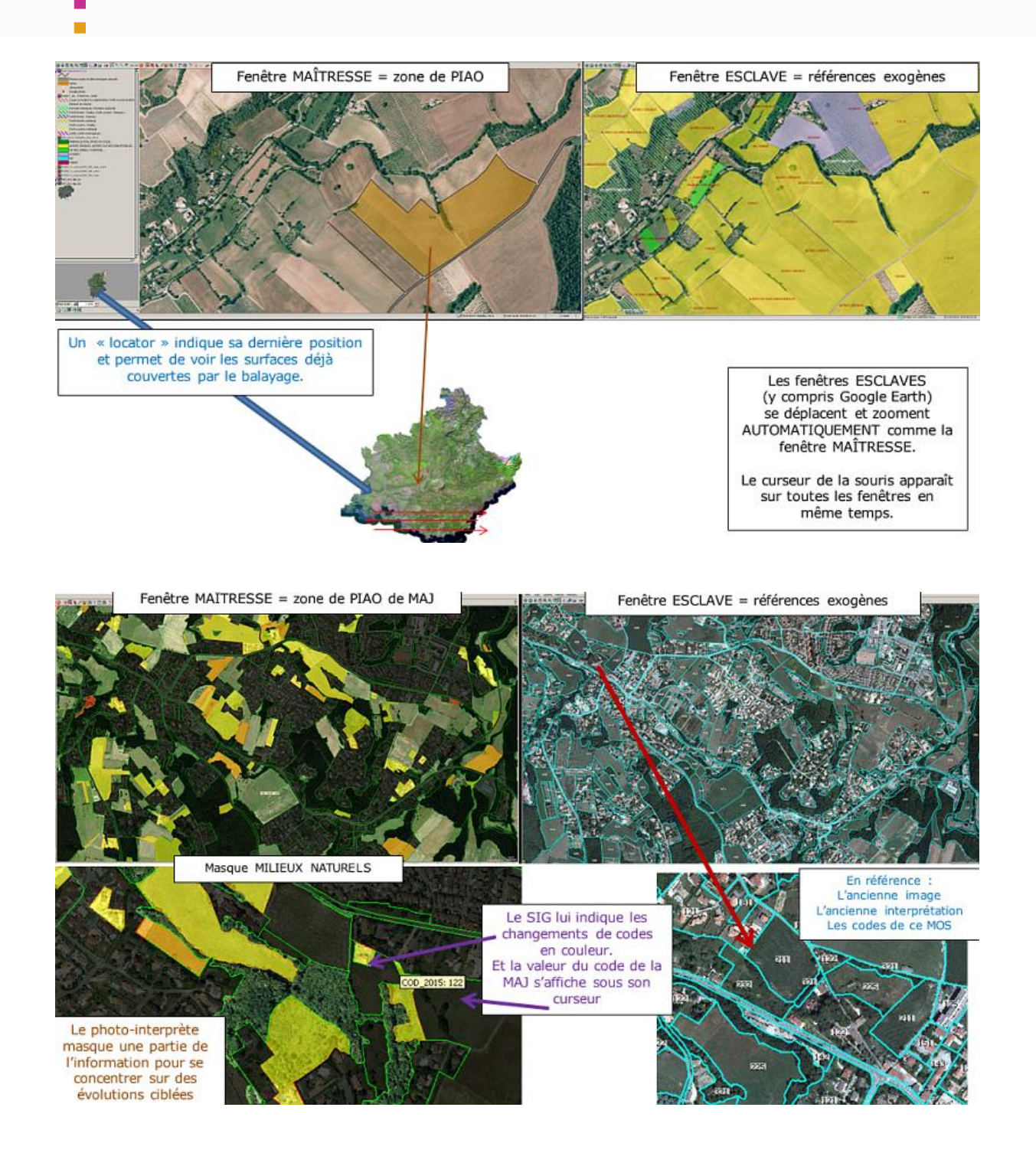

Le photo-interprète balaye entre le 1/10 000 et de 1/20 000 selon les thèmes la zone avec les deux images (récente et ancienne) et les deux MOS (celui de la mise à jour et celui de 2014) sur deux fenêtres esclaves, puis masque une partie de l'information afin de bien voir les éventuelles évolutions et fait la mise à jour (MAJ) en modifiant soit les codes, soit les limites des polygones, soit les deux. Le travail se fait par grand thème : urbain, agricole, naturel, car il est difficile de bien voir les évolutions sur un écran où sont superposées l'image de l'année 2006 et l'interprétation de l'année 2014.

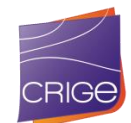

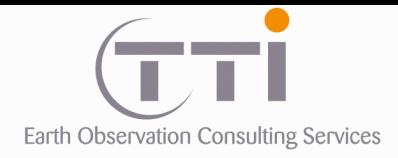

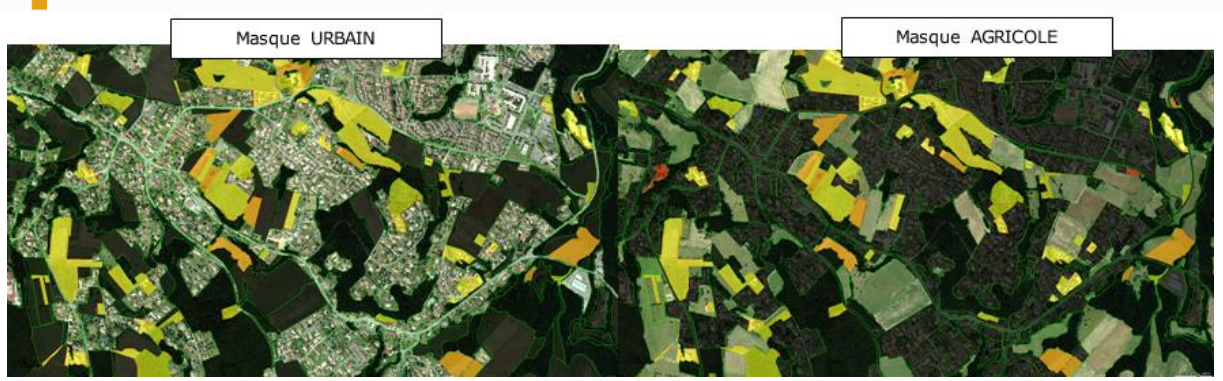

Exemple de masquage des informations au niveau 1 de la nomenclature

#### **Affichage dynamique**

De même, afficher le code de l'année 2014 et celui de l'année 2006 ne suffit pas. Il est important pour le photo-interprète d'enlever de son visuel au fur et à mesure de son travail les polygones qu'il modifie, afin qu'il se concentre sur le reste. Tout au long de son travail, le SIG par des requêtes automatiques en temps réel de style lui indique les modifications qu'il a faites. Cette méthodologie offre un environnement de mise à jour très performant qui assure un travail exhaustif et soigné.

Par cette méthode, la probabilité de faire des oublis ou des erreurs est diminuée, d'autant plus que ce sont les mêmes photo-interprètes qui ont fait de travail de cartographie de l'année 2014, car ils ont déjà cherché les informations lorsqu'ils avaient des doutes et se souviennent en général très bien de la difficulté rencontrée et de la raison de leur choix.

#### **Utilisation des données exogènes :**

Données mises à disposition :

- Couverture SPOT 5 2006 = RÉFÉRENCE image pour la réalisation de la base de données
- BD CARTO de l'IGN de 2006
- BD TOPO de l'IGN au plus proche de 2008
- Cartographie forestière de l'IFN V1
- BD\_OCSOL\_2006\_PACA
- BD\_OCSOL\_1999\_PACA

Ces données sont essentiellement d'un millésime proche de 2006 et beaucoup moins exhaustives que pour 2014.

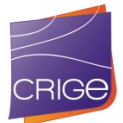

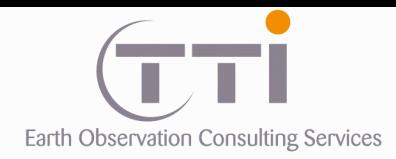

**8.3.2 Cas de l'agricole.**

Nous avons vite remarqué qu'il était impossible de faire la mise à jour agricole 2006 uniquement sur la base de la mosaïque SPOT 5. En effet, les vignes, vergers et cultures ne sont pas assez distincts en structure et radiométrie pour offrir un support satisfaisant. De plus, la seule donnée exogène assez proche de 2006 consiste en la couche végétation de la BD-Carto de l'IGN, qui repère les vignes et vergers (sans distinction), les prairies et la grande culture. À défaut d'être aussi précise que la BD-Topo ou le RPG, elle donne une bonne indication au photo-interprète sur l'occupation locale agricole.

De ce fait, l'évolution des milieux agricoles par PIAO s'est donc faite au 1/10 000 sur la BD-Ortho assemblée à 2.5 m de résolution. Il est évident que le résultat n'est donc pas tout à fait représentatif de 2006 puisque ces BD-Ortho sont proches de cette date, mais pas de 2006 exactement. Cependant, cette solution offre une bien meilleure fiabilité quand à la reconnaissance des vignes / vergers / PAPAM / oliveraies et même une meilleure discrimination entre prairie et grande culture qui reste toutefois problématique à cette échelle.

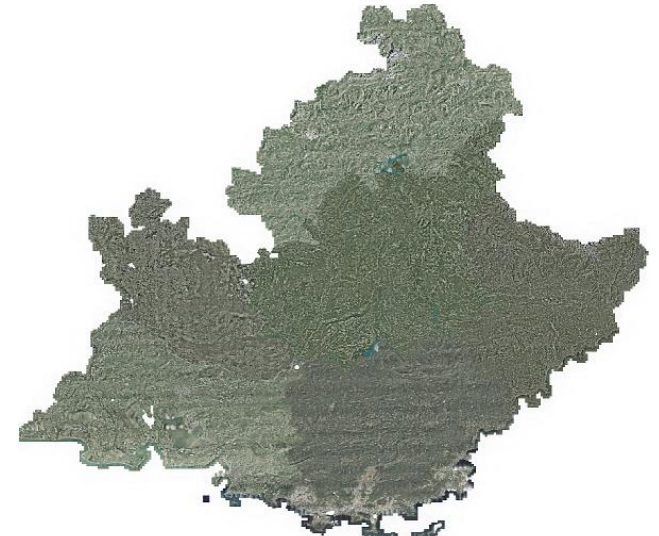

BD-Ortho assemblée proche de 2006 à 2.5 m de résolution

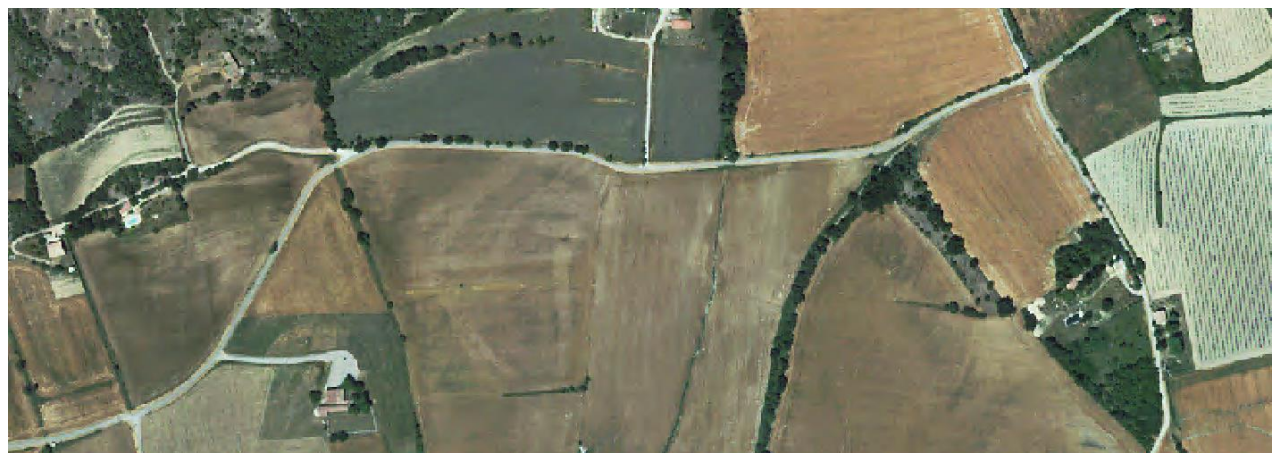

À 2.5 m, la qualité est moindre que sur une DB-Ortho classique, mais cela reste suffisant pour un travail régional.

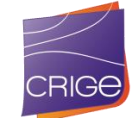

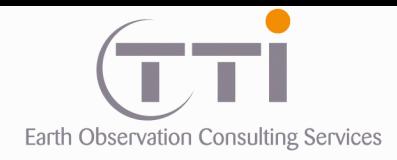

**NOTE :** pour pallier au manque de données exogène, les photo-interprètes ont parfois utilisé Google-Earth lorsque des images THR d'archive étaient disponibles et proches de 2006.

Cette procédure est restée occasionnelle pour lever un doute par rapport à ce qu'ils voyaient sur la mosaïque 2006 par rapport à la BD-Otho assemblée

## Couche d'aide **OCS 2014** à la PIAO **FINALE** Image satellite PIAO sur IMAGES SPOT 2006 **SPOT 2006** Correction des limites urbaines = référence pour le Correction des limites forestières calage et le contrôle Correction des limites agricoles des limites Correction des espaces « autres » **Ancienne BD ORTHO** Pour les postes urbains et agricoles **OCS 2006 FINALE Images** d'archives de **GOOGLE EARTH**

## RÉSUME

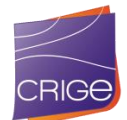

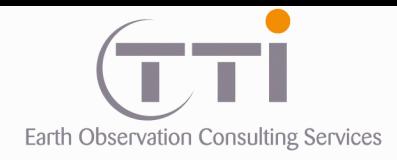

**8.3.3 Résultats**

Il y a un changement de résolution d'image (10 mètres au lieu de 6 pour 2014), implicitement, certains éléments seront plus difficiles à identifier. Cependant :

- Certaines thématiques évoluent peu, cela n'a pas d'incidence.
- Pour les autres, il faut s'attendre à une baisse de fiabilité par rapport à 2014.
- Les thématiques naturelles et agricoles ont des biais bien connus en PIAO sur BD-Ortho, sur des images satellites à 10 m de résolution avec une forte hétérogénéité de dates, c'est encore plus vrai.

Sur une telle superficie, il est difficile d'évaluer la part d'évolutions que les photo-interprètes n'ont pas repérées. Cependant, on peut s'attendre à :

- Pour l'agricole, les confusions cultures / prairies seront probablement importantes.
- Les confusions verger / oliveraies sont à attendre et même entre les vignes ou cultures.
- Les milieux forestiers évoluent peu, mais les transitions sont parfois difficiles à estimer
- Généralement, il y a peu d'évolutions transverses Garrigue > forêt, végétation clairsemée > garrigue, sauf accident comme les incendies.
- La distinction feuillus/résineux/mélangé n'est pas évidente sur une image satellite à 10 de résolution très hétérogène en date. Cependant, la répartition évolue peu de façon naturelle. C'est pourquoi pour ces thématiques, les photo-interprètes se sont surtout attachés à relever les actions humaines (plantations, coupes, etc.).
- Les zones humides peuvent évoluer rapidement (normalement moins présente avec le temps), cependant celles de grande taille sont faciles à identifier et c'est le cas ici.
- L'urbain présente normalement des évolutions négatives (diminution des zones de 112 et 113 et 121). Le travail a donc majoritairement consisté à supprimer des zones inexistantes en 2006, ou convertir du 113 en 112, etc.

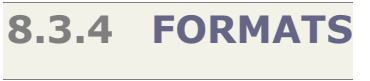

Concernant les formats d'échange, les objets constituant la base de données 2006 respecteront les préconisations suivantes :

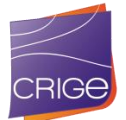

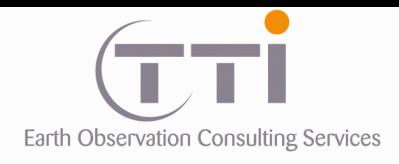

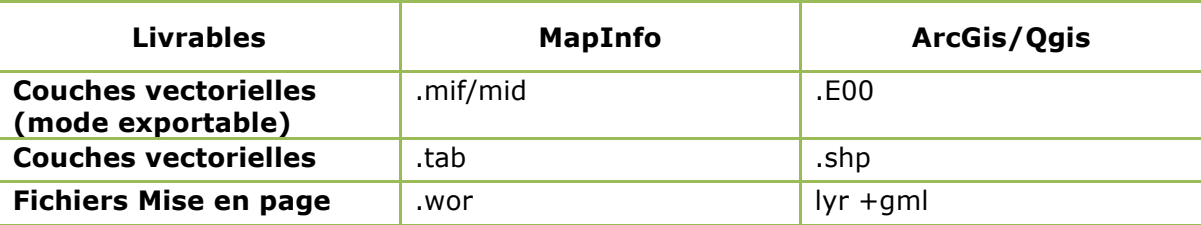

Tableau des livrables en fonction des logiciels

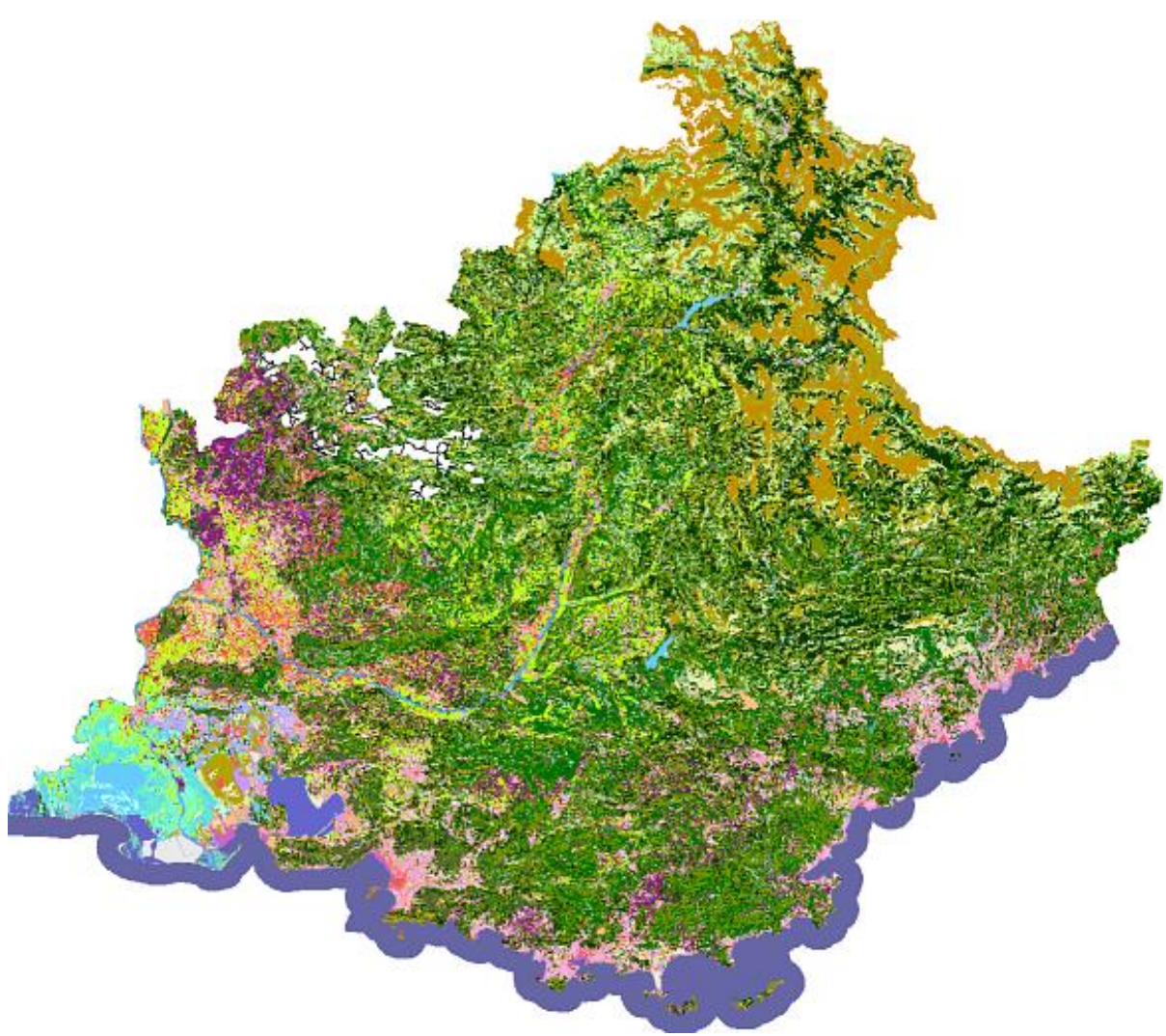

Résultat de la mise à jour : occupation du sol 2006

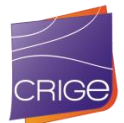

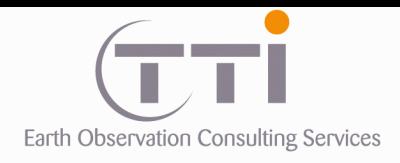

## **8.3.5 Différence entre les versions 2006 de l'OCS**

Les différences sont essentiellement liées à la méthodologie, aux images employées et à l'UMC retenue.

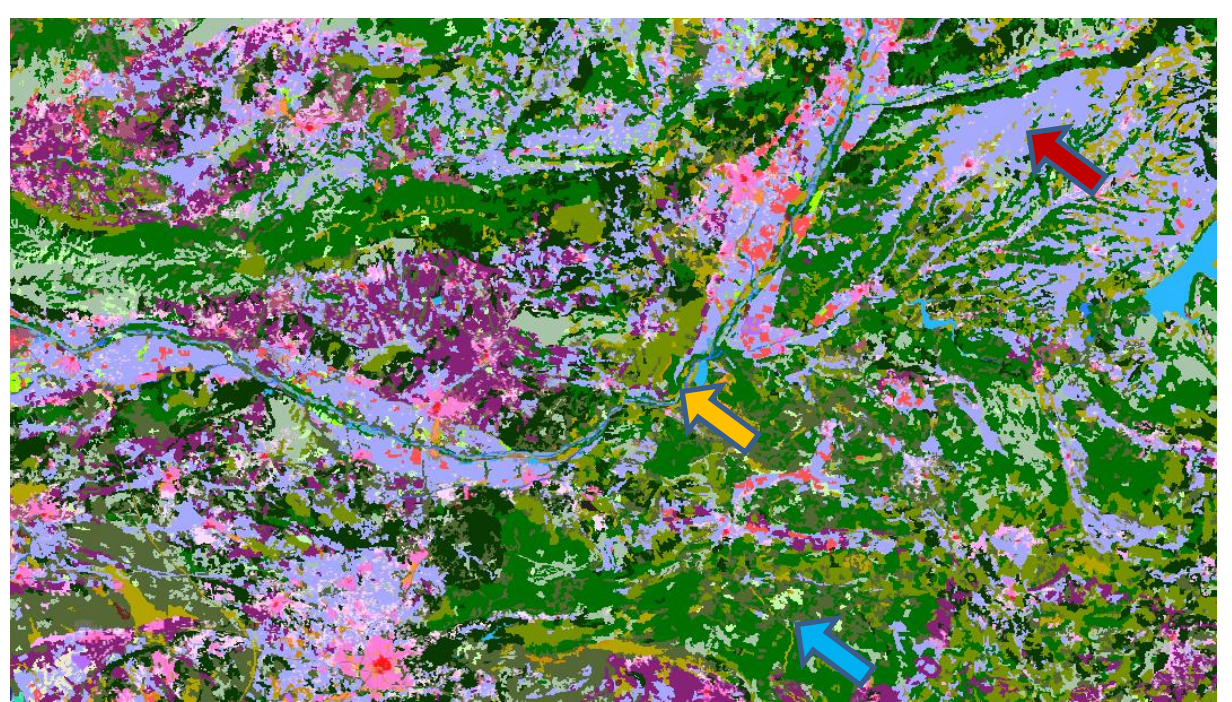

#### 1ere version de l'OCS 2006

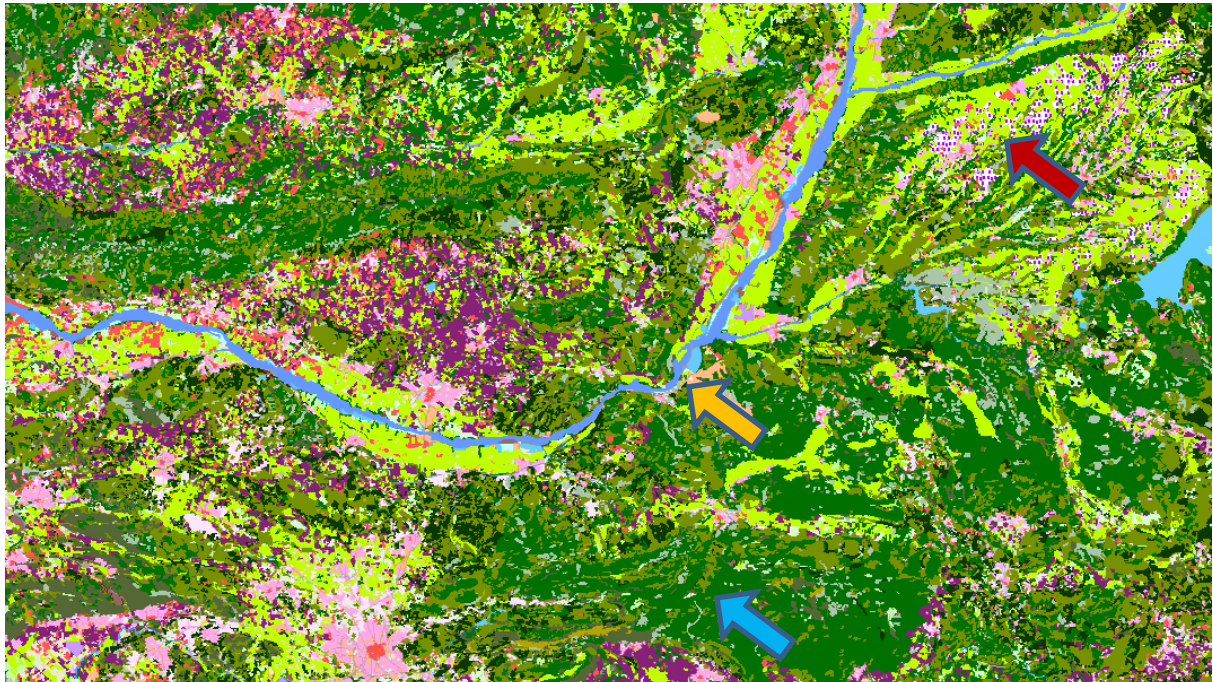

Nouvelle version de l'OCS 2006

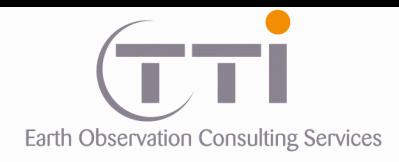

#### **Différences majeures !**

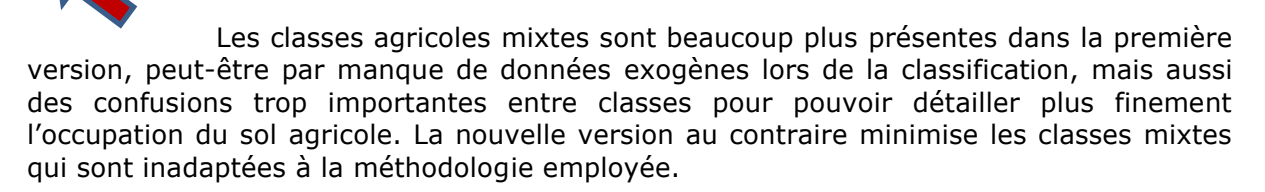

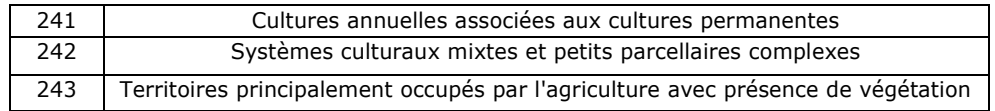

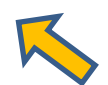

Les réseaux hydrographiques et routiers sont continus dans la nouvelle version, car ils n'ont pas du tout été traités par classification, mais construits et structurés lors de l'élaboration du squelette.

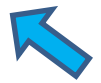

Le découpage du territoire est plus fin dans la nouvelle version. C'est lié à la diminution des UMC dans la nouvelle version (25 000 m² dans les milieux agricoles et naturels dans la première version, et 5000 m² dans la nouvelle).

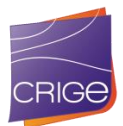

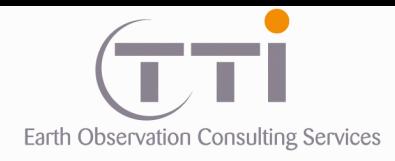

# **IX. PRODUCTION DE L'ÉVOLUTION DE L'OCCUPATION DU SOL DE 2006 VERS 2014**

**IX.1. METHODOLOGIE**

La création d'un fichier d'évolution vise à analyse les changements d'occupation du sol entre deux dates déterminées. D'un point de vue spatial, les principaux cas de figure d'évolutions sont les suivants :

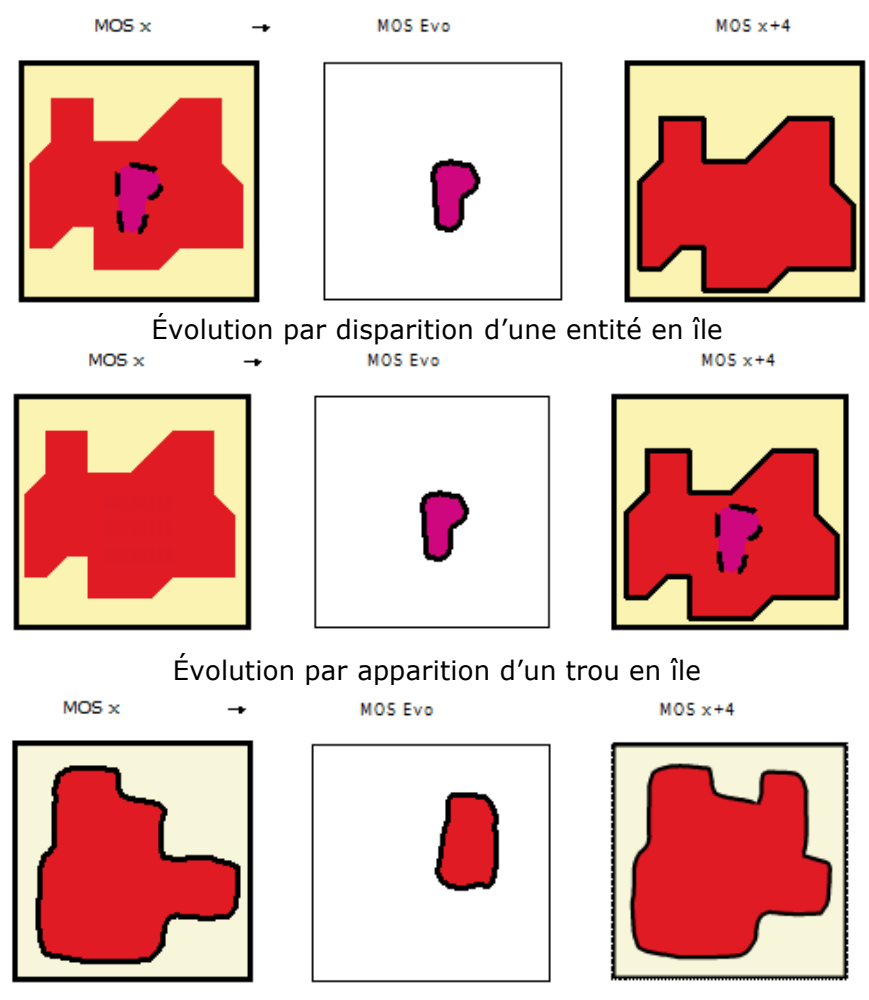

Évolution par apparition d'une entité par agrandissement

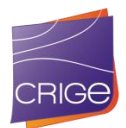

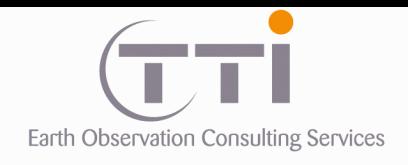

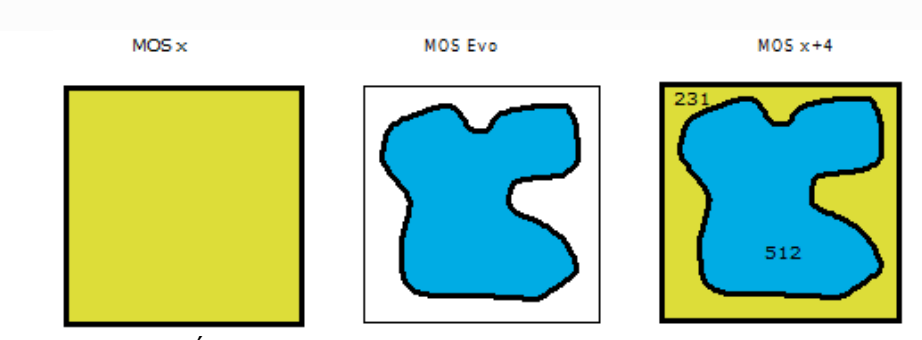

Évolution par apparition d'une nouvelle entité

La méthode de création de la couche évolution est assez simple à partir du moment où les deux couches concernées sont en cohérence géométrique. Il s'agit d'une simple combinaison des couches par SIG.

Ce fichier final ne fera apparaître que les polygones concernés par une évolution de code entre les deux années.

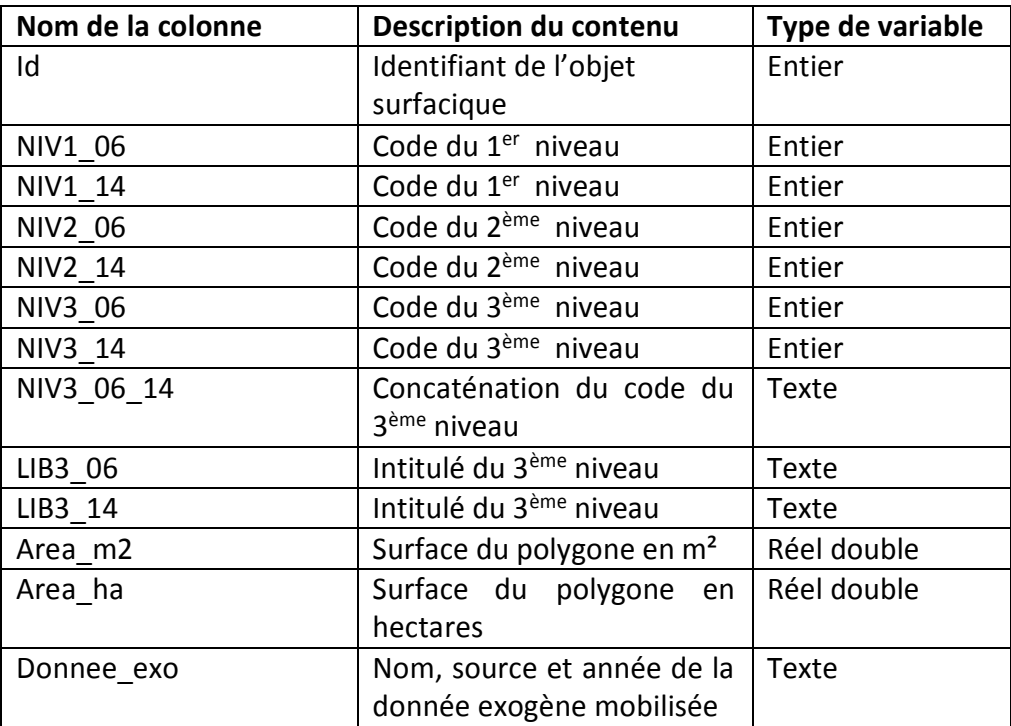

Structure attributaire de la couche d'évolution

# **9.1.1 Contrôle de l'évolution**

Afin de repérer les éventuelles erreurs d'inattention ou de saisie, il est nécessaire d'effectuer une analyse qualitative des évolutions. Pour cela, une analyse par script est réalisée sur les différentes combinaisons d'évolution afin de déterminer toutes les occurrences, puis, sur la base de la nomenclature, des groupes sont formés afin de caractériser les évolutions impossibles ou improbables.

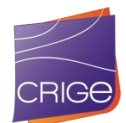

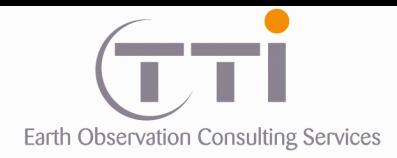

L'impossible est par exemple la transformation au niveau 3 de :

- « Tissu urbain compact » en « Bâti diffus en zone agricole ».
- « Zones d'activité économique » en « Extraction de matériaux ».
- « Marais intérieurs indifférenciés » en « Roches nues ».

L'improbable est plus général et se base sur le niveau 1 à 2

- Urbain > agricole ou naturel.
- Forêts de feuillus > Forêts de conifères (sauf intervention humaine).

Une fois ces groupes identifiés, des scripts mettent en évidence les polygones impossibles ou improbables afin que le contrôle qualité interne s'oriente sur ces cas. Alors, trois options sont possibles :

- o Une erreur de codage sur 2014
- o Une erreur de codage sur 2003
- o Le cas est avéré

Pour les deux premiers, le contrôleur change les codes fautifs dans les bases de données MOS respectives. Lorsque cette ultime vérification est faite, alors les occupations du sol 2006, 2014, et les évolutions sont produites par simple combinaison des couches par SIG.

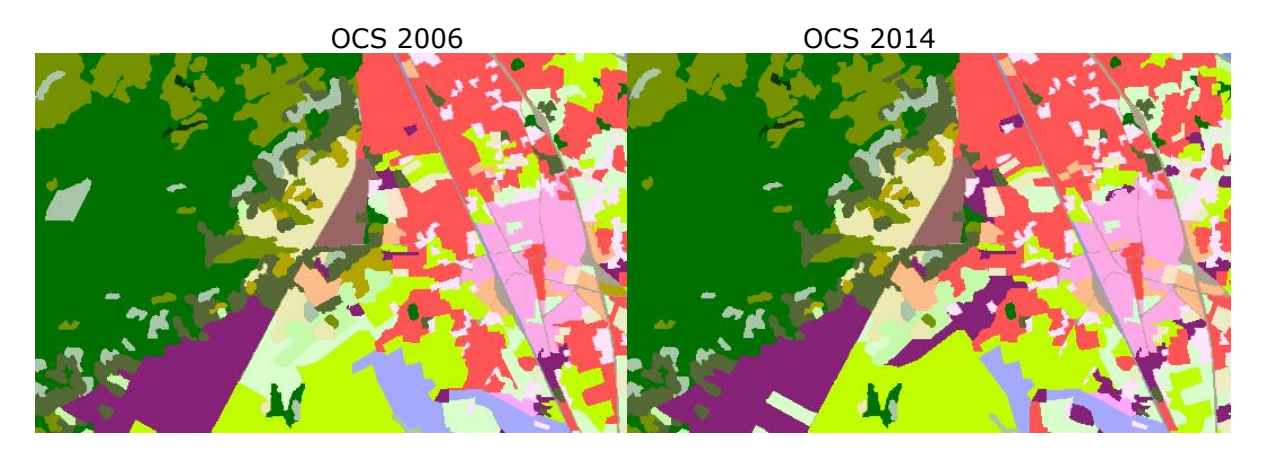

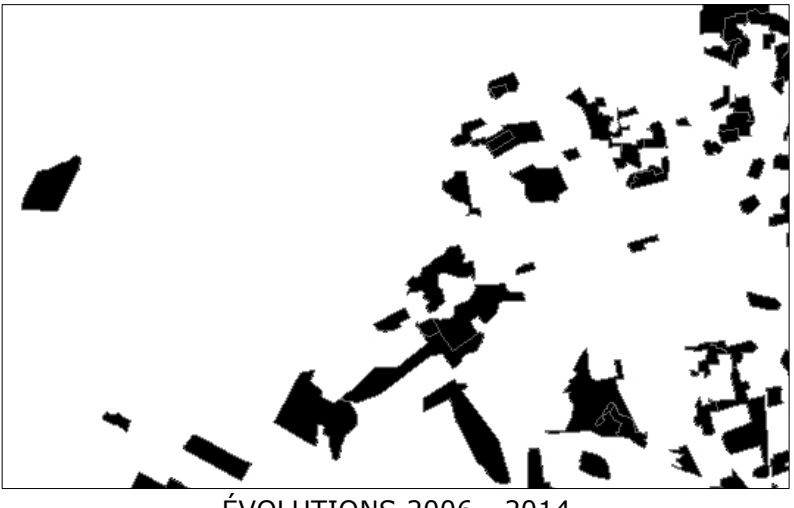

ÉVOLUTIONS 2006 - 2014

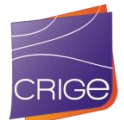

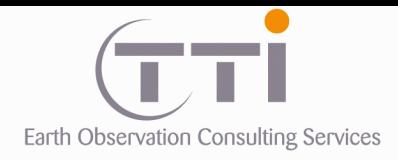

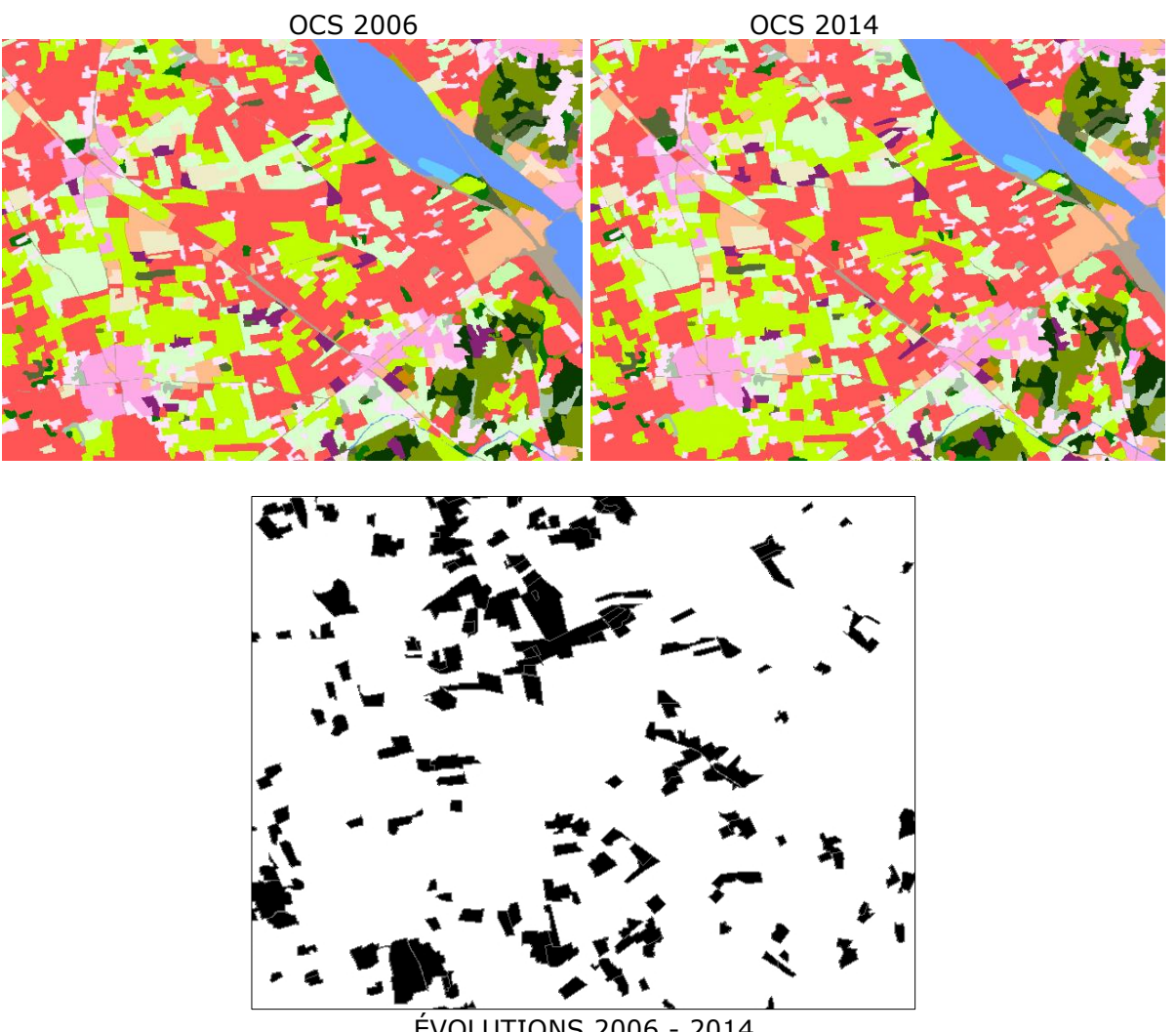

ÉVOLUTIONS 2006 - 2014

Enfin, les champs d'évolution de chaque polygone seront remplis automatiquement selon les spécifications du CCTP pour produire la couche finale d'évolution. BD OCSOL-PACA-06- 14.

**9.1.2 Statistiques d'évolution**

Le croisement de la couche de 2006 a été fait avec l'occupation du sol de 2014 afin de produire des statistiques d'évolutions. Le résultat de ces calculs est synthétisé dans une matrice sous Excel.

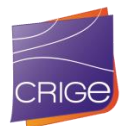

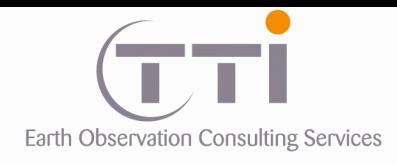

Dans le même document Excel, une analyse détaille également :

- o la différence en m² et en hectare de chaque poste de la nomenclature
- o la variation en % du poste par rapport à la surface totale
- o la différence du nombre d'objets de chaque poste de la nomenclature

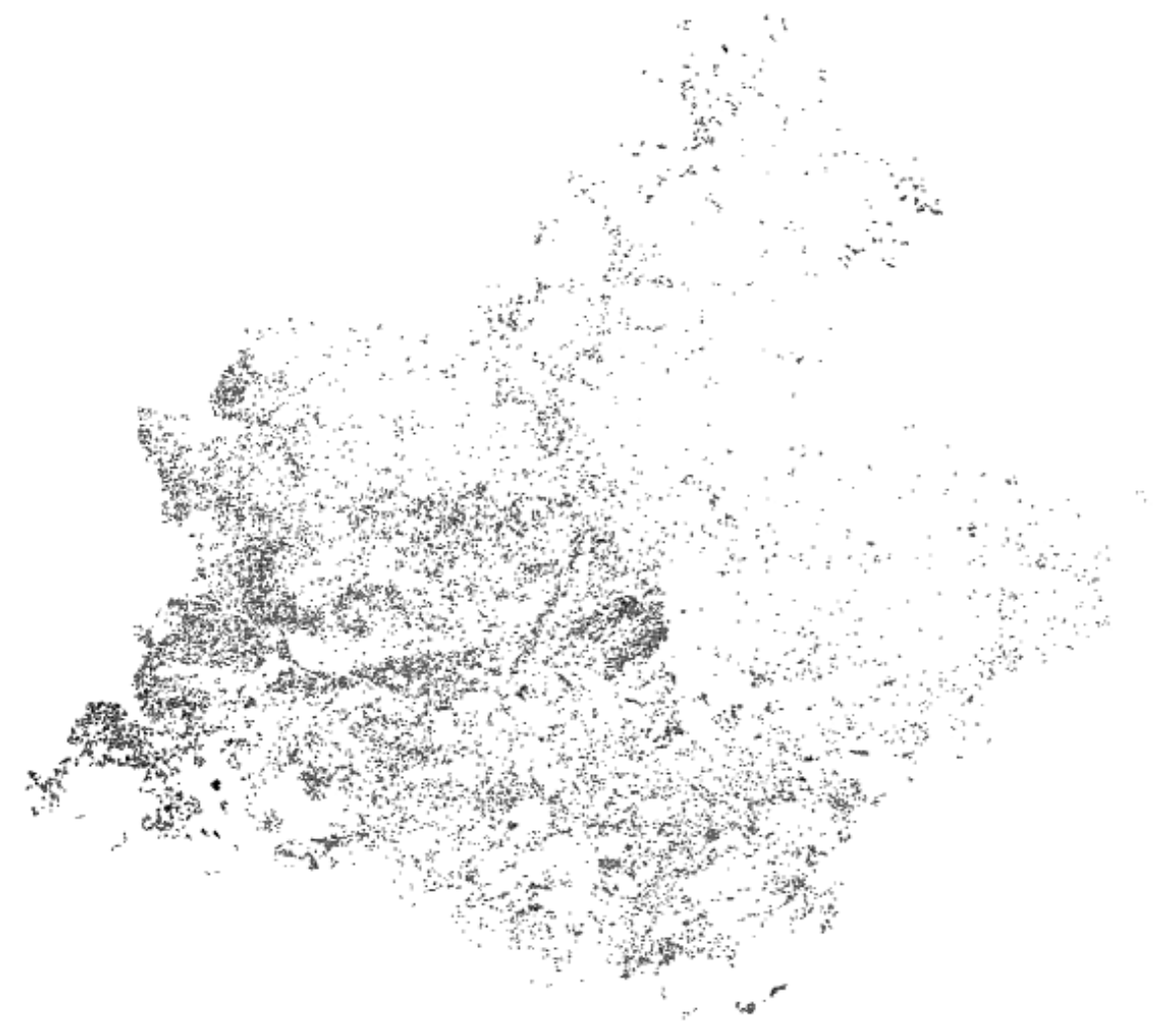

Couche d'évolution de 2006 vers 2014

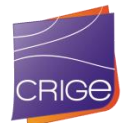